# **Sun Cluster**ソフトウェアのイ ンストール**(Solaris OS**版**)**

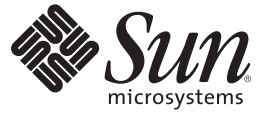

Sun Microsystems, Inc. 4150 Network Circle Santa Clara, CA 95054 U.S.A.

Part No: 820–6915–10 2009 年 1 月、Revision A Copyright 2009 Sun Microsystems, Inc. 4150 Network Circle, Santa Clara, CA 95054 U.S.A. All rights reserved.

Sun Microsystems, Inc. は、本書に記述されている技術に関する知的所有権を有しています。特に、この知的財産権はひとつかそれ以上の米国にお ける特許、あるいは米国およびその他の国において申請中の特許を含んでいることがありますが、それらに限定されるものではありません。

U.S. Government Rights – Commercial software.Government users are subject to the Sun Microsystems, Inc. standard license agreement and applicable provisions of the FAR and its supplements.

この配布には、第三者によって開発された素材を含んでいることがあります。

本製品の一部は、カリフォルニア大学からライセンスされている Berkeley BSD システムに基づいていることがあります。UNIX は、X/Open Company, Ltd. が独占的にライセンスしている米国ならびに他の国における登録商標です。

Sun、Sun Microsystems、Sun のロゴマーク、Solaris のロゴマーク、Java Coffee Cup のロゴマーク、docs.sun.com、 JumpStart、Sun Enterprise、Sun<br>Fire、SunPlex、Sun StorEdge、Sun StorageTek、N1、 Java、および Solaris は、米国およびその他の国における米国 Sun Microsystems, Inc. (以下 Sun Microsystems 社とします) またはその子会社の商標もしくは、登録商標です。すべての SPARC 商標は、米国 SPARC International, Inc. のライセン スを受けて使用している同社の米国およびその他の国における商標または登録商標です。SPARC 商標が付いた製品は、米国 Sun Microsystems 社が 開発したアーキテクチャに基づくものです。 ORACLE は Oracle Corporation の登録商標です。

OPEN LOOK および Sun™ Graphical User Interface は、米国 Sun Microsystems 社が自社のユーザおよびライセンス実施権者向けに開発しました。米<br>国 Sun Microsystems 社は、コンピュータ産業用のビジュアルまたはグラフィカルユーザインタフェースの概念の研究開発における米国 Xerox 社の 先駆者としての成果を認めるものです。米国 Sun Microsystems 社は米国 Xerox 社から Xerox Graphical User Interface の非独占的ライセンスを取得し ており、このライセンスは、OPEN LOOK のグラフィカルユーザインタフェースを実装するか、またはその他の方法で米国 Sun Microsystems 社と の書面によるライセンス契約を遵守する、米国 Sun Microsystems 社のライセンス実施権者にも適用されます。

本書で言及されている製品や含まれている情報は、米国輸出規制法で規制されるものであり、その他の国の輸出入に関する法律の対象となること があります。核、ミサイル、化学あるいは生物兵器、原子力の海洋輸送手段への使用は、直接および間接を問わず厳しく禁止されています。米国 が禁輸の対象としている国や、限定はされませんが、取引禁止顧客や特別指定国民のリストを含む米国輸出排除リストで指定されているものへの 輸出および再輸出は厳しく禁止されています。

本書は、「現状のまま」をベースとして提供され、商品性、特定目的への適合性または第三者の権利の非侵害の黙示の保証を含みそれに限定され ない、明示的であるか黙示的であるかを問わない、なんらの保証も行われないものとします。

# 目次

 $\mathbf{1}$ 

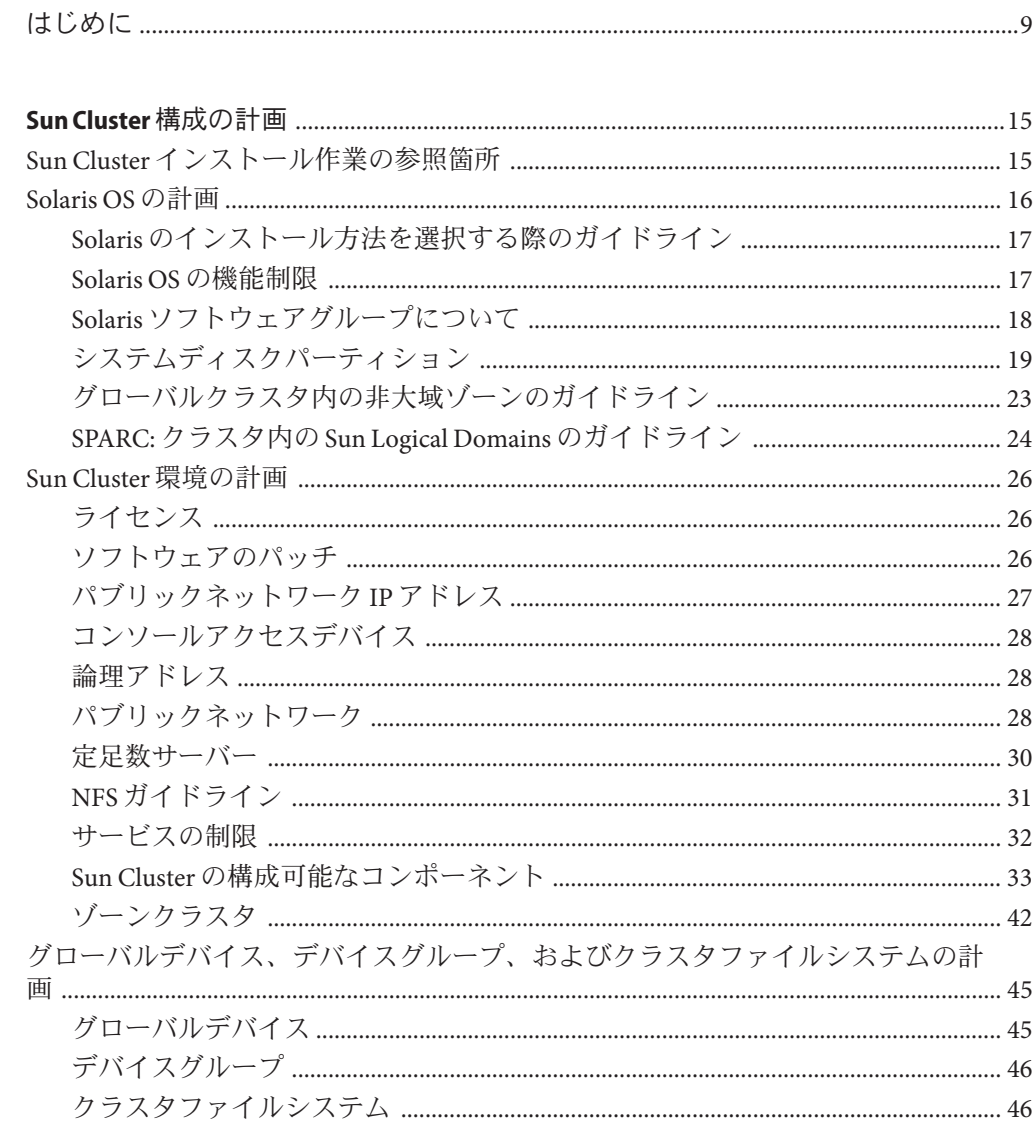

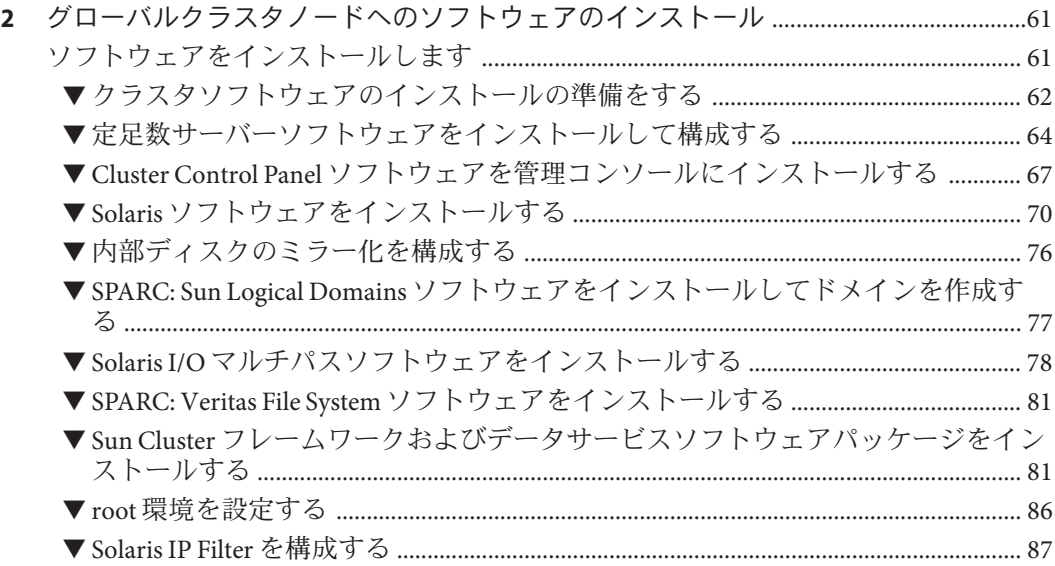

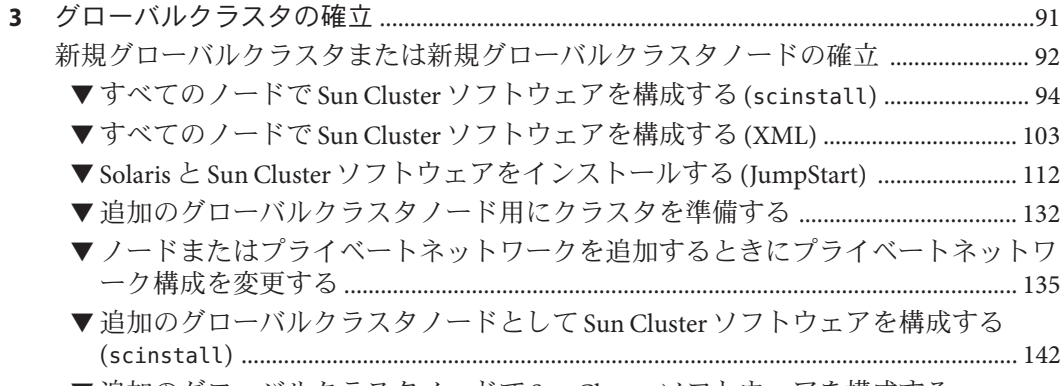

▼ [追加のグローバルクラスタノードで](#page-149-0) Sun Cluster ソフトウェアを構成する

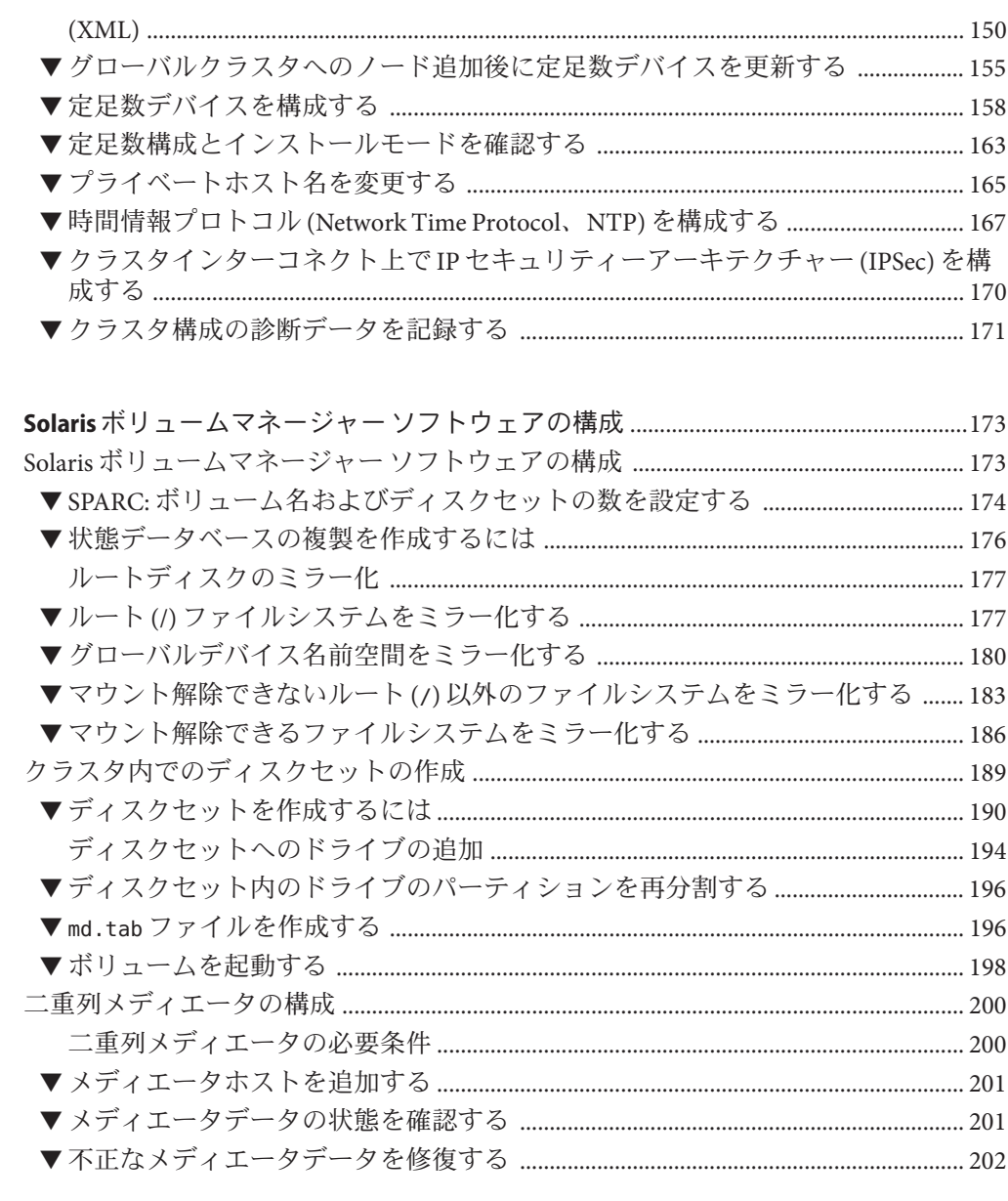

 $\overline{\mathbf{4}}$ 

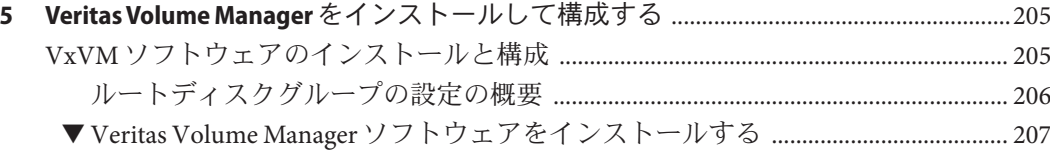

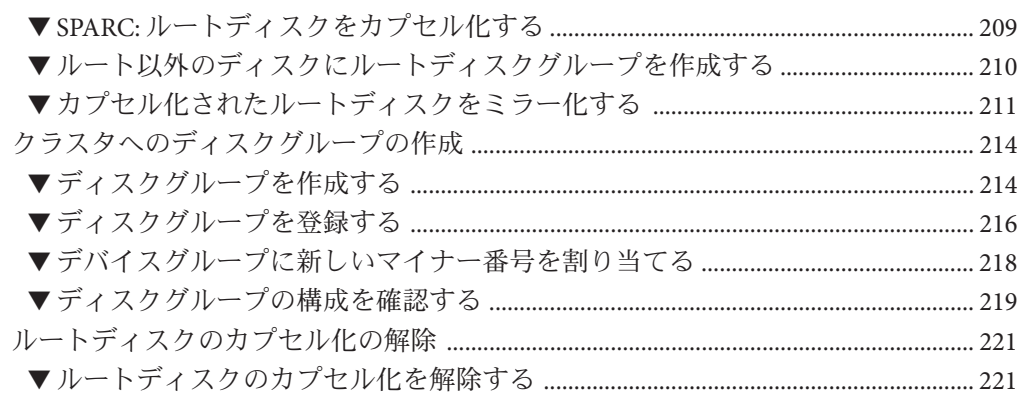

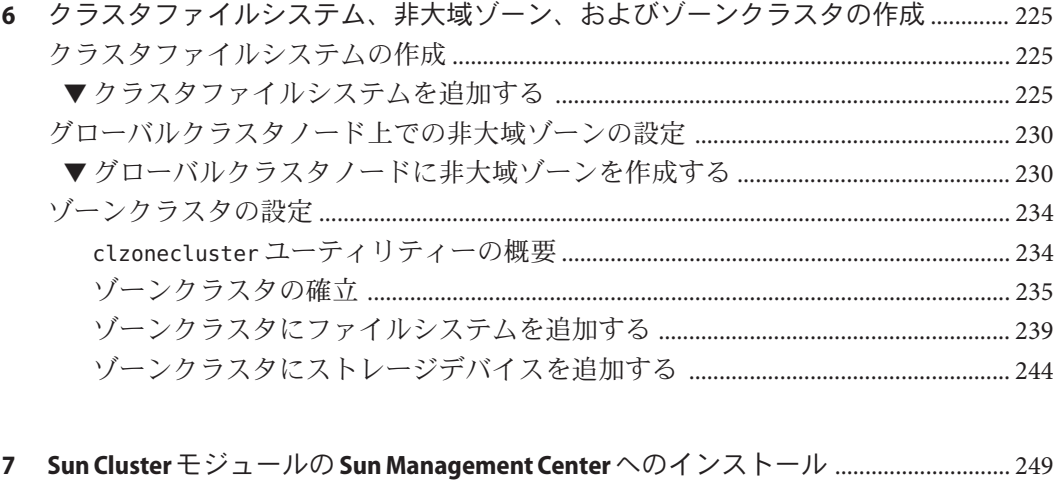

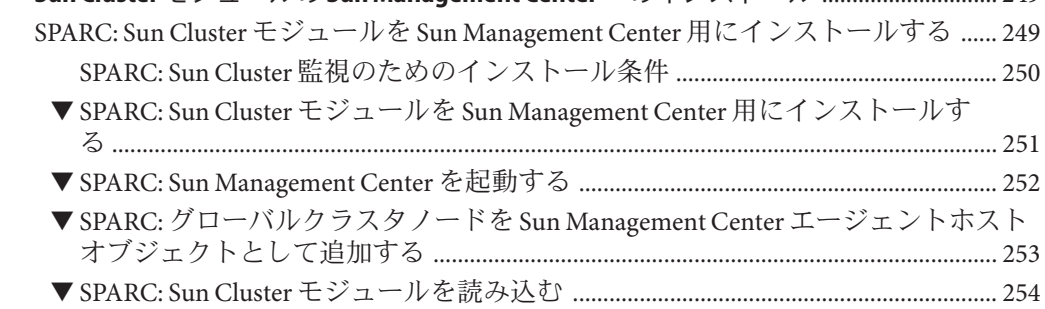

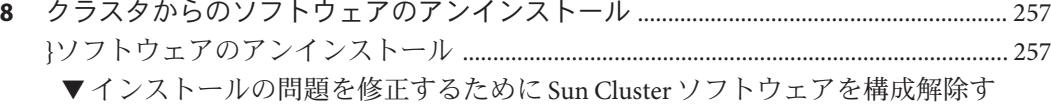

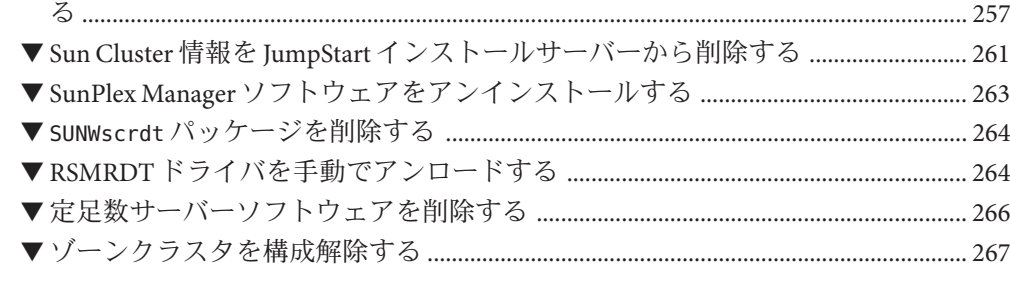

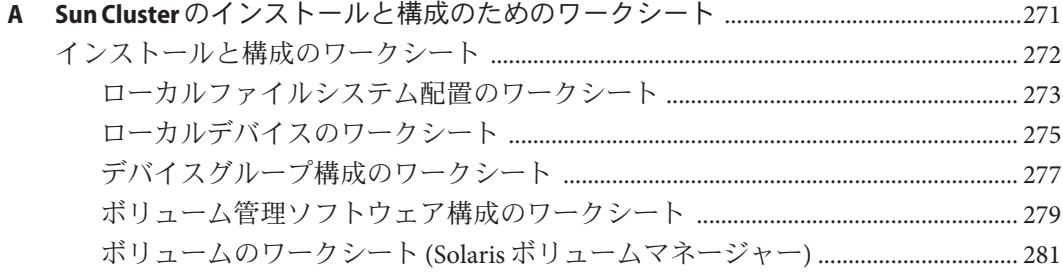

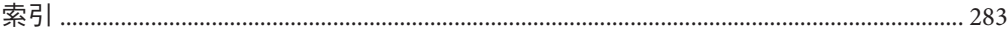

# <span id="page-8-0"></span>はじめに

『Sun Cluster ソフトウェアのインストール (Solaris OS 版)』では、SPARC® ベースシス テムおよび x86 ベースシステムの両方に Sun Cluster ソフトウェアをインストールす るためのガイドラインおよび手順について説明します。

注 **–** この Sun Cluster リリースでは、SPARC および x86 系列のプロセッサアーキテクチ ャー (UltraSPARC、SPARC64、AMD64、および Intel 64) を使用するシステムをサポー トします。このドキュメントでは、x86 とは 64 ビット x86 互換製品の広範囲なファミ リーを指します。このドキュメントの情報では、特に明示されている場合以外はす べてのプラットフォームに関係します。

このマニュアルは、Sun のソフトウェアとハードウェアについて幅広い知識を持って いる上級システム管理者を対象としています。販売活動のガイドとしては使用しな いでください。このマニュアルを読む前に、システムの必要条件を確認し、適切な 装置とソフトウェアを用意しておく必要があります。

このマニュアルで説明されている作業手順を行うには、SolarisTM オペレーティングシ ステム (Solaris OS) に関する知識と、Sun Cluster ソフトウェアと使用するボリューム 管理ソフトウェアに関する専門知識が必要です。

### **UNIX**コマンド

このマニュアルでは、Sun Cluster をインストール、構成、またはアップグレードす るのに使用するコマンドについて説明しています。このマニュアルには、システム の停止、システムの起動、およびデバイスの構成などに使用する基本的な UNIX® コ マンドと操作手順に関する説明は含まれていない可能性があります。

これらの情報については、以下を参照してください。

- Solaris OS のオンラインマニュアル
- システムに付属するその他のソフトウェアマニュアル
- Solaris OS のマニュアルページ

# 表記上の規則

このマニュアルでは、次のような字体や記号を特別な意味を持つものとして使用し ます。

表**P–1** 表記上の規則

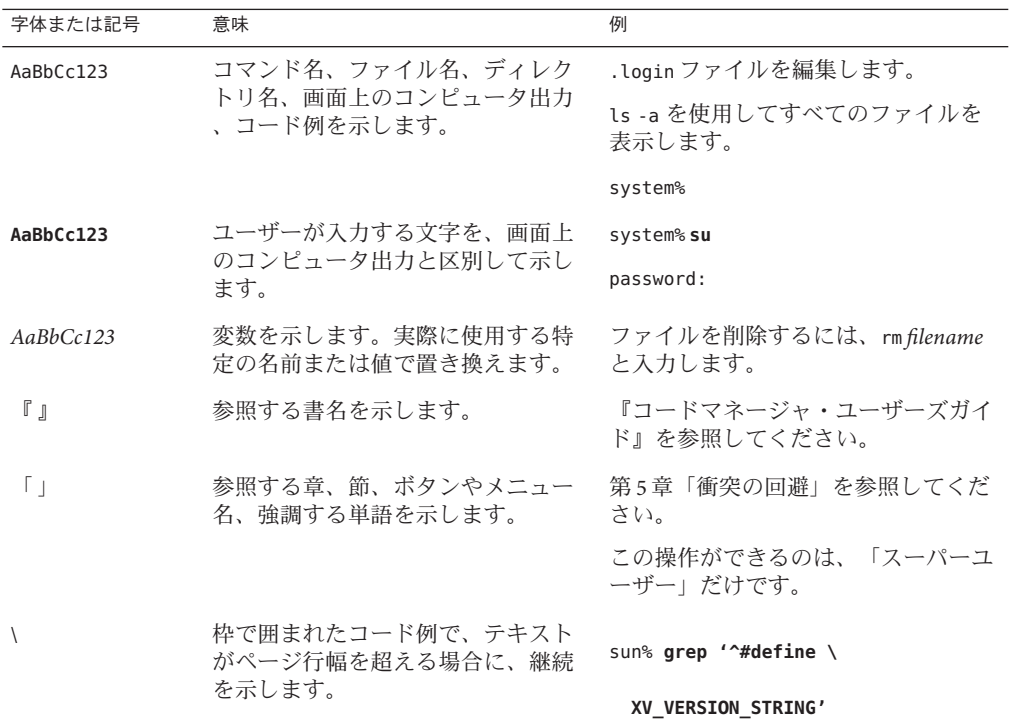

コード例は次のように表示されます。

■ Cシェル

machine\_name% **command y**|**n** [*filename*]

■ C シェルのスーパーユーザー

machine\_name# **command y**|**n** [*filename*]

■ Bourne シェルおよび Korn シェル

\$ **command y**|**n** [*filename*]

■ Bourne シェルおよび Korn シェルのスーパーユーザー

10 Sun Clusterソフトウェアのインストール(Solaris OS版) • 2009年1月、Revision A

# **command y**|**n** [*filename*]

[ ] は省略可能な項目を示します。上記の例は、*filename* は省略してもよいことを示し ています。

| は区切り文字 (セパレータ) です。この文字で分割されている引数のうち 1 つだけを 指定します。

キーボードのキー名は英文で、頭文字を大文字で示します (例: Shift キーを押しま す)。ただし、キーボードによっては Enter キーが Return キーの動作をします。

ダッシュ (-) は 2 つのキーを同時に押すことを示します。たとえば、Ctrl-D は Control キーを押したまま D キーを押すことを意味します。

### 関連マニュアル

関連する Sun Cluster トピックについての情報は、以下の表に示すマニュアルを参照 してください。Sun Cluster のドキュメントはすべて <http://docs.sun.com> から利用でき ます。

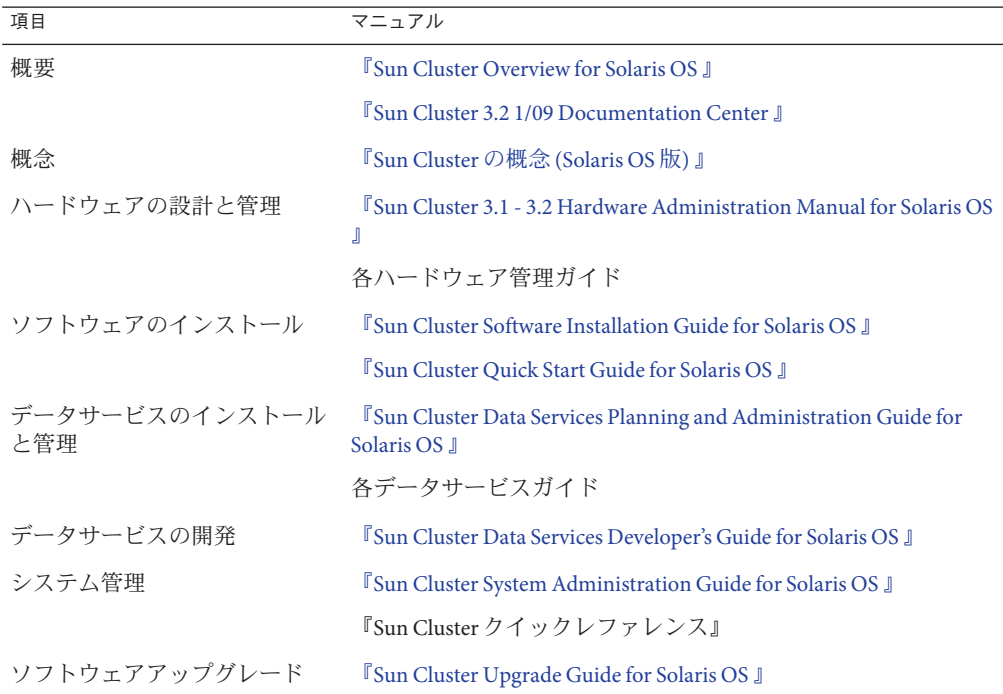

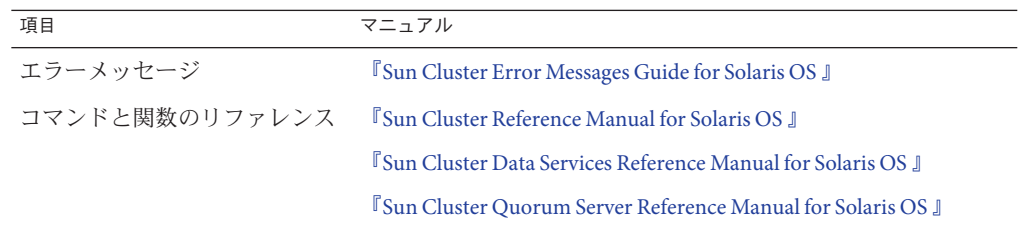

Sun Cluster ドキュメントの完全なリストについては 、<http://wikis.sun.com/display/SunCluster/Home/> で Sun Cluster ソフトウェアの使用して いるリリースのリリースノートを参照してください。

### 第三者の関連する**Web**サイトの参照

このマニュアル内で引用する第三者の Web サイトの可用性について Sun は責任を負 いません。こうしたサイトやリソース上の、またはこれらを通じて利用可能な、コ ンテンツ、広告、製品、その他の素材について、Sun は推奨しているわけではなく 、Sun はいかなる責任も負いません。こうしたサイトやリソース上で、またはこれら を経由して利用できるコンテンツ、製品、サービスを利用または信頼したことに伴 って発生した (あるいは発生したと主張される) 実際の (あるいは主張される) 損害や 損失についても、Sun は一切の責任を負いません。

# マニュアル、サポート、およびトレーニング

Sun の Web サイトでは、次のサービスに関する情報も提供しています。

- マニュアル(<http://jp.sun.com/documentation/>)
- サポート(<http://jp.sun.com/support/>)
- トレーニング(http://ip.sun.com/training/)

### コメントをお寄せください

弊社では、マニュアルの改善に努力しており、お客様からのコメントおよびご提案 をお受けしております。コメントを投稿するには、<http://docs.sun.com> にアクセス して「フィードバック」をクリックします。

### 問い合わせについて

Sun Cluster ソフトウェアをインストールまたは使用しているときに問題が発生した 場合は、ご購入先に連絡し、次の情報をお伝えください。

- 名前と電子メールアドレス(利用している場合)
- 会社名、住所、および電話番号
- システムのモデル番号とシリアル番号
- Solaris OS のバージョン番号 (例: Solaris 10)
- Sun Cluster のバージョン番号(例: Sun Cluster 3.2 1/09)

次のコマンドを使用し、システムに関して、サービスプロバイダに必要な情報を収 集してください。

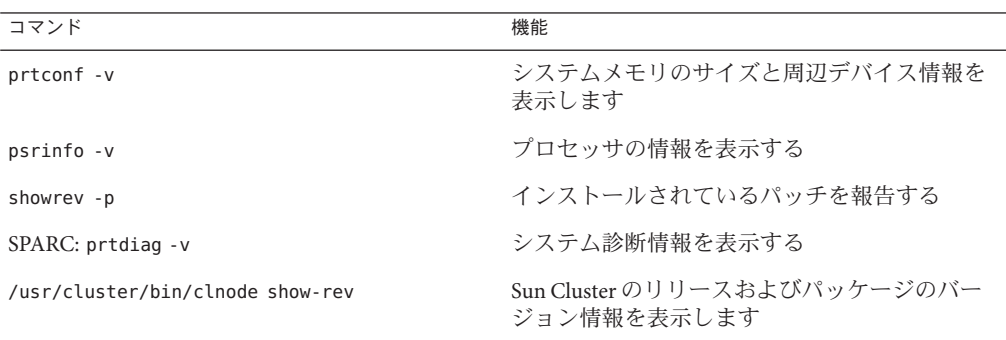

また、/var/adm/messages ファイルも用意してください。

<span id="page-14-0"></span>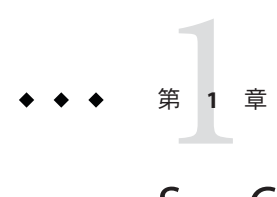

# Sun Cluster構成の計画

この章では、Sun Cluster をインストールする際の計画情報とガイドラインについて 説明します。

この章の内容は次のとおりです。

- 15 ページの「Sun Cluster インストール作業の参照箇所」
- 16[ページの「](#page-15-0)Solaris OS の計画」
- 26ページの「Sun Cluster [環境の計画」](#page-25-0)
- 45 [ページの「グローバルデバイス、デバイスグループ、およびクラスタファイ](#page-44-0) [ルシステムの計画」](#page-44-0)
- 52[ページの「ボリューム管理の計画」](#page-51-0)

# **Sun Cluster**インストール作業の参照箇所

次の表は、Sun Cluster ソフトウェアのインストール作業手順の参照箇所です。

表 **1–1** Sun Clusterソフトウェアのインストール作業の参照箇所

| 作業                                                                           | 参照先                                                                                   |
|------------------------------------------------------------------------------|---------------------------------------------------------------------------------------|
| クラスタハードウェアの設定                                                                | <sup>F</sup> Sun Cluster 3.1 - 3.2 Hardware Administration Manual for<br>Solaris OS J |
|                                                                              | サーバーや記憶装置に付属しているマニュアル                                                                 |
| グローバルクラスタソフトウェアのインストールの計画                                                    | 第1章 「Sun Cluster 構成の計画」                                                               |
|                                                                              | 272 ページの「インストールと構成のワークシート」                                                            |
| ソフトウェアパッケージのインストール。必要に応じて<br>、Sun StorageTek™ QFS ソフトウェアをインストールおよ<br>び構成します。 | 61 ページの「ソフトウェアをインストールします」                                                             |
|                                                                              | <b>FSun StorageTek QFS Installation and Upgrade Guide,</b><br>Version 4, Update 6 J   |

| ≪ l-l →ull ClustCl ノノエフエノ Vノ   ノハエー ル   L-木 Vング 宗 画 / / <br>(ルルピノ     |                                                                                              |  |  |  |
|-----------------------------------------------------------------------|----------------------------------------------------------------------------------------------|--|--|--|
| 作業                                                                    | 参照先                                                                                          |  |  |  |
| 新規グローバルクラスタまたは新規グローバルクラスタノ<br>ードの確立                                   | 92 ページの「新規グローバルクラスタまたは新規グロー<br>バルクラスタノードの確立」                                                 |  |  |  |
| Solaris ボリュームマネージャー ソフトウェアの構成                                         | 173 ページの「Solaris ボリュームマネージャー ソフトウェ<br>アの構成1                                                  |  |  |  |
|                                                                       | Solaris ボリュームマネージャー のマニュアル                                                                   |  |  |  |
| VERITAS Volume Manager (VxVM) ソフトウェアのインスト<br>ールと構成                    | 205ページの「VxVM ソフトウェアのインストールと構成                                                                |  |  |  |
|                                                                       | VxVMのマニュアル                                                                                   |  |  |  |
| クラスタファイルシステムの構成(使用する場合)                                               | 225 ページの「クラスタファイルシステムを追加する」                                                                  |  |  |  |
| (省略可能) Solaris 10 OS での非大域ゾーンの作成                                      | 230ページの「グローバルクラスタノード上での非大域ゾ<br>ーンの設定1                                                        |  |  |  |
| (省略可能) Solaris 10 OS でのゾーンクラスタの作成                                     | 234 ページの「ゾーンクラスタの設定」                                                                         |  |  |  |
| (省略可能) SPARC: Sun Cluster モジュールの Sun<br>Management Center へのインストールと構成 | 249 ページの「SPARC: Sun Cluster モジュールを Sun<br>Management Center 用にインストールする」                      |  |  |  |
|                                                                       | Sun Management Center のマニュアル                                                                 |  |  |  |
| リソースグループとデータサービスの計画、インストール<br>、構成。可用性の高いローカルファイルシステムの作成<br>(使用する場合)   | <sup>F</sup> Sun Cluster Data Services Planning and Administration Guide<br>for Solaris OS J |  |  |  |
| カスタムデータサービスの開発                                                        | "Sun Cluster Data Services Developer's Guide for Solaris OS J                                |  |  |  |

<span id="page-15-0"></span>表 **1–1** Sun Clusterソフトウェアのインストール作業の参照箇所 *(*続き*)*

# **Solaris OS**の計画

この節では、クラスタ環境への Solaris ソフトウェアのインストールを計画するうえ での、次のガイドラインを説明します。

- 17ページの「Solaris [のインストール方法を選択する際のガイドライン」](#page-16-0)
- 17ページの「Solaris OS [の機能制限」](#page-16-0)
- 18 ページの「Solaris [ソフトウェアグループについて」](#page-17-0)
- 19 [ページの「システムディスクパーティション」](#page-18-0)
- 23[ページの「グローバルクラスタ内の非大域ゾーンのガイドライン」](#page-22-0)
- 24ページの「SPARC: クラスタ内の [Sun Logical Domains](#page-23-0) のガイドライン」

Solaris ソフトウェアの詳細については、Solaris のインストールマニュアルを参照して ください。

### <span id="page-16-0"></span>**Solaris**のインストール方法を選択する際のガイド ライン

Solaris ソフトウェアは、ローカルの DVD-ROM から、あるいは JumpStart™ によるイ ンストール方法でネットワークインストールサーバーからインストールできます。 また Sun Cluster では、IumpStart インストール方法を使用して、Solaris OS と Sun Cluster ソフトウェアを同時にインストールするカスタマイズ方法もあります。複数 のクラスタノードをインストールする場合は、ネットワークインストールを検討し てください。

scinstall JumpStart インストール方法の詳細については、112 [ページの「](#page-111-0)Solaris と Sun Cluster [ソフトウェアをインストールする](#page-111-0) (JumpStart)」を参照してください。Solaris の標準的なインストール方法の詳細については、Solaris のインストールマニュアル を参照してください。

### **Solaris OS**の機能制限

Sun Cluster 構成で Solaris OS を使用する場合は、次の点に注意してください。

■ **Solaris 10** ゾーン - Sun Cluster フレームワークソフトウェアは、大域ゾーンにのみ インストールします。

Sun Cluster データサービスを非大域ゾーンに直接インストールできるかどうかに ついては、データサービスのマニュアルを参照してください。

グローバルクラスタノードで非大域ゾーンを構成する場合、ループバックファイ ルシステム (Loopback File System、LOFS) を有効にする必要があります。その他の 注意事項については、LOFS の情報を参照してください。

■ ループバックファイルシステム **(Loopback File System**、**LOFS)** – Solaris 9 バージョ ンの Sun Cluster ソフトウェアによるクラスタ作成中、LOFS 機能はデフォルトで 無効になります。Solaris 10 バージョンの Sun Cluster ソフトウェアでクラスタを作 成中、LOFS 機能はデフォルトでは有効になっています。

クラスタが次の条件の両方を満たす場合、スイッチオーバーの問題やその他の障 害を防ぐために、LOFS を無効にする必要があります。

- Sun Cluster HA for NFSが高可用性ローカルファイルシステムに構成されている 。
- automountd デーモンが稼働している。

クラスタがこれらの条件の 1 つだけしか満たさない場合、LOFS を有効にしても安 全です。

LOFS と automountd デーモンの両方を有効にする必要がある場合は、Sun Cluster HA for NFS によってエクスポートされる高可用ローカルファイルシステムに含ま れるファイルをすべて自動マウンタマップから除外してください。

- <span id="page-17-0"></span>■ インタフェースグループ – Solaris インタフェースグループ機能は、Sun Cluster 構 成ではサポートされません。 Solaris のインタフェースグループ機能は、Solaris ソ フトウェアのインストール中にデフォルトで無効に設定されます。Solaris インタ フェースグループ機能は有効にしないでください。Solaris インタフェースグルー プについての詳細は、[ifconfig](http://docs.sun.com/doc/816-5166/ifconfig-1m?a=view)(1M) のマニュアルページを参照してください。
- 省電力シャットダウン 省電力のための自動シャットダウンは、Sun Cluster 構成 ではサポートされないため、有効にしないでください。詳細は、[pmconfig](http://docs.sun.com/doc/816-5166/pmconfig-1m?a=view)(1M)お よび[power.conf](http://docs.sun.com/doc/816-5174/power.conf-4?a=view)(4)のマニュアルページを参照してください。
- **IP** フィルタ Sun Cluster ソフトウェアは、スケーラブルサービスでは Solaris IP Filter 機能をサポートしませんが、フェイルオーバーサービスでは Solaris IP Filter をサポートします。
- **fssnap** Sun Cluster ソフトウェアは、UFS の機能である fssnap コマンドをサポート しません。ただし、Sun Cluster ソフトウェアによって制御されないローカルシス テム上で fssnap コマンドを使用できます。fssnap サポートには、次の制限が適用 されます。
	- fssnap コマンドは、Sun Cluster ソフトウェアによって管理されていないローカ ルファイルシステム上でサポートされています。
	- fssnap コマンドは、クラスタファイルシステムではサポートされていません 。
	- fssnap コマンドは、HAStoragePlus によって制御されるローカルファイルシス テムではサポートされていません。

# **Solaris**ソフトウェアグループについて

Sun Cluster 3.2 1/09 ソフトウェアには少なくともエンドユーザー Solaris ソフトウェア グループが必要です (SUNWCuser)。ただし、クラスタ構成の他のコンポーネントによ っては、独自の Solaris ソフトウェアが必要となる場合があります。どの Solaris ソフ トウェアグループをインストールするかを決定する際には、次の点を考慮してくだ さい。

- サーバー 使用するサーバーのマニュアルを参照し、Solaris ソフトウェアの必要 条件を確認してください。たとえば、Sun Enterprise™ 10000 サーバーには、Entire Solaris Software Group Plus OEM Support が必要です。
- **SCI-PCI** アダプタ TSPARC ベースのクラスタでのみ使用可能な SCI-PCI アダプタ 、または リモート共用メモリーアプリケーションプログラミングインターフェー ス (RSMAPI) を使用する場合は、必ず RSMAPI ソフトウェアパッケージ (SUNWrsm と SUNWrsmo) をインストールしてください。SPARC ベースのプラットフォームで Solaris 9 OS を使用する場合は、さらに SUNWrsmx と SUNWrsmox をインストールして ください。RSMAPI ソフトウェアパッケージは、一部の Solaris ソフトウェアグル ープのみに含まれます。たとえば、開発者 Solaris ソフトウェアグループは 、RSMAPI ソフトウェアパッケージを含みますが、エンドユーザー Solaris ソフト ウェアグループは、このパッケージを含みません。

<span id="page-18-0"></span>インストールするソフトウェアグループが、RSMAPI ソフトウェアパッケージを 含まない場合は、RSMAPI ソフトウェアパッケージを手動でインストールしてか ら、Sun Cluster ソフトウェアをインストールしてください。手動でソフトウェア パッケージをインストールするには、[pkgadd](http://docs.sun.com/doc/816-5166/pkgadd-1m?a=view)(1M) コマンドを使用します 。RSMAPI の使用方法についてはセクション (3RSM) のマニュアルページを参照し てください。

■ 追加の **Solaris** パッケージ - エンドユーザー Solaris ソフトウェアグループに含まれ ていないほかの Solaris ソフトウェアパッケージのインストールが必要になる場合 があります。Apache HTTP サーバパッケージがその例です。ORACLE® などの Sun 以外のソフトウェアの場合も、追加の Solaris ソフトウェアパッケージが必要にな る場合があります。Solaris ソフトウェアの必要条件については、各製品のマニュ アルを参照してください。

ヒント **–** Solarisソフトウェアパッケージを手動でインストールしなくてすむようにす るには、Entire Solaris Software Group Plus OEM Support をインストールしてください。

### システムディスクパーティション

適切な273 [ページの「ローカルファイルシステム配置のワークシート」に](#page-272-0)、次の情報 を追加してください。

Solaris OS をインストールするときは、必要な Sun Cluster パーティションを作成し、 すべてのパーティションが各領域の最小必要条件を満たすようにします。

■ **swap** – swap 領域には、Solaris と Sun Cluster ソフトウェアを合わせて 750 MB 以上 を割り当てます。最適な結果を得るには、Solaris OS に必要とされるスワップに少 なくとも 512 MB を Sun Cluster ソフトウェア用に追加します。さらに、Solaris ホス ト上で実行されるアプリケーションが必要とする追加の swap を割り当てます。

注 **–** 追加の swap ファイルを作成する場合は、グローバルデバイス上に swap ファイ ルを作成しないでください。ローカルディスクだけをホストの swap デバイスとし て使用します。

- /globaldevices [scinstall](http://docs.sun.com/doc/820-4685/scinstall-1m?a=view)(1M)ユーティリティーがグローバルデバイスのために 使用する少なくとも 512 MB のファイルシステムを作成します。
- ボリュームマネージャー ボリュームマネージャーで使用するために、スライス 7 に 20 MB のパーティションを作成します。クラスタで Veritas Volume Manager (VxVM) を使用しており、ルートディスクをカプセル化する予定の場合は 、VxVM で使用できるように、2 つの未使用スライスを用意します。

Solaris OS を対話的にインストールする場合は、上記の必要条件を満たすためにパー ティションをカスタマイズする必要があります。

追加のパーティションを計画する際の情報については、次のガイドラインを参照し てください。

- 20ページの「ルート(ハファイルシステムのガイドライン)
- 21 ページの「/globaldevices [ファイルシステムのガイドライン」](#page-20-0)
- 21 [ページの「ボリューム管理ソフトウェアの必要条件」](#page-20-0)

#### ルート**(**/**)**ファイルシステムのガイドライン

Solaris OS を実行するほかのシステムと同様、ルート (/)、/var、/usr、/opt の各ディ レクトリは、別個のファイルシステムとして構成できます。または、ルート(ハファ イルシステムにすべてのディレクトリを含めることもできます。

注 **–**ルート(/)ファイルシステムに有効なファイルシステムの種類は、UFSのみです 。ルート (/) ファイルシステムを作成したあとで、ファイルシステムの種類を変更し ないでください。

次に、Sun Cluster 構成でのルート (/), /var, /usr、/opt の各ディレクトリのソフトウ ェアの内容を示します。パーティション分割案を計画するときは、次の情報を検討 してください。

- ルート(/)-Sun Cluster ソフトウェア自体は、ルート(/) ファイルシステムの領域 を 40 MB 未満しか占有しません。Solaris ボリュームマネージャー ソフトウェアが 必要とする領域は 5 MB 未満、VxVM ソフトウェアは 15 MB 未満です。十分な追 加領域と i ノード容量を構成するには、一般的にルート (/) ファイルシステムに割 り当てる容量に、100 MB 以上を追加します。この領域は、ブロック特殊デバイス と文字特殊デバイスの両方を作成するために、ボリューム管理ソフトウェアによ って使用されます。クラスタ内に多数の共有ディスクがある場合は、特に、十分 な領域を割り当てる必要があります。
- /var Sun Cluster ソフトウェアは、インストール時には /var ファイルシステム領 域をわずかしか占有しません。ただし、ログファイル用に十分な領域を別途用意 しておく必要があります。また、クラスタ化されたノードでは、標準的なスタン ドアロンサーバーよりも、ログに記録されるメッセージが増えることがあります 。したがって、/var ファイルシステムには最低でも 100 MB の余裕を設けてくだ さい。
- /usr-Sun Cluster ソフトウェアは、/usr ファイルシステムの領域を 25 MB 未満占 有します。Solaris ボリュームマネージャー および VxVM ソフトウェアが必要とす る領域は、それぞれ 15 MB 未満です。
- /opt Sun Cluster フレームワークソフトウェアは、/opt ファイルシステムの領域 を 2 MB 未満使用します。ただし、各 Sun Cluster データサービスで 1M から 5 MB が使用されることがあります。Solaris ボリュームマネージャー ソフトウェアは /opt ファイルシステムの領域をまったく使用しません。VxVM ソフトウェアは、 そのパッケージとツールをすべてインストールした場合、40 MB 以上を使用する ことがあります。

<span id="page-20-0"></span>また、ほとんどのデータベースおよびアプリケーションソフトウェアは、/opt フ ァイルシステムにインストールされます。

SPARC: Sun Management Center ソフトウェアを使用してクラスタを監視する場合 、Sun Management Center エージェントと Sun Cluster モジュールパッケージをサポ ートするために、Solaris ホストごとに 25 MB の追加の空間が必要です。

#### /globaldevicesファイルシステムのガイドライン

Sun Cluster ソフトウェアでは、グローバルデバイスの管理に使用するローカルディ スクのいずれかに、専用のファイルシステムを別途用意しておく必要があります。 このファイルシステムは、通常ルートディスクに置かれます。ただし、論理ボリュ ームマネージャーのボリュームなどのように、グローバルデバイスのファイルシス テムを置く別のストレージを使用する場合は、このファイルシステムを Solaris ボリ ュームマネージャー 共有ディスクセットの一部やルートのディスクグループ以外の VxVM ディスクグループの一部にしてはいけません。このファイルシステムは、あ とで UFS クラスタファイルシステムとしてマウントされます。このファイルシステ ムには、[scinstall](http://docs.sun.com/doc/820-4685/scinstall-1m?a=view)(1M) コマンドで認識されるデフォルトの名前 /globaldevices を付 けます。

注**–**グローバルデバイスファイルシステムに有効なファイルシステムの種類は、UFS のみです。グローバルデバイスファイルシステムを作成したあとで、ファイルシス テムの種類を変更しないでください。

scinstall コマンドは、あとでファイルシステム /global/.devices/node@*nodeid* の名 前を変更します。ここで、*nodeid* は、グローバルクラスタメンバーになったときに Solaris ホストに割り当てられる番号を表します。元の /globaldevices マウントポイ ントは、削除されます。

/globaldevices ファイルシステムには、ブロック特殊デバイスと文字特殊デバイス の両方を作成するための十分な領域と十分な i ノード容量が必要です。このガイドラ インは、クラスタ内に多数のディスクがある場合に、特に重要です。通常のクラス タ構成の場合、ファイルシステムのサイズは 512 MB で十分です。

#### ボリューム管理ソフトウェアの必要条件

Solaris ボリュームマネージャー ソフトウェアを使用する場合、状態データベースの 複製の作成に使用できるように、ルートディスク上にスライスを別途用意しておく 必要があります。つまり、各ローカルディスク上に、複製のためのスライスを別に 用意します。ただし 1 つの Solaris ホストにローカルディスクが 1 つしかない場合は 、Solaris ボリュームマネージャー ソフトウェアが正しく動作するように、同じスラ イス内に 3 つの状態データベースの複製を作成する必要が生じることがあります。 詳細については、Solaris ボリュームマネージャー のマニュアルを参照してください 。

VxVM (Veritas Volume Manager) を使用しており、ルートディスクをカプセル化する 予定の場合は、VxVM で使用できるように、2 つの未使用スライスを用意します。さ らに、ディスクの始点または終点に若干の割り当てられていない空き領域が必要に なります。ルートディスクのカプセル化については、VxVM のマニュアルを参照し てください。

#### 例**-**ファイルシステムの割り当て

表 1–2に、750 MB 未満の物理メモリーを持つ Solaris ホストのパーティション分割案 を示します。この案では、エンドユーザー Solaris ソフトウェアグループ、Sun Cluster ソフトウェア、および Sun Cluster HA for NFS データサービスをインストールします 。ディスク上の最後のスライスであるスライス 7 には、ボリューム管理ソフトウェ ア用に若干の量を割り当てます。

この配置は、Solaris ボリュームマネージャー ソフトウェアまたは VxVM ソフトウェ アの使用を意図したものです。Solaris ボリュームマネージャー ソフトウェアを使用 する場合は、状態データベースの複製用にスライス 7 を使用します。VxVM を使用す る場合は、スライスに0の長さを割り当てることで、あとでスライス7を解放できま す。この配置によって 必要な 2 つの空きスライス 4 と 7 が確保され、ディスクの終端 に未使用領域が確保されます。

表**1–2** ファイルシステム割り当ての例

| スライス           | 内容             | 割り当てサイズ | 説明                                                                                                    |
|----------------|----------------|---------|----------------------------------------------------------------------------------------------------|
| $\Omega$       |                | 6.75 GB | スライス1~7に領域が割り当てられたあとに、ディスク上に残って<br>いる空き領域。Solaris OS、Sun Cluster ソフトウェア、データサービ<br>スソフトウェア、ボリュームマネージャーソフトウェア、Sun<br>Management Center エージェントおよび Sun Cluster モジュールエージ<br>ェントのパッケージ、ルートファイルシステム、データベースおよ<br>びアプリケーションソフトウェア用に使用されます。 |
| -1             | swap           | 1 GB    | 512 MB - Solaris OS 用                                                                                                    |
|                |                |         | 512 MB - Sun Cluster ソフトウェア用                                                                                                    |
| $\mathfrak{D}$ | オーバーラップ        | 8.43 GB | ディスク全体                                                                                                    |
| 3              | /globaldevices | 512 MB  | このスライスは、Sun Cluster ソフトウェアによって後で別のマウン<br>トポイントに割り当てられ、クラスタファイルシステムとしてマウ<br>ントします。                                                                                                    |
| 4              | 未使用            |         | VxVMでルートディスクをカプセル化するための空きスライスとし<br>て確保します。                                                                                                    |
| 5              | 未使用            |         |                                                                                                    |
| 6              | 未使用            |         |                                                                                                    |

<span id="page-22-0"></span>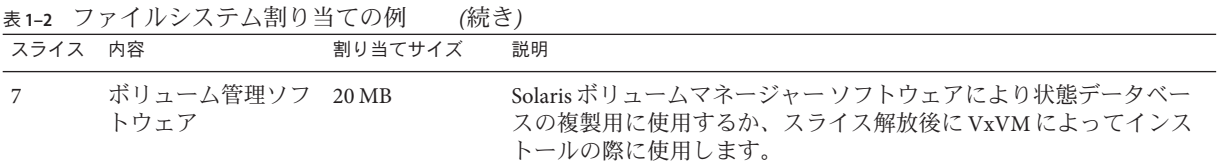

# グローバルクラスタ内の非大域ゾーンのガイドラ イン

クラスタ内の Solaris 10 ゾーンの目的と機能の詳細は、『[Sun Cluster Concepts Guide for](http://docs.sun.com/doc/820-6911/gcbkf?a=view) Solaris OS』の「[Support for Solaris Zones](http://docs.sun.com/doc/820-6911/gcbkf?a=view)」を参照してください。

非大域ゾーンのクラスタ構成のガイドラインについては、42 [ページの「ゾーンクラ](#page-41-0) [スタ」を](#page-41-0)参照してください。

グローバルクラスタノードで、Solaris 10 非大域ゾーン (あるいは単に「ゾーン」と呼 ぶ) を作成する場合、次の点に注意してください。

- 一意のゾーン名 ゾーン名は、Solaris ホストで一意である必要があります。
- 複数のノードでのゾーン名の再使用 クラスタ管理を簡単にするために、対象と なるリソースグループに含まれるゾーンに対して、ノード間で同じ名前を使用す ることができます。
- プライベート **IP** アドレス クラスタで使用できるよりも多くのプライベート IP ア ドレスを使用しようとしないでください。
- マウント グローバルマウントをゾーンに含めないでください。ループバックマ ウントだけを含めてください。
- フェイルオーバーサービス 複数ホストのクラスタでは、Sun Cluster ソフトウェ アはフェイルオーバーリソースグループのノードリストに、同じ Solaris ホストの 異なるゾーンを指定できますが、これが便利なのはテスト中だけです。単一ホス トにノードリスト内のすべてのゾーンが含まれる場合、ノードはそのリソースグ ループの単一障害点になります。可用性を最大にするために、フェイルオーバー リソースグループのノードリストのゾーンは、別のホストに置く必要があります 。

単一ホストのクラスタでは、フェイルオーバーリソースグループのノードリスト で複数のゾーンを指定しても機能的なリスクはありません。

- スケーラブルサービス 同じ Solaris ホストの同じスケーラブルサービスで使用す る非大域ゾーンを作成しないでください。スケーラブルサービスの各インスタン スは、別々のホストで実行する必要があります。
- クラスタファイルシステム クラスタファイルシステムを大域ゾーンから非大域 ゾーンに直接追加しないでください。 代わりに、クラスタファイルシステムのル ープバックマウントを大域ゾーンから非大域ゾーンに追加してください。この制 限は、QFS 共有ファイルシステムには適用されません。
- <span id="page-23-0"></span>■ **LOFS** - Solaris ゾーンでは、ループバックファイルシステム (Loopback File System、LOFS) を有効にする必要があります。ただし、Sun Cluster HA for NFS デー タサービスでは、スイッチオーバーの問題やその他の障害を避けるために、LOFS を無効にする必要があります。クラスタで非大域ゾーンと Sun Cluster HA for NFS の両方を構成する場合、データサービスの問題の発生を防ぐために次のいずれか の手順を実行してください。
	- automountd デーモンを無効にします。
	- Sun Cluster HA for NFS からエクスポートされた高可用ローカルファイルシステ ムに含まれるすべてのファイルをオートマウンタマップから除外します。
- 排他的 **IP** ゾーン 排他的 IP の非大域ゾーンには、特に次のガイドラインが適用さ れます。
	- 論理ホスト名リソースグループ LogicalHostname リソースが含まれるリソー スグループでは、ip-type プロパティーが exclusive に設定された非大域ゾー ンがノードリストに含まれる場合、そのノードリスト内のすべてのゾーンのこ のプロパティーが exclusive に設定されている必要があります。大域ゾーンの ip-type プロパティーは常に shared に設定されているため、ip-type=exclusive のゾーンが含まれるノードリストで共存できない点に注意してください。この 制限は、Solaris ゾーンの ip-type プロパティーを使用する Solaris OS のバージ ョンにのみ適用されます。
	- **IPMP** グループ 非大域ゾーンのデータサービストラフィックに使用されるす べてのパブリックネットワークアダプタについては、ゾーン上のすべての /etc/hostname.*adapter* ファイルで IPMP グループを手動で設定する必要があり ます。この情報は、大域ゾーンから継承されません。IPMP グループの設定の ガイドラインと手順については、『Solaris [のシステム管理](http://docs.sun.com/doc/816-4554/ipmptm-1?a=view) (IP サービス)』のパ ート VI「[IPMP](http://docs.sun.com/doc/816-4554/ipmptm-1?a=view)」を参照してください。
	- プライベートホスト名の依存性 排他的 IP ゾーンは、クラスタのプライベート ホスト名とプライベートアドレスに依存できません。
	- 共有アドレスリソース 共有アドレスリソースは、排他的 IP ゾーンを使用でき ません。

### **SPARC:**クラスタ内の**Sun Logical Domains**のガイド ライン

SPARC ハイパーバイザ対応の物理的にクラスタ化されたマシン上で、Sun Logical Domains (LDoms) I/O ドメインまたはゲストドメインを作成する場合、次の点に注意 してください。

■ **SCSI LUN** の必要条件 - Sun LDoms ゲストドメインの仮想共有ストレージデバイス 、または仮想ディスクバックエンドは、I/O ドメイン内の完全な SCSI LUN である 必要があります。任意の仮想デバイスは使用できません。

- フェンシング-デバイスのフェンシングも無効にしない限り、同じ物理マシント の複数のゲストドメインにストレージ LUN をエクスポートしないでください。そ うしないと、あるデバイスから同じマシン上の2つのゲストドメインの両方が見 える状態にある場合に、ゲストドメインの 1 つに障害が発生すると、そのデバイ スがフェンシングされます。デバイスがフェンシングされると、そのあとでデバ イスへのアクセスを試みるほかのゲストドメインでパニックが発生する可能性が あります。
- ネットワークの分離 -同じ物理マシン上にあるが、異なるクラスタに構成されて いるゲストドメインは、互いに別のネットワークにある必要があります。次のい ずれかの方法を使用します。
	- プライベートネットワークのI/Oドメイン内で異なるネットワークインタフェ ースを使用するように、クラスタを構成する。
	- クラスタごとに異なるネットワークアドレスを使用する。
- ゲストドメイン内のネットワーク ゲストドメイン間で送受信するネットワーク パケットは、仮想スイッチを介してネットワークドライバに到達するためにサー ビスドメインをトラバースします。仮想スイッチでは、システムの優先順位に従 って実行されるカーネルスレッドを使用します。仮想スイッチスレッドは、ハー トビート、メンバーシップ、チェックポイントなど、重要なクラスタ操作を実行 するために必要な CPU リソースを取得します。mode=sc 設定で仮想スイッチを構 成すると、クラスタのハートビートパケットを迅速に処理できます。ただし、次 のワークロードの下では CPU リソースをサービスドメインに追加して、重要なほ かのクラスタ操作の信頼性を向上させることができます。
	- ネットワークまたはディスク I/O が原因で生じる高い割り込み負荷。過度の負 荷の下では、仮想スイッチにより仮想スイッチスレッドなどのシステムスレッ ドが長時間実行されることがないようにできます。
	- CPU リソースを保持することに過度に積極的なリアルタイムスレッド。リア ルタイムスレッドは、仮想スイッチスレッドよりも高い優先順位で実行される ため、長時間仮想スイッチスレッドを使用する場合の CPU リソースを制限で きます。
- **I/O** ドメインからのストレージのエクスポート Sun Logical Domains I/O ドメイン で構成されるクラスタを構成する場合、Sun Cluster ソフトウェアを実行している ほかのゲストドメインにストレージデバイスをエクスポートしないでください。
- **Solaris I/O** マルチパス ゲストドメインから Solaris I/O マルチパスソフトウェア (MPxIO) を実行しないでください。その代わりに、I/O ドメインで Solaris I/O マル チパスソフトウェアを実行し、その結果をゲストドメインにエクスポートしてく ださい。
- プライベートインターコネクトの IP アドレスの範囲 プライベートネットワーク は、同じ物理マシン上で作成されたすべてのゲストドメインで共有され、これら のすべてのドメインに表示されます。ゲストドメインクラスタで使用するための scinstall ユーティリティーに対してプライベートネットワークの IP アドレスの 範囲を指定する前に、同じ物理マシン上の別のゲストドメインがそのアドレスの 範囲を使用していないことを必ず確認してください。

Sun Logical Domains の詳細は、『Logical Domains (LDoms) 1.0.3 Administration Guide』 を参照してください。

# <span id="page-25-0"></span>**Sun Cluster**環境の計画

この節では、Sun Cluster ソフトウェアのインストールと構成の計画と、次のコンポ ーネントの準備について説明します。

- 26ページの「ライヤンス」
- 26ページの「ソフトウェアのパッチ」
- 27[ページの「パブリックネットワーク](#page-26-0)IPアドレス」
- 28[ページの「コンソールアクセスデバイス」](#page-27-0)
- 28[ページの「論理アドレス」](#page-27-0)
- 28[ページの「パブリックネットワーク」](#page-27-0)
- 30[ページの「定足数サーバー」](#page-29-0)
- 31 ページの「NFS [ガイドライン」](#page-30-0)
- 32 [ページの「サービスの制限」](#page-31-0)
- 33ページの「Sun Cluster [の構成可能なコンポーネント」](#page-32-0)
- 42 [ページの「ゾーンクラスタ」](#page-41-0)

Sun Cluster コンポーネントの詳細は、『[Sun Cluster Overview for Solaris OS](http://docs.sun.com/doc/820-6910) 』および 『[Sun Cluster Concepts Guide for Solaris OS](http://docs.sun.com/doc/820-6911) 』を参照してください。

### ライセンス

ソフトウェアのインストールを開始する前に、必要なすべてのライセンス証明書を 用意しておきます。Sun Cluster ソフトウェアにはライセンス証明書は必要ありませ んが、Sun Cluster ソフトウェアがインストールされる各ノードが、Sun Cluster ソフト ウェア使用許諾契約書に準拠している必要があります。

ボリューム管理ソフトウェアやアプリケーションソフトウェアのライセンス必要条 件については、該当する製品のインストールマニュアルを参照してください。

### ソフトウェアのパッチ

各ソフトウェア製品をインストールした後に、必要なパッチもインストールする必 要があります。クラスタが適切に動作するためには、必ずすべてのクラスタノード が同じパッチレベルになるようにしてください。

■ 必要なパッチの最新情報については、『Sun Cluster のリリースノート』の「パッ チと必須ファームウェアのレベル」を参照するか、Sun サービスプロバイダまで お問い合わせください。

<span id="page-26-0"></span>■ パッチを適用する上での一般的なガイドラインと手順については、『[Sun Cluster](http://docs.sun.com/doc/820-6926/z4000076997776?a=view) [System Administration Guide for Solaris OS](http://docs.sun.com/doc/820-6926/z4000076997776?a=view)』の第 10 章「Patching Sun Cluster Software [and Firmware](http://docs.sun.com/doc/820-6926/z4000076997776?a=view)」を参照してください。

# パブリックネットワーク**IP**アドレス

クラスタによるパブリックネットワークの使用については、『[Sun Cluster Concepts](http://docs.sun.com/doc/820-6911/cacifiai?a=view) Guide for Solaris OS』の「[Public Network Adapters and IP network multipathing](http://docs.sun.com/doc/820-6911/cacifiai?a=view)」を参照 してください。

クラスタ構成によっては、Sun Cluster のさまざまなコンポーネントに多数のパブリ ックネットワーク IP アドレスを設定します。クラスタ構成内の各 Solaris ホストには 、サブネットの同じセットのパブリックネットワーク接続が少なくとも1つ必要で す。

次の表に、パブリックネットワーク IP アドレスの割り当てが必要なコンポーネント の一覧を示します。これらの IP アドレスを、次の場所に追加してください。

- 使用するすべてのネーミングサービス
- 各グローバルクラスタノードにあるローカルの /etc/inet/hosts ファイル (Solaris ソフトウェアをインストールしたあとで追加してください)
- Solaris 9 OS の IPv6 IP アドレスの場合は、Solaris ソフトウェアをインストールした あとの各グローバルクラスタノードにあるローカルの /etc/inet/ipnodes ファイ ル
- 排他的なIP 非大域ゾーンにあるローカルの /etc/inet/hosts ファイル

表 **1–3** パブリックネットワークIPアドレスを使用するSun Clusterコンポーネント

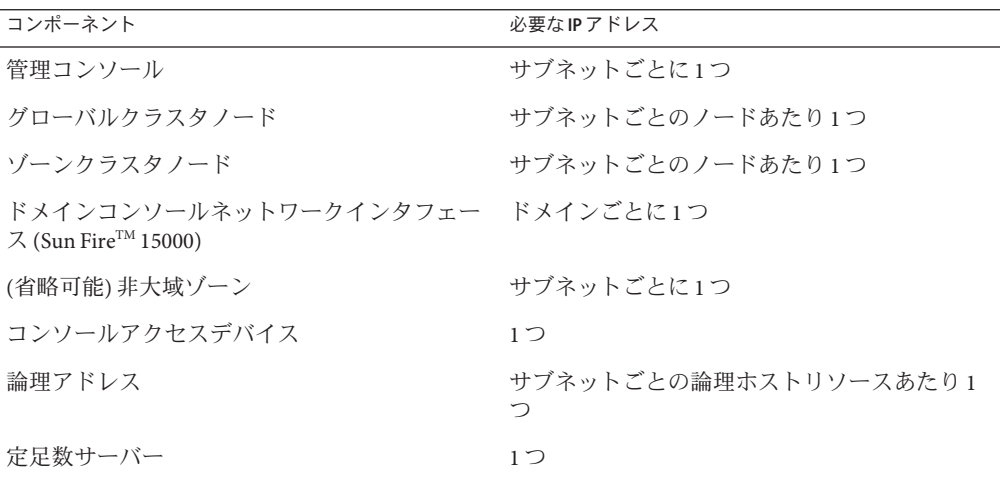

<span id="page-27-0"></span>IP アドレスの計画についての詳細は、 『[System Administration Guide: IP Services](http://docs.sun.com/doc/806-4075/ipplan-1?a=view)』の 第3章「[Planning Your TCP/IP Network \(Task\)](http://docs.sun.com/doc/806-4075/ipplan-1?a=view)」(Solaris 9) または『[System](http://docs.sun.com/doc/819-0380/ipplan-1?a=view) [Administration Guide: IP Services](http://docs.sun.com/doc/819-0380/ipplan-1?a=view) 』の第2章「Planning Your TCP/IP Network [\(Tasks\)](http://docs.sun.com/doc/819-0380/ipplan-1?a=view)」(Solaris 10) を参照してください。

### コンソールアクセスデバイス

すべてのクラスタノードにはコンソールアクセスが必要です。Cluster Control Panel (CCP) ソフトウェアを管理コンソールにインストールする場合、クラスタノードと通 信するために使用されるコンソールアクセスデバイスのホスト名とポート番号を提 供する必要があります。

- 管理コンソールとグローバルクラスタノードコンソール間の通信には、端末集配 信装置 (コンセントレータ) を使用します。
- Sun Enterprise 10000 サーバーは、端末集配信装置の代わりにシステムサービスプ ロセッサ (System Service Processor、SSP) を使用します。
- Sun Fire サーバは、端末集配信装置の代わりにシステムコントローラを使用しま す。

コンソールアクセスについての詳細は、『[Sun Cluster](http://docs.sun.com/doc/820-6911) の概念 (Solaris OS 版)』を参照 してください。

または、管理コンソールを直接クラスタノードに接続しているか、管理ネットワー ク経由で接続している場合、管理コンソールまたは管理ネットワークへの接続に使 用される各グローバルクラスタノードのホスト名およびシリアルポート番号を提供 してください。

### 論理アドレス

論理アドレスを使用する各データサービスリソースグループには、論理アドレスへ のアクセス元となる各パブリックネットワークに指定されているホスト名を設定す る必要があります。

詳細は、『[Sun Cluster Data Services Planning and Administration Guide for Solaris OS](http://docs.sun.com/doc/820-6931) 』を 参照してください。データサービスおよびリソースの詳細は、『[Sun Cluster Overview](http://docs.sun.com/doc/820-6910) [for Solaris OS](http://docs.sun.com/doc/820-6910) 』および『[Sun Cluster Concepts Guide for Solaris OS](http://docs.sun.com/doc/820-6911) 』を参照してください 。

# パブリックネットワーク

パブリックネットワークはクラスタの外部と通信します。パブリックネットワーク 構成を計画する際は、次のことを考慮してください。

- パブリックネットワークとプライベートネットワークの分離 パブリックネット ワークとプライベートネットワーク (クラスタインターコネクト) には、別のアダ プタを使用するか、またはタグ付き VLAN 対応のアダプタとVLAN 対応のスイッ チでタグ付き VLAN を構成し、プライベートインターコネクトとパブリックネッ トワークの両方で同じアダプタを使用できるようにします。
- 最小 すべてのクラスタノードは、少なくとも1つのパブリックネットワークに 接続されている必要があります。パブリックネットワークの接続では、さまざま なノードにさまざまなサブネットを使用できます。
- 最大 パブリックネットワークへの接続は、ハードウェア構成が許す限り追加で きます。
- スケーラブルサービス スケーラブルサービスを実行するすべてのノードが、同 じサブネットまたはサブネットのセットを使用するか、サブネット間でルーティ ング可能な異なるサブネットを使用します。
- **IPv4** Sun Cluster ソフトウェアは、パブリックネットワーク上の IPv4 アドレスを サポートします。
- **IPv6** Sun Cluster ソフトウェアは、パブリックネットワーク上の IPv6 アドレスを サポートします (ただし、次の条件または制限があります)。
	- プライベートインターコネクトがSCIアダプタを使用する場合、Sun Cluster ソ フトウェアは、パブリックネットワーク上の IPv6 アドレスをサポートしませ  $h_{\alpha}$
	- Sun Cluster ソフトウェアは、フェイルオーバーおよびスケーラブルデータの両 方で IPv6 アドレスをサポートしています。
- **IPMP** グループ 各パブリックネットワークアダプタ データサービストラフィッ クに使用される各パブリックネットワークアダプタは、IP ネットワークマルチパ ス (IPMP) グループに属する必要があります。パブリックネットワークアダプタ がデータサービストラフィックに使用されていない場合、IPMP グループに構成 する必要はありません。

Sun Cluster 3.2 1/09 リリースでは、scinstall ユーティリティーは、 Sun Cluster 作 成中に未設定の各パブリックネットワークアダプタで単一アダプタの IPMP グル ープを構成しなくなりました。その代わりに、scinstall ユーティリティーは、 同じサブネットを使用するクラスタ内のパブリックネットワークアダプタの各セ ットで、複数アダプタの IPMP グループを自動的に構成します。Solaris 10 OS では 、これらのグループはプローブベースです。

scinstall ユーティリティーは、IPMP グループですでに構成されているアダプタ を無視します。クラスタでは、プローブベースの IPMP グループ、またはリンク ベースの IPMP グループを使用できます。ただし、ターゲットの IP アドレスをテ ストするプローブベースの IPMP グループでは優れた保護が提供されますが、可 用性が損なわれる場合もあります。

scinstall ユーティリティーで構成される IPMP グループ内のアダプタがデータサ ービストラフィックに使用されない場合、そのアダプタをグループから削除でき ます。

<span id="page-29-0"></span>IPMP グループを設定するためのガイドラインと手順については、『[System](http://docs.sun.com/doc/816-4554/ipmptm-1?a=view) [Administration Guide: IP Services](http://docs.sun.com/doc/816-4554/ipmptm-1?a=view)』のパート VI「IPMP」を参照してください。クラ スタをインストールしたあとに IPMP グループを変更するには、『[Sun Cluster](http://docs.sun.com/doc/820-6926/ch5_priv_public_net-1056?a=view) [System Administration Guide for Solaris OS](http://docs.sun.com/doc/820-6926/ch5_priv_public_net-1056?a=view) 』の「How to Administer IP Network [Multipathing Groups in a Cluster](http://docs.sun.com/doc/820-6926/ch5_priv_public_net-1056?a=view)」のガイドライン、および『[System Administration](http://docs.sun.com/doc/806-4075/deploynetmult-56?a=view) Guide: IP Services』の第 28 章「[Administering Network Multipathing \(Task\)](http://docs.sun.com/doc/806-4075/deploynetmult-56?a=view)」(Solaris 9) または『[System Administration Guide: IP Services](http://docs.sun.com/doc/816-4554/deploynetmult-56?a=view)』の第31章「Administering IPMP [\(Tasks\)](http://docs.sun.com/doc/816-4554/deploynetmult-56?a=view)」(Solaris 10) の手順に従います。

- ローカル MAC アドレスのサポート すべてのプライベートネットワークアダプ タは、ローカル MAC アドレスの割り当てをサポートするネットワークインタフ ェースカード (Network Interface Card、NIC) を使用します。ローカルMAC アドレ ス割り当ては、IPMP の要件です。
- local-mac-address設定 local-mac-address? 変数では、Ethernet アダプタに対し てデフォルト値 true を使用します。Sun Cluster ソフトウェアは、イーサネットア ダプタの local-mac-address? の値として false をサポートしません。この必要条 件は、local-mac-address? の値として false を必要とした Sun Cluster 3.0 から変更 されています。

パブリックネットワークインタフェースの詳細は、『[Sun Cluster Concepts Guide for](http://docs.sun.com/doc/820-6911) [Solaris OS](http://docs.sun.com/doc/820-6911) 』を参照してください。

### 定足数サーバー

Sun Cluster 定足数サーバーソフトウェアを使用してマシンを定足数サーバーとして 構成し、続いて定足数サーバーをクラスタの定足数デバイスとして構成することが できます。共有ディスクおよび NAS ファイラの代わりとして、またはそれらに加え て定足数サーバーを使用できます。

Sun Cluster 構成で定足数サーバーを使用する場合は、次の点に注意してください。

- ネットワーク接続 定足数サーバーコンピュータは、パブリックネットワーク経 由でクラスタに接続します。
- サポートされるハードウェア 定足数サーバーでサポートされるハードウェアプ ラットフォームは、グローバルクラスタノードでサポートされるものと同じです 。
- オペレーティングシステム Sun Cluster 用の Solaris ソフトウェアの必要条件は、 定足数サーバーソフトウェアにも適用されます。
- 複数クラスタへのサービス 定足数サーバーを複数クラスタへの定足数デバイス として構成できます。
- <span id="page-30-0"></span>■ ハードウェアとソフトウェアの混合 - 定足数サーバーが定足数を提供する1つま たは複数のクラスタと同じハードウェアおよびソフトウェアプラットフォーム上 に、定足数サーバーを構成する必要はありません。たとえば、Solaris 9 OS を実行 する x86 マシンは、Solaris 10 OS を実行する SPARC クラスタの定足数サーバーと して構成できます。
- クラスタノードの定足数サーバーとしての使用 クラスタノード上の定足数サー バーを、ノードが属するクラスタ以外のクラスタに定足数を提供するように構成 できます。ただし、クラスタノードで構成される定足数サーバーは高可用性では ありません。

# **NFS**ガイドライン

Sun Cluster 構成でネットワークファイルシステム (Network File System、NFS) を使用 する場合は、次の点に注意してください。

- **NFS** クライアント Sun Cluster ノードは、同じクラスタ内のノード上でマスター された Sun Cluster HA for NFS でエクスポートされているファイルシステムの NFS クライアントになることはできません。このような Sun Cluster HA for NFS のクロ スマウントは禁止されています。グローバルクラスタノード間でファイルを共有 するときは、クラスタファイルシステムを使用してください。
- **NFSv3** プロトコル NAS ファイラなどの外部 NFS サーバーからのクラスタノード 上にファイルシステムをマウントし、NFSv3 プロトコルを使用している場合、同 じクラスタノードで NFS クライアントマウントおよび Sun Cluster HA for NFS デー タサービスを実行することはできません。これを実行した場合、一部の Sun Cluster HA for NFS データサービス動作によりNFS デーモンが停止して再起動し 、NFS サービスが中断される場合があります。ただし、NFSv4 プロトコルを使用 して、外部 NFS ファイルシステムをクラスタノードにマウントする場合は、Sun Cluster HA for NFS データサービスを安全に実行できます。
- ロック クラスタ上でローカルに動作しているアプリケーションは、NFS 経由で エクスポートされているファイルシステム上にあるファイルをロックしてはいけ ません。このようなファイルをロックすると、ローカルのブロック (flock(3UCB) や fcntl(2) など) によって、ロックマネージャ (lockd(1M))) が再起動できなくなる 可能性があります。再起動中、リモートクライアントの再要求によって、ブロッ クされているローカルのプロセスがロックされる可能性があります。これにより 、予期せぬ動作が発生する可能性があります。
- **NFS** セキュリティー機能 Sun Cluster ソフトウェアは、[share\\_nfs](http://docs.sun.com/doc/816-5166/share-nfs-1m?a=view)(1M) コマンドの 次のオプションをサポートしません。
	- secure
	- sec=dh

ただし、Sun Cluster ソフトウェアは NFS の次のセキュリティ機能をサポートしま す。

- <span id="page-31-0"></span>■ NFS のセキュアポートの使用。NFS のセキュアポートを有効にするには、クラ スタノード上の /etc/svstem ファイルにエントリセット nfssrv:nfs\_portmon=1 を追加します。
- NFS での Kerberos の使用。詳細は、『[Sun Cluster Data Service for NFS Guide for](http://docs.sun.com/doc/820-2565/fdkyv?a=view) Solaris OS』の「[Securing Sun Cluster HA for NFS With Kerberos V5](http://docs.sun.com/doc/820-2565/fdkyv?a=view)」を参照してく ださい。
- 非大域ゾーンの NAS デバイスに対する保護サポートは提供されない-Sun Cluster ソフトウェアでは、NAS デバイスからの NFS エクスポートファイルシ ステムが非大域ゾーン (ゾーンクラスタのノードなど) で使用されている場合 、それらの NFS エクスポートファイルシステムに対する保護サポートは提供 されません。保護サポートは、大域ゾーン内の NFS エクスポートファイルシ ステムに対してのみ提供されます。

### サービスの制限

Sun Cluster 構成の次のサービスの制限を守ってください。

- ルーター クラスタノードをルーター(ゲートウェイ)として構成しないでくださ い。システムがダウンした際にクライアントが代替ルーターを探すことができず 、回復できません。
- **NIS**+サーバー クラスタノードを NIS または NIS+ サーバーとして構成しないで ください。NIS または NIS+ 用に使用できるデータサービスはありません。ただし クラスタノードを NIS や NIS+ のクライアントにすることは可能です。
- 起動およびインストールサーバー -高可用性にした起動方法の提供や、クライア ントシステムへのサービスのインストールを行うために Sun Cluster 構成を使用し ないでください。
- **RARP** Sun Cluster 構成を rarpd サービスを提供するために使用しないでください 。
- **RPC** プログラム番号 RPC サービスをクラスタ上にインストールする場合、この サービスでは次のプログラム番号を使用しないでください。
	- 100141
	- 100142
	- 100248

これらの番号は、Sun Cluster デーモン rgmd\_receptionist 、fed、および pmfd 用に 予約されています。

これらのプログラム番号を使用する RPC サービスをインストールした場合は、別 のプログラム番号を使用するように変更する必要があります。

■ スケジューリングクラス – Sun Cluster ソフトウェアは、クラスタノード上でクラ スをスケジューリングする優先度の高いプロセスの実行をサポートしません。ク ラスタノード上で次のいずれかの種類のプロセスを実行しないでください。

- <span id="page-32-0"></span>■ 優先度の高いタイムシェアリングスケジューリングクラスで実行されるプロセ ス
- リアルタイムスケジューリングクラスで実行されるプロヤス

Sun Cluster 3.2 1/09 ソフトウェアでは、リアルタイムスケジューリングクラスを必 要としないカーネルスレッドが使用されます。通常以上の優先度で動作するタイ ムシェアリングプロセスや、リアルタイムプロセスがあると、Sun Cluster カーネ ルスレッドが必要とする CPU サイクルがそれらのプロセスによって奪われること があります。

### **Sun Cluster**の構成可能なコンポーネント

この節では、構成する Sun Cluster コンポーネントのガイドラインについて説明しま す。

- 33ページの「グローバルクラスタ名」
- 33ページの「グローバルクラスタ投票ノード名」
- 34[ページの「ゾーン名」](#page-33-0)
- 34[ページの「プライベートネットワーク」](#page-33-0)
- 37[ページの「プライベートホスト名」](#page-36-0)
- 37[ページの「クラスタインターコネクト」](#page-36-0)
- 40[ページの「グローバルフェンシング」](#page-39-0)
- 41 [ページの「定足数デバイス」](#page-40-0)

適当な構成計画ワークシートに、次の情報を追加してください。

#### グローバルクラスタ名

グローバルクラスタ名は、Sun Cluster の構成時に指定します。グローバルクラスタ 名は、企業内でグローバルに一意である必要があります。

ゾーンクラスタの命名方法については、42 [ページの「ゾーンクラスタ」を](#page-41-0)参照して ください。

#### グローバルクラスタ投票ノード名

グローバルクラスタ内の投票ノードの名前は、Solaris OS でインストールしたときに 物理ホストまたは仮想ホストに割り当てた名前と同じです。命名の要件の詳細につ いては、[hosts](http://docs.sun.com/doc/816-5174/hosts-4?a=view)(4)のマニュアルページを参照してください。

単一ホストクラスタのインストールでは、デフォルトのクラスタ名は投票ノードの 名前になります。

Sun Cluster の構成中に、グローバルクラスタでインストールするすべての投票ノー ド名を指定します。

<span id="page-33-0"></span>ゾーンクラスタ内のノード名については、42 [ページの「ゾーンクラスタ」を](#page-41-0)参照し てください。

#### ゾーン名

Solaris ブランドをサポートしているバージョンの Solaris 10 OS では、ブランド native の非大域ゾーンはリソースグループノードリストの有効な潜在ノードです

。*nodename*:*zonename* という命名規則を使用して、Sun Cluster コマンドに非大域ゾー ンを指定します。

- *nodename* は Solaris ホストの名前です。
- zonenameは、投票ノード上にゾーンを作成するときに非大域ゾーンに割り当てる 名前です。ゾーン名は、ノード上で一意でなければなりません。ただし、異なる 投票ノードで同じゾーン名を使用できます。*nodename* の異なるノード名: *zonename* によって非大域ゾーンの名前はクラスタ内で一意になります。

大域ゾーンを指定する場合、投票ノード名を指定するだけで済みます。

非大域ゾーンのクラスタについては、42 [ページの「ゾーンクラスタ」を](#page-41-0)参照してく ださい。

#### プライベートネットワーク

注**–**単一ホストのグローバルクラスタの場合、プライベートネットワークを構成する 必要はありません。scinstall ユーティリティーは、クラスタでプライベートネット ワークが使用されていなくても、自動的にデフォルトのプライベートネットワーク アドレスとネットマスクを割り当てます。

Sun Cluster ソフトウェアは、Sun Cluster ソフトウェアで管理されるノード間および非 大域ゾーン間の内部通信にプライベートネットワークを使用します。Sun Cluster 構 成では、プライベートネットワーク上のクラスタインターコネクトへの接続が少な くとも 2 つ必要です。クラスタの最初のノードに Sun Cluster ソフトウェアを構成す るときに、次のいずれかの方法でプライベートネットワークアドレスとネットマス クを指定します。

- デフォルトのプライベートネットワークアドレス(172.16.0.0)とデフォルトのネ ットマスクを使用します。
	- Solaris 10 OS では、デフォルトのネットマスクは 255.255.240.0 です。この IP アドレス範囲は、最大 64 の投票ノードと非大域ゾーン、最大 12 のゾーンクラ スタおよび最大 10 のプライベートネットワークをサポートしています。
	- Solaris 9 OS では、デフォルトのネットマスクは 255.255.248.0 です。この IP ア ドレス範囲は、最大 64 のノードと最大 10 のプライベートネットワークをサポ ートしています。

注 **–** IPアドレス範囲でサポートできる最大投票ノード数は、ハードウェアまたは ソフトウェアの構成で現在サポートできる最大投票ノード数を反映していません 。

- デフォルト以外の許容可能なプライベートネットワークアドレスを指定して、デ フォルトのネットマスクをそのまま使用します。
- デフォルトのプライベートネットワークアドレスをそのまま使用して、デフォル ト以外のネットマスクを指定します。
- デフォルト以外のプライベートネットワークアドレスとデフォルト以外のネット マスクを指定します。

デフォルト以外のネットマスクを使用することを選択すると、scinstall ユーティリ ティーから、IP アドレス範囲でサポートするノードの数とプライベートネットワー クの数を指定するように求められます。Solaris 10 OS でも、このユーティリティーか ら、サポートするゾーンクラスタの数を指定するように求められます。指定するグ ローバルノードの数には、プライベートネットワークを使用する、クラスタ化され ていない非大域ゾーンの予測される数も含めるようにしてください。

このユーティリティーは、指定したノード、ゾーンクラスタおよびプライベートネ ットワークの数に対応する最小 IP アドレス範囲のネットマスクを計算します。計算 されたネットマスクは、指定したノード (非大域ゾーンを含む)、ゾーンクラスタお よびプライベートネットワークの数よりも多くの数をサポートする場合があります 。scinstall ユーティリティーはさらに、2 倍の数のノード、ゾーンクラスタおよび プライベートネットワークをサポートするための最低限のネットマスクとなる 2 番 目のネットマスクも計算します。この 2 番目のネットマスクにより、クラスタは IP アドレス範囲を再構成する必要なしに、将来のノードとプライベートネットワーク の数の増加に対応できます。

ユーティリティーから、どちらのネットマスクを選択するかを聞かれます。計算さ れたネットマスクのいずれかを選択するか、それ以外のネットマスクを指定するこ とができます。指定するネットマスクは、最低でもユーティリティーに指定したノ ードとプライベートネットワークの数をサポートする必要があります。

注**–**投票ノード、非大域ゾーン、ゾーンクラスタ、プライベートネットワークなどの 追加に対応するには、クラスタのプライベート IP アドレス範囲の変更が必要になる 場合があります。

クラスタの確立後にプライベートネットワークアドレスとネットマスクを変更する 方法については、『[Sun Cluster System Administration Guide for Solaris OS](http://docs.sun.com/doc/820-6926/gdrna?a=view) 』の「How to [Change the Private Network Address or Address Range of an Existing Cluster](http://docs.sun.com/doc/820-6926/gdrna?a=view)」を参照してく ださい。これらの変更を行うには、クラスタを停止させる必要があります。

ただし、Solaris 10 OS では、cluster set-netprops コマンドを使用してネットマスク だけを変更すると、クラスタがクラスタモードのままになります。クラスタですで に構成されているゾーンクラスタの場合は、そのゾーンに割り当てられているプラ イベート IP サブネットとプライベート IP アドレスも更新されます。

デフォルト以外のプライベートネットワークアドレスを指定する場合は、アドレス は次の条件を満たす必要があります。

- アドレスおよびネットマスクのサイズ プライベートネットワークアドレスは、 ネットマスクよりも小さくすることはできません。たとえば、ネットマス ク255.255.255.0でプライベートネットワークアドレス172.16.10.0を使用できま すが、ネットマスク 255.255.0.0 では、プライベートネットワークアドレ ス172.16.10.0 を使用できません。
- 許容アドレス アドレスは、プライベートネットワークでの使用のために RFC 1918 で予約されているアドレスのブロックに含まれるようにしてください 。InterNIC に問い合わせて RFC のコピーを入手するか、<http://www.rfcs.org> でオン ラインで RFC を表示できます。
- 複数クラスタでの使用 クラスタが異なるプライベートネットワーク上にある場 合は、複数のクラスタで同じプライベートネットワークアドレスを使用できます 。プライベート IP ネットワークアドレスは、物理クラスタ外からはアクセスでき ません。

同じ物理マシン上に作成され、同じ仮想マシンに接続されている Sun Logical Domains (LDoms) ゲストドメインはプライベートネットワークを共有し、これら のすべてのドメインにプライベートネットワークが表示されます。ゲストドメイ ンのクラスタで使用する場合は、プライベートネットワーク IP アドレスの範囲を scinstall ユーティリティーに指定する前に注意が必要です。同じ物理ドメイン 上に存在し、その仮想ネットワークを共有している別のゲストドメインがそのア ドレス範囲を使用していないことを確認してください。

■ **IPv6** – Sun Cluster ソフトウェアは、プライベートインターコネクトで IPv6 アドレ スをサポートしません。IPv6 アドレスを使用するスケーラブルサービスをサポー トするために、システムはプライベートネットワークアダプタ上で IPv6 アドレス を構成します。しかし、これらの IPv6 アドレスは、プライベートネットワークで のノード間通信では使用されません。
<span id="page-36-0"></span>プライベートネットワークについての詳細は、『System Administration Guide: IP Services』の「Planning Your TCP/IP Network (Tasks)」[\(Solaris 9](http://docs.sun.com/doc/806-4075/ipplan-1?a=view) または [Solaris 10\)](http://docs.sun.com/doc/819-0380/ipplan-1?a=view) を参照 してください。

### プライベートホスト名

プライベートホスト名とは、プライベートネットワークインタフェースを介したノ ード間の通信に使用される名前のことです。プライベートホスト名は、グローバル クラスタまたはゾーンクラスタの Sun Cluster の構成中に自動的に作成されます。こ れらのプライベートホスト名は、clusternode*nodeid* -priv という命名規則に従います (*nodeid* は、内部ノード ID の数値です)。ノード ID 番号は、Sun Cluster の構成中に各 投票ノードがクラスタメンバーとなる際に、自動的に各ノードに割り当てられます 。グローバルクラスタの投票ノードとゾーンクラスタのノードは、どちらも同じプ ライベートホスト名を持ちますが、ホスト名はそれぞれ異なるプライベートネット ワーク IP アドレスに解決されます。

グローバルクラスタの構成後に、[clsetup](http://docs.sun.com/doc/820-4685/clsetup-1cl?a=view)(1CL)ユーティリティーを使用してプライベ ートホスト名を変更できます。この時点では、ゾーンクラスタノードのプライベー トホスト名は変更できません。

Solaris 10 OS の場合、非大域ゾーンのプライベートホスト名の作成はオプションです 。非大域ゾーンのプライベートホスト名の作成には、命名規則はありません。

### クラスタインターコネクト

クラスタインターコネクトは、クラスタノード間のプライベートネットワーク通信 にハードウェアパスを提供します。各インターコネクトは、次のいずれかの方法で 接続されるケーブルで構成されます。

- 2つのトランスポートアダプタの間
- トランスポートアダプタとトランスポートスイッチの間

クラスタインターコネクトの目的と機能の詳細は、『[Sun Cluster Concepts Guide for](http://docs.sun.com/doc/820-6911/bacgcced?a=view) Solaris OS 』の「[Cluster Interconnect](http://docs.sun.com/doc/820-6911/bacgcced?a=view)」を参照してください。

注**–**単一ホストのクラスタの場合、クラスタインターコネクトを構成する必要はあり ません。ただし、単一ホストのクラスタ構成にあとから投票ノードを追加する可能 性がある場合は、将来の使用のためにクラスタインターコネクトを構成することも できます。

Sun Cluster の構成中に、 1 つまたは 2 つのクラスタインターコネクトに対して構成情 報を指定します。

- 使用できるアダプタポートの数が制限されている場合、タグ付きの VLAN を使用 して、同じアダプタをプライベートネットワークとパブリックネットワークの両 方で共有できます。詳細は、38 ページの「トランスポートアダプタ」 のタグ付き VLAN アダプタのガイドラインを参照してください。
- 1つのクラスタでは、1つから6つまでのクラスタインターコネクトを設定できま す。クラスタインターコネクトを1つだけ使用すると、プライベートインターコ ネクトに使用されるアダプタポートの数が減り、同時に冗長性がなくなり、可用 性が低くなります。1 度インターコネクトに障害が発生すると、クラスタで自動 復旧の実行が必要になるリスクが高まります。できれば 2 つ以上のクラスタイン ターコネクトをインストールしてください。その結果、冗長性とスケーラビリテ ィーが提供されるので、シングルポイント障害が回避されて可用性も高くなりま す。

クラスタインターコネクトの確立後に、[clsetup](http://docs.sun.com/doc/820-4685/clsetup-1cl?a=view)(1CL)ユーティリティーを使用して、 追加のインターコネクトを合計 6 つまで構成できます。

クラスタインターコネクトハードウェアのガイドラインについては、『[Sun](http://docs.sun.com/doc/819-2993/feaad?a=view) [Cluster 3.1 - 3.2 Hardware Administration Manual for Solaris OS](http://docs.sun.com/doc/819-2993/feaad?a=view)』の「Interconnect [Requirements and Restrictions](http://docs.sun.com/doc/819-2993/feaad?a=view)」を参照してください。クラスタインターコネクトの一 般的な情報については、『[Sun Cluster Overview for Solaris OS](http://docs.sun.com/doc/820-6910/architecture-7?a=view) 』の

「[Cluster-Interconnect Components](http://docs.sun.com/doc/820-6910/architecture-7?a=view)」および『[Sun Cluster Concepts Guide for Solaris OS](http://docs.sun.com/doc/820-6911) [』を](http://docs.sun.com/doc/820-6911)参照してください。

#### トランスポートアダプタ

ネットワークインタフェースのポートなどのトランスポートアダプタ用に、トラン スポートアダプタ名とトランスポートの種類を指定します。構成が 2 ホストクラス タの場合は、インターコネクトをポイントツーポイント接続 (アダプタからアダプ タ) するか、トランスポートスイッチを使用するかも指定します。

次のガイドラインと制限を考慮してください。

- **IPv6** Sun Cluster ソフトウェアは、プライベートインターコネクト経由の IPv6 通 信をサポートしません。
- ローカル MACアドレスの割り当て すべてのプライベートネットワークアダプタ は、ローカル MAC アドレスの割り当てをサポートするネットワークインタフェ ースカード (Network Interface Card、NIC) を使用します。リンクローカル IPv6 ア ドレスは IPv6 パブリックネットワークアドレスをサポートするためにプライベー トネットワークアダプタに必要なもので、ローカル MAC アドレスから派生しま す。
- タグ付き VLAN アダプタ Sun Cluster ソフトウェアは、プライベートクラスタイ ンターコネクトとパブリックネットワーク間で1 つのアダプタを共有するために 、タグ付き VLAN (Virtual Local Area Network) をサポートします。クラスタインタ ーコネクト用にタグ付き VLAN アダプタを構成するには、次のいずれかの方法を 使用して、アダプタ名とその VLAN ID (VID) を指定します。
- 通常のアダプタ名、つまりデバイス名 + インスタンス番号または物理接続点 (Physical Point of Attachment、PPA) を指定します。たとえば、Cassini Gigabit Ethernet アダプタのインスタンス 2 の名前は ce2 になります。scinstall ユーテ ィリティーで「このアダプタが共有仮想LAN の一部であるかどうか」をたず ねられた場合は、**yes** と答えて、そのアダプタの VID 番号を指定します。
- アダプタの VLAN 仮想デバイス名を指定します。この名前は、アダプタ名 + VLAN インスタンス番号です。VLAN インスタンス番号は、公式 (1000\**V*)+*N* から導き出されます (ここで、*V* は VID 番号、*N* は PPA です)。

たとえば、アダプタce2 上の VID 73 の場合、VLAN インスタンス番号は (1000\*73)+2 として計算されます。したがって、このアダプタ名を ce73002 と指 定して、共有仮想LAN の一部であることを示します。

クラスタでの VLAN の構成については、『[Sun Cluster 3.1 - 3.2 Hardware](http://docs.sun.com/doc/819-2993/interconnect-20?a=view) Administration Manual for Solaris OS 』の「[Configuring VLANs as Private Interconnect](http://docs.sun.com/doc/819-2993/interconnect-20?a=view) [Networks](http://docs.sun.com/doc/819-2993/interconnect-20?a=view)」を参照してください。VLAN に関する一般情報については、『[System](http://docs.sun.com/doc/819-0380/fpjve?a=view) Administration Guide: IP Services』の「[Administering Virtual Local Area Networks](http://docs.sun.com/doc/819-0380/fpjve?a=view)」を 参照してください。

- **SPARC: Sun LDoms** ゲストドメイン 仮想名 vnetN でアダプタ名を指定します (vnet0 および vnet1 など)。仮想アダプタ名は、/etc/path\_to\_inst ファイルに記録 されます。
- **SBus SCI** アダプタ SBus SCI (Scalable Coherent Interface) はクラスタインターコネ クトとしてサポートされていません。ただし、SCI-PCI インタフェースはサポー トされています。
- 論理ネットワークインタフェース 論理ネットワークインタフェースは、Sun Cluster ソフトウェアで使用するために予約されています。

特定のトランスポートアダプタに関する詳細については、scconf\_trans\_adap\_\*(1M) のマニュアルページを参照してください。

#### トランスポートスイッチ

ネットワークスイッチなどのトランスポートスイッチを使用する場合は、インター コネクトごとにトランスポートスイッチの名前を指定します。デフォルト名の switch*N* (ここで、*N* は、構成中に自動的に割り当てられた数) を使用するか、別の名 前を作成できます。

また、スイッチのポート名を指定するか、デフォルト名をそのまま使用します。デ フォルトのポート名は、ケーブルのアダプタ側が接続されている Solaris ホストの内 部ノード ID 番号と同じです。ただし、SCI-PCI などの特定の種類のアダプタではデ フォルトのポート名は使用できません。

注 **–** 3つ以上の投票ノードを持つクラスタでは、必ずトランスポートスイッチを使用 してください。投票クラスタノード間の直接接続は、2ホストクラスタの場合だけサ ポートされています。

2 ホストクラスタが直接接続されている場合でも、インターコネクトのトランスポー トスイッチを指定できます。

ヒント**–**トランスポートスイッチを指定すると、あとでクラスタに別の投票ノードを 追加しやすくなります。

#### グローバルフェンシング

フェンシングは、スプリットブレーン状態のクラスタが共有ディスクのデータ完全 性の保護のために使用する機構です。デフォルトでは、標準モードの scinstall ユー ティリティーでグローバルフェンシングが有効になっており、構成内の各共有ディ スクでデフォルトのグローバルフェンシング設定 pathcount が使用されます 。pathcount 設定では、各共有ディスクのフェンシングプロトコルは、ディスクに接 続されている DID パスの数に基づいて選択されます。

カスタムモードの場合は、scinstall ユーティリティーからグローバルフェンシング を無効にするかどうかを尋ねられます。通常は、**No** と入力してグローバルフェンシ ングを有効にしておきます。ただし、次のような場合は、グローバルフェンシング を無効にすることができます。

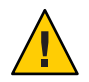

注意**–**次の場合以外でグローバルフェンシングを無効にすると、アプリケーションの フェイルオーバー時にデータ破壊が生じる可能性があります。フェンシングの無効 化を検討する場合には、データ破損の可能性を十分に調査してください。

- 共有ストレージが SCSI 予約をサポートしていない。 共有ディスクのフェンシングを無効にして定足数デバイスとして構成すると、デ バイスではソフトウェアの定足数プロトコルが使用されます。これは、このディ スクが SCSI-2 または SCSI-3 プロトコルをサポートしているかどうかに関係なく行 われます。ソフトウェアの定足数は、SCSI Persistent Group Reservations (PGR) のフ ォームをエミュレートする、Sun Cluster ソフトウェアのプロトコルです。
- クラスタ外のシステムが、クラスタに接続されているストレージへのアクセス権 を付与できるようにする。

クラスタ構成時にグローバルフェンシングを無効にすると、クラスタ内のすべての 共有ディスクのフェンシングが無効になります。クラスタを構成したあとで、グロ ーバルフェンシングプロトコルを変更したり、個々の共有ディスクのフェンシング プロトコルを置き換えたりできます。ただし、定足数デバイスのフェンシングプロ

トコルを変更するには、最初に定数数デバイスの構成を解除します。次に、ディス クの新しいフェンシングプロトコルを設定し、それを定足数デバイスとして再構成 します。

フェンシングの動作の詳細は、『[Sun Cluster Concepts Guide for Solaris OS](http://docs.sun.com/doc/820-6911/x-17egg?a=view)』 の 「[Failfast Mechanism](http://docs.sun.com/doc/820-6911/x-17egg?a=view)」を参照してください。個々の共有ディスクのフェンシングプロ トコルの設定については、[cldevice](http://docs.sun.com/doc/820-4685/cldevice-1cl?a=view)(1CL)のマニュアルページを参照してください。 グローバルフェンシングの設定については、[cluster](http://docs.sun.com/doc/820-4685/cluster-1cl?a=view)(1CL)のマニュアルページを参照 してください。

#### 定足数デバイス

Sun Cluster 構成では、定足数 (quorum) デバイスを使用して、データとリソースの整 合性を保持します。クラスタが投票ノードとの接続を一時的に失っても、定足数デ バイスによって、投票クラスタノードがクラスタに再結合しようとしたときの amnesia や split-brain といった問題を防止できます。定足数デバイスの目的と機能に ついては、『[Sun Cluster Concepts Guide for Solaris OS](http://docs.sun.com/doc/820-6911/cacfchja?a=view) 』の「Quorum and Quorum [Devices](http://docs.sun.com/doc/820-6911/cacfchja?a=view)」を参照してください。

Sun Cluster の 2 ホストクラスタのインストール時に、scinstall ユーティリティーを 使用して、構成内で使用可能な共有ディスクを定足数デバイスとして自動構成する こともできます。 共有ディスクには、共有ディスクとして使用するために構成され た Sun NAS デバイスが含まれます。scinstall ユーティリティーは、使用可能なすべ ての共有ディスクが定足数デバイスとして利用できるものと見なします。

定足数サーバーまたは Network Appliance NAS デバイスを定足数デバイスとして使用 する場合は、scinstall 処理が完了したあとに定足数デバイスを構成します。

インストール後は、[clsetup](http://docs.sun.com/doc/820-4685/clsetup-1cl?a=view)(1CL) ユーティリティーを使用して、定足数デバイスを 追加で構成することもできます。

注**–**単一ホストのクラスタの場合、定足数デバイスを構成する必要はありません。

クラスタ構成にSun 以外の共有ストレージデバイスが含まれており、そのストレージ デバイスの定足数デバイスとしての使用がサポートされていない場合、clsetup ユー ティリティーを使用して、定足数を手作業で構成する必要があります。

定足数デバイスを計画する際は、次の点を考慮してください。

■ 最小数 – 2 ホストクラスタは、少なくとも1つの定足数デバイスを持つ必要があり 、この定足数デバイスは、共有ディスクでも定足数サーバーでも NAS デバイスで もかまいません。その他のトポロジの場合は、定足数デバイスはオプションです 。

- 奇数の規則 複数の定足数デバイスが、2 ホストクラスタまたは定足数デバイス に直接接続されているホストペアで構成されている場合、奇数個の定足数デバイ スを構成します。このように構成することで、定足数デバイスが完全に独立した 障害パスを持つようになります。
- 定足数投票の割り当て クラスタの可用性を最高にするために、定足数デバイス で割り当てられる合計投票数は必ず投票ノードで割り当てられる投票数よりも少 なくなるようにしてください。少なくなければ、すべてのノードが機能していて も、すべての定足数デバイスを使用できない場合、そのノードはクラスタを形成 できません。
- 接続-定足数デバイスは2つ以上の投票ノードに接続する必要があります。
- SCSI フェンシングプロトコル SCSI 共有ディスク定足数デバイスが構成されてい る場合、そのフェンシングプロトコルは 2 ホストクラスタでは SCSI-2、3 以上の 投票ノードを持つクラスタでは SCSI-3 が自動的に設定されます。
- 定足数デバイスのフェンシングプロトコルの変更 定足数デバイスとして構成さ れた SCSI ディスクの場合、SCSI フェンシングプロトコルを有効または無効にす るには、定足数デバイスの構成を解除します。
- ソフトウェア定足数プロトコル SATA ディスクなど、SCSI プロトコルに対応し ていないサポート対象の共有ディスクを定足数デバイスとして構成できます。こ れらのディスクのフェンシングを無効にする必要があります。ディスクでは 、SCSI PGR をエミュレートするソフトウェア定足数プロトコルが使用されるよう になります。

これらのディスクのフェンシングが無効になると、SCSI 共有ディスクもソフトウ ェア定足数プロトコルを使用するようになります。

- 複製デバイス Sun Cluster ソフトウェアは、複製デバイスを定足数デバイスとし てサポートしていません。
- **ZFS** ストレージプール 構成済みの定足数デバイスを ZFS ストレージプールに追 加しないでください。定足数デバイスが ZFS ストレージプールに追加されると、 ディスクのラベルが EFI ディスクに変更されて、定足数構成情報が失われます。 このディスクは、クラスタに定足数投票を提供できなくなります。

ディスクがストレージプールにある場合、そのディスクを定足数デバイスとして 構成できます。または、定足数デバイスの構成を解除して、ストレージプールに 追加し、そのあとでディスクを定足数デバイスとして再構成します。

定足数デバイスの詳細は、『[Sun Cluster Concepts Guide for Solaris OS](http://docs.sun.com/doc/820-6911/cacfchja?a=view) 』の「Quorum [and Quorum Devices](http://docs.sun.com/doc/820-6911/cacfchja?a=view)」および『[Sun Cluster Overview for Solaris OS](http://docs.sun.com/doc/820-6910/concepts-4?a=view) 』の「Quorum [Devices](http://docs.sun.com/doc/820-6910/concepts-4?a=view)」を参照してください。

### ゾーンクラスタ

Solaris 10 OS では、ゾーンクラスタは非大域ゾーンのクラスタです。ゾーンクラスタ のノードは、すべて cluster ブランドの非大域ゾーンとして構成されます。ゾーンク

ラスタでは、その他のブランドタイプは許可されていません。Solaris ゾーンで提供 される分離を含めて、グローバルクラスタと同様にゾーンクラスタでサポートされ るサービスを実行できます。

ゾーンクラスタの作成を計画する場合、次の点に注意してください。

### グローバルクラスタの要件とガイドライン

- グローバルクラスタ ゾーンクラスタは、Sun Cluster のグローバル構成にします 。ゾーンクラスタは、基盤となるグローバルクラスタがないと構成できません。
- **Solaris OS** の最低バージョン グローバルクラスタは Solaris 10 5/08 OS 以上を実行 します。
- クラスタモード ゾーンクラスタを作成または変更するグローバルクラスタ投票 ノードは、クラスタモードにします。ゾーンクラスタを管理するときにその他の 投票ノードが非クラスタモードになっていると、変更した内容が、これらの投票 ノードがクラスタモードに戻ったときにその投票ノードに伝播します。
- 十分な数のプライベート **IP** アドレス グローバルクラスタのプライベート IP ア ドレスには、新しいゾーンクラスタで使用できる十分な数の空き IP アドレスサブ ネットが必要です。使用可能なサブネット数が足りない場合、ゾーンクラスタの 作成は失敗します。
- プライベート **IP** アドレスの範囲の変更 ゾーンクラスタで使用可能な IP サブネ ットと対応するプライベート IP アドレスは、グローバルクラスタのプライベート IP アドレスの範囲が変更されると自動的に更新されます。ソーンクラスタが削除 されると、そのゾーンクラスタが使用していたプライベート IP アドレスがクラス タインフラストラクチャーによって解放されます。解放されたアドレスはグロー バルクラスタ内のほかの目的に使用したり、グローバルクラスタに依存するほか のゾーンクラスタが使用したりできるようになります。
- サポート対象のデバイス Solaris ゾーンでサポートされるデバイスはゾーンクラ スタにエクスポートできます。これらのデバイスは、次のとおりです。
	- Solaris ディスクデバイス (c*N*t*X*d*Y*s*Z*)
	- DID デバイス (/dev/did/\*dsk/d*N*)
	- Solaris ボリュームマネージャー および Solaris Volume Manager for Sun Cluster マ ルチオーナーディスクセット (/dev/md/*setname*/\*dsk/d*N*)

#### ゾーンクラスタの要件とガイドライン

■ ノードの配置 - グローバルクラスタが同じノード上で、同じゾーンクラスタの複 数のノードをホストすることはできません。グローバルクラスタノードは、それ ぞれが異なるゾーンクラスタのメンバーである場合に限り、複数のゾーンクラス タノードをホストできます。

- ノード作成 ゾーンクラスタの作成時には、少なくとも1つのゾーンクラスタノ ードを作成します。ノード名は、ゾーンクラスタ内で一意になるようにしてくだ さい。ゾーンクラスタをホストする各グローバルクラスタノード上に、基盤とな る非大域ゾーンがインフラストラクチャーによって自動的に作成されます。各非 大域ゾーンには、同じゾーン名が付けられます。この名前は、クラスタの作成時 にゾーンクラスタに割り当てた名前に由来するものです。たとえば、zc1 という 名前のゾーンクラスタを作成した場合、そのゾーンクラスタをホストする各グロ ーバルクラスタノード上の対応する非大域ゾーン名も zc1 となります。
- クラスタ名 ゾーンクラスタの名前は、グローバルクラスタ内において一音にな るようにしてください。この名前は、グローバルクラスタ内の非大域ゾーンでは 使用できません。また、グローバルクラスタノードと同じ名前は使用できません 。「all」または「global」は予約名であるため、ゾーンクラスタ名として使用する ことはできません。
- パブリックネットワーク **IP** アドレス 各ゾーンクラスタノードに特定のパブリッ クネットワーク IP アドレスを割り当てます。
- プライベートホスト名 ゾーンクラスタの作成時に、グローバルクラスタでホス ト名が作成されるのと同じ方法で、ゾーンクラスタのノードごとにプライベート ホスト名が自動的に作成されます。この時点では、ゾーンクラスタノードのプラ イベートホスト名は変更できません。プライベートホスト名の詳細は、37 [ページ](#page-36-0) [の「プライベートホスト名」を](#page-36-0)参照してください。
- **Solaris** ゾーンブランド ゾーンクラスタのすべてのノードは、cluster ブランド の非大域ゾーンとして構成されます。ゾーンクラスタでは、その他のブランドタ イプは許可されていません。
- ゾーンクラスタノードへの変換 -ゾーンクラスタに既存の非大域ゾーンを追加す ることはできません。
- ファイルシステム clzonecluster コマンドを使用して、ファイルシステムを追加 できます。ゾーンクラスタが使用するのは、次の種類のファイルシステムのみで す。
	- 高可用性ローカルファイルシステム
	- Oracle Real Application Clusters での使用のためにサポートされている共有 QFS ファイルシステム

大域ゾーンからゾーンクラスタノードにクラスタファイルシステムを直接追加し ないでください。代わりに、クラスタファイルシステムのループバックマウント を大域ゾーンから非大域ゾーンに追加してください。

ローカルファイルシステムをゾーンクラスタに追加するには、通常、スタンドア ロンシステムで使用する zonecfg コマンドを代わりに使用してください。

■ 非大域ゾーンの **NAS** デバイスに対する保護サポートは提供されない – Sun Cluster ソフトウェアでは、NAS デバイスからの NFS エクスポートファイルシステムが非 大域ゾーン (ゾーンクラスタのノードなど) で使用されている場合、それらの NFS

エクスポートファイルシステムに対する保護サポートは提供されません。保護サ ポートは、大域ゾーン内の NFS エクスポートファイルシステムに対してのみ提供 されます。

# グローバルデバイス、デバイスグループ、およびクラス タファイルシステムの計画

この節では、グローバルデバイスとクラスタファイルシステムを計画するうえでの ガイドラインについて説明します。

- 45ページの「グローバルデバイス」
- 46[ページの「デバイスグループ」](#page-45-0)
- 46[ページの「クラスタファイルシステム」](#page-45-0)
- 48[ページの「クラスタファイルシステムのマウントオプションの選択」](#page-47-0)
- 50[ページの「クラスタファイルシステムのマウント情報」](#page-49-0)

# グローバルデバイス

グローバルデバイスの目的と機能については、『[Sun Cluster Overview for Solaris OS](http://docs.sun.com/doc/820-6910/concepts-7?a=view)』 の「[Global Devices, Local Devices, and Device Groups](http://docs.sun.com/doc/820-6910/concepts-7?a=view)」および『[Sun Cluster Concepts](http://docs.sun.com/doc/820-6911/cacheafd?a=view) [Guide for Solaris OS](http://docs.sun.com/doc/820-6911/cacheafd?a=view) 』の「Global Devices」を参照してください。

Sun Cluster ソフトウェアは、特定のディスクレイアウトやファイルシステムサイズ を必要としません。グローバルデバイスのレイアウトを計画する場合、次の点に注 意してください。

- ミラー化 グローバルデバイスの高可用性を実現するには、すべてのグローバル デバイスをミラー化する必要があります。ストレージデバイスがハードウェア RAID とディスクへの冗長パスを提供する場合は、ソフトウェアミラー化を使用 する必要はありません。
- ディスク-ミラー化するときは、複数のディスクアレイにまたがってミラー化さ れるようにファイルシステムを配置してください。
- 可用性 グローバルデバイスの高可用性を実現するには、グローバルデバイスが クラスタ内の複数の投票ノードに物理的に接続されている必要があります。複数 の物理的な接続を持つグローバルデバイスは、単一のノードでの障害に対応でき ます。物理的な接続を 1 つしか持たないグローバルデバイスもサポートされてい ますが、そのノードがダウンした場合、ほかの投票ノードからはそのグローバル デバイスにアクセスできなくなります。
- スワップデバイス グローバルデバイス上には swap ファイルは作成しないでくだ さい。

<span id="page-45-0"></span>■ 非大域ゾーン - グローバルデバイスは、非大域ゾーンから直接アクセスできませ ん。非大域ゾーンからアクセスできるのは、クラスタファイルシステムのデータ だけです。

# デバイスグループ

デバイスグループの目的と機能については、『[Sun Cluster Overview for Solaris OS](http://docs.sun.com/doc/820-6910/concepts-7?a=view) 』の 「[Global Devices, Local Devices, and Device Groups](http://docs.sun.com/doc/820-6910/concepts-7?a=view)」および『[Sun Cluster Concepts Guide](http://docs.sun.com/doc/820-6911/cacdfgaj?a=view) for Solaris OS 』の「[Device Groups](http://docs.sun.com/doc/820-6911/cacdfgaj?a=view)」を参照してください。

277 [ページの「デバイスグループ構成のワークシート」に](#page-276-0)計画情報を追加してくださ い。

デバイスグループを計画する際は、次の点を考慮してください。

- フェイルオーバー 多重ホストディスクと、適切に構成したボリューム管理ソフ トウェアデバイスをフェイルオーバーデバイスとして構成できます。ボリューム 管理ソフトウェアデバイスの適切な構成には、多重ホストディスクや、ボリュー ム管理ソフトウェア自体の正しい設定が含まれます。この構成により、複数の投 票ノードが、エクスポートしたデバイスをホストできるようになります。テープ ドライブ、CD-ROM、DVD-ROM、単一ポートのデバイスは、フェイルオーバー デバイスとして構成できません。
- ミラー化 ディスクをミラー化して、ディスクの障害からデータを保護します。 詳細なガイドラインについては、57 [ページの「ミラー化に関するガイドライン](#page-56-0) [」を](#page-56-0)参照してください。ミラー化の手順については、173 [ページの「](#page-172-0)Solaris ボリュ [ームマネージャー ソフトウェアの構成」ま](#page-172-0)たは 205 [ページの「](#page-204-0)VxVM ソフトウェ [アのインストールと構成」](#page-204-0) およびボリュームマネージャーのマニュアルを参照し てください。
- ストレージベースの複製 デバイスグループのディスクは、すべて複製であるか 、どれも複製でないかのいずれかにします。1 つのデバイスグループで、複製デ ィスクと複製でないディスクを混合して使用することはできません。

# クラスタファイルシステム

クラスタファイルシステムの目的と機能については、『[Sun Cluster Overview for](http://docs.sun.com/doc/820-6910/architecture-15?a=view) Solaris OS 』の「[Cluster File Systems](http://docs.sun.com/doc/820-6910/architecture-15?a=view)」および『[Sun Cluster Concepts Guide for Solaris OS](http://docs.sun.com/doc/820-6911/cachcgee?a=view) 』の「[Cluster File Systems](http://docs.sun.com/doc/820-6911/cachcgee?a=view)」を参照してください。

注**–**高可用性ローカルファイルシステムを構成することもできます。これにより、パ フォーマンスの高い I/O でデータサービスサポートのパフォーマンスを向上させたり 、クラスタファイルシステムでサポートされていない特定の機能を使用することが できます。詳細は、『[Sun Cluster Data Services Planning and Administration Guide for](http://docs.sun.com/doc/820-6931/cdcegbeg?a=view) Solaris OS』の「[Enabling Highly Available Local File Systems](http://docs.sun.com/doc/820-6931/cdcegbeg?a=view)」を参照してください。

クラスタファイルシステムを計画する際は、次の点を考慮してください。

- 割り当て 割り当てはクラスタファイルシステムでサポートされていません。た だし、高可用ローカルファイルシステムでは、割り当てがサポートされています 。
- 非大域ゾーン・非大域ゾーンからクラスタファイルシステムにアクセスする場合 、最初にクラスタファイルシステムを大域ゾーンにマウントします。クラスタフ ァイルシステムは、次にループバックマウントを使用して非大域ゾーンにマウン トされます。したがって、非大域ゾーンを含むクラスタでループバックファイル システム (LOFS) を有効にする必要があります。
- ゾーンクラスタ ゾーンクラスタで使用するクラスタファイルシステムを構成で きません。代わりに、高可用性ローカルファイルシステムを使用してください 。Oracle Real Application Clusters (RAC) でゾーンクラスタが構成されている場合は 、そのゾーンクラスタで Oracle RAC をサポートするために共有 QFS を使用できま す。
- ループバックファイルシステム **(Loopback File System**、**LOFS)** Solaris 9 バージョ ンの Sun Cluster ソフトウェアによるクラスタの作成中、LOFS はデフォルトでは 無効になっています。Solaris 10 バージョンの Sun Cluster ソフトウェアでクラスタ を作成中、LOFS はデフォルトでは有効になっています。

クラスタが次の両方の条件に当てはまる場合、各投票クラスタノードで LOFS を 手動で無効にしてください。

- Sun Cluster HA for NFS が高可用ローカルファイルシステムに構成されている。
- automountd デーモンが稼働している。

クラスタがこれらの条件の両方に当てはまる場合、スイッチオーバーの問題やそ の他の障害を防ぐために、LOFS を無効にする必要があります。クラスタがこれ らの条件の 1 つだけしか満たさない場合、LOFS を有効にしても安全です。

LOFS と automountd デーモンの両方を有効にする必要がある場合は、Sun Cluster HA for NFS によってエクスポートされる高可用ローカルファイルシステムに含ま れるファイルをすべて自動マウンタマップから除外してください。

■ プロセスアカウンティングログファイル - プロセスアカウンティングログファイ ルは、クラスタファイルシステムまたは高可用性ローカルファイルシステムに置 かないでください。ログファイルへの書き込みによってスイッチオーバーがブロ ックされ、ノードがハングします。プロセスアカウンティングログファイルを置 くのは、ローカルファイルシステムだけにしてください。

- <span id="page-47-0"></span>■ 通信エンドポイント – クラスタファイルシステムは、通信エンドポイントをファ イルシステムの名前空間に指定する Solaris ソフトウェアのファイルシステム機能 をサポートしません。
	- 名前がクラスタファイルシステムへのパス名である UNIX ドメインソケットは 作成できますが、ノードにフェイルオーバーが発生したとき、このソケットは 生き残ることができません。
	- クラスタファイルシステム上で作成する FIFO または指定したパイプはグロー バルにアクセスすることはできません。

したがって、ローカルノード以外のノードからfattach コマンドを使用しないで ください。

- デバイス特殊ファイル クラスタファイルシステムでは、文字型特殊ファイルも ブロック型特殊ファイルもサポートされていません。クラスタファイルシステム 内のデバイスノードへのパス名を指定するには、/dev ディレクトリ内のデバイス 名へのシンボリックリンクを作成します。mknod コマンドをこの目的で使用しな いでください。
- **atime** クラスタファイルシステムは、atime を維持しません。
- **ctime** クラスタファイルシステム上のファイルにアクセスするときに、このファ イルの ctime の更新が遅延する場合があります。
- アプリケーションのインストール 高可用アプリケーションのバイナリをクラス タファイルシステムに置く場合、クラスタファイルシステムが構成されるまで待 ってからアプリケーションをインストールしてください。また、Sun Java システ ムの installer プログラムを使用してアプリケーションをインストールしてあり 、アプリケーションが共有コンポーネントのどれかに依存する場合、アプリケー ションでインストールされないクラスタのすべてのノードにこれらの共有コンポ ーネントをインストールしてください。

## クラスタファイルシステムのマウントオプション の選択

この節では、次の種類のクラスタファイルシステムの要件と制限について説明しま す。

- 49 ページの「UFS [クラスタファイルシステム」](#page-48-0)
- 50 ページの「VxFS [クラスタファイルシステム」](#page-49-0)

<span id="page-48-0"></span>注**–**これらの種類およびその他の種類のファイルシステムを高可用ローカルファイル システムとして構成することもできます。詳細は、『[Sun Cluster Data Services](http://docs.sun.com/doc/820-6931/cdcegbeg?a=view) [Planning and Administration Guide for Solaris OS](http://docs.sun.com/doc/820-6931/cdcegbeg?a=view) 』の「Enabling Highly Available Local File [Systems](http://docs.sun.com/doc/820-6931/cdcegbeg?a=view)」を参照してください。

次のガイドラインに従って、クラスタファイルシステムを作成するときに使用する マウントオプションを決めてください。

### **UFS**クラスタファイルシステム

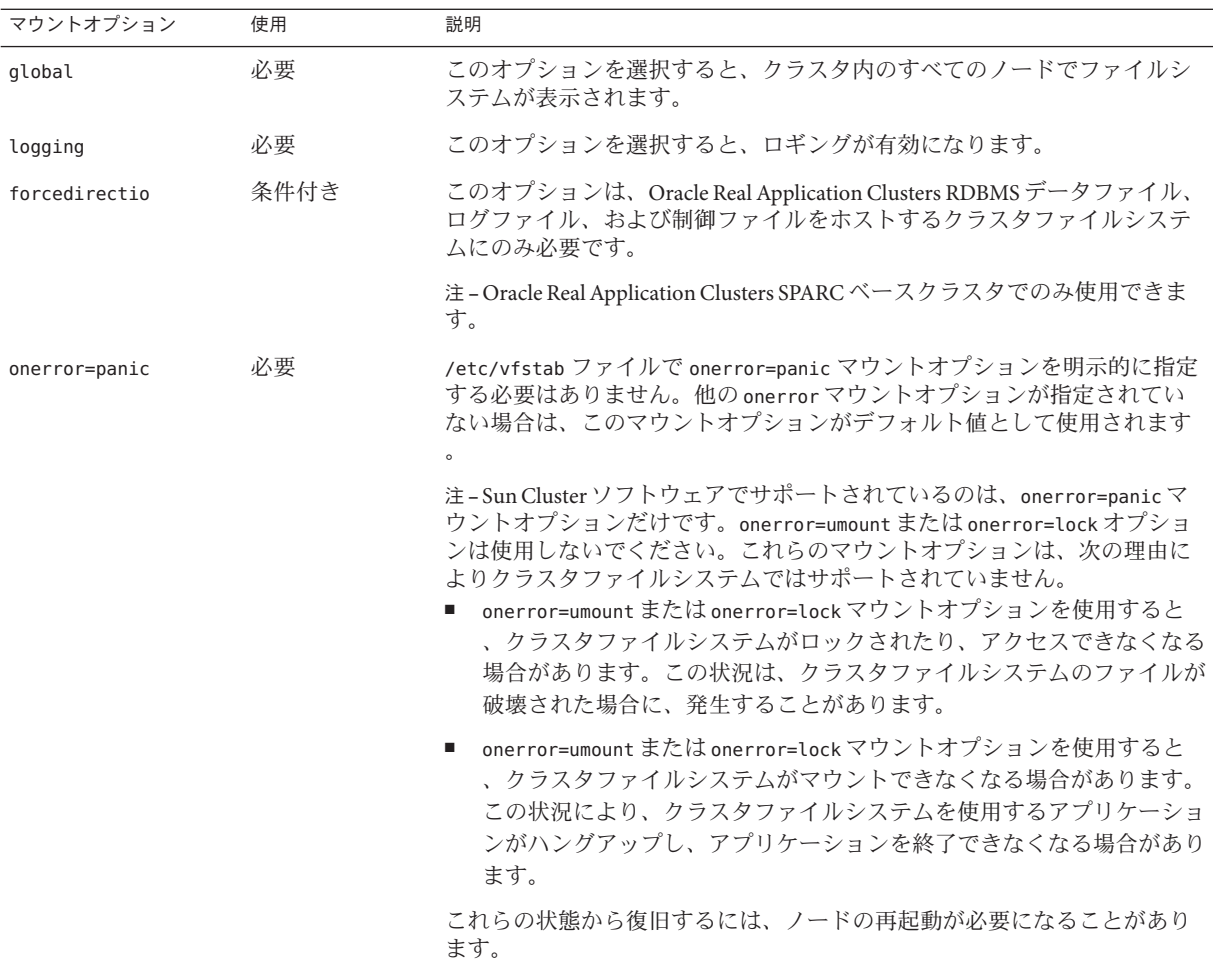

<span id="page-49-0"></span>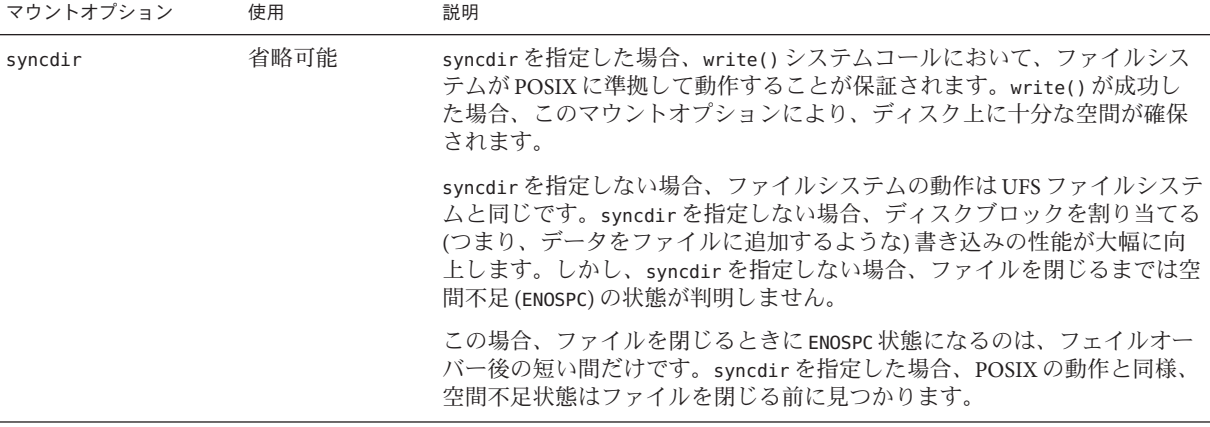

UFS マウントのオプションの詳細については、[mount\\_ufs](http://docs.sun.com/doc/816-5166/mount-ufs-1m?a=view)(1M)のマニュアルページを 参照してください。

#### **VxFS**クラスタファイルシステム

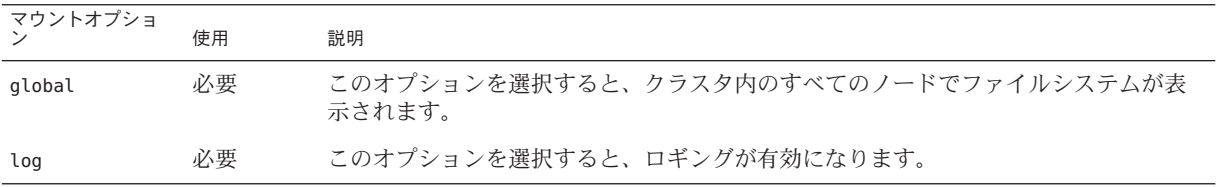

VxFS のマウントオプションの詳細は、VxFS mount\_vxfs のマニュアルページおよび 『[Sun Cluster System Administration Guide for Solaris OS](http://docs.sun.com/doc/820-6926/x-4n6a5?a=view) 』の「Overview of Administering [Cluster File Systems](http://docs.sun.com/doc/820-6926/x-4n6a5?a=view)」を参照してください。

### クラスタファイルシステムのマウント情報

クラスタファイルシステムのマウントポイントを計画する際は、次の点を考慮して ください。

■ マウントポイントの場所 – 別のソフトウェア製品によって禁止されていない限り 、/global ディレクトリに作成します。/global ディレクトリを使用することで、 広域的に使用できるクラスタファイルシステムと、ローカルファイルシステムを 簡単に区別できるようになります。

- **SPARC:VxFS** マウントの要件 Veritas File System (VxFS) を使用する場合、VxFS フ ァイルシステムは主ノードからグローバルにマウントおよびマウント解除します 。主ノードとは、VxFS ファイルシステムが存在するディスクをマスターする Solaris ホストです。この方法では、マウントまたはマウント解除の操作が確実に 成功します。二次ノードから行った VxFS ファイルシステムのマウントやマウン ト解除の操作は正常に動作しないことがあります。
- **SPARC: VxFS** 機能の制限 -

次の VxFS 機能は、Sun Cluster 3.2 クラスタファイルシステムではサポートされて いません。ただし、ローカルのファイルシステムではサポートされます。

- クイック入出力
- スナップショット
- 記憶装置チェックポイント
- VxFS 固有のマウントオプション:
	- convosync (Convert O\_SYNC)
	- mincache
	- qlog、delaylog、tmplog
- Veritas クラスタファイルシステム (VxVM クラスタ機能および VERITAS クラス タサーバーが必要)

キャッシュアドバイザリは使用可能、効果が認められるのは特定のノードのみ

クラスタファイルシステムでサポートされる VxFS のそのほかの機能とオプショ ンは、すべて Sun Cluster 3.2 ソフトウェアでサポートされます。クラスタ構成でサ ポートされる VxFS オプションの詳細については、VxFS マニュアルを参照してく ださい。

- マウントポイントを入れ子にする 通常は、クラスタファイルシステムのマウン トポイントは入れ子にしないでください。たとえば、あるファイルシステムを /global/a にマウントし、別のファイルをシステムは /global/a/b にマウントする ような設定は避けてください。この規則を無視すると、可用性とノードの起動順 序に問題が発生することがあります。このような問題は、システムがファイルシ ステムの子をマウントしようとして、親マウントポイントが存在しない場合に発 生します。この規則の唯一の例外は、2 つのファイルシステムのデバイスが同じ 物理ホスト接続を使用している場合です。同じディスク上の異なるスライスがこ れに該当します。
- forcedirectio Sun Cluster ソフトウェアは、forcedirectio マウントオプション を使用してマウントされるクラスタファイルシステムからのバイナリの実行をサ ポートしていません。

### ボリューム管理の計画

277 [ページの「デバイスグループ構成のワークシート」と](#page-276-0) 279 [ページの「ボリューム](#page-278-0) [管理ソフトウェア構成のワークシート」に](#page-278-0)次の計画情報を追加してください。Solaris ボリュームマネージャー の場合は 281 [ページの「ボリュームのワークシート](#page-280-0) (Solaris [ボリュームマネージャー](#page-280-0))」にもこの情報を追加してください。

この節では、クラスタ構成のボリューム管理を計画する上でのガイドラインについ て説明します。

- 53[ページの「ボリューム管理ソフトウェアのガイドライン」](#page-52-0)
- 54ページの「Solaris [ボリュームマネージャー ソフトウェアのガイドライン」](#page-53-0)
- 56ページの「Veritas Volume Manager [ソフトウェアのガイドライン」](#page-55-0)
- 57[ページの「ファイルシステムのロギング」](#page-56-0)
- 57[ページの「ミラー化に関するガイドライン」](#page-56-0)

Sun Cluster は、ボリューム管理ソフトウェアを使用して、ディスクをデバイスグル ープにまとめ、1 つの単位で管理できるようにします。Sun Cluster ソフトウェアは、 次の方法でインストールまたは使用する Solaris ボリュームマネージャー ソフトウェ アと Veritas Volume Manager (VxVM) ソフトウェアをサポートします。

表 **1–4** サポートされているボリューム管理ソフトウェアとSun Clusterソフトウェアの使用

| ボリューム管理ソフトウェア                        | 要件                                                                                                    |
|--------------------------------------|----------------------------------------------------------------------------------------------------|
| Solaris ボリュームマネージャー                  | 一部のノードでVxVMを使用してディスクを管理する場<br>合でも、クラスタのすべての投票ノードに Solaris ボリュー<br>ムマネージャー ソフトウェアをインストールする必要が<br>あります。                                                                   |
| SPARC: VxVM とクラスタ機能                  | クラスタのすべての投票ノード上に、クラスタ機能を持つ<br>VxVMをインストールして、それらにライセンスを付与す<br>る必要があります。                                                                                                  |
| クラスタ機能を持たないVxVM                      | VxVMは、VxVMが管理する記憶装置に接続されている投<br>票ノードにのみインストールして、それらにライセンスを<br>付与します。                                                                                                    |
| Solaris ボリュームマネージャー と<br><b>VxVM</b> | これらのボリューム管理ソフトウェアを同じ投票ノードに<br>インストールする場合は、Solaris ボリュームマネージャー<br>ソフトウェアを使用して、各ノードにローカルに接続され<br>ているディスクを管理します。ルートディスクもローカル<br>ディスクに含まれます。VxVMを使用して、すべての共有<br>ディスクを管理します。 |

ボリュームマネージャーソフトウェアのインストールと構成の方法については、ボ リュームマネージャーのマニュアルおよび 173 ページの「Solaris [ボリュームマネージ](#page-172-0) [ャー ソフトウェアの構成」ま](#page-172-0)たは 205 ページの「VxVM [ソフトウェアのインストール](#page-204-0)

<span id="page-52-0"></span>[と構成」を](#page-204-0)参照してください。クラスタ構成でのボリューム管理の使用の詳細は、 『[Sun Cluster Concepts Guide for Solaris OS](http://docs.sun.com/doc/820-6911/baceejbj?a=view) 』の「Multihost Devices」および『[Sun](http://docs.sun.com/doc/820-6911/cacdfgaj?a=view) [Cluster Concepts Guide for Solaris OS](http://docs.sun.com/doc/820-6911/cacdfgaj?a=view) 』の「Device Groups」を参照してください。

# ボリューム管理ソフトウェアのガイドライン

ボリューム管理ソフトウェアでディスクを構成する際は、次の一般的なガイドライ ンを考慮してください。

- ソフトウェア **RAID** Sun Cluster ソフトウェアは、ソフトウェア RAID 5 をサポー トしていません。
- ミラー化多重ホストディスク すべての多重ホストディスクは、複数のディスク 拡張装置にまたがるようにミラー化する必要があります。ミラー化多重ホストデ ィスクのガイドラインについては、58 [ページの「多重ホストディスクのミラー](#page-57-0) [化」を](#page-57-0)参照してください。ストレージデバイスがハードウェア RAID とデバイス への冗長パスを提供する場合は、ソフトウェアミラー化を使用する必要はありま せん。
- ミラー化ルート ルートディスクをミラー化することにより高可用性を保証でき ますが、このようなミラー化は必要ありません。ルートディスクをミラー化する かどうかを判断する際のガイドラインについては、57 [ページの「ミラー化に関](#page-56-0) [するガイドライン」を](#page-56-0)参照してください。
- 一意の命名 /global/.devices/node@*nodeid* ファイルシステムがマウントされるデ バイスとして使用されるローカル Solaris ボリュームマネージャー または VxVM ボ リュームがある可能性があります。この場合、/global/.devices/node@*nodeid* フ ァイルシステムがマウントされる各ローカルボリュームの名前は、クラスタ全体 で一意になるようにしてください。
- ノードリスト デバイスグループの高可用性を実現するには、これらの潜在マス ターのノードリストとフェイルバックポリシーを、関連付けられているリソース グループと同一にします。または、スケーラブルなリソースグループで、それと 関連付けられているデバイスグループ以上のノードが使用されている場合、スケ ーラブルなリソースグループのノードリストをデバイスグループのノードリスト のスーパーセットにします。ノードリストについては、『[Sun Cluster Data Services](http://docs.sun.com/doc/820-6931) [Planning and Administration Guide for Solaris OS](http://docs.sun.com/doc/820-6931) 』のリソースグループ計画情報を参 照してください。
- 多重ホストディスク デバイスグループを構成するために使用されるすべてのデ バイスを、そのデバイスグループのノードリストに構成されているすべてのノー ドに接続、つまりポートする必要があります。Solaris ボリュームマネージャー ソ フトウェアは、ディスクセットにデバイスを追加したときに、この接続を自動的 に確認します。しかし、構成した VxVM ディスクグループは、ノードの特定のセ ットには関連を持ちません。
- ホットスペアディスクーホットスペアディスクは、可用性を高めるために使用で きますが、必須ではありません。

<span id="page-53-0"></span>ディスクの配置の推奨事項とその他の制限については、ボリューム管理ソフトウェ アのマニュアルを参照してください。

### **Solaris**ボリュームマネージャーソフトウェアのガ イドライン

Solaris ボリュームマネージャー の構成を計画する際は、次の点を考慮してください 。

- ローカルボリューム名 グローバルデバイスファイルシステム /global/.devices/node@ *nodeid* がマウントされる各ローカル Solaris ボリュームマ ネージャー ボリュームの名前は、クラスタ全体で一意になるようにします。また 、その名前はどのデバイス ID (Device ID、DID) 名とも同じであってはなりません 。
- 二重列メディエータ 2つの列だけで構成されていて、2つの Solaris ホストでマス ターされている各ディスクセットでは、そのディスクセット用に構成されている Solaris ボリュームマネージャー メディエータを使用する必要があります。ディス ク列は、ディスク格納装置、その物理ディスク、格納装置から 1 つまたは複数の ホストへのケーブル、インタフェースアダプタカードで構成されます。二重列メ ディエータの構成には、次の規則に従ってください。
	- 各ディスクセットは、メディエータホストとして機能する2つのホストで構成 します。
	- メディエータを必要とするすべてのディスクヤットに対して、2つの同じホス トを使用します。これら 2 つのホストがディスクセットをマスターする必要が あります。
	- メディエータは、列およびホストが2つずつという要件を満たしていないディ スクセットに対しては構成できません。

詳細は、[mediator](http://docs.sun.com/doc/816-5177/mediator-7d?a=view)(7D)のマニュアルページを参照してください。

■ /kernel/drv/md.conf 設定 - SPARC: Solaris 9 OS では、それぞれのディスクセット が使用する Solaris ボリュームマネージャー ボリュームは、再構成起動時にあらか じめ作成されます。 再構成は、/kernel/drv/md.conf ファイルに含まれる構成パ ラメータに基づいています。

注 **–** Solaris 10 リリースで、Solaris ボリュームマネージャー はボリュームを動的に 構成するように拡張されました。/kernel/drv/md.conf ファイルの nmd パラメータ と md\_nsets パラメータを編集しなくてすみます。新しいボリュームは必要に応じ て作成されます。

Solaris 9 OS で Sun Cluster 構成をサポートするには、nmd フィールドと md\_nsets フ ィールドを次のように変更します。

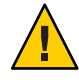

注意 **–** すべての投票クラスタノードの /kernel/drv/md.conf ファイルの内容は、そ れぞれのノードがサービスを提供するディスクセット数に関係なく、同一である 必要があります。このガイドラインに従わないと、重大な Solaris ボリュームマネ ージャー エラーが発生し、データが失われることがあります。

■ md\_nsets – md\_nsets フィールドは、システムでクラスタ全体のニーズを満たす ために作成できるディスクセットの合計数を定義できます。md\_nsets の値は 、クラスタ内で予想されるディスクセットの数に1を加えた値に設定します 。Solaris ボリュームマネージャー ソフトウェアは、追加のディスクセットを 使用して、ローカルホスト上のプライベートディスクを管理します。

1 つのクラスタで使用できるディスクセットの最大数は 32 です。一般的な使用 のために 31個と、プライベートディスク管理のために1個です。md\_nsets の デフォルト値は 4 です。

■ nmd-nmd フィールドは、クラスタに存在するすべてのボリューム名のうち、予 想される最大値を定義します。たとえば、あるクラスタの 15 個目までのディ スクセットで使用されるボリューム名の最大値が 10 であるが、16 個目のディ スクセットのボリュームの最大値が 1000 である場合、nmd の値を 1000 以上に 設定します。また、デバイス ID 名ごとに十分な数のボリューム名が存在する ように、nmd の値を十分大きくする必要があります。この値は、各ローカルボ リューム名がクラスタ全体で一意になるように十分に大きな値に設定してくだ さい。

1 つのディスクセットで使用できるボリューム名の最大数は 8192 です。nmd の デフォルト値は 128 です。

インストール時、これら 2 つのフィールドに、将来予想されるクラスタの拡張を 考慮した値を設定してください。クラスタの使用を開始した後で、これらのフィ ールド値を増やそうとすると、時間がかかります。値を変更すると、すべての投 票ノードで再構成再起動が必要になるからです。また、後でこれらの値を増やす 場合、要求されたデバイスを作成するには、ルート(ハファイルシステムに確保 された領域では不十分という可能性が高まります。

同時に、nmd フィールドおよびmd\_nsets フィールドには、できる限り小さい値を 使用してください。デバイスを作成していなくても nmd および md\_nsets によって 指定された値に基づいて、可能性のあるすべてのデバイス分をメモリー構造上に 確保します。最適なパフォーマンスを得るには、nmd とmd\_nsets の値を、使用す るボリュームの数よりもわずかに高く維持します。

md.conf ファイルの詳細は、『Solaris Volume Manager Administration Guide』の 「System Files and Startup Files」[\(Solaris 9](http://docs.sun.com/doc/817-5776/basics-27978?a=view) または [Solaris 10\)](http://docs.sun.com/doc/819-0375/basics-27978?a=view) を参照してください。

### <span id="page-55-0"></span>**Veritas Volume Manager**ソフトウェアのガイドライ ン

Veritas Volume Manager (VxVM) の構成を計画する際は、次の点を考慮してください 。

- ノードへのアクセシビリティー すべてのボリュームマネージャーディスクグル ープを、Sun Cluster デバイスグループまたはローカルのみのディスクグループと して構成します。これらの方法のいずれかでディスクグループを構成しない場合 、クラスタ内のどのノードからもディスクグループ内のデバイスにアクセスでき なくなります。
	- デバイスグループは、キノードに障害が発生した場合、2つ目のノードで多重 ホストディスクをホストできます。
	- ローカルのみのディスクグループは、Sun Cluster ソフトウェアの制御外で機能 し、1 度に 1 ノードからのみアクセスできます。
- 管体ベースのネーミング-デバイスの管体ベースのネーミングを使用する場合、 必ず、同じストレージを共有するすべてのクラスタノードにおいて整合性のある デバイス名を使用してください。VxVM はこのような名前を調節しないため 、VxVM が各ノードから同じデバイスに同じ名前を割り当てているかどうかは、 管理者が確認する必要があります。整合性のある名前を割り当てなくても、クラ スタの動作に悪影響はありません。ただし、整合性のない名前だと、クラスタの 管理が極端に複雑になり、構成エラーが発生し、データが失われる可能性が高く なります。
- ルートディスクグループ ルートディスクグループの作成はオプションです。 ルートディスクグループは次のディスク上に作成できます。
	- ルートディスク(カプセル化されている必要がある)
	- ルート以外の1つまたは複数のローカルディスク(カプセル化または初期化で きるもの)
	- ルートディスクとルート以外のローカルディスクの組み合わせ

ルートディスクグループは、Solaris ホストに対してローカルである必要がありま す。

- 簡易ルートディスクグループ ルートディスクの1つのスライスに作成される簡 易ルートディスクグループは、Sun Cluster ソフトウェア上で VxVM によるディス クタイプとしてサポートされません。これは、VxVM ソフトウェアの一般的な制 限です。
- カプセル化-カプセル化するディスクでは、2つのディスクスライステーブルエ ントリを空にしておく必要があります。
- ボリューム数 ディスクデバイスグループを作成するときに任意のディスクデバ イスグループが使用できるボリュームの最大数を確認します。
	- ボリューム数が1000未満の場合は、デフォルトのミラー数を使用できます。
- <span id="page-56-0"></span>■ ボリューム数が1000以上の場合は、デバイスグループボリュームへのマイナ ー番号の割り当て方を慎重に計画する必要があります。2 つのデバイスグルー プに、オーバーラップするマイナー番号を割り当てることはできません。
- ダーティリージョンログ ダーティリージョンロギング (Dirty Region Logging、DRL) を使用すると、ノードに障害が発生した後に、ボリュームの回復 時間を短縮できます。また、DRL を使用することで入出力のスループットを低減 できることがあります。
- **Dynamic Multipathing (DMP)** DMP だけを使用して、Solaris ホストごとに共有記 憶装置への複数の I/O パスを管理することはサポートされていません。DMP を使 用できるのは、次の構成だけです。
	- クラスタの共有ストレージに対してホストごとに I/O パスが 1 つだけ構成され ている。
	- 共有クラスタストレージに対してホストごとに複数の I/O パスを管理する、サ ポート対象のマルチパスソリューション (Solaris I/O マルチパス ソフトウェア (MPxIO)、EMC PowerPath、Hitachi HDLM など) が使用されている。

詳細については、VxVM のインストールマニュアルを参照してください。

# ファイルシステムのロギング

UFS および VxFS クラスタファイルシステムには、ロギングが必要です。Sun Cluster ソフトウェアでは、ファイルシステムのロギングの方法として、次がサポートされ ています。

- Solaris UFS ロギング 詳細は、[mount\\_ufs](http://docs.sun.com/doc/816-5166/mount-ufs-1m?a=view)(1M)のマニュアルページを参照してくだ さい。
- SPARC: Veritas File System (VxFS) ロギング 詳細は、VxFS ソフトウェアに付属の mount\_vxfs のマニュアルページを参照してください。

Solaris ボリュームマネージャー と Veritas Volume Manager は、どちらも両方の種類の ファイルシステムのロギングをサポートしています。

# ミラー化に関するガイドライン

この節では、クラスタ構成のミラー化を計画する際のガイドラインについて説明し ます。

- 58[ページの「多重ホストディスクのミラー化」](#page-57-0)
- 58[ページの「ルートディスクのミラー化」](#page-57-0)

#### <span id="page-57-0"></span>多重ホストディスクのミラー化

Sun Cluster 構成内のすべての多重ホストディスクをミラー化することにより、この 構成で単一デバイスの障害を許容できるようになります。Sun Cluster ソフトウェア では、すべての多重ホストディスクは、複数の拡張装置にまたがるようにミラー化 する必要があります。ストレージデバイスがハードウェア RAID とデバイスへの冗長 パスを提供する場合は、ソフトウェアミラー化を使用する必要はありません。

多重ホストディスクをミラー化する際は、次の点を考慮してください。

- 独立したディスク拡張装置 **–** ミラーまたはプレックスのサブミラーは、それぞれ 異なる多重ホスト拡張装置に分散してください。
- ディスク領域 ミラー化すると、2倍のディスク領域が必要になります。
- **3** 方向のミラー化 Solaris ボリュームマネージャー ソフトウェアと Veritas Volume Manager (VxVM) は、3 方向のミラー化をサポートしています。ただし、Sun Cluster ソフトウェアが必要とするのは、2 方向のミラー化だけです。
- 異なるデバイスサイズ **–** 異なるサイズのデバイスにミラーを作成した場合、ミラ ーの容量は、最小のサブミラーまたはプレックスのサイズに制限されます。

多重ホストディスクの詳細は、『[Sun Cluster Overview for Solaris OS](http://docs.sun.com/doc/820-6910/architecture-6?a=view) 』の「Multihost [Disk Storage](http://docs.sun.com/doc/820-6910/architecture-6?a=view)」および『[Sun Cluster Concepts Guide for Solaris OS](http://docs.sun.com/doc/820-6911) 』を参照してください  $\overline{a}$ 

### ルートディスクのミラー化

273 [ページの「ローカルファイルシステム配置のワークシート」に](#page-272-0)、次の計画情報を 追加してください。

最高の可用性を得るには、ローカルディスク上のルート (/)、/usr、/var、/opt、swap をミラー化してください。VxVM では、ルートディス クをカプセル化し、生成されたサブディスクをミラー化します。ただし、Sun Cluster ソフトウェアでは、ルートディスクのミラー化を要求しません。

ルートディスクをミラー化するかどうかを決定する前に、危険性、複雑さ、コスト 、保守時間の面から、ルートディスクに関するさまざまな方法を検討してください 。どの構成でも有効に機能するというような汎用的なミラー化はありません。ルー トをミラー化するかどうかを決定する際は、ご購入先に相談してください。

ルートディスクのミラー化の手順については、ボリュームマネージャーのマニュア ルおよび 173 ページの「Solaris [ボリュームマネージャー ソフトウェアの構成」ま](#page-172-0)たは 205 ページの「VxVM [ソフトウェアのインストールと構成」を](#page-204-0)参照してください。

ルートディスクをミラー化するかどうかを決定する際は、次のことを考慮してくだ さい。

**■ 起動ディスク – 起動可能ルートディスクをミラーとして設定できます。主起動デ** ィスクに障害が発生した場合に、ミラーから起動できます。

- 複雑さ **–** ルートディスクをミラー化すると、システム管理の複雑さが増します。 また、シングルユーザーモードでの起動も複雑になります。
- バックアップ ルートディスクをミラー化するかどうかに関係なく、ルートは**定** 期的にバックアップしてください。ミラー化だけで、管理上の誤りが防げるわけ ではありません。誤って変更あるいは削除したファイルは、バックアップによっ てのみ復元できます。
- 定足数 **(Quorum)** デバイス **–** 定足数デバイスとして構成されたディスクは、ルー トディスクのミラー化に使用しないでください。
- 定足数 (Ouorum) Solaris ボリュームマネージャー ソフトウェアの構成で、状態 データベースの定足数が失われるという障害が発生した場合は、保守を行わない 限り、システムを再起動できなくなります。状態データベースと状態データベー スの複製の詳細については、Solaris ボリュームマネージャー のマニュアルを参照 してください。
- 独立したコントローラ-独立したコントローラにルートディスクをミラー化する という方法は、最高の可用性を得る手段の 1 つです。
- 二次ルートディスク ミラー化したルートディスクを使用すると、主ルートディ スクに障害が発生しても、二次 (ミラー) ルートディスクで動作を継続できます。 その後、主ルートディスクは、電源を入れ直すか、一時的な入出力エラーの後に 、正常に戻ることがあります。以降の起動は、[eeprom](http://docs.sun.com/doc/816-5166/eeprom-1m?a=view)(1M) boot-device パラメー タに指定された主ルートディスクを使用して行われます。このような場合、手作 業による修復作業は発生しませんが、起動に問題がないようにドライブは動作を 開始します。Solaris ボリュームマネージャー ソフトウェアでは、再同期が行われ ます。再同期をするには、ドライブが正常に戻ったときに手作業が必要になりま す。

二次 (ミラー) ルートディスク上のファイルが変更された場合、起動中に、その変 更が主ルートディスクに反映されることはありません。これにより古いサブミラ ーが生じます。たとえば、/etc/system ファイルに対する変更が失われることが あります。Solaris ボリュームマネージャー ソフトウェアでは、主ルートディスク が休止している間に、一部の管理コマンドによって /etc/system ファイルが変更 されることがあります。

起動プログラムは、システムがミラーまたは元の物理デバイスのどちらから起動 されているのかを確認しません。起動プロセスの途中 (ボリュームが読み込まれ たあと) でミラー化はアクティブになります。これより前の時点で、古いサブミ ラー問題が発生しやすくなります。

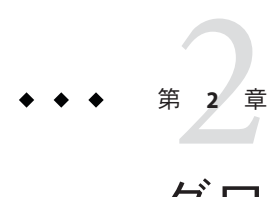

# グローバルクラスタノードへのソフトウ ェアのインストール

この章では、グローバルクラスタ投票ノードおよび管理コンソールにソフトウェア をインストールする手順を説明しています。

# ソフトウェアをインストールします

この節では、クラスタノードにソフトウェアをインストールするための情報と手順 を紹介します。

次の作業マップは、複数または単一ホストのグローバルクラスタにソフトウェアを インストールするときに実行する作業を示しています。ここに示す順に従って手順 を実行します。

表 **2–1** 作業マップ:ソフトウェアのインストール

| 作業                                                             | 参照先                                                             |
|----------------------------------------------------------------|-----------------------------------------------------------------|
| クラスタ構成のレイアウトを計画、およびソフトウェアを<br>インストールするための準備                    | 62 ページの「クラスタソフトウェアのインストールの準<br>備をする!                            |
| (省略可能)定足数サーバーのインストールおよび構成                                      | 64 ページの「定足数サーバーソフトウェアをインストー<br>ルして構成する!                         |
| (省略可能) 管理コンソールへの Cluster Control Panel (CCP)<br>ソフトウェアのインストール  | 67ページの「Cluster Control Panel ソフトウェアを管理コン<br>ソールにインストールする!       |
| すべてのノードに Solaris OS をインストール                                    | 70 ページの「Solaris ソフトウェアをインストールする」                                |
| (省略可能)内部ディスクのミラー化の設定                                           | 76ページの「内部ディスクのミラー化を構成する」                                        |
| (省略可能) Sun Logical Domains (LDoms) ソフトウェアのイ<br>ンストールおよびドメインの作成 | 77ページの「SPARC: Sun Logical Domains ソフトウェアを<br>インストールしてドメインを作成する」 |

| 衣2-1 11-未ヾツノ:ノノ   'ソエノ ソノ´  ノヘ   ' ̄ノレ'<br>(形広ご!                                                  |                                                                |  |
|---------------------------------------------------------------------------------------------------|----------------------------------------------------------------|--|
| 作業                                                                                                | 参照先                                                            |  |
| (省略可能) SPARC: Solaris I/O マルチパスソフトウェアのイ<br>ンストールおよび構成                                             | 78ページの「Solaris I/O マルチパスソフトウェアをインス<br>トールする」                   |  |
| (省略可能) SPARC: Veritas File System ソフトウェアのインス   81 ページの「SPARC: Veritas File System ソフトウェアをイ<br>トール | ンストールする!                                                       |  |
| Sun Cluster ソフトウェアおよび使用するデータサービスの<br>インストール                                                       | 81 ページの「Sun Cluster フレームワークおよびデータサー<br>ビスソフトウェアパッケージをインストールする」 |  |
| ディレクトリパスの設定                                                                                       | 86ページの「root 環境を設定する」                                           |  |
| (省略可能) Solaris IP Filter の構成                                                                      | 87 ページの「Solaris IP Filter を構成する」                               |  |

<span id="page-61-0"></span>表 **2–1** 作業マップ:ソフトウェアのインストール *(*続き*)*

### ▼ クラスタソフトウェアのインストールの準備をす る

ソフトウェアのインストールを開始する前に、次の準備作業を行なってください。

- クラスタ構成に選択したハードウェアとソフトウェアが現在の**Sun Cluster**構成でサ **1** ポートされていることを確認します。 サポートされるクラスタ構成の最新情報については、Sun の販売代理店にお問い合わ せください。
- クラスタ構成の計画およびインストール方法を検討する上で参考となる情報を参照 **2** します。
	- 『Sun Cluster のリリースノート』- 制限、バグの回避方法、その他の最新情報。
	- 『[Sun Cluster Overview for Solaris OS](http://docs.sun.com/doc/820-6910)』および『[Sun Cluster Concepts Guide for Solaris](http://docs.sun.com/doc/820-6911) [OS](http://docs.sun.com/doc/820-6911)』 - Sun Cluster 製品の概要。
	- 『Sun Cluster ソフトウェアのインストール (Solaris OS 版)』(このマニュアル) -Solaris、Sun Cluster、ボリューム管理ソフトウェアのインストールと構成を行うた めのガイドラインと作業手順
	- 『[Sun Cluster Data Services Planning and Administration Guide for Solaris OS](http://docs.sun.com/doc/820-6931)』 データ サービスをインストールして構成するためのガイドラインと手順の計画。
- 関連文書**(Sun**以外の製品の文書も含む**)**をすべて用意します。 **3**

クラスタのインストールを行う場合に参考となるドキュメントを持つ製品の一部を 以下に示します。

- Solaris OS
- Solaris ボリュームマネージャー ソフトウェア
- Sun StorageTek QFS ソフトウェア
- Veritas Volume Manager
- その他のアプリケーション
- クラスタ構成の計画を立てます。 **4**

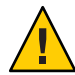

注意 **–** クラスタのインストールを綿密に計画します。Solaris および Sun Cluster ソフト ウェアのインストールを開始する前に、データサービスおよび他の製品すべてにつ いて必要条件を認識しておく必要があります。計画に不備があった場合、インスト ールエラーが発生し、Solaris や Sun Cluster ソフトウェアを完全にインストールし直 す必要が生じる可能性もあります。

たとえば、Oracle Real Application Clusters の Oracle Real Application Clusters Guard オプ ションには、クラスタで使用するホスト名に関する特別な必要条件があります。こ のような特別な必要条件は Sun Cluster HA for SAP にもあります。Sun Cluster ソフトウ ェアをインストールした後にホスト名は変更できないため、このような必要条件は Sun Cluster ソフトウェアをインストールする前に調整しておく必要があります。

- 第1章「Sun Cluster [構成の計画」お](#page-14-0)よび『[Sun Cluster Data Services Planning and](http://docs.sun.com/doc/820-6931) [Administration Guide for Solaris OS](http://docs.sun.com/doc/820-6931)』に記載された計画のガイドラインを使用して 、クラスタをインストールして構成する方法を決定します。
- 計画ガイドラインで参照されるクラスタフレームワークおよびデータサービス構 成のワークシートに必要事項を記入してください。完成したワークシートは、イ ンストールと構成の作業を行う際に参考情報として利用します。
- クラスタ構成に必要なパッチをすべて入手します。 **5** パッチおよびインストール手順の場所については、『Sun Cluster のリリースノート 』の「パッチと必須ファームウェアのレベル」を参照してください。
- 管理コンソールからクラスタノードへの接続に Cluster Control Panel ソフトウェアを 使用する場合は、67 ページの「Cluster Control Panel [ソフトウェアを管理コンソール](#page-66-0) [にインストールする」に](#page-66-0)進みます。 次の手順

それ以外の場合は、使用する Solaris のインストール手順を選択します。

- [scinstall](http://docs.sun.com/doc/820-4685/scinstall-1m?a=view)(1M)ユーティリティーを使用して Sun Cluster ソフトウェアを構成する 場合は、最初に Solaris ソフトウェアをインストールするために、70 [ページの](#page-69-0) 「Solaris [ソフトウェアをインストールする」に](#page-69-0)進みます。
- SolarisとSun Cluster ソフトウェアを同時にインストールして構成する(JumpStart を使用する方法) 場合は、112 ページの「Solaris と Sun Cluster [ソフトウェアをイン](#page-111-0) [ストールする](#page-111-0) (JumpStart)」に進みます。

<span id="page-63-0"></span>▼ 定足数サーバーソフトウェアをインストールして 構成する

この手順を実行して、ホストサーバーを定足数サーバーとして構成します。

- 始める前に 次の作業を実行します。
	- 定足数サーバーに選択するマシンに、定足数サーバーソフトウェアのインストー ルに使用できるディスク容量が 1 MB 以上あることを確認します。
	- 定足数サーバーマシンがクラスタノードにアクセスできるパブリックネットワー クに接続されていることを確認します。
	- 定足数サーバーが動作するクラスタのパブリックネットワークに接続されたポー トの Ethernet スイッチのスパニングツリーアルゴリズムを無効にします。
	- 定足数サーバーソフトウェアをインストールするマシンでスーパーユーザーになり **1** ます。
	- **(**省略可能**) GUI**でinstallerプログラムを使用するには、インストール作業を行うホ **2** ストサーバーの表示環境を、**GUI**を表示するように設定します。

```
# xhost +
# setenv DISPLAY nodename:0.0
```
- インストールメディアをドライブにロードします。 **3** ボリューム管理デーモン (vold(1M)) が実行中で、CD-ROM または DVD デバイスを管 理するよう構成されている場合、このデーモンは自動的にメディアを /cdrom/cdrom0/ ディレクトリにマウントします。
- ディレクトリを、メディアのインストールウィザードのディレクトリに変更します **4** 。
	- SPARCプラットフォームにソフトウェアパッケージをインストールする場合は、 次のコマンドを使用します。

phys-schost# **cd /cdrom/cdrom0/Solaris\_sparc**

■ x86 プラットフォームにソフトウェアパッケージをインストールする場合は、次 のコマンドを使用します。

phys-schost# **cd /cdrom/cdrom0/Solaris\_x86**

インストールウィザードを起動します。 **5**

phys-schost# **./installer**

画面の指示に従って、ホストサーバーに定足数サーバーソフトウェアをインストー **6** ルします。

「あとで設定」オプションを選択します。

注**–**インストーラで「あとで設定」オプションを選択できない場合、「今すぐ設定」 を選択します。

インストールが完了すると、インストールログを表示できます。Java Enterprise System installer プログラムの使用方法の詳細ついては、『Sun Java Enterprise System 2006Q4 Installation Guide for UNIX』を参照してください。

- ドライブからインストールメディアを取り出します。 **7**
	- **a.** インストールメディアが使用されないように、メディア上のディレクトリ以外に 移動する必要があります。
	- **b.** メディアを取り出します。 phys-schost# **eject cdrom**
- 定足数サーバーソフトウェアをサポートするすべての必要なパッチを適用します。 **8** パッチおよびインストール手順の場所については、『Sun Cluster のリリースノート 』の「パッチと必須ファームウェアのレベル」を参照してください。
- **(**省略可能**)**定足数サーバーのバイナリの場所をPATH環境変数に追加します。 **9** # PATH=\$PATH:/usr/cluster/bin
- **(**省略可能**)**定足数サーバーのマニュアルページの場所をPATH環境変数に追加します **10**  $\circ$

# MANPATH=\$MANPATH:/usr/cluster/man

定足数サーバーを構成します。 **11**

次のエントリを /etc/scqsd/scqsd.conf ファイルに追加して、定足数サーバーに関す る構成情報を指定します。

インスタンス名またはポート番号の少なくとも一方を使用して、定足数サーバーを 識別します。ポート番号は指定する必要がありますが、インスタンス名はオプショ ンです。インスタンス名を指定する場合、その名前は定足数サーバー間で一意にし ます。名前を指定しない場合、常に、定足数サーバーが待機するポートによりこの 定足数サーバーを参照します。

**/usr/cluster/lib/sc/scqsd [-d** */var/scqsd***] [-i** *instancename***] -p** *port*

-d */var/scqsd* 定足数サーバーが定足数データを格納できるディレクトリへのパ スです。

クラスタ固有の定足数情報を格納するために、定足数サーバープ ロセスはこのディレクトリに 1 クラスタにつき 1 つのファイルを 作成します。

デフォルトでは、このオプションの値は /var/scqsd です。このデ ィレクトリは、ユーザーが構成する各定足数サーバーに対して一 意にします。

-i *instancename* 定足数サーバーインスタンスに対してユーザーが選択する一意の 名前です。

-p *port* 定足数サーバーがクラスタからの要求を待機するポート番号です  $\circ$ 

- **(**省略可能**)**複数のクラスタにサービスを提供し、別のポート番号またはインスタンス **12** を使用する場合は、必要な定足数サーバーの追加のインスタンスごとに追加エント リを構成します。
- **13** /etc/scqsd/scqsd.conf ファイルを保存して終了します。
- 新しく構成した定足数サーバーを起動します。 **14**

# **/usr/cluster/bin/clquorumserver start** *quorumserver*

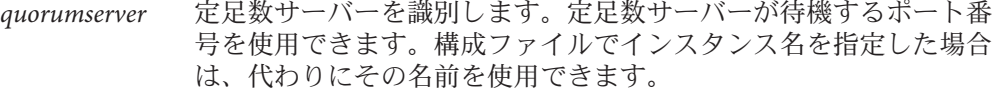

- 1台の定足数サーバーを起動するには、インスタンス名とポート 番号のいずれかを指定します。
- 複数の定足数サーバーを構成している場合、すべての定足数サー バーを起動するには、 + オペランドを使用します。
- 注意事項 インストーラは Sun Cluster Quorum Server パッケージの簡易 pkgadd インストールを実 行し、必要なディレクトリを設定します。ソフトウェアは次のパッケージから構成 されています。
	- SUNWscqsr
	- SUNWscasu
	- SUNWscasman

これらのパッケージをインストールすると、/usr/cluster および /etc/scqsd ディレ クトリにソフトウェアが追加されます。Sun Cluster Quorum Server ソフトウェアの場 所を変更することはできません。

Sun Cluster Quorum Server ソフトウェアに関するインストールエラーメッセージが表 示される場合は、パッケージが正しくインストールされているかどうかを確認しま す。

<span id="page-66-0"></span>管理コンソールを使用してクラスタノードと通信する場合は、67 ページの「Cluster Control Panel ソフトウェアを管理コンソールにインストールする」に進みます。 次の手順

> それ以外の場合は、70 ページの「Solaris [ソフトウェアをインストールする」に](#page-69-0)進み ます。

### ▼ **Cluster Control Panel**ソフトウェアを管理コンソー ルにインストールする

注**–**管理コンソールの使用は必須ではありません。管理コンソールを使用しない場合 は、クラスタ内の特定のノードから管理作業を行います。

このソフトウェアを使用して Sun Logical Domains (LDoms) のゲストドメインに接続す ることはできません。

この手順では、管理コンソールに Cluster Control Panel (CCP) ソフトウェアをインスト ールする方法を説明します。CCP は、cconsole、 cssh、ctelnet、および crlogin ツ ール。これらの各ツールは、共通ウィンドウや一連のノードとの多重ウィンドウ接 続を提供します。共通ウィンドウを使用すると、すべてのノードに入力を一括送信 できます。詳細は、ccp[\(1M\)](http://docs.sun.com/doc/820-4685/ccp-1m?a=view) のマニュアルページを参照してください。

Sun Cluster 3.2 1/09 ソフトウェアがサポートする特定のバージョンの Solaris OS が動作 する任意のデスクトップマシンを管理コンソールとして使用できます。Sun Cluster を SPARC ベースのシステムで使用している場合は、管理コンソールを Sun Management Center コンソールやサーバーとして使用することもできます。Sun Management Center ソフトウェアをインストールする方法については、 Sun Management Center のマニュアルを参照してください。

- サポートされている Solaris OS 環境のバージョンと Solaris パッチが管理コンソールに インストールされていることを確認してください。すべてのプラットフォームで、 少なくともエンドユーザー Solaris ソフトウェアグループが必要です。 始める前に
	- 管理コンソールでスーパーユーザーになります。 **1**
- **DVD-ROM**ドライブに**Sun Java Availability Suite DVD-ROM**を挿入します。 **2** ボリューム管理デーモン vold[\(1M\)](http://docs.sun.com/doc/816-5166/vold-1m?a=view) が実行中で、CD-ROM または DVD デバイスを管 理するよう構成されている場合、このデーモンは自動的にメディアを /cdrom/cdrom0/ ディレクトリにマウントします。
- /cdrom/suncluster\_3\_0Packages/ ディレクトリ**(**ここで、*arch*はsparcまたはx86 **3 (Solaris 10**のみ**)**、*ver*は**Solaris 9**の場合9、**Solaris 10**の場合10)

adminconsole# **cd /cdrom/cdrom0//cdrom/suncluster\_3\_0Packages/**

- SUNWcconパッケージをインストールします。 **4** adminconsole# **pkgadd -d . SUNWccon**
- **(**省略可能**) Sun Cluster**マニュアルページのパッケージをインストールします。 **5** adminconsole# **pkgadd -d .** *pkgname* **...**

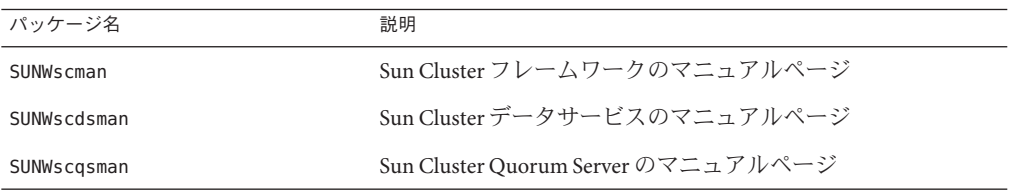

Sun Cluster マニュアルページパッケージを管理コンソールにインストールする場合 、Sun Cluster ソフトウェアをクラスタノードまたは定足数サーバーにインストール する前に、それらのパッケージを管理コンソールから表示できます。

- **DVD-ROM**ドライブから**Sun Java Availability Suite DVD-ROM**を取り出します。 **6**
	- **a. DVD-ROM**が使用されていないことを確認し、**DVD-ROM**上にないディレクトリに移 動します。
	- **b. DVD-ROM**を取り出します。

adminconsole# **eject cdrom**

管理コンソールに/etc/clustersファイルを作成します。 **7** クラスタ名と、各クラスタノードの物理ノード名をファイルに追加します。 adminconsole# **vi /etc/clusters** *clustername node1 node2*

詳細については、/opt/SUNWcluster/bin[/clusters](http://docs.sun.com/doc/820-4685/clusters-4?a=view)(4)マニュアルページを参照してく ださい。

/etc/serialportsファイルを作成します。 **8**

このファイルに、クラスタ内の各ノード用のエントリを追加します。物理ノード名 、コンソールアクセスデバイスのホスト名、およびポート番号を指定します。コン ソールアクセスデバイスの例として、端末集配信装置 (Terminal Concentrator、TC)、 システムサービスプロセッサ (System Service Processor、SSP)、および Sun Fire システ ムコントローラがあります。

adminconsole# **vi /etc/serialports** *node1 ca-dev-hostname port node2 ca-dev-hostname port*

*node1*、*node2* クラスタノードの物理名 *ca-dev-hostname* コンソールアクセスデバイスのホスト名 *port* Secure Shell 接続のためのシリアルポート番号、 または Secure Shell ポート番号。

/etc/serialports ファイルを作成するためには、次の注意事項に従ってください。

- Sun Fire 15000システムコントローラでは、各エントリのシリアル番号に [telnet](http://docs.sun.com/doc/816-5165/telnet-1?a=view)(1)ポート番号 23 を使用します。
- その他すべてのコンソールアクセスデバイスの場合、telnet 接続を使用してコン ソールに接続するには、物理ポート番号ではなく、telnet シリアルポート番号を 使用します。 telnet シリアルポート番号は、物理ポート番号に 5000 を加えた値で す。たとえば、物理ポート番号が 6 の場合、telnet シリアルポート番号は 5006 に なります。
- Sun Enterprise 10000 サーバーの詳細と注意事項については、 /opt/SUNWcluster/bin[/serialports](http://docs.sun.com/doc/820-4685/serialports-4?a=view)(4) のマニュアルページを参照してください。
- ノードコンソールへの Secure Shell 接続の場合は、各ノードで保護付きの接続に使 用するコンソールアクセスデバイスの名前とポート番号を指定します。Secure Shell のデフォルトポート番号は 22 です。
- 管理コンソールを直接クラスタノードに接続したり、管理ネットワーク経由で接 続する場合は、ノードごとにそのノードが管理コンソールや管理ネットワークへ の接続に使用するホスト名とポート番号を指定します。
- **(**省略可能**)**便宜上、管理コンソール上のディレクトリパスを設定します。 **9**
	- **a.** /opt/SUNWcluster/bin/ディレクトリをPATHに追加します。
	- **b.** /opt/SUNWcluster/man/ディレクトリをMANPATHに追加します。
	- **c.** SUNWscmanパッケージをインストールした場合は、/usr/cluster/man/ディレクト リもMANPATHに追加します。

<span id="page-69-0"></span>**CCP**ユーティリティーを起動します。 **10**

adminconsole# **/opt/SUNWcluster/bin/ccp &**

CCP ウィンドウで、cconsole、cssh、crlogin、または ctelnet ボタンをクリックし てツールを起動します。これらのツールは直接起動することもできます。たとえば 、ctelnet を起動するには、次のコマンドを入力します。

adminconsole# **/opt/SUNWcluster/bin/ctelnet &**

CCP ソフトウェアは、次の Secure Shell 接続に対応しています。

- ノードコンソールへの保護付きの接続の場合、cconsole ツールを起動します。次 にクラスタコンソールウィンドウの「オプション」メニューから「Use SSH」チ ェックボックスをオンにします。
- クラスタノードへの保護付きの接続の場合、cssh ツールを使用します。

CCP ユーティリティーを使用する方法については、『[Sun Cluster System](http://docs.sun.com/doc/820-6926/x-4n68b?a=view) [Administration Guide for Solaris OS](http://docs.sun.com/doc/820-6926/x-4n68b?a=view)』の「Beginning to Administer the Cluster」にある「 クラスタに遠隔ログインする」を参照してください。詳細については、ccp[\(1M\)](http://docs.sun.com/doc/820-4685/ccp-1m?a=view)マニ ュアルページも参照してください。

- 次の手順 Solaris OS がインストールされており、Sun Cluster ソフトウェアの必要条件を満たし ているかどうかを確認します。Solaris OS に関する Sun Cluster のインストール要件に ついては、16 [ページの「](#page-15-0)Solaris OS の計画」を参照してください。
	- Solaris OS が Sun Cluster の要件を満たしている場合は、81 [ページの「](#page-80-0)Sun Cluster [フレームワークおよびデータサービスソフトウェアパッケージをインストールす](#page-80-0) [る 」に](#page-80-0)進みます。
	- 必要条件を満たしていない場合は、必要に応じて Solaris OS をインストール、再 構成または再インストールします。
		- Solaris OS だけをインストールする場合は、70 ページの「Solaris ソフトウェア をインストールする」に進みます。
		- scinstall カスタム IumpStart メソッドを使用して Solaris OS と Sun Cluster ソフ トウェアをインストールする場合は、112 [ページの「](#page-111-0)Solaris と Sun Cluster ソフ [トウェアをインストールする](#page-111-0) (JumpStart)」に進みます。

# ▼ **Solaris**ソフトウェアをインストールする

ソフトウェアのインストールに scinstall カスタム JumpStart インストールメソッド を使用しない場合は、次の手順に従ってグローバルクラスタ内の各ノードに Solaris OS をインストールしてください。クラスタの JumpStart インストールの詳細につい ては、112 ページの「Solaris と Sun Cluster [ソフトウェアをインストールする](#page-111-0) [\(JumpStart\)](#page-111-0)」を参照してください。

ヒント **–** Solaris OSは、各ノードに同時にインストールできるため、インストール時間 を節約できます。

ノードに Solaris OS がすでにインストールされていても、Sun Cluster インストールの 必要条件が満たされていない場合は、Solaris ソフトウェアを再インストールする必 要があります。以下に示す手順に従って、Sun Cluster ソフトウェアを確実にインス トールしてください。必要なルートディスクのパーティションの分割方法などの Sun Cluster インストール要件については、16 [ページの「](#page-15-0)Solaris OS の計画」を参照してく ださい。

次の作業を実行します。 始める前に

- Solaris ソフトウェアをインストールする前に、ハードウェアの設定が完了してい ることと、接続が完全であることを確認します。詳細については、『Sun Cluster Hardware Administration Collection』およびサーバーと記憶装置のマニュアルを参 照してください。
- クラスタ構成の計画が完了していることを確認します。要件とガイドラインにつ いては、62 [ページの「クラスタソフトウェアのインストールの準備をする」を](#page-61-0)参 照してください。
- 273 [ページの「ローカルファイルシステム配置のワークシート」に](#page-272-0)必要事項を記 入します。
- ネームサービスを使用している場合、すべての公開ホスト名と論理アドレス間の アドレスと名前の対応付けを、クライアントがクラスタサービスにアクセスする ために使用する任意のネームサービスに追加します。計画のガイドラインについ ては、27 [ページの「パブリックネットワーク](#page-26-0) IP アドレス」を参照してください 。Solaris ネームサービスの使用については、Solaris システム管理者用のマニュア ルを参照してください。
- クラスタ管理コンソールを使用している場合、クラスタ内にある各ノードのコンソ **1** ール画面を表示します。
	- **Cluster Control Panel (CCP)**ソフトウェアが管理コンソールにインストールされ、構 成されている場合は、[cconsole](http://docs.sun.com/doc/820-4685/cconsole-1m?a=view)**(1M)**ユーティリティーを使用して、コンソール画 面を個別に表示します。

スーパーユーザーとして、次のコマンドを使用して、cconsole ユーティリティー を起動します。

adminconsole# **/opt/SUNWcluster/bin/cconsole** *clustername* **&**

また、cconsole ユーティリティーを使用してマスターウィンドウを開くことがで きます。ここでの入力を、個々のすべてのコンソールウィンドウに同時に送信で きます。

- cconsoleユーティリティーを使用しない場合は、各ノードのコンソールに個別に 接続します。
- **Solaris**インストールマニュアルに指示されているとおりに**Solaris OS**をインストール **2** します。

注 **–**同一クラスタ内のノードはすべて、同じバージョンのSolaris OSである必要があ ります。

Solaris ソフトウェアの通常のインストール方法を使用してインストールします 。Solaris ソフトウェアのインストール時に、次の作業を行います。

**a.** 少なくともエンドユーザー**Solaris**ソフトウェアグループをインストールします。

ヒント **–** Solarisソフトウェアパッケージを手動でインストールしなくてすむように するには、Entire Solaris Software Group Plus OEM Support をインストールしてくだ さい。

これ以外のSolaris ソフトウェアの要件については、18 [ページの「](#page-17-0)Solaris ソフトウ [ェアグループについて」を](#page-17-0)参照してください。

- **b.** 「手動配置」を選択して、ファイルシステムを設定します。
	- グローバルデバイスサブシステムを使用するための、少なくとも**512 MB**のフ ァイルシステムを作成します。

注 **–** Sun Clusterソフトウェアのインストールを正常に行うためには、グローバ ルデバイスファイルシステムを用意する必要があります。

- スライス**7**には少なくとも**20 MB**のサイズを指定します。
- ほかにも必要なファイルシステムパーティションがある場合は、**19**[ページの](#page-18-0) [「システムディスクパーティション」の](#page-18-0)説明に従って作成します。
- **c.** 管理しやすくするために、すべてのノード上で同じ**root**パスワードを設定します 。
- スーパーユーザーではなく、役割に基づくアクセス制御**(Role-Based Access 3 Control**、**RBAC)**を使用してクラスタノードにアクセスする場合は、すべての**Sun Cluster**コマンドに認証を提供する**RBAC**の役割を設定します。 ユーザーがスーパーユーザーでない場合、この一連のインストール手順には、次の Sun Cluster RBAC 認証が必要です。
- solaris.cluster.modify
- solaris.cluster.admin
- solaris.cluster.read

RBAC の役割について詳しくは、『[System Administration Guide: Security Services](http://docs.sun.com/doc/819-0383/rbac-1?a=view)』の 「[Role-Based Access Control \(Overview\)](http://docs.sun.com/doc/819-0383/rbac-1?a=view)」 を参照してください。各 Sun Cluster サブコマ ンドで必要となる RBAC の承認については、Sun Cluster のマニュアルページを参照し てください。

- 既存のクラスタにノードを追加する場合は、新しいノードにクラスタファイルシス **4** テム用のマウントポイントを追加します。
	- **a.** アクティブなノードから、すべてのクラスタファイルシステムの名前を表示しま す。

phys-schost-1# **mount | grep global | egrep -v node@ | awk '{print \$1}'**

**b.** 新しいノード上で、クラスタ内のクラスタファイルシステムごとにマウントポイ ントを作成します。

phys-schost-new# **mkdir -p** *mountpoint*

たとえば、mount コマンドで表示されるファイルシステム名が /global/dg-schost-1 の場合は、クラスタに追加する新しいノードで mkdir -p /global/dg-schost-1 を実行します。

- ノードの追加を行なっており、かつ、**VxVM**がクラスタの任意のノードにインストー **5** ルされている場合は、次の作業を実行します。
	- **a. VxVM**がインストールされているノード上で同じvxio番号が使用されていること を確認します。

phys-schost# **grep vxio /etc/name\_to\_major** vxio *NNN*

- **b. VxVM**がインストールされていない各ノード上でvxio番号が使用できることを確 認してください。
- **c. VxVM**がインストールされていないノードで、vxio番号がすでに使用されている 場合は、/etc/name\_to\_majorエントリを別の番号を使用するように変更します。
- エンドユーザー**Solaris**ソフトウェアグループをインストールしてあり、次のいずれ **6** か**Sun Cluster**機能を使用する場合は、これらの機能をサポートする追加の**Solaris**ソフ トウェアパッケージをインストールします。
	- リモート共用メモリーアプリケーションプログラミングインターフェース (Remote Shared Memory Application Programming Interface、RSMAPI)
- RSMRDT ドライバ
- SPARC: SCI-PCI アダプタ
- **SPARC: Solaris 9 OS** の場合は、次のコマンドを実行します。 phys-schost# **pkgadd -d . SUNWrsm SUNWrsmc SUNWrsmo SUNWrsmox**
- **Solaris 10 OS** の場合は、次のコマンドを実行します。

phys-schost# **pkgadd -G -d . SUNWrsm SUNWrsmo**

これらのパッケージは、大域ゾーンだけに追加する必要があります。-G オプショ ンを使用すると、現在のゾーンだけにパッケージを追加します。このオプション は、既存の非大域ゾーン、またはあとで作成する非大域ゾーンにパッケージを伝 播しないことも指定します。

- 必要な**Solaris OS**のパッチ、ハードウェア関連のファームウェア、およびそのパッチ **7 (**ストレージアレイのサポート用のパッチも含む**)**があればインストールします。また 、ハードウェアパッチに含まれている必要なファームウェアをダウンロードします 。 パッチおよびインストール手順の場所については、『Sun Cluster のリリースノート 』の「パッチと必須ファームウェアのレベル」を参照してください。
- **x86:**デフォルトのブートファイルを設定します。 **8** この値を設定すると、ログインプロンプトにアクセスできないときにノードを再起 動できます。
	- **Solaris 9 OS**では、デフォルトを kadb に設定します。 phys-schost# **eeprom boot-file=kadb**
	- **Solaris 10OS**では、**GRUB**のブートパラメータメニューでデフォルトをkmdbに設定 します。

grub edit> **kernel /platform/i86pc/multiboot kmdb**

各ノードで/etc/inet/hostsまたは/etc/inet/ipnodesファイルをクラスタで使用さ **9** れているすべてのパブリック**IP**アドレスで更新します。 この手順は、ネームサービスを使用しているかどうかに関わらず実行します 。ipnodes ファイルには、IPv4 と IPv6 の両方のアドレスを含めることができます。IP アドレスを追加する必要がある Sun Cluster コンポーネントについては、27 [ページの](#page-26-0) [「パブリックネットワーク](#page-26-0) IP アドレス」を参照してください。

注 **–**新しいクラスタまたはクラスタノードの確立中に、scinstallユーティリティー は自動的に構成中の各ノードのパブリック IP アドレスを /etc/inet/hosts ファイル に追加します。これらの IP アドレスの /etc/inet/ipnodes ファイルへの追加はオプ ションです。

クラスタインターコネクトにceアダプタを使用する場合、/etc/systemファイルに次 **10** のエントリを追加します。

set ce:ce taskq disable=1

このエントリは、次のシステム再起動後に有効になります。

**(**省略可能**) Sun Enterprise 10000**サーバー上で、/etc/systemファイルを動的構成を使用 **11** するように構成します。

クラスタの各ノード上の /etc/system ファイルに次のエントリを追加します。

set kernel cage enable=1

このエントリは、次のシステム再起動後に有効になります。動的再構成の詳細につ いては、サーバーのマニュアルを参照してください。

**(**省略可能**) IPMP**グループでパブリックネットワークアダプタを構成します。 **12**

scinstall ユーティリティーがクラスタの作成中に構成する多重アダプタ IPMP グル ープを使用しない場合は、スタンドアロンシステムでカスタム IPMP グループを構成 します。詳細については、「[System Administration Guide: IP Services](http://docs.sun.com/doc/816-4554/deploynetmult-56?a=view)」の第 31 章 『[Administering IPMP \(Tasks\)](http://docs.sun.com/doc/816-4554/deploynetmult-56?a=view)』を参照してください。

クラスタ作成中、scinstall ユーティリティーは、同じサブネットを使用するパブリ ックネットワークアダプタの各セットのうち、IPMP グループでまだ構成されていな いものを、単一の多重アダプタIPMP グループに構成します。scinstall ユーティリ ティーは、既存の IPMP グループを無視します。

サーバが内部ハードディスクドライブのミラー化に対応していて、内部ディスクの ミラー化を設定する場合は、76 [ページの「内部ディスクのミラー化を構成する」に](#page-75-0) 進みます。 次の手順

> それ以外の場合で、Solaris I/O マルチパスソフトウェアを使用する場合は、78 [ペー](#page-77-0) ジの「Solaris I/O [マルチパスソフトウェアをインストールする」に](#page-77-0)進みます。

> それ以外の場合で、VxFS をインストールする場合は、81 ページの「[SPARC: Veritas](#page-80-0) File System [ソフトウェアをインストールする」に](#page-80-0)進みます。

> それ以外の場合、Sun Cluster ソフトウェアパッケージをインストールします。81 [ペ](#page-80-0) ージの「Sun Cluster [フレームワークおよびデータサービスソフトウェアパッケージ](#page-80-0) をインストールする」に進みます。

<span id="page-75-0"></span>Sun Cluster 構成で、動的再構成の作業を実行するための手順については、『[Sun](http://docs.sun.com/doc/820-6926) [Cluster System Administration Guide for Solaris OS](http://docs.sun.com/doc/820-6926)』 を参照してください。 参照

# ▼ 内部ディスクのミラー化を構成する

グローバルクラスタの各ノードで、次の手順に従って、内部ハードウェア RAID ディ スクのミラー化を設定し、システムディスクをミラー化します。この手順は省略可 能です。

注**–**次のような状況ではこの手順を実行しないでください。

- サーバーが内部ハードディスクドライブのミラー化に対応していない。
- すでにクラスタを確立している。この場合は、代わりに『[Sun Cluster 3.1 3.2](http://docs.sun.com/doc/819-2993/fxjos?a=view) [Hardware Administration Manual for Solaris OS](http://docs.sun.com/doc/819-2993/fxjos?a=view)』の「Mirroring Internal Disks on [Servers that Use Internal Hardware Disk Mirroring or Integrated Mirroring](http://docs.sun.com/doc/819-2993/fxjos?a=view)」を実行して ください。
- Solaris オペレーティングシステムおよび必要なパッチがインストールされているこ とを確認します。 始める前に
	- スーパーユーザーになります。 **1**
	- 内部ミラーを構成します。 **2**

phys-schost# **raidctl -c** *clt0d0 clt1d0*

-c *clt0d0 clt1d0* ミラーディスクにプライマリディスクのミラーを作成します。プ ライマリディスクの名前を 1 番目の引数として入力します。ミラー ディスクの名前を2番目の引数として入力します。

サーバーの内部ディスクのミラー化の設定方法については、サーバーに付属のマニ ュアルおよび[raidctl](http://docs.sun.com/doc/816-5166/raidctl-1m?a=view)(1M)マニュアルページを参照してください。

SPARC: Sun Logical Domains (LDoms) を作成する場合は、77 [ページの「](#page-76-0)SPARC: Sun Logical Domains [ソフトウェアをインストールしてドメインを作成する」に](#page-76-0)進みます  $\circ$ 次の手順

> Solaris I/O マルチパスソフトウェアを使用する場合は、78 [ページの「](#page-77-0)Solaris I/O マル [チパスソフトウェアをインストールする」に](#page-77-0)進みます。

> それ以外の場合で、VxFS をインストールする場合は、81 ページの「[SPARC: Veritas](#page-80-0) File System [ソフトウェアをインストールする」に](#page-80-0)進みます。

<span id="page-76-0"></span>それ以外の場合、Sun Cluster ソフトウェアパッケージをインストールします。81 [ペ](#page-80-0) ージの「Sun Cluster [フレームワークおよびデータサービスソフトウェアパッケージ](#page-80-0) [をインストールする 」に](#page-80-0)進みます。

### ▼ **SPARC: Sun Logical Domains**ソフトウェアをインス トールしてドメインを作成する

次の手順に従って、物理的にクラスタ化されたマシン上に Sun Logical Domains (LDoms) ソフトウェアをインストールして、I/O およびゲストドメインを作成します 。

次の作業を実行します。 始める前に

- マシンがSPARCハイパーバイザに対応していることを確認する必要があります。
- Solaris 10 OS がインストールされていることを確認する必要があります。
- 『Logical Domains (LDoms) 1.0.3 Administration Guide』および『Logical Domains (LDoms) 1.0.3 Release Notes 』を用意してください。
- 24ページの「SPARC: クラスタ内の [Sun Logical Domains](#page-23-0) のガイドライン」に記載さ れた構成要件とガイドラインを確認してください。
- マシン上のスーパーユーザーになります。 **1**
- **Sun Logical Domains**ソフトウェアをインストールしてドメインを構成します。 **2**
	- 『**Logical Domains (LDoms) 1.0.3 Administration Guide**』の「ソフトウェアのインスト ールおよび有効化」に記載された手順に従います。 ゲストドメインを作成する場合は、Sun Cluster の、クラスタ内にゲストドメイン を作成するためのガイドラインに従ってください。
	- クラスタインターコネクトとして使用する仮想ネットワークデバイスに接続され るすべての仮想スイッチデバイスで、mode=scオプションを使用します。
	- 共有ストレージの場合、ゲストドメインに全**SCSI**ディスクをマップするだけです 。
- サーバが内部ハードディスクドライブのミラー化に対応していて、内部ディスクの ミラー化を設定する場合は、76 [ページの「内部ディスクのミラー化を構成する」に](#page-75-0) 進みます。 次の手順

<span id="page-77-0"></span>それ以外の場合で、Solaris I/O マルチパスソフトウェアを使用する場合は、78 ページ の「Solaris I/O マルチパスソフトウェアをインストールする」に進みます。

それ以外の場合で、VxFS をインストールする場合は、81 ページの「[SPARC: Veritas](#page-80-0) File System [ソフトウェアをインストールする」に](#page-80-0)進みます。

それ以外の場合、Sun Cluster ソフトウェアパッケージをインストールします。81 [ペ](#page-80-0) ージの「Sun Cluster [フレームワークおよびデータサービスソフトウェアパッケージ](#page-80-0) [をインストールする 」に](#page-80-0)進みます。

### ▼ **Solaris I/O**マルチパスソフトウェアをインストー ルする

グローバルクラスタの各ノードで次の手順を実行して、ファイバチャネル (Fiber Channel、FC) ストレージ用の Solaris I/O マルチパスソフトウェア (MPxIO) をインス トールして設定します。マルチパスソフトウェアは、共有クラスタストレージへの 複数の入出力パスを管理します。この手順は省略可能です。

- SPARC: Solaris 9 OS の場合、Sun StorEdge Traffic Manager ソフトウェアをインスト ールして設定します。
- Solaris 10 OS の場合は、Solaris 10 ソフトウェアの一部としてデフォルトでインス トールされる Solaris マルチパス機能を有効にします。
- 次の作業を実行します。 始める前に
	- Sun Cluster ソフトウェアをサポートするように Solaris OS がインストールされてい るか確認します。

Solaris ソフトウェアがすでにノード上にインストールされている場合は、Solaris のインストールが Sun Cluster ソフトウェアの必要条件、およびそのクラスタにイ ンストールする予定の他のソフトウェアの必要条件を満たしていることを確認し てください。Solaris ソフトウェアをインストールして、Sun Cluster ソフトウェア の必要条件を満たす方法の詳細については、70 ページの「Solaris [ソフトウェアを](#page-69-0) [インストールする」を](#page-69-0)参照してください。

■ SPARC: Solaris 9 OS の場合、Sun StorEdge Traffic Manager ソフトウェアと Sun StorEdge SAN Foundation ソフトウェア用のソフトウェアパッケージ、パッチ、お よびドキュメントを用意します。ドキュメントへのリンクについては

、<http://www.sun.com/products-n-solutions/hardware/docs/> を参照してください 。

■ Solaris 10 OS の場合、『[Solaris Fibre Channel Storage Configuration and Multipathing](http://docs.sun.com/doc/819-0139) [Support Guide](http://docs.sun.com/doc/819-0139)』を用意します。

スーパーユーザーになります。 **1**

注 **–** SPARC: Sun Logical Domains (LDoms) ソフトウェアをインストールした場合は 、I/O ドメインで次の手順を実行し、I/O ドメインをゲストドメインにエクスポート します。ゲストドメインで直接 Solaris I/O マルチパスソフトウェアを有効にしないで ください。

- **SPARC: Solaris 9 OS**の場合、各ノードに**Sun StorEdgeTraffic Manager**ソフトウェアと必要 **2** なパッチをインストールします。
	- Sun StorEdge Traffic Manager ソフトウェアのインストール手順については 、<http://www.sun.com/products-n-solutions/hardware/docs/> にある『『Sun StorEdge Traffic Manager Installation and Configuration Guide』』を参照してください 。
	- Sun StorEdge Traffic Manager ソフトウェアに必要なパッチについては 、<http://www.sun.com/storage/san/> にある『『Sun StorEdge Traffic Manager Software Release Notes』』を参照してください。
- マルチパス機能を有効化します。 **3**
	- **SPARC: Solaris 9 OS** の場合、mpxio-disable パラメータの値を no に変更します。 各ノードの /kernel/drv/scsi\_vhci.conf ファイルでこのエントリを変更します。 set mpxio-disable=no
	- **Solaris 10 OS**の場合、各ノードで次のコマンドを実行します。

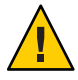

注意 **–** Sun Clusterソフトウェアがすでに実行されている場合は、このコマンドを実 行しないでください。アクティブなクラスタノードで stmsboot コマンドを実行す ると、Solaris サービスがメンテナンス状態になる場合があります。代わりに 、[stmsboot](http://docs.sun.com/doc/816-5166/stmsboot-1m?a=view)(1M)マニュアルページにある Sun Cluster 環境での stmsboot コマンドの 使い方の手順に従ってください。

phys-schost# **/usr/sbin/stmsboot -e**

-e Solaris I/O マルチパスを有効にします。

詳細については、[stmsboot](http://docs.sun.com/doc/816-5166/stmsboot-1m?a=view)(1M)マニュアルページを参照してください。

- **SPARC: Solaris 9 OS**の場合、実行中のバージョンの**Sun StorEdge SAN Foundation**ソフト **4** ウェアに使用するストレージアレイのサポートが組み込まれているかどうかを判定 してください。 ソフトウェアに使用するストレージアレイの組み込みサポートが含まれていない場 合は、各ノードの /kernel/drv/scsi\_vhci.conf ファイルを編集して、必要なエント リを含めます。詳細は、ストレージデバイスのリリースノートを参照してください  $\circ$
- **SPARC: Solaris 9 OS**の場合、各ノードをシャットダウンして、再起動を実行します。 **5** 再構成ブートにより、新しい Solaris デバイスファイルとリンクが作成されます。 phys-schost# **shutdown -y -g0 -i0** ok **boot -r**
- すべてのノードで再構成リブートが終了したあと、ストレージアレイの構成を完了 **6** するために必要なその他の作業を実行します。 ストレージアレイの導入手順の詳細については、『Sun Cluster Hardware Administration Collection』を参照してください。
- クラスタに Sun Cluster ソフトウェアをインストールしたあとで Solaris I/O マルチパス ソフトウェアをインストールした場合、DID マッピングの更新が必要になる場合が ありますクラスタの各ノードで、次のコマンドを実行して、DID 名前空間を再生成 してください。 注意事項

phys-schost# **cldevice clear**phys-schost# **cldevice refresh** (Solaris 9 のみ) phys-schost# **cfgadm -c configure** phys-schost# **cldevice populate**

詳細については、[cfgadm](http://docs.sun.com/doc/816-5166/cfgadm-1m?a=view)(1M)および[cldevice](http://docs.sun.com/doc/820-4685/cldevice-1cl?a=view)(1CL)マニュアルページを参照してくだ さい。

VxFS をインストールする場合は、81 ページの「[SPARC: Veritas File System](#page-80-0) ソフトウ [ェアをインストールする」に](#page-80-0)進みます。 次の手順

> それ以外の場合、Sun Cluster ソフトウェアパッケージをインストールします。81 [ペ](#page-80-0) ージの「Sun Cluster [フレームワークおよびデータサービスソフトウェアパッケージ](#page-80-0) [をインストールする 」に](#page-80-0)進みます。

### <span id="page-80-0"></span>▼ **SPARC: Veritas File System**ソフトウェアをインスト ールする

クラスタで Veritas File System (VxFS) ソフトエアを使用するには、グローバルクラス タの各ノードで次の手順を実行します。

- **VxFS**のインストールマニュアルに従って、**VxFS**ソフトウェアをクラスタの各ノード **1** 上にインストールします。
- **VxFS**のサポートに必要なすべての**Sun Cluster**パッチをインストールします。 **2** パッチおよびインストール手順の場所については、『Sun Cluster のリリースノート 』の「パッチと必須ファームウェアのレベル」を参照してください。
- 各ノードの/etc/systemファイルで、次の値を設定します。 **3**

set rpcmod:svc\_default\_stksize=0x**8**000 set lwp default stksize=0x6000

これらの変更は、次にシステムを再起動したときに有効になります。

- Sun Cluster ソフトウェアには、少なくとも 0x8000 に設定された rpcmod:svc\_default\_stksize が必要です。VxFS をインストールすると 、rpcmod:svc\_default\_stksize 変数の値が 0x4000 に設定されるため、VxFS のイン ストールが終わったあと、値を手動で 0x8000 に設定する必要があります。
- /etc/system ファイルの lwp default stksize 変数を設定して、VxFS デフォルト値 の 0x4000 を無効にします。
- 次の手順 Sun Cluster ソフトウェアパッケージをインストールします。81 ページの 「Sun Cluster フレームワークおよびデータサービスソフトウェアパッケージをインストールする 」に進みます。

# ▼ **Sun Cluster**フレームワークおよびデータサービス ソフトウェアパッケージをインストールする

注 **–** 代わりに、Sun N1TM Service Provisioning System 用の Sun Cluster プラグインを配備 して、Sun Cluster フレームワークおよびデータサービスソフトウェアをインストー ルすることもできます。プラグインに付属のマニュアルに記載された手順に従って ください。また

、<http://wikis.sun.com/display/SunCluster/Sun+Cluster+Framework+Plug-in> の情報 にアクセスすることもできます。

Sun Java™ Enterprise System (Java ES) installer プログラムを使用して次のインストー ル作業の 1 つまたは複数を実行するには、この手順に従います。

- Sun Cluster フレームワークソフトウェアパッケージの、グローバルクラスタの各 ノードへのインストール。これらのノードは、物理マシン、Sun Logical Domains (LDoms) I/O ドメインまたはゲストドメイン (SPARC のみ)、あるいはこれらの種 類のノードの組み合わせの場合があります。
- JumpStart インストール用のフラッシュアーカイブを作成するマスターノードへの 、Sun Cluster フレームワークソフトウェアのインストール。グローバルクラスタ の JumpStart のインストールについては、112 [ページの「](#page-111-0)Solaris と Sun Cluster ソフ [トウェアをインストールする](#page-111-0) (JumpStart)」を参照してください。
- データサードスのインストール。

注 **–** Solaris 10 OSの場合、この手順によりデータサービスが大域ゾーンにだけイン ストールされます。特定の非大域ゾーンからだけデータサービスが表示されるよ うにする場合は、230 [ページの「グローバルクラスタノードに非大域ゾーンを作](#page-229-0) [成する」を](#page-229-0)参照してください。

注 **–**この手順では、対話型のinstallerプログラムを使用します。インストールスク リプトを作成する場合のように、非対話型の installer プログラムを使用する場合は 、『[Sun Java Enterprise System 5 Installation Guide for UNIX](http://docs.sun.com/doc/820-0101/aawjg?a=view)』の第 5 章「Installing in [Silent Mode](http://docs.sun.com/doc/820-0101/aawjg?a=view)」を参照してください。

#### 次の作業を実行します。 始める前に

■ Sun Cluster ソフトウェアをサポートするように Solaris OS がインストールされてい るか確認します。

Solaris ソフトウェアがすでにノード上にインストールされている場合は、Solaris のインストールが Sun Cluster ソフトウェアの必要条件、およびそのクラスタにイ ンストールする予定の他のソフトウェアの必要条件を満たしていることを確認し てください。Solaris ソフトウェアをインストールして、Sun Cluster ソフトウェア の必要条件を満たす方法の詳細については、70 ページの「Solaris [ソフトウェアを](#page-69-0) [インストールする」を](#page-69-0)参照してください。

- Sun Java Availability Suite DVD-ROM を用意します。
- **(Solaris 10**のみ**) RPC**通信への外部アクセスを復元し、必要に応じて**Sun JavaWeb**コン **1** ソールへのアクセスを復元します。

Solaris 10 OS のインストール中、遠隔クライアントのネットワークサービスを有効に しないように設定すると、特定のネットワークサービスへの外部アクセスを無効に

する制限されたネットワークプロファイルが使用されます。この制限されたサービ スには、クラスタ機能に影響を与える次のようなサービスがあります。

- クラスタ通信に必要な RPC 通信サービス
- Sun Cluster Manager の GUI を使用するために必要な Sun Java Web Console サービス

次の手順によって、Sun Cluster フレームワークによって使用される Solaris 機能が復 元されますが、制限されたネットワークプロファイルが使用されている場合は、復 元されません。

**a. RPC**通信への外部アクセスを復元するには、次のコマンドを実行します。

```
phys-schost# svccfg
svc:> select network/rpc/bind
svc:/network/rpc/bind> setprop config/local_only=false
svc:/network/rpc/bind> quit
phys-schost# svcadm refresh network/rpc/bind:default
phys-schost# svcprop network/rpc/bind:default | grep local_only
```
最後のコマンドの出力は、local\_only プロパティーが現在 false に設定されている ことを示しているはずです。

**b. (**省略可能**) Sun JavaWeb Console**への外部アクセスを復元するには、次のコマンド を実行します。

```
phys-schost# svccfg
svc:> select system/webconsole
svc:/system/webconsole> setprop options/tcp_listen=true
svc:/system/webconsole> quit
phys-schost# /usr/sbin/smcwebserver restart
phys-schost# netstat -a | grep 6789
```
最後のコマンドの出力は、Sun Java Web Console に接続するために使用されるポー ト番号である 6789 のエントリを返すはずです。

制限されたネットワークプロファイルがローカル接続に制限するサービスの詳細 については、『[Solaris 10 5/08 Installation Guide: Planning for Installation and](http://docs.sun.com/doc/820-4564/gdpgj?a=view) Upgrade』の「[Planning Network Security](http://docs.sun.com/doc/820-4564/gdpgj?a=view)」を参照してください。

**(**省略可能**) GUI**でinstallerプログラムを使用するには、インストール作業を行うク **2** ラスタノードの表示環境を、**GUI**を表示するように設定します。

```
% xhost +
```
% **setenv DISPLAY** *nodename***:0.0**

これらの設定を行わない場合、installer プログラムはテキストベースモードで実行 されます。

インストールするクラスタノードでスーパーユーザーになります。 **3**

注 **–** 物理的にクラスタ化されたマシンが Sun LDoms で構成されている場合、I/O ドメ インまたはゲストドメインのみ Sun Cluster ソフトウェアをインストールしてくださ い。

- **DVD-ROM**ドライブに**Sun Java Availability Suite DVD-ROM**を挿入します。 **4** ボリューム管理デーモン vold[\(1M\)](http://docs.sun.com/doc/816-5166/vold-1m?a=view) が実行中で、CD-ROM または DVD デバイスを管 理するよう構成されている場合、このデーモンは自動的にメディアを /cdrom/cdrom0/ ディレクトリにマウントします。
- **DVD-ROM**のインストールウィザードディレクトリに移動します。 **5**
	- SPARCプラットフォームにソフトウェアパッケージをインストールする場合は、 次のコマンドを使用します。

phys-schost# **cd /cdrom/cdrom0/Solaris\_sparc**

■ x86 プラットフォームにソフトウェアパッケージをインストールする場合は、次 のコマンドを使用します。

phys-schost# **cd /cdrom/cdrom0/Solaris\_x86**

インストールウィザードプログラムを開始します。 **6**

phys-schost# **./installer**

Java ES installer プログラムのさまざまな形式や機能の使用方法については、『[Sun](http://docs.sun.com/doc/820-0101) [Java Enterprise System 5 Installation Guide for UNIX](http://docs.sun.com/doc/820-0101)』を参照してください。

- 画面の指示に従い、**Sun Cluster**フレームワークソフトウェアおよびデータサービスを **7** ノードにインストールします。
	- Sun Cluster Manager (旧 SunPlex Manager) をインストールしない場合は、これを選 択解除します。

注 **–** Sun Cluster Managerは、クラスタのすべてのノードにインストールするか、ま ったくインストールしないかのいずれかにする必要があります。

■ Sun Cluster Geographic Edition ソフトウェアをインストールする場合は、これを選 択します。

クラスタが確立されたら、『[Sun Cluster Geographic Edition Installation Guide](http://docs.sun.com/doc/820-0647)』 でそ の後のインストール手順を参照してください。

■ Sun Cluster フレームワークソフトウェアを構成するかどうかを尋ねるプロンプト が表示されたら、「あとで設定」を選択します。

インストールが完了すると、インストールログを表示できます。

- 次の機能のいずれかを使用するには、追加のパッケージをインストールします。 **8**
	- リモート共用メモリーアプリケーションプログラミングインターフェース (Remote Shared Memory Application Programming Interface、RSMAPI)
	- インターコネクトトランスポート用の SCI-PCI アダプタ
	- RSMRDT ドライバ

注 **–** RSMRDT ドライバを使用できるのは、Oracle9i リリース 2 SCI 構成を RSM を有効 にして実行しているクラスタだけです。インストールと構成手順についての詳細は 、Oracle9i リリース 2 のユーザーマニュアルを参照してください。

**a.** インストールが必要なパッケージを決定します。

各機能に必要な Sun Cluster 3.2 1/09 パッケージとパッケージの各グループのインス トール順序を次の表に示します。Java ES の installer プログラムでは、これらの パッケージは自動的にはインストールされません。

注**–**次の表に示した順序でパッケージをインストールしてください。

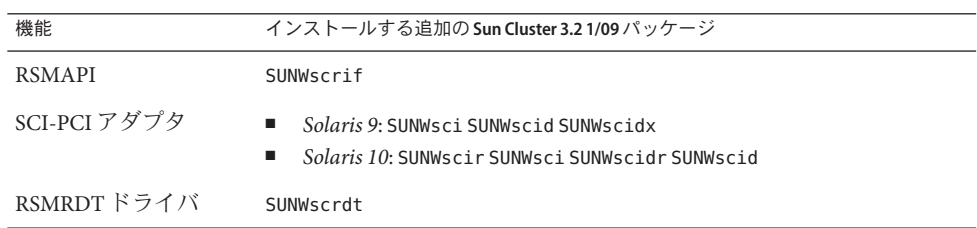

- **b.** /cdrom/suncluster\_3\_0Packages/ ディレクトリ**(**ここで、*arch*はsparcまたはx86 **(Solaris 10**のみ**)**、*ver*は**Solaris 9**の場合9、**Solaris 10**の場合10)に移動します。 phys-schost# **cd /cdrom/cdrom0//cdrom/suncluster\_3\_0Packages/**
- **c.** 追加のパッケージをインストールします。
	- **SPARC: Solaris 9 OS** の場合は、次のコマンドを実行します。 phys-schost# **pkgadd -d .** *packages*
	- **Solaris 10 OS** の場合は、次のコマンドを実行します。 phys-schost# **pkgadd -G -d .** *packages*
- **DVD-ROM**ドライブから**Sun Java Availability Suite DVD-ROM**を取り出します。 **9**
	- **a. DVD-ROM**が使用されていないことを確認し、**DVD-ROM**上にないディレクトリに移 動します。
	- **b. DVD-ROM**を取り出します。

phys-schost# **eject cdrom**

- **Sun Cluster**ソフトウェアをサポートするために必要なパッチを適用します。 **10** パッチおよびインストール手順の場所については、『Sun Cluster のリリースノート 』の「パッチと必須ファームウェアのレベル」を参照してください。
- Sun StorageTek QFS ファイルシステムソフトウェアをインストールする場合は、 『[Sun StorEdge QFS Installation and Upgrade Guide](http://docs.sun.com/doc/819-2757-10) 』にある初期インストール手順に従 ってください。 次の手順

root ユーザー環境を設定する場合は、86 ページの「root 環境を設定する」に進みま す。

#### ▼ **root**環境を設定する

注 **–** Sun Cluster構成では、各種シェルのユーザー初期化ファイルは、それらが対話式 のシェルから実行されていることを確認する必要があります。確認は、端末への出 力を試みる前に行なってください。この方法に従わないと、予期しない動作やデー タサービス妨害が発生する可能性があります。詳細については、『「Solaris のシス テム管理 (基本編)」』[\(Solaris 9](http://docs.sun.com/doc/817-6958/userconcept-23295?a=view) または[Solaris 10\)](http://docs.sun.com/doc/819-0378/userconcept-23295?a=view) の「『ユーザーの作業環境のカスタ マイズ』」を参照してください。

グローバルクラスタ内の各ノード上で次の手順を実行します。

- クラスタノード上にインストールするクラスタノード上でスーパーユーザーになり **1** ます。
- .cshrcまたは.profileファイルのPATHおよびMANPATHエントリを変更します。 **2**

a. PATHに/usr/sbin/および/usr/cluster/bin/を追加します。

**b.** MANPATHに/usr/cluster/man/を追加します。

追加のファイルパスの設定については、Solaris OS のマニュアルおよびその他のアプ リケーションのマニュアルを参照してください。

- **(**省略可能**)**管理を行いやすくするため、各ノードに同じ**root**パスワードを設定します **3** 。
- Solaris IP Filter を使用する場合は、87 ページの「Solaris IP Filter を構成する」に進みま す。 次の手順

使用しない場合は、クラスタノード上で Sun Cluster ソフトウェアを構成します。[92](#page-91-0) [ページの「新規グローバルクラスタまたは新規グローバルクラスタノードの確立」](#page-91-0) に進みます。

#### ▼ **Solaris IP Filter**を構成する

グローバルクラスタ上で Solaris IP Filter を構成するには、次の手順を実行します。

注 **–** Solaris IP Filterはフェイルオーバーデータサービスでのみ使用します。スケーラ ブルデータサービスでの Solaris IP Filter の使用はサポートされていません。

次のガイドラインに従います。

- NAT ルーティングはサポートされません。
- ローカルアドレスを変換するための NAT の使用はサポートされません。NAT 変 換は回線上でパケットを再書き込みするため、クラスタソフトウェアには影響が ありません。
- ステートレスフィルタリングのみサポートされます。

Solaris IP Filter 機能についての詳細については、『[System Administration Guide: IP](http://docs.sun.com/doc/819-0380/ipsectm-1?a=view) Services[』のパート](http://docs.sun.com/doc/819-0380/ipsectm-1?a=view) IV「IP Security」を参照してください。

- (Solaris 10 11/06のみ) **IP**フィルタが非クラスタモードで機能するように、/etc/iu.apフ **1** ァイルのエントリを変更します。
	- **a.** clhbsndr pfil をモジュールリストとして表示するように、パブリック **NIC** エント リを変更します。 pfil がリストの最後のモジュールになるようにします。

注**–**プライベートネットワークとパブリックネットワークに同じ種類のアダプタ がある場合は、pfil をプライベートネットワークストリームにプッシュするよう に /etc/iu.ap ファイルを編集します。ただし、クラスタ転送モジュールは、スト リーム作成時に不要なモジュールをすべて自動的に削除するため、pfil はプライ ベートネットワークストリームから削除されます。

**b.** /etc/ipf/pfil.apファイルにパブリックネットワークインタフェースを追加しま す。

詳細は、『[System Administration Guide: IP Services](http://docs.sun.com/doc/819-0380/ipfilter-admin-1?a=view)』の第 26 章「Solaris IP Filter [\(Tasks\)](http://docs.sun.com/doc/819-0380/ipfilter-admin-1?a=view)」を参照してください。

- **c.** 影響を受けたすべてのノードを再起動します。 ローリング形式でノードを起動できます。
- 影響を受けたすべてのノード上の/etc/ipf/ipf.confファイルにフィルタルールを追 **2** 加します。

フィルタルールを Sun Cluster ノードに追加する場合、次のガイドラインと要件に従 います。

■ *(Solaris 10 8/07 のみ)* 各ノードの ipf.conf ファイルで、クラスタ相互接続トラフィ ックにフィルタなしでの通過を明示的に許可するルールを追加します。インタフ ェース固有でないルールは、クラスタ相互接続を含めたすべてのインタフェース に適用されます。これらのインタフェース上のトラフィックが誤ってブロックさ れていないことを確認します。たとえば、現在、次のルールが使用されていると 仮定します。

# Default block TCP/UDP unless some later rule overrides block return-rst in proto tcp/udp from any to any

# Default block ping unless some later rule overrides block return-rst in proto icmp all

クラスタ相互接続トラフィックのブロックを解除するには、次のルールを追加し ます。使用されているサブネットは、例示用にのみ使用しています。ifconfig *interface* コマンドを使用して、使用するサブネットを取得します。

# Unblock cluster traffic on 172.16.0.128/25 subnet (physical interconnect) pass in quick proto tcp/udp from 172.16.0.128/25 to any pass out quick proto tcp/udp from 172.16.0.128/25 to any

# Unblock cluster traffic on 172.16.1.0/25 subnet (physical interconnect) pass in quick proto tcp/udp from 172.16.1.0/25 to any pass out quick proto tcp/udp from 172.16.1.0/25 to any

# Unblock cluster traffic on 172.16.4.0/23 (clprivnet0 subnet) pass in quick proto tcp/udp from 172.16.4.0/23 to any pass out quick proto tcp/udp from 172.16.4.0/23 to any

- Sun Cluster ソフトウェアは、ノード間でネットワークアドレスをフェイルオーバ ーします。フェイルオーバー時に特別な手順やコードは不要です。
- 論理ホスト名と共有アドレスリソースを参照するすべてのフィルタリングルール は、すべてのクラスタノードで一意になるようにします。
- スタンバイノードのルールは存在しない IP アドレスを参照します。このルールは まだ IP フィルタの有効なルールセットの一部であり、フェイルオーバー後にノー ドがアドレスを受け取ると有効になります。
- すべてのフィルタリングルールが同じ IPMP グループ内のすべての NIC で同じに なるようにします。 つまり、ルールがインタフェース固有である場合、IPMP グ ループ内のほかのすべてのインタフェースにも同じルールが存在するようにしま す。

Solaris IP Filter のルールについての詳細は、[ipf](http://docs.sun.com/doc/816-5174/ipf-4?a=view)(4) のマニュアルページを参照してく ださい。

ipfilter **SMF**サービスを有効にします。 **3**

phys-schost# **svcadm enable /network/ipfilter:default**

クラスタノード上で Sun Cluster ソフトウェアを構成します。92 [ページの「新規グロ](#page-91-0) [ーバルクラスタまたは新規グローバルクラスタノードの確立」に](#page-91-0)進みます。 次の手順

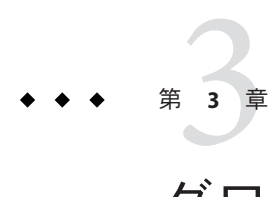

# グローバルクラスタの確立

この章では、グローバルクラスタや新規グローバルクラスタノードを確立する手順 について説明します。

注 **–**ゾーンクラスタを作成するには、234[ページの「ゾーンクラスタの設定」を](#page-233-0)参照 してください。グローバルクラスタを確立してから、ゾーンクラスタを作成してく ださい。

この章の内容は、次のとおりです。

- 94[ページの「すべてのノードで](#page-93-0) Sun Cluster ソフトウェアを構成する ([scinstall](#page-93-0))」
- 103 [ページの「すべてのノードで](#page-102-0) Sun Cluster ソフトウェアを構成する(XML)」
- 112 ページの「Solaris と Sun Cluster [ソフトウェアをインストールする](#page-111-0) (JumpStart)」
- 132[ページの「追加のグローバルクラスタノード用にクラスタを準備する」](#page-131-0)
- 135[ページの「ノードまたはプライベートネットワークを追加するときにプライ](#page-134-0) [ベートネットワーク構成を変更する」](#page-134-0)
- 142[ページの「追加のグローバルクラスタノードとして](#page-141-0) Sun Cluster ソフトウェア [を構成する](#page-141-0) (scinstall)」
- 150 [ページの「追加のグローバルクラスタノードで](#page-149-0) Sun Cluster ソフトウェアを構 [成する](#page-149-0) (XML)」
- 155[ページの「グローバルクラスタへのノード追加後に定足数デバイスを更新す](#page-154-0) [る」](#page-154-0)
- 158[ページの「定足数デバイスを構成する」](#page-157-0)
- 163[ページの「定足数構成とインストールモードを確認する」](#page-162-0)
- 165 [ページの「プライベートホスト名を変更する」](#page-164-0)
- 167[ページの「時間情報プロトコル](#page-166-0) (Network Time Protocol、NTP) を構成する」
- 171 [ページの「クラスタ構成の診断データを記録する」](#page-170-0)

# <span id="page-91-0"></span>新規グローバルクラスタ ノードの確立

この節では、新しいグローバルクラスタを確立したり、既存のクラスタにノードを 追加したりするための情報と手順について説明します。グローバルクラスタノード は、物理マシンの場合もあれば、(SPARC 専用の) Sun Logical Domains (LDoms) I/O ド メインの場合もあれば、Sun LDoms ゲストドメインの場合もあります。クラスタは 、これらの種類のノードを任意に組み合わせて構成できます。これらの作業を開始 する前に、61 [ページの「ソフトウェアをインストールします」で](#page-60-0)説明した手順に従 って、Solaris OS、Sun Cluster フレームワーク、およびその他の製品用のソフトウェ アパッケージをインストールしていることを確認してください。

注 **–** また、Sun N1TM Service Provisioning System 用の Sun Cluster プラグインを配備して 、複数ノードのクラスタを作成したり、既存のクラスタにノードを追加したりする ことができます。プラグインに付属のマニュアルに記載された手順に従ってくださ い。また

、<http://wikis.sun.com/display/SunCluster/Sun+Cluster+Framework+Plug-in> の情報 にアクセスすることもできます。

次の作業マップに、実行する作業を示します。ここに示す順に従って手順を実行し ます。

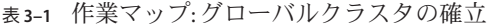

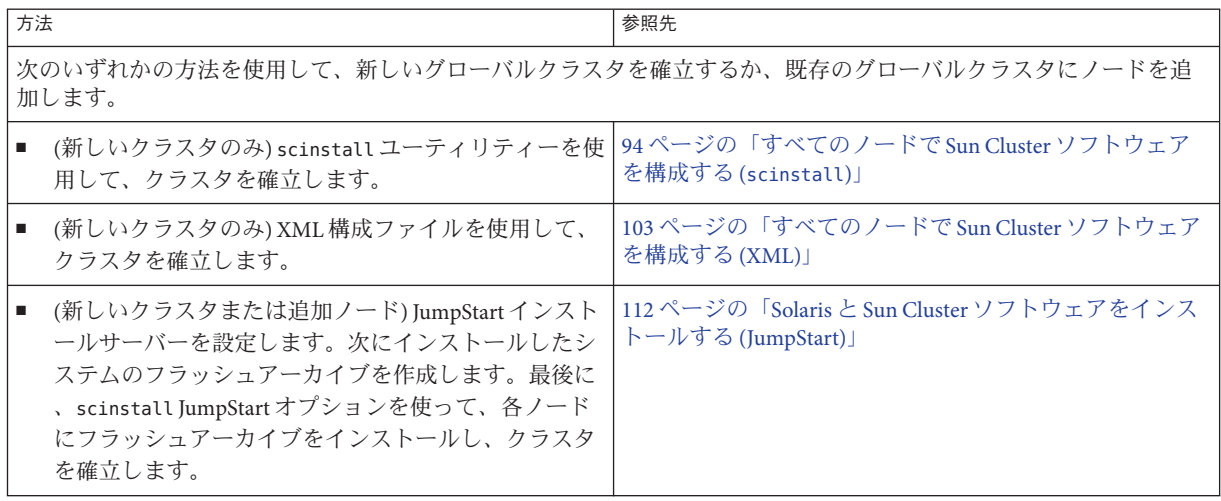

| 方法                                                                                                    | 参照先                                                                                                    |
|----------------------------------------------------------------------------------------------------|----------------------------------------------------------------------------------------------------|
| ٠<br>(ノードの追加のみ)clsetup コマンドを使用して、ク<br>ラスタ認証済みノードリストに新規ノードを追加しま<br>す。また、必要であれば、クラスタインターコネクト<br>を設定して、プライベートネットワークアドレス範囲<br>を再設定します。<br>scinstall ユーティリティーまたは XML 構成ファイル<br>を使用して、新しいノードで Sun Cluster ソフトウェア | 132ページの「追加のグローバルクラスタノード用にクラ<br>スタを準備する」<br>135 ページの「ノードまたはプライベートネットワークを<br>追加するときにプライベートネットワーク構成を変更する<br>142ページの「追加のグローバルクラスタノードとして<br>Sun Cluster ソフトウェアを構成する (scinstall)」 |
| を構成します。                                                                                                    | 150ページの「追加のグローバルクラスタノードで Sun<br>Cluster ソフトウェアを構成する(XML)」                                                                                                    |
| クラスタにノードを追加した場合は、定足数構成情報を更<br>新します。                                                                                                    | 155ページの「グローバルクラスタへのノード追加後に定<br>足数デバイスを更新する」                                                                                                    |
| 定足数投票権を割り当て、クラスタがまだインストールモ<br>ードである場合は、インストールモードを解除します。                                                                                                    | 158ページの「定足数デバイスを構成する」                                                                                                    |
| 定足数構成の妥当性を検査します。                                                                                                    | 163ページの「定足数構成とインストールモードを確認す<br>$\zeta$                                                                                                    |
| (省略可能)ノードのプライベートホスト名を変更します。                                                                                                    | 165ページの「プライベートホスト名を変更する」                                                                                                    |
| NTP 構成ファイルがまだ設定されていない場合は、この<br>ファイルを作成するか、または変更します。                                                                                                    | 167ページの「時間情報プロトコル (Network Time<br>Protocol、NTP)を構成する」                                                                                                    |
| (省略可能)プライベートインターコネクトの安全を確保す<br>るため、IPsecを設定します。                                                                                                    | 170ページの「クラスタインターコネクト上でIPセキュリ<br>ティーアーキテクチャー (IPSec) を構成する」                                                                                                    |
| ボリュームマネージャーを使用している場合は、ボリュー<br>ム管理ソフトウェアをインストールします。                                                                                                    | 第4章「Solaris ボリュームマネージャーソフトウェアの構<br>成」または第5章「Veritas Volume Manager をインストー<br>ルして構成する」                                                                                       |
| 必要に応じて、クラスタファイルシステムまたは高可用性<br>ローカルファイルシステムを作成します。                                                                                                    | 225 ページの「クラスタファイルシステムを追加する」ま<br>たは『Sun Cluster Data Services Planning and Administration<br>Guide for Solaris OS』の「Enabling Highly Available Local File<br>Systems          |
| (省略可能) SPARC: クラスタを監視するように Sun<br>Management Center を構成します。                                                                                                    | 249ページの「SPARC: Sun Cluster モジュールを Sun<br>Management Center 用にインストールする」                                                                                                    |
| Sun 以外のアプリケーションをインストールし、リソース<br>タイプを登録し、リソースグループを設定し、データサー<br>ビスを構成します。                                                                                                    | <sup>F</sup> Sun Cluster Data Services Planning and Administration Guide<br>for Solaris OS J<br>アプリケーションソフトウェアで提供されるマニュアル                                                   |
| 終了したクラスタ構成の基準値の記録を取ります。                                                                                                    | 171 ページの「クラスタ構成の診断データを記録する」                                                                                                    |

表 **3–1** 作業マップ:グローバルクラスタの確立 *(*続き*)*

### <span id="page-93-0"></span>▼ すべてのノードで**Sun Cluster**ソフトウェアを構成 する**(**scinstall**)**

Sun Cluster ソフトウェアをクラスタのすべてのノードで設定するには、グローバル クラスタの 1 つのノードからこの手順を実行します。

注 **–**この手順では、対話型のscinstallコマンドを使用します。インストールスクリ プトを開発するときなど、非対話型の scinstall コマンドを使用する場合は 、[scinstall](http://docs.sun.com/doc/820-4685/scinstall-1m?a=view)((1M)) のマニュアルページを参照してください。

scinstall コマンドを実行する前に、手動またはサイレントモード形式の Java ES installer コマンドを使用して、Sun Cluster ソフトウェアパッケージがノードにイン ストールされていることを確認してください。Java ES installer プログラムをインス トールスクリプトから実行する方法の詳細については、『[Sun Java Enterprise System 5](http://docs.sun.com/doc/820-0101/aawjg?a=view) [Installation Guide for UNIX](http://docs.sun.com/doc/820-0101/aawjg?a=view)』の第 5 章「Installing in Silent Mode」を参照してください。

- 始める前に 次の作業を実行します。
	- Sun Cluster ソフトウェアをサポートするように Solaris OS がインストールされてい るか確認します。

Solaris ソフトウェアがすでにノード上にインストールされている場合は、Solaris のインストールが Sun Cluster ソフトウェアの必要条件、およびそのクラスタにイ ンストールする予定の他のソフトウェアの必要条件を満たしていることを確認し てください。Solaris ソフトウェアをインストールして、Sun Cluster ソフトウェア の必要条件を満たす方法の詳細については、70 ページの「Solaris [ソフトウェアを](#page-69-0) [インストールする」を](#page-69-0)参照してください。

- SPARC: Sun Logical Domains (LDoms) の I/O ドメイン、またはゲストドメインをク ラスタノードとして構成する場合、各物理マシン上に Sun LDoms ソフトウェアが インストールされていることおよびドメインが Sun Cluster の要件を満たしている ことを確認する必要があります。77 ページの「[SPARC: Sun Logical Domains](#page-76-0) ソフト [ウェアをインストールしてドメインを作成する」を](#page-76-0)参照してください。
- Sun Cluster ソフトウェアパッケージとパッチがノードにインストールされている ことを確認します。81 ページの「Sun Cluster [フレームワークおよびデータサービ](#page-80-0) [スソフトウェアパッケージをインストールする 」を](#page-80-0)参照してください。
- 使用する scinstall ユーティリティーのモードが「通常」または「カスタム」の どちらであるかを判断します。「通常」を指定した Sun Cluster ソフトウェアのイ ンストールでは、scinstall が自動的に次のデフォルト構成を指定します。

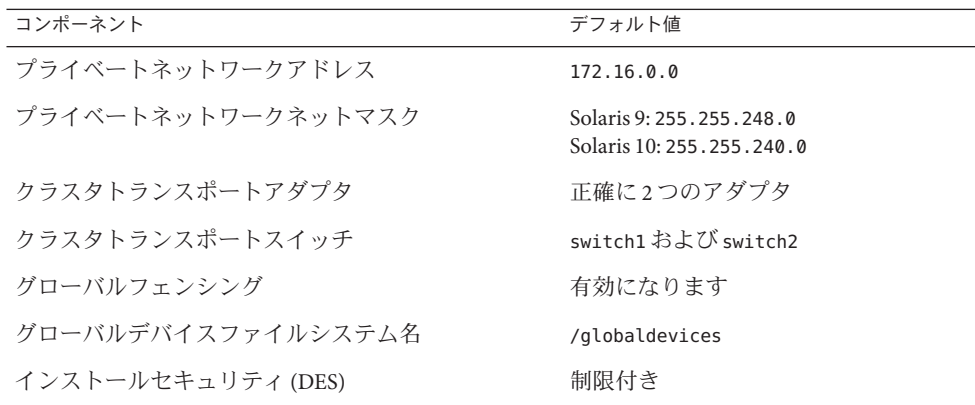

- 次のクラスタ構成ワークシートのうちの1つに必要事項を記入します。どちらの ワークシートを使用するかは、scinstall ユーティリティーを「通常」または「 カスタム」のどちらのモードで実行するかによって決まります。
	- 通常モードのワークシート 通常モードを使用して、デフォルト値をすべて受 け入れる場合は、次のワークシートに必要事項を記入します。

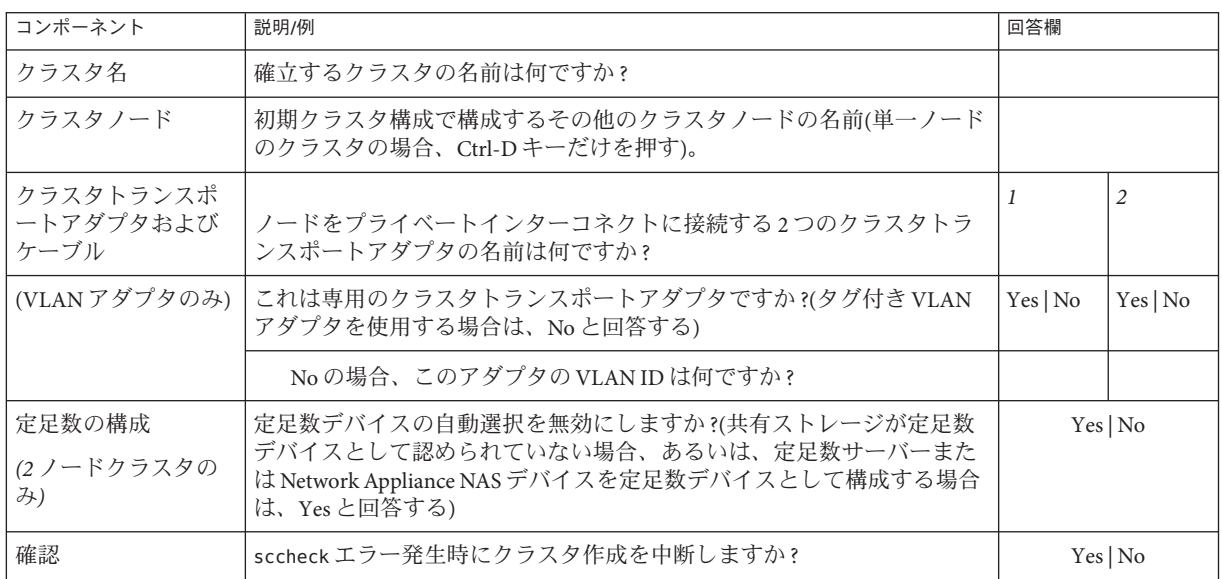

■ カスタムモードのワークシート - カスタムモードを使用して構成データをカス タマイズする場合は、次のワークシートに必要事項を記入します。

注**–**単一ノードクラスタをインストールしている場合、クラスタでプライベー トネットワークを使用していなくても、scinstall ユーティリティが自動的に デフォルトのプライベートネットワークアドレスとネットマスクを割り当てま す。

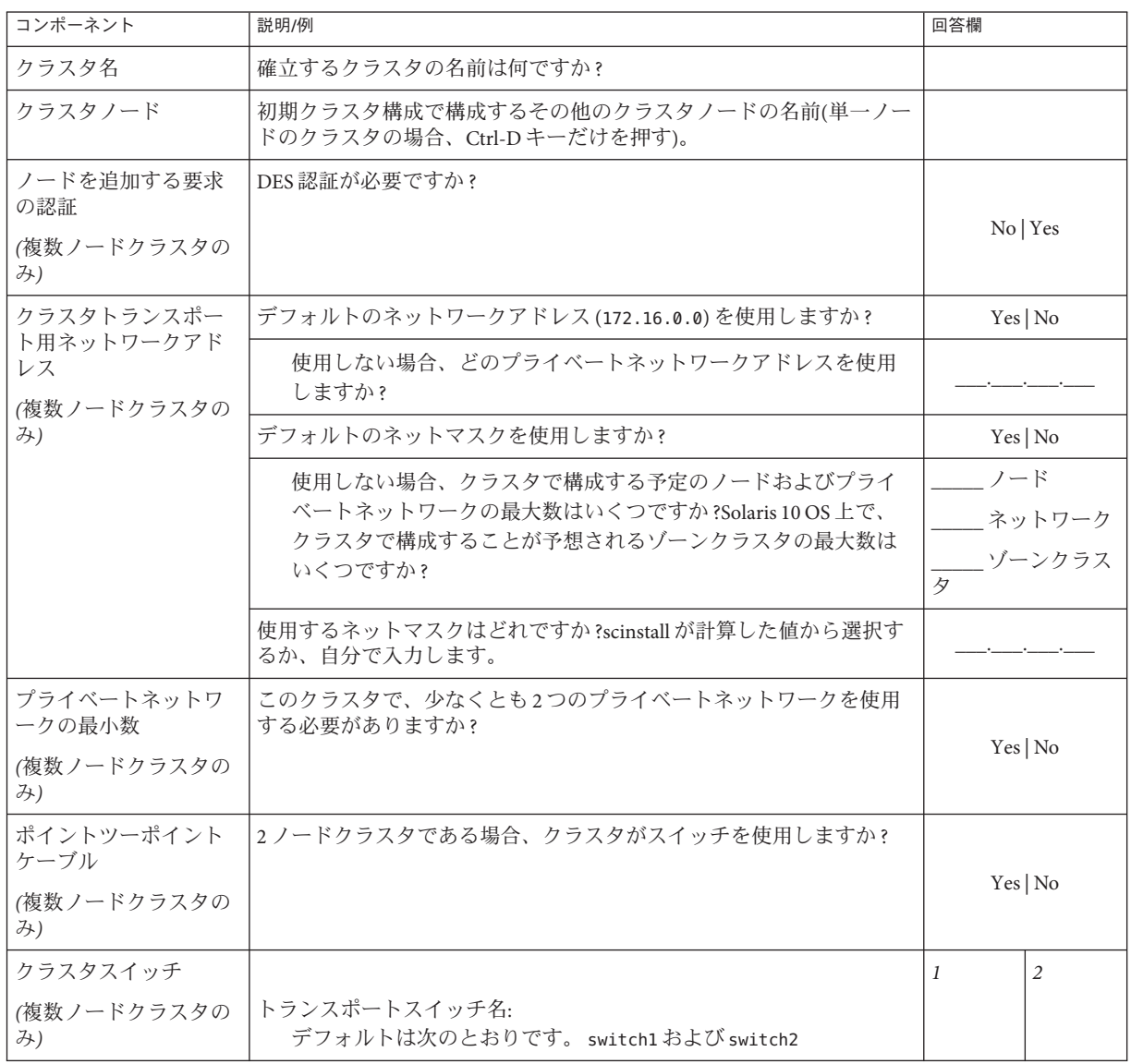

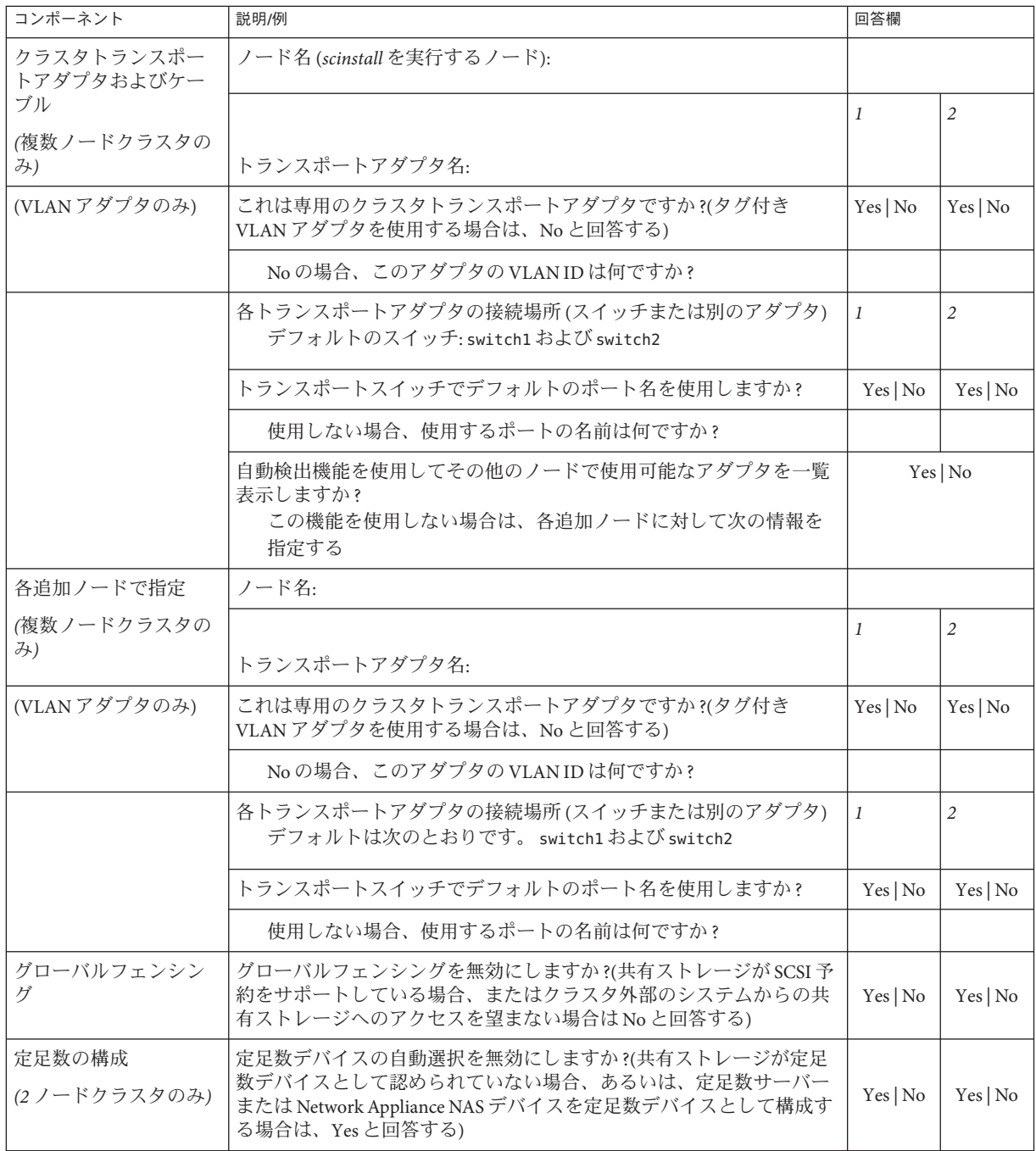

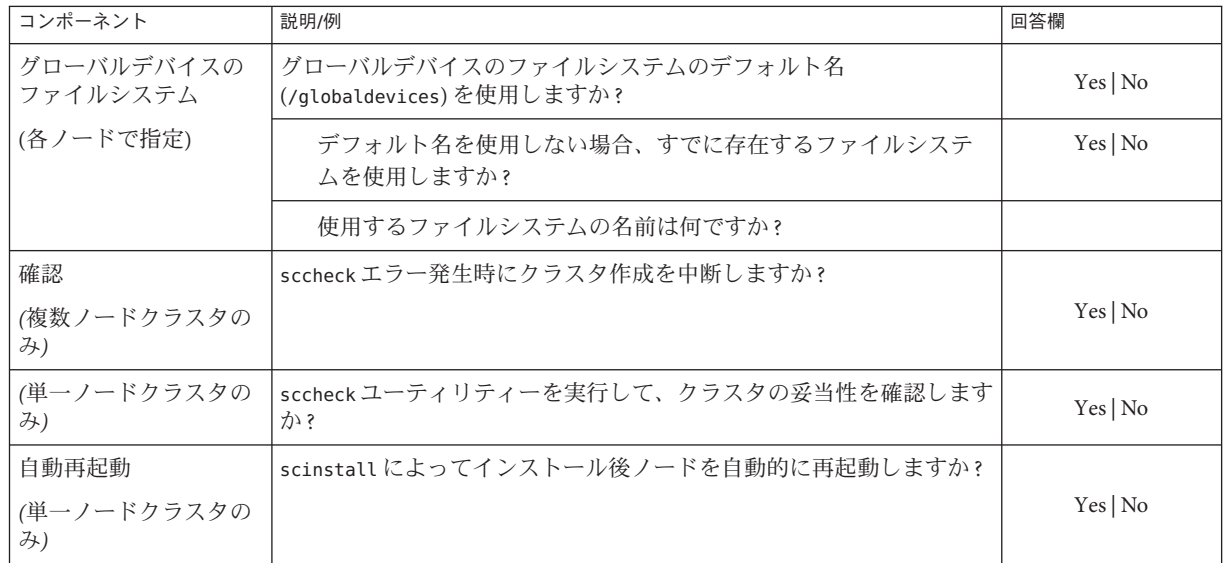

これらのガイドラインに従い、次に示す手順で対話式の scinstall ユーティリティー を使用します。

- 対話式 scinstall を使用すると、先行入力が可能になります。したがって、次の メニュー画面がすぐに表示されなくても、Return キーを押すのは一度だけにして ください。
- 特に指定のある場合を除いて、Ctrl-D キーを押すと、関連する一連の質問の最初 に戻るか、メインメニューに戻ります。
- 前のセッションのデフォルトの解凍が、質問の最後に角かっこ([1)で囲まれて表 示されます。入力せずに角かっこ内の回答を入力するには、Return キーを押しま す。
- **Sun Cluster**ソフトウェアのインストール時にリモート構成を無効にした場合は、リモ **1** ート構成をもう一度有効にします。 すべてのクラスタノードで スーパーユーザーのリモートシェル (rsh[\(1M\)\)](http://docs.sun.com/doc/816-5166/rsh-1m?a=view) またはセキ ュアシェル ([ssh](http://docs.sun.com/doc/816-5165/ssh-1?a=view)(1)) します。
- 新しいクラスタのプライベートインターコネクトでスイッチを使用している場合は **2** 、**NDP (Neighbor Discovery Protocol)**が無効になっていることを確認します。 スイッチのマニュアルの手順に従って、NDP が有効になっているかどうかを確認し 、NDP を無効にします。

クラスタ構成中に、ソフトウェアはプライベートインターコネクトにトラフィック がないことを確認します。プライベートインターコネクトでトラフィックを確認し たときに NDP がプライベートアダプタにパッケージを送信する場合、ソフトウェア はインターコネクトがプライベートではないものとみなし、クラスタ構成が中断さ れます。このため、クラスタ作成中は NDP を無効にしてください。

クラスタが確立されたあと、NDP の機能を使用する場合は、プライベートインター コネクトスイッチ上でもう一度 NDP を有効にすることができます。

- クラスタを構成するクラスタノードでスーパーユーザーになります。 **3**
- scinstallユーティリティーを起動します。 **4** phys-schost# **/usr/cluster/bin/scinstall**
- 「新しいクラスタの作成またはクラスタノードの追加」というオプションに対応す る番号を入力し、**Return**キーを押します。 **5**

\*\*\* Main Menu \*\*\*

Please select from one of the following (\*) options:

- \* 1) Create a new cluster or add a cluster node
	- 2) Configure a cluster to be JumpStarted from this install server
	- 3) Manage a dual-partition upgrade
	- 4) Upgrade this cluster node
- \* 5) Print release information for this cluster node
- \* ?) Help with menu options
- \* q) Quit

Option: **1**

「新しいクラスタとクラスタノード」メニューが表示されます。

- 「新しいクラスタの作成」オプションの番号を入力し、**Return**キーを押します。 「通常」または「カスタム」モードメニューが表示されます。 **6**
- 「通常」または「カスタム」のいずれかのオプション番号を入力し、**Return**キーを **7** 押します。

「新しいクラスタの作成」画面が表示されます。要件を読み、Ctrl-D キーを押して 操作を続けます。

メニュープロンプトに従って、構成計画ワークシートから回答を入力します。 **8** scinstall ユーティリティーは、すべてのクラスタノードのインストールを行い、ク ラスタを再起動します。クラスタ内ですべてのノードが正常に起動されると、クラ スタが確立されます。Sun Cluster のインストール出力は 、/var/cluster/logs/install/scinstall.log.*N* に記録されます。

**Solaris 10 OS**の場合は、各ノードでサービス管理機能**(Service Management 9 Facility**、**SMF)**のマルチユーザーサービスがオンラインになっていることを確認しま す。 ノードのサービスがまだオンラインでない場合は、次のステップに進む前に状態が オンラインになるまで待ちます。 phys-schost# **svcs multi-user-server** *node*

STATE STIME FMRI online 17:52:55 svc:/milestone/multi-user-server:default

- **1**つのノードで、スーパーユーザーになります。 **10**
- すべてのノードがクラスタに参加していることを確認します。 **11**

phys-schost# **clnode status**

出力は次のようになります。

=== Cluster Nodes ===

--- Node Status ---

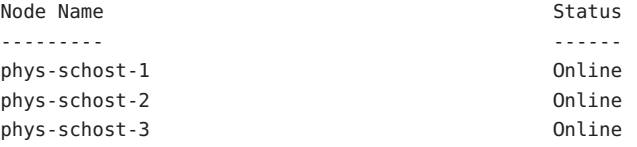

詳細は、[clnode](http://docs.sun.com/doc/820-4685/clnode-1cl?a=view)(1CL) のマニュアルページを参照してください。

- **(**省略可能**)**すべての監視対象ディスクが失敗した場合に、ノードの自動再起動を有効 **12** 化します。
	- **a.** 自動リブート機能を有効にします。

phys-schost# **clnode set -p reboot\_on\_path\_failure=enabled**

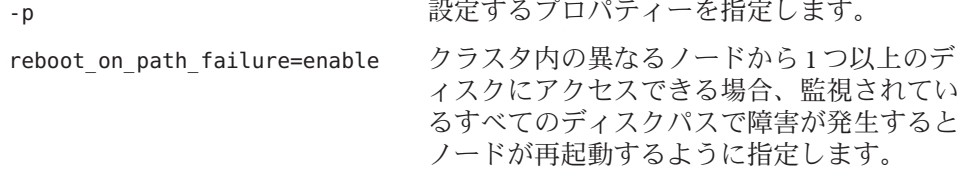

**b.** ディスクパスの障害発生時の自動リブートが有効になっていることを確認します 。 phys-schost# **clnode show**

=== Cluster Nodes ===

Node Name: *node* ... reboot on path failure: enabled ...

高可用ローカルファイルシステムで**Sun Cluster HA for NFS**を使用する場合は、ループ バックファイルシステム**(Loopback File System**、**LOFS)**が無効になっている必要があり ます。 **13**

LOFS を無効にするには、クラスタの各ノードの/etc/system ファイルに次のエント リを追加します。

exclude:lofs

/etc/system ファイルへの変更は、次のシステム再起動後に有効になります。

注 **–** 高可用ローカルファイルシステムで Sun Cluster HA for NFS を使用し、か つautomountd を実行している場合は、LOFS を有効にすることはできません。LOFS が Sun Cluster HA for NFS でスイッチオーバーの問題を引き起こすおそれがあります 。高可用ローカルファイルシステムに Sun Cluster HA for NFS を追加することを選択 する場合は、次のいずれかの構成の変更を行う必要があります。

ただし、クラスタで非大域ゾーンを構成する場合は、すべてのクラスタノードで LOFS を有効にする必要があります。高可用ローカルファイルシステム上の Sun Cluster HA for NFS が LOFS と共存する必要がある場合は、LOFS を無効にする代わり に、ほかのソリューションを使用してください。

- LOFS を無効にします。
- automountd デーモンを無効にします。
- Sun Cluster HA for NFS からエクスポートされた高可用ローカルファイルシステム に含まれるすべてのファイルをオートマウンタマップから除外します。この選択 により、LOFS と automountd デーモンの両方を有効なままにすることができます  $\circ$

ループバックファイルシステムについて詳細は、『System Administration Guide: Devices and File Systems』[\(Solaris 9](http://docs.sun.com/doc/817-6960/fsoverview-5?a=view) または [Solaris 10\)](http://docs.sun.com/doc/819-0386/fsoverview-5?a=view) の「The Loopback File System」を参 照してください。

#### すべてのノードでのSun Clusterソフトウェアの構成 例**3–1**

ここでは、scinstall を使用して 2 ノードクラスタ schost で構成作業を完了したとき に、ログに記録される scinstall 進行状況メッセージの例を示します。このクラスタ は、scinstall の「通常」モードを使用することによって、phys-schost-1 からイン ストールされます。もう一つのクラスタノードは、phys-schost-2 です。アダプタ名 は qfe2 と qfe3です。定足数デバイスの自動選択は有効です。

```
Installation and Configuration
    Log file - /var/cluster/logs/install/scinstall.log.24747
    Testing for "/globaldevices" on "phys-schost-1" ... done
    Testing for "/globaldevices" on "phys-schost-2" ... done
    Checking installation status ... done
    The Sun Cluster software is already installed on "phys-schost-1".
    The Sun Cluster software is already installed on "phys-schost-2".
    Starting discovery of the cluster transport configuration.
    The following connections were discovered:
        phys-schost-1:qfe2 switch1 phys-schost-2:qfe2
        phys-schost-1:qfe3 switch2 phys-schost-2:qfe3
    Completed discovery of the cluster transport configuration.
    Started sccheck on "phys-schost-1".
    Started sccheck on "phys-schost-2".
    sccheck completed with no errors or warnings for "phys-schost-1".
    sccheck completed with no errors or warnings for "phys-schost-2".
    Removing the downloaded files ... done
    Configuring "phys-schost-2" ... done
    Rebooting "phys-schost-2" ... done
    Configuring "phys-schost-1" ... done
    Rebooting "phys-schost-1" ...
Log file - /var/cluster/logs/install/scinstall.log.24747
Rebooting ...
構成の失敗 – 1 つまたは複数のノードがクラスタに参加できない場合、または誤った
```
構成情報が指定された場合は、まずこの手順をもう一度実行してみてください。 そ れでも問題が修正されない場合は、誤った構成の各ノードで257 [ページの「インスト](#page-256-0) ールの問題を修正するために Sun Cluster [ソフトウェアを構成解除する」の](#page-256-0)手順を実 行して、クラスタ構成からそのノードを削除します。Sun Cluster ソフトウェアパッ ケージをアンインストールする必要はありません。それから、この手順をもう一度 実行します。 注意事項

- <span id="page-102-0"></span>次の手順 ■ 単一ノードのクラスタをインストールした場合、クラスタの確立は完了です。[225](#page-224-0) [ページの「クラスタファイルシステムの作成」に](#page-224-0)進んで、ボリューム管理ソフ トウェアをインストールし、クラスタを構成してください。
	- 複数ノードクラスタをインストールして、自動定足数構成を選択した場合は、イ ンストール後の設定は完了しています。163 [ページの「定足数構成とインストー](#page-162-0) [ルモードを確認する」に](#page-162-0)進みます。
	- 複数ノードクラスタをインストールして、自動定足数構成を拒否した場合は、イ ンストール後の設定を実行します。158 [ページの「定足数デバイスを構成する」](#page-157-0) に進みます。

# ▼ すべてのノードで**Sun Cluster**ソフトウェアを構成 する**(XML)**

XML クラスタ構成ファイルを使用して新規グローバルクラスタを構成するには、以 下の手順を実行します。新しいクラスタは、Sun Cluster 3.2 1/09 ソフトウェアを実行 する既存のクラスタから複製できます。

この手順では、次のクラスタ構成要素を構成します。

- クラスタ名
- クラスタノードのメンバーシップ
- クラスタインターコネクト
- グローバルデバイス

#### 次の作業を実行します。 始める前に

■ Sun Cluster ソフトウェアをサポートするように Solaris OS がインストールされてい るか確認します。

Solaris ソフトウェアがすでにノード上にインストールされている場合は、Solaris のインストールが Sun Cluster ソフトウェアの必要条件、およびそのクラスタにイ ンストールする予定の他のソフトウェアの必要条件を満たしていることを確認し てください。Solaris ソフトウェアをインストールして、Sun Cluster ソフトウェア の必要条件を満たす方法の詳細については、70 ページの「Solaris [ソフトウェアを](#page-69-0) [インストールする」を](#page-69-0)参照してください。

Sun Cluster ソフトウェアをサポートするように Solaris OS がインストールされてい るか確認します。

Solaris ソフトウェアがすでにノード上にインストールされている場合は、Solaris のインストールが Sun Cluster ソフトウェアの必要条件、およびそのクラスタにイ ンストールする予定の他のソフトウェアの必要条件を満たしていることを確認し てください。Solaris ソフトウェアをインストールして、Sun Cluster ソフトウェア

の必要条件を満たす方法の詳細については、70 ページの「Solaris [ソフトウェアを](#page-69-0) [インストールする」を](#page-69-0)参照してください。

- SPARC: Sun Logical Domains (LDoms) の I/O ドメイン、またはゲストドメインをク ラスタノードとして構成する場合、各物理マシン上に Sun LDoms ソフトウェアが インストールされていることおよびドメインが Sun Cluster の要件を満たしている ことを確認する必要があります。77 ページの「[SPARC: Sun Logical Domains](#page-76-0) ソフト [ウェアをインストールしてドメインを作成する」を](#page-76-0)参照してください。
- Sun Cluster 3.2.1/09 ソフトウェアとパッチが構成する各ノードにインストールされ ていることを確認します。81 ページの「Sun Cluster [フレームワークおよびデータ](#page-80-0) [サービスソフトウェアパッケージをインストールする 」を](#page-80-0)参照してください。
- 作成するクラスタノードで**Sun Cluster 3.2 1/09**ソフトウェアがまだ設定されていない **1** ことを確認します。
	- **a.** 新しいクラスタに設定するノードでスーパーユーザーになります。
	- **b.** 作成するノードで**Sun Cluster**ソフトウェアがすでに構成されているか調べます。 phys-schost# **/usr/sbin/clinfo -n**
		- コマンドが次のメッセージを返す場合は、手順**c**に進みます。 clinfo: node is not configured as part of acluster: Operation not applicable このメッセージは、作成するノードで Sun Cluster ソフトウェアがまだ構成さ れていないことを示します。
		- このコマンドでノード**ID**番号が返される場合、この手順を実行しないでくだ さい。

ノード ID が返されることは、Sun Cluster ソフトウェアがすでにノードで構成 されていることを示します。

クラスタで旧バージョンの Sun Cluster ソフトウェアが実行されていて、Sun Cluster 3.2 1/09 ソフトウェアをインストールしたい場合、代わりに『[Sun](http://docs.sun.com/doc/820-4678) [Cluster Upgrade Guide for Solaris OS](http://docs.sun.com/doc/820-4678)』のアップグレード手順を実行します。

- **c.** 新しいクラスタで構成する残りの各ノードで手順**a**および手順**b**を繰り返します 。 作成するクラスタノードでSun Cluster ソフトウェアがまだ構成されていない場合 は、手順 2 に進みます。
- 新しいクラスタのプライベートインターコネクトでスイッチを使用している場合は **2** 、**NDP (Neighbor Discovery Protocol)**が無効になっていることを確認します。

スイッチのマニュアルの手順に従って、NDP が有効になっているかどうかを確認し 、NDP を無効にします。

クラスタ構成中に、ソフトウェアはプライベートインターコネクトにトラフィック がないことを確認します。プライベートインターコネクトでトラフィックを確認し たときに NDP がプライベートアダプタにパッケージを送信する場合、ソフトウェア はインターコネクトがプライベートではないものとみなし、クラスタ構成が中断さ れます。このため、クラスタ作成中は NDP を無効にしてください。

クラスタが確立されたあと、NDP の機能を使用する場合は、プライベートインター コネクトスイッチ上でもう一度 NDP を有効にすることができます。

- **Sun Cluster 3.2 1/09**ソフトウェアを実行している既存のクラスタを複製する場合は、 **3** そのクラスタ内のノードを使用して、クラスタ構成**XML**ファイルを作成します。
	- **a.** 複製するクラスタの有効なメンバーでスーパーユーザーになります。
	- **b.** 既存のクラスタの構成情報をファイルにエクスポートします。

phys-schost# **cluster export -o** *clconfigfile*

- -o 出力先を指定します。
- *clconfigfile* クラスタ構成 XML ファイルの名前。指定するファイル名は、既存の ファイルまたはコマンドで作成される新規ファイルになります。

詳細については、[cluster](http://docs.sun.com/doc/820-4685/cluster-1cl?a=view)(ICL)のマニュアルページを参照してください。

- **c.** 新しいクラスタを構成するノードに構成ファイルをコピーします。 クラスタノードとして構成する他のホストからアクセス可能なディレクトリであ れば、任意のディレクトリにファイルを格納できます。
- 新しいクラスタに設定するノードでスーパーユーザーになります。 **4**
- 必要に応じてクラスタ構成**XML**ファイルを変更します。 **5**
	- **a.** クラスタ構成**XML**ファイルを編集するために開きます。
		- 既存のクラスタを複製する場合、cluster export コマンドで作成したファイル を開きます。
		- 既存のクラスタを複製しない場合は、新しいファイルを作成します。 [clconfiguration](http://docs.sun.com/doc/820-4685/clconfiguration-5cl?a=view)(5CL) のマニュアルページに示した要素の階層に基づいてファ イルを作成して下さい。クラスタノードとして構成する他のホストからアクセ ス可能なディレクトリであれば、任意のディレクトリにファイルを格納できま す。
	- **b. XML**要素の値を作成するクラスタ構成を反映するように変更します。
- クラスタを確立するには、クラスタ構成 XML ファイルで次の構成要素が有効 な値を持つ必要があります。
	- クラスタ名
	- クラスタノード
	- クラスタトランスポート
- クラスタは、クラスタノードとして構成する各ノードに /alobaldevices パー ティションが存在することを前提に作成されます。このパーティションにグロ ーバルデバイスの名前空間が作成されます。グローバルデバイスを作成する別 のファイルシステム名を使用する必要がある場合は、/globaldevices という名 前のパーティションを持たない各ノードの <propertyList> 要素に次のプロパ ティを追加します。

```
...
 <nodeList>
   <node name="node" id="N">
     <propertyList>
...
        <property name="globaldevfs" value="/filesystem-name"/>
...
     </propertyList>
   </node>
```
■ 既存のクラスタからエクスポートした構成情報を変更する場合、新しいクラス タを反映するために変更の必要な一部の値 (ノード名など) が複数のクラスタ オブジェクトに含まれています。

クラスタ構成 XML ファイルの構造と内容の詳細については

- 、[clconfiguration](http://docs.sun.com/doc/820-4685/clconfiguration-5cl?a=view)(5CL) のマニュアルページを参照してください。
- クラスタ構成**XML**ファイルを確認します。 **6**

phys-schost# **/usr/share/src/xmllint --valid --noout** *clconfigfile*

詳細については、xmllint() のマニュアルページを参照してください。

クラスタ構成**XML**ファイルの潜在ノードから、クラスタを作成します。 **7** phys-schost# **cluster create -i** *clconfigfile*

-i *clconfigfile* 入力ソースとして使用するクラスタ構成 XML ファイルの名前を指定 します。

**Solaris 10 OS**の場合は、各ノードでサービス管理機能**(Service Management 8 Facility**、**SMF)**のマルチユーザーサービスがオンラインになっていることを確認しま す。

ノードのサービスがまだオンラインでない場合は、次のステップに進む前に状態が オンラインになるまで待ちます。

phys-schost# **svcs multi-user-server** *node* STATE STIME FMRI online 17:52:55 svc:/milestone/multi-user-server:default

- **1**つのノードで、スーパーユーザーになります。 **9**
- すべてのノードがクラスタに参加していることを確認します。 **10**

phys-schost# **clnode status**

出力は次のようになります。

 $==$  Cluster Nodes  $==$ 

--- Node Status ---

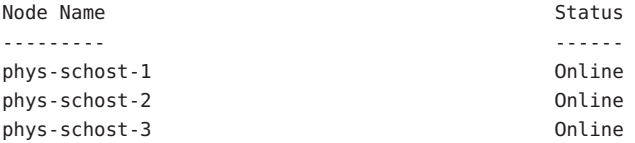

詳細は、[clnode](http://docs.sun.com/doc/820-4685/clnode-1cl?a=view)(1CL) のマニュアルページを参照してください。

**Sun Cluster**ソフトウェアをサポートするために必要なパッチをインストールしていな **11** い場合は、これをインストールします。 パッチおよびインストール手順の場所については、『Sun Cluster のリリースノート

』の「パッチと必須ファームウェアのレベル」を参照してください。

高可用ローカルファイルシステムで**Sun Cluster HA for NFS**を使用する場合は、ループ **12** バックファイルシステム**(Loopback File System**、**LOFS)**が無効になっている必要があり ます。

LOFS を無効にするには、クラスタの各ノードの/etc/system ファイルに次のエント リを追加します。

exclude:lofs

/etc/system ファイルへの変更は、次のシステム再起動後に有効になります。

注 **–** 高可用ローカルファイルシステムで Sun Cluster HA for NFS を使用し、か つautomountd を実行している場合は、LOFS を有効にすることはできません。LOFS が Sun Cluster HA for NFS でスイッチオーバーの問題を引き起こすおそれがあります 。高可用ローカルファイルシステムに Sun Cluster HA for NFS を追加することを選択 する場合は、次のいずれかの構成の変更を行う必要があります。

ただし、クラスタで非大域ゾーンを構成する場合は、すべてのクラスタノードで LOFS を有効にする必要があります。高可用ローカルファイルシステム上の Sun Cluster HA for NFS が LOFS と共存する必要がある場合は、LOFS を無効にする代わり に、ほかのソリューションを使用してください。

- LOFS を無効にします。
- automountd デーモンを無効にします。
- Sun Cluster HA for NFS からエクスポートされた高可用ローカルファイルシステム に含まれるすべてのファイルをオートマウンタマップから除外します。この選択 により、LOFS と automountd デーモンの両方を有効なままにすることができます 。

ループバックファイルシステムについて詳細は、『System Administration Guide: Devices and File Systems』[\(Solaris 9](http://docs.sun.com/doc/817-6960/fsoverview-5?a=view) または [Solaris 10\)](http://docs.sun.com/doc/819-0386/fsoverview-5?a=view) の「The Loopback File System」を参 照してください。

既存のクラスタから定足数情報を複製するには、クラスタ構成**XML**ファイルを使用 **13** して定足数デバイスを構成します。

2 ノードクラスタを作成した場合、定足数デバイスを構成する必要があります。必要 な定足数デバイスを作成するためにクラスタ構成 XML ファイルを使用しない場合は 、代わりに158[ページの「定足数デバイスを構成する」に](#page-157-0)准みます。

- **a.** 定足数デバイスに定足数サーバーを使用する場合は、定足数サーバーが設定され て動作していることを確認します。 64 [ページの「定足数サーバーソフトウェアをインストールして構成する」の](#page-63-0)手順 に従います。
- **b.** 定足数デバイスに**NAS**デバイスを使用している場合は、**NAS**デバイスが設定され て動作していることを確認します。
	- **i. NAS**デバイスを定足数デバイスとして使用するための要件を守ってください。 『[Sun Cluster 3.1 - 3.2 With Network-Attached Storage Devices Manual for Solaris](http://docs.sun.com/doc/819-3024) [OS](http://docs.sun.com/doc/819-3024)』を参照してください。
	- **ii.** デバイスの手順に従って、**NAS**デバイスを設定してください。
- **c.** クラスタ構成**XML**ファイル内の定足数構成情報が作成したクラスタの有効な値を 反映していることを確認します。
- **d.** クラスタ構成**XML**ファイルを変更した場合は、そのファイルを確認します。 phys-schost# **xmllint --valid --noout** *clconfigfile*
- **e.** 定足数デバイスを構成します。

phys-schost# **clquorum add -i** *clconfigfile devicename*

*devicename* 定足数デバイスとして構成するストレージデバイスの名前を指定 します。

- クラスタのインストールモードを解除します。 **14** phys-schost# **clquorum reset**
- 構成されたクラスタメンバーでないマシンによるクラスタ構成へのアクセスを終了 **15** します。

phys-schost# **claccess deny-all**

- **(**省略可能**)**監視対象のディスクパスがすべて失敗する場合は、自動ノード再起動を有 **16** 効にします。
	- **a.** 自動リブート機能を有効にします。

phys-schost# **clnode set -p reboot\_on\_path\_failure=enabled**

-p 設定するプロパティーを指定します。

reboot on path failure=enable クラスタ内の異なるノードから 1 つ以上のデ ィスクにアクセスできる場合、監視されてい るすべてのディスクパスで障害が発生すると ノードが再起動するように指定します。

**b.** ディスクパスの障害発生時の自動リブートが有効になっていることを確認します

。 phys-schost# **clnode show** === Cluster Nodes === Node Name: *node*

...

reboot on path failure: enabled ...

#### すべてのノードでXMLファイルを使用して、Sun Clusterソフトウェアを 例**3–2** 構成する

次の例では、既存の2ノードクラスタのクラスタ構成と定足数構成を新しい2ノード クラスタに複製します。新しいクラスタには Solaris 10 OS がインストールされ、非大 域ゾーンで構成されていません。クラスタ構成は、既存のクラスタノード 、phys-oldhost-1 からクラスタ構成 XML ファイル clusterconf.xml にエクスポート されます。新しいクラスタのノード名は、phys-newhost-1 および phys-newhost-2 で す。新しいクラスタで定足数デバイスとして構成されるデバイスは、d3 です。

この例で、プロンプト名 phys-newhost-*N* は、コマンドが両方のクラスタノードで実 行されることを示しています。

phys-newhost-*N*# **/usr/sbin/clinfo -n**

clinfo: node is not configured as part of acluster: Operation not applicable

phys-oldhost-1# **cluster export -o clusterconf.xml** *Copy clusterconf.xml to phys-newhost-1 and modify the file with valid values*

phys-newhost-1# **xmllint --valid --noout clusterconf.xml** *No errors are reported*

phys-newhost-1# **cluster create -i clusterconf.xml** phys-newhost-*N*# **svcs multi-user-server phys-newhost-***N* STATE STIME FMRI online 17:52:55 svc:/milestone/multi-user-server:default phys-newhost-1# **clnode status** *Output shows that both nodes are online*

phys-newhost-1# **clquorum add -i clusterconf.xml d3** phys-newhost-1# **clquorum reset**

- 構成の失敗 1 つまたは複数のノードがクラスタに参加できない場合、または誤った 構成情報が指定された場合は、まずこの手順をもう一度実行してみてください。 そ れでも問題が修正されない場合は、誤った構成の各ノードで257 [ページの「インスト](#page-256-0) ールの問題を修正するために Sun Cluster [ソフトウェアを構成解除する」の](#page-256-0)手順を実 行して、クラスタ構成からそのノードを削除します。Sun Cluster ソフトウェアパッ ケージをアンインストールする必要はありません。それから、この手順をもう一度 実行します。 注意事項
- 次の手順 163 [ページの「定足数構成とインストールモードを確認する」に](#page-162-0)進みます。
	- クラスタが完全に確立されたら、既存のクラスタから他のクラスタ構成要素の構成 を複製できます。まだ複製を実行していない場合は、複製する XML 要素の値を構成 参照

要素を追加するクラスタ構成を反映するように変更します。たとえば、リソースグ ループを複製している場合、ノード名が同じでない限り、<resourcegroupNodeList> エントリに複製したクラスタからのノード名でなく、新しいクラスタの有効なノー ド名が含まれることを確認してください。

クラスタ構成要素を複製するには、複製するクラスタ構成要素のオブジェクト指向 コマンドの export サブコマンドを実行します。コマンド構文およびオプションの詳 細については、複製するクラスタオブジェクトのマニュアルページを参照してくだ さい。次の表は、クラスタを確立した後にクラスタ構成 XML ファイルから作成でき るクラスタ構成要素および構成要素を複製するために使用するコマンドのマニュア ルページを示しています。

注 **–**この表では、長い形式のSun Clusterコマンドを示しています。多くのコマンドに は短縮形もあります。コマンド名の形式を除き、コマンドは同じです。コマンドリ ストとコマンドの短縮形については、『[Sun Cluster System Administration Guide for](http://docs.sun.com/doc/820-6926/gamam?a=view) Solaris OS』の付録 B「[Sun Cluster Object-Oriented Commands](http://docs.sun.com/doc/820-6926/gamam?a=view)」を参照してください。

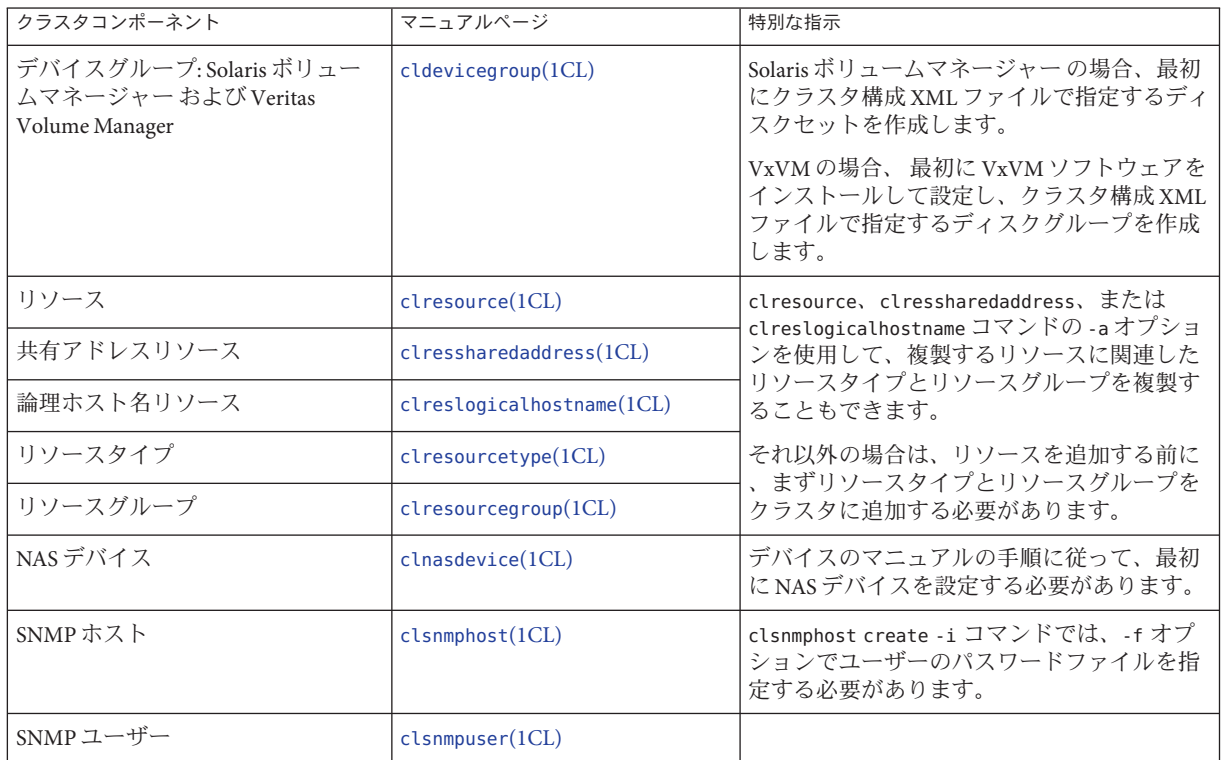

<span id="page-111-0"></span>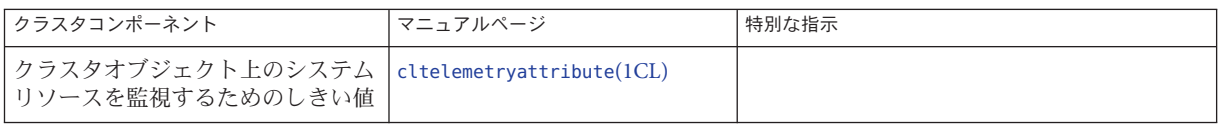

# ▼ **Solaris**と**Sun Cluster**ソフトウェアをインストール する**(JumpStart)**

この手順では、カスタム JumpStart によるインストール方法である[scinstall](http://docs.sun.com/doc/820-4685/scinstall-1m?a=view)(1M)の 設定と使用方法について説明します。この方法は、Solaris OS と Sun Cluster ソフトウ ェアの両方をすべてのグローバルクラスタノードにインストールし、クラスタを確 立します。この手順は、新規ノードを既存のクラスタに追加するときにも使用でき ます。

#### 次の作業を実行します。 始める前に

- Solaris ソフトウェアをインストールする前に、ハードウェアの設定が完了してい ることと、接続が完全であることを確認します。ハードウェアの設定の詳細につ いては、『Sun Cluster Hardware Administration Collection』およびサーバーと記 装置のマニュアルを参照してください。
- 各クラスタノードの Ethernet アドレスを調べます。
- ネームサービスを使用する場合、クライアントがクラスタサービスにアクセスす るときに使用する任意のネームサービスに次の情報が追加されていることを確認 します。計画のガイドラインについては、27 [ページの「パブリックネットワーク](#page-26-0) IP [アドレス」を](#page-26-0)参照してください。Solaris ネームサービスの使用については 、Solaris システム管理者用のマニュアルを参照してください。
	- すべての公開ホスト名と論理アドレスのアドレスと名前の対応付け
	- JumpStart インストールサーバーの IP アドレスとホスト名
- クラスタ構成の計画が完了していることを確認します。要件とガイドラインにつ いては、62 [ページの「クラスタソフトウェアのインストールの準備をする」を](#page-61-0)参 照してください。
- フラッシュアーカイブを作成するサーバーで、Sun Cluster ソフトウェアをサポー トするために必要なすべてのSolaris OS ソフトウェア、パッチ、およびファームウ ェアがインストールされていることを確認します。

Solaris ソフトウェアがすでにサーバーにインストールされている場合は、Solaris のインストールが Sun Cluster ソフトウェアの必要条件、およびそのクラスタにイ ンストールする予定の他のソフトウェアの必要条件を満たしていることを確認し てください。Solaris ソフトウェアをインストールして、Sun Cluster ソフトウェア の必要条件を満たす方法の詳細については、70 ページの「Solaris [ソフトウェアを](#page-69-0) [インストールする」を](#page-69-0)参照してください。

- SPARC: Sun Logical Domains (LDoms) の I/O ドメイン、またはゲストドメインをク ラスタノードとして構成する場合、各物理マシン上に Sun LDoms ソフトウェアが インストールされていることおよびドメインが Sun Cluster の要件を満たしている ことを確認する必要があります。77 ページの「[SPARC: Sun Logical Domains](#page-76-0) ソフト [ウェアをインストールしてドメインを作成する」を](#page-76-0)参照してください。
- フラッシュアーカイブを作成するサーバーで、Sun Cluster ソフトウェアパッケー ジとそのパッチがインストールされていることを確認します。81 [ページの「](#page-80-0)Sun Cluster [フレームワークおよびデータサービスソフトウェアパッケージをインスト](#page-80-0) [ールする 」を](#page-80-0)参照してください。
- 使用する scinstall ユーティリティーのモードが「通常」または「カスタム」の どちらであるかを判断します。「通常」を指定した Sun Cluster ソフトウェアのイ ンストールでは、scinstall が自動的に次のデフォルト構成を指定します。

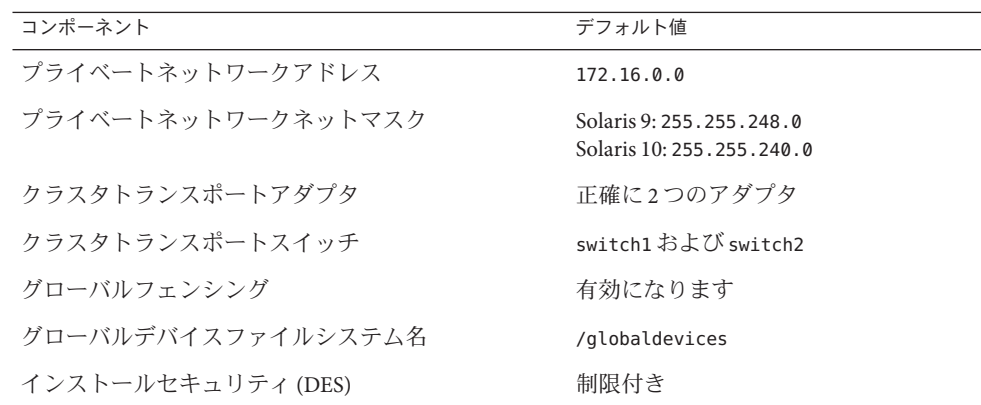

- 次のクラスタ構成ワークシートのうちの1つに必要事項を記入します。どちらの ワークシートを使用するかは、scinstall ユーティリティーを「通常」または「 カスタム」のどちらのモードで実行するかによって決まります。計画のガイドラ インについては、26 ページの「Sun Cluster [環境の計画」を](#page-25-0)参照してください。
	- 通常モードのワークシート 通常モードを使用して、デフォルト値をすべて受 け入れる場合は、次のワークシートに必要事項を記入します。

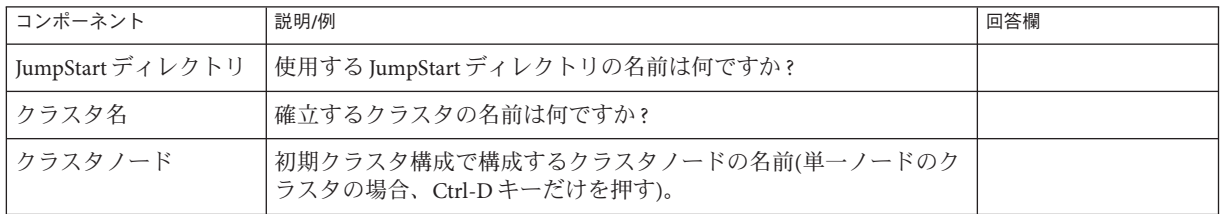

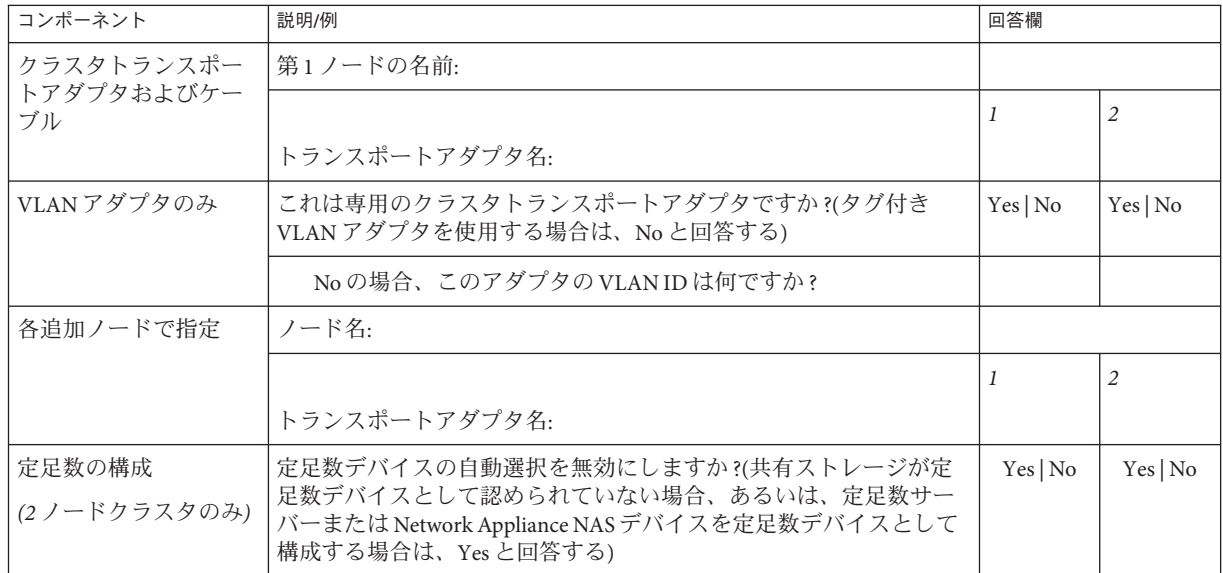

■ カスタムモードのワークシート - カスタムモードを使用して構成データをカス タマイズする場合は、次のワークシートに必要事項を記入します。

注**–**単一ノードクラスタをインストールしている場合、クラスタでプライベー トネットワークを使用していなくても、scinstall ユーティリティーが自動的 にデフォルトのプライベートネットワークアドレスとネットマスクを使用しま す。

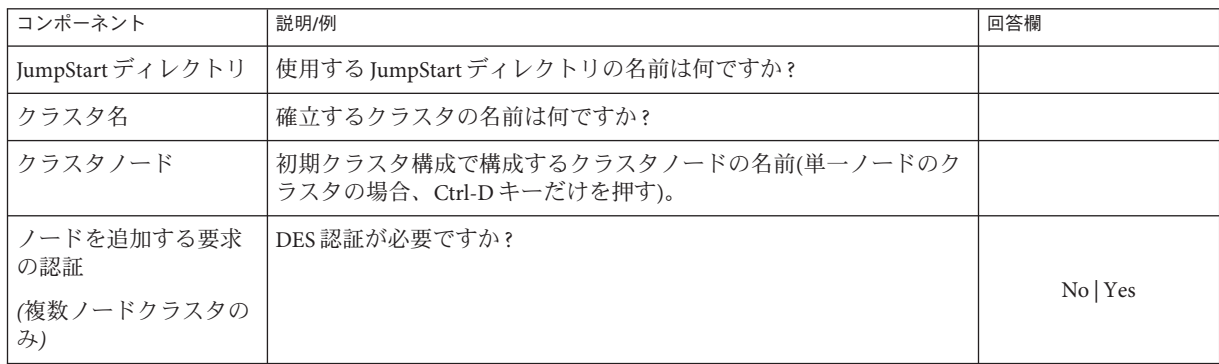

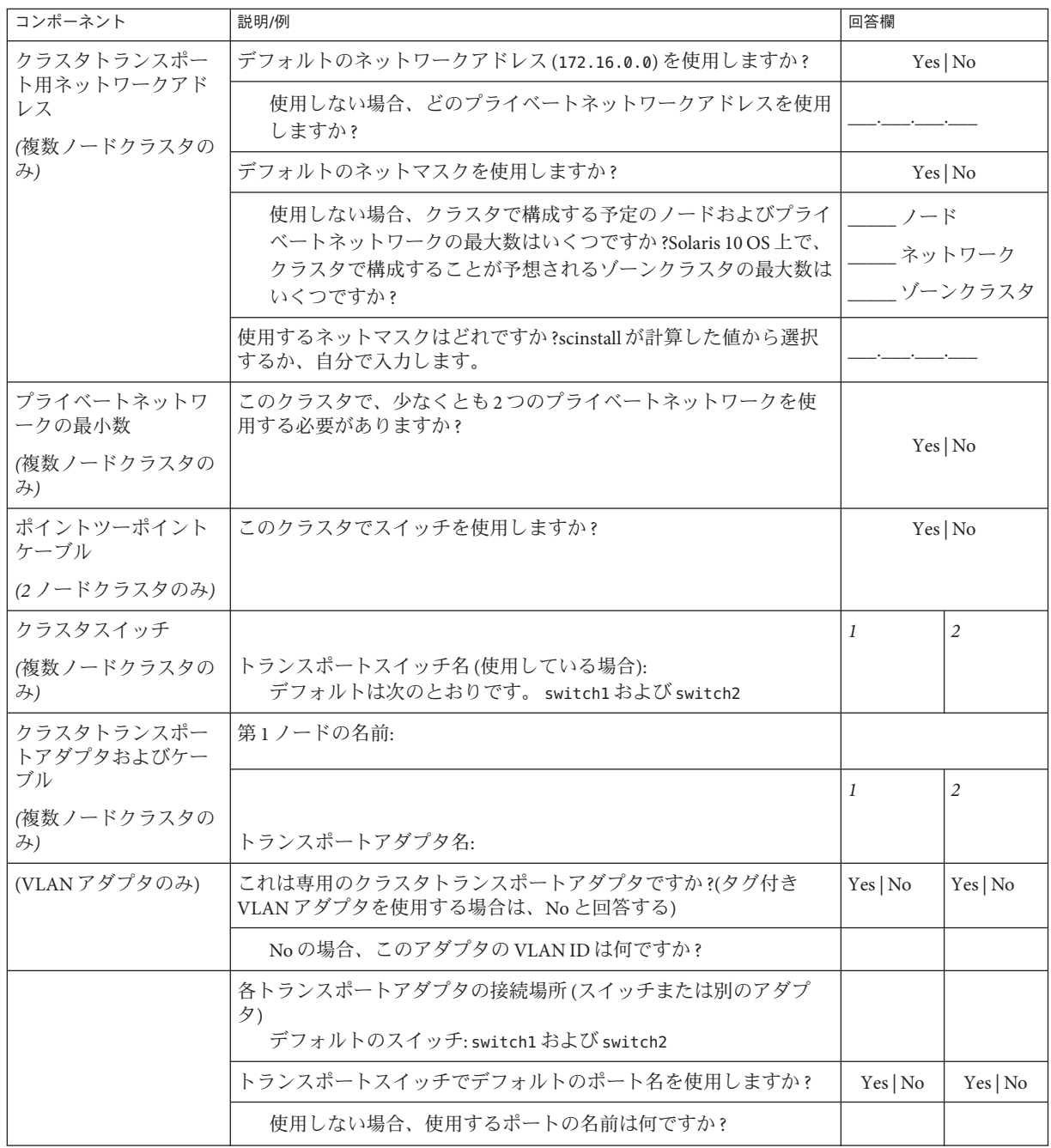

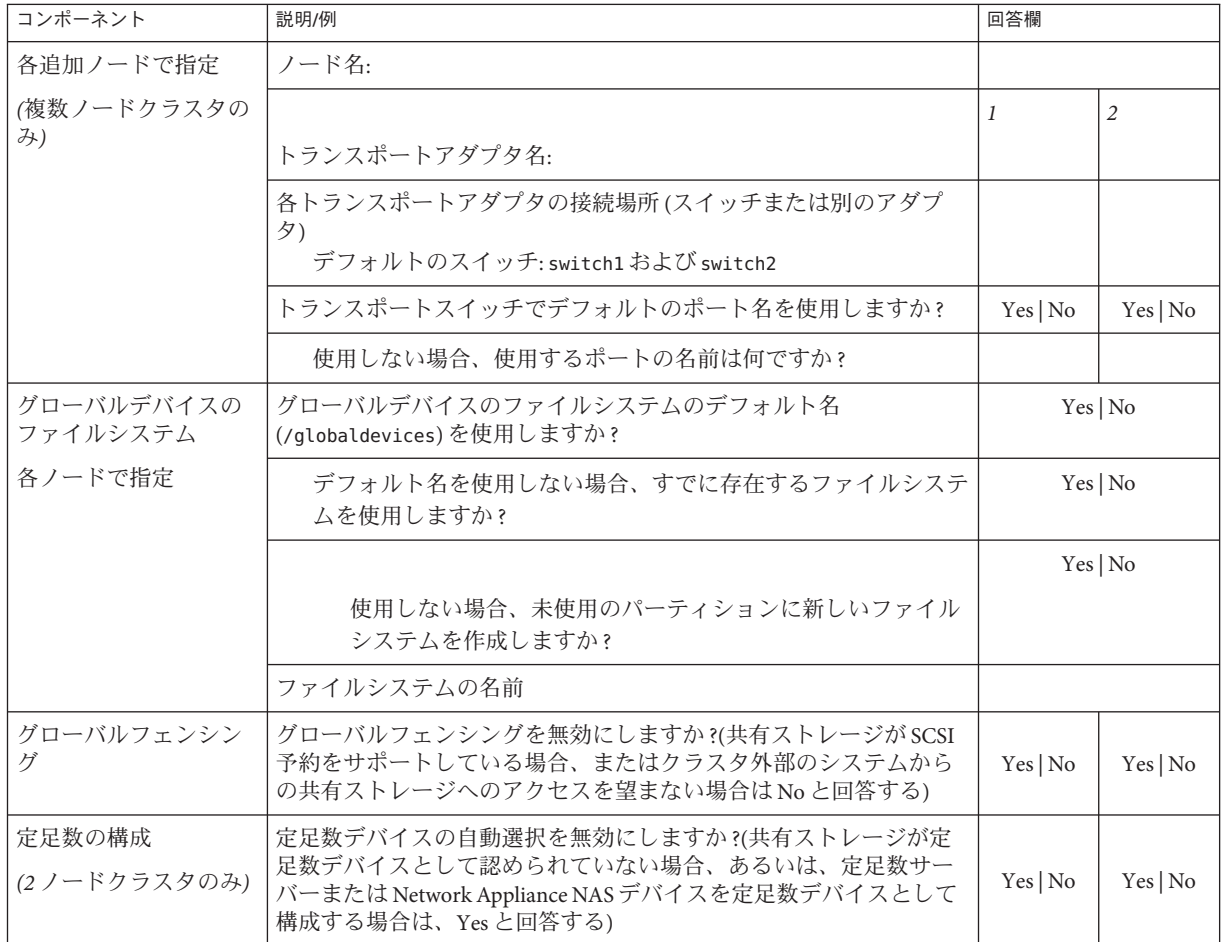

これらのガイドラインに従い、次に示す手順で対話式の scinstall ユーティリティー を使用します。

- 対話式 scinstall を使用すると、先行入力が可能になります。したがって、次の メニュー画面がすぐに表示されなくても、Return キーを押すのは一度だけにして ください。
- 特に指定のある場合を除いて、Ctrl-D キーを押すと、関連する一連の質問の最初 に戻るか、メインメニューに戻ります。
- 前のセッションのデフォルトの解凍が、質問の最後に角かっこ([]) で囲まれて表 示されます。入力せずに角かっこ内の回答を入力するには、Return キーを押しま す。

<span id="page-116-0"></span>**JumpStart**インストールサーバーを設定します。 **1**

JumpStart インストールサーバーが次の条件に適合していることを確認します。

- インストールサーバーがクラスタノードと同じサブネットにあるか、クラスタノ ードが使用するサブネットに Solaris ブートサーバーがあること。
- インストールサーバー自体はクラスタノードでないこと。
- インストールサーバーによって、Sun Cluster ソフトウェアがサポートする Solaris OS のリリースがインストールされていること。
- Sun Cluster ソフトウェアの JumpStart インストール用のカスタム JumpStart ディレ クトリが存在すること。この *jumpstart-dir* ディレクトリは、次の要件を満たして いる必要があります。
	- check ユーティリティーのコピーを含むこと。
	- IumpStartインストールサーバーで読み取れるように NFS エクスポートされて いること。
- 各新規クラスタノードが、Sun Cluster インストール用に設定されたカスタム JumpStart ディレクトリを使用する、カスタムJumpStart インストールクライアン トとして構成されていること。

使用するソフトウェアプラットフォームと OS のバージョンに該当する手順に従って 、JumpStart インストールサーバーを設定します。「[Solaris 9 9/04 Installation Guide](http://docs.sun.com/doc/817-7223/preparecustom-88630?a=view)」 の 『[Creating a Profile Server for Networked Systems](http://docs.sun.com/doc/817-7223/preparecustom-88630?a=view)』、または「[Solaris 10 5/08 Installation](http://docs.sun.com/doc/820-4540/preparecustom-88630?a=view) [Guide: Custom JumpStart and Advanced Installations](http://docs.sun.com/doc/820-4540/preparecustom-88630?a=view)」の『Creating a Profile Server for [Networked Systems](http://docs.sun.com/doc/820-4540/preparecustom-88630?a=view)』を参照してください。

[setup\\_install\\_server](http://docs.sun.com/doc/816-5166/setup-install-server-1m?a=view)(1M)および[add\\_install\\_client](http://docs.sun.com/doc/816-5166/add-install-client-1m?a=view)(1M)のマニュアルページも参照 してください。

- 既存のクラスタに新しいノードをインストールする場合、ノードを許可クラスタノ **2** ードのリストに追加します。
	- **a.** アクティブな別のクラスタノードに切り替えて、clsetupユーティリティーを起 動します。
	- **b.** clsetupユーティリティーを使用して、新しいノードの名前を許可クラスタノー ドのリストに追加します。

詳細については、「[Sun Cluster System Administration Guide for Solaris OS](http://docs.sun.com/doc/820-6926/cacdfdge?a=view)」の『How to [Add a Node to the Authorized Node List](http://docs.sun.com/doc/820-6926/cacdfdge?a=view)』を参照してください。

クラスタノードまたは同じサーバープラットフォームの別のマシンで、**Solaris OS**を **3** まだインストールしていない場合は、**Solaris OS**をインストールします。 Solaris ソフトウェアがすでにサーバーにインストールされている場合は、Solaris のイ ンストールが Sun Cluster ソフトウェアの必要条件、およびそのクラスタにインスト ールする予定の他のソフトウェアの必要条件を満たしていることを確認してくださ

い。Solaris ソフトウェアをインストールして、Sun Cluster ソフトウェアの必要条件を 満たす方法の詳細については、70 ページの「Solaris [ソフトウェアをインストールす](#page-69-0) [る」を](#page-69-0)参照してください。

70 ページの「Solaris [ソフトウェアをインストールする」の](#page-69-0)手順に従います。

- **(**省略可能**) SPARC:**上記インストールを行ったシステムで、**Sun Logical Domains (LDoms) 4** ソフトウェアのインストールと、ドメインの作成を行っていない場合は、これらの 作業を実行します。 77 ページの「SPARC: Sun Logical Domains [ソフトウェアをインストールしてドメイン](#page-76-0) [を作成する」の](#page-76-0)手順に従います。
- 上記インストールを行ったシステムで、**Sun Cluster**ソフトウェアと必要なパッチをま **5** だインストールしていない場合は、これをインストールします。 81 ページの「Sun Cluster [フレームワークおよびデータサービスソフトウェアパッケ](#page-80-0) [ージをインストールする 」の](#page-80-0)手順に従います。

パッチおよびインストール手順の場所については、『Sun Cluster のリリースノート 』の「パッチと必須ファームウェアのレベル」を参照してください。

共通エージェントコンテナデーモンがシステムのブート中に自動的に起動できるよ **6** うにします。

machine# **cacaoadm enable**

上記インストールを行ったシステムで/etc/inet/hostsファイル、または必要に応じ **7** て/etc/inet/ipnodesファイルを、クラスタで使用されているすべてのパブリック**IP** アドレスで更新します。

この手順は、ネームサービスを使用しているかどうかに関わらず実行します。IP ア ドレスを追加する必要がある Sun Cluster コンポーネントについては、27 [ページの「](#page-26-0) [パブリックネットワーク](#page-26-0) IP アドレス」を参照してください。

上記インストールを行ったシステムで、**Sun JavaWeb**コンソールをリセットして、初 **8** 期未設定状態にします。

次のコマンドを実行すると、Web コンソールから構成情報が削除されます。構成情 報の一部は、インストールシステムに固有の情報です。この情報を削除してから、 フラッシュアーカイブを作成する必要があります。そのようにしないと、クラスタ ノードに転送される構成情報によって、Web コンソールが起動しなくなったり、ク ラスタノードと正しく対話できなくなる場合があります。

# **/usr/share/webconsole/private/bin/wcremove -i console**

クラスタノード上に未設定の Web コンソールをインストールし、初めて Web コンソ ールを起動した場合、Web コンソールは初期構成で自動的に動作し、クラスタノー ドからの情報が使われます。

wcremove コマンドの詳細については、「[System Administration Guide: Basic](http://docs.sun.com/doc/819-0378/frjpw?a=view) Administration」の『[Java Web Console User Identity](http://docs.sun.com/doc/819-0378/frjpw?a=view)』を参照してください。

インストールしたシステムのフラッシュアーカイブを作成します。 **9**

machine# **flarcreate -n** *name archive*

-n name フラッシュアーカイブに付ける名前

*archive* フラッシュアーカイブに付ける、フルパス付きのファイル名。規則によ り、ファイル名は .flar で終わります。

次のいずれかのマニュアルの手順に従います。

- 『[Solaris 9 9/04 Installation Guide](http://docs.sun.com/doc/817-7223/flashcreate-1?a=view)』の第 21 章「Creating Solaris Flash Archives [\(Tasks\)](http://docs.sun.com/doc/817-7223/flashcreate-1?a=view)」
- 『[Solaris 10 5/08 Installation Guide: Solaris Flash Archives \(Creation and Installation\)](http://docs.sun.com/doc/820-4572/flashcreate-1?a=view)』の 第 3 章「[Creating Solaris Flash Archives \(Tasks\)](http://docs.sun.com/doc/820-4572/flashcreate-1?a=view)」
- フラッシュアーカイブが**NFS**でエクスポートされており、**JumpStart**インストールサ ーバーから読み取れることを確認します。 自動ファイル共有についての詳細は、『Solaris のシステム管理 (ネットワークサービ **10**

ス)』?[\(Solaris 9](http://docs.sun.com/doc/817-0204/rfsintro-2?a=view) または [Solaris 10\)](http://docs.sun.com/doc/819-0381/rfsintro-2?a=view) の「ネットワークファイルシステムの管理 (概要)」 を参照してください。

また、[share](http://docs.sun.com/doc/816-5166/share-1m?a=view)(1M) および [dfstab](http://docs.sun.com/doc/816-5174/dfstab-4?a=view)(4) のマニュアルページも参照してください。

- **JumpStart**インストールサーバーで、スーパーユーザーになります。 **11**
- **JumpStart**インストールサーバーから、[scinstall](http://docs.sun.com/doc/820-4685/scinstall-1m?a=view)**(1M)**ユーティリティーを起動します 。 **12**

メディアパスで、*arch* は sparc または x86 (Solaris 10 の場合のみ) に置き換え、*ver* は 9 (Solaris 9 の場合)、または 10 (Solaris 10 の場合) に置き換えます。

installserver# **cd /cdrom/cdrom0/Solaris\_***arch***/Product/sun\_cluster/** \ **Solaris\_***ver***/Tools/**

installserver# **./scinstall**

scinstall のメインメニューが表示されます。

「このインストールサーバーから**JumpStart**できるようにクラスタを構成」オプショ **13** ンのオプション番号を入力し、**Return**キーを押します。 このオプションを使用して、カスタム JumpStart 完了スクリプトを構成します 。JumpStart は、これらの完了スクリプトを使用して、 Sun Cluster ソフトウェアをイ ンストールします。

\*\*\* Main Menu \*\*\*

Please select from one of the following (\*) options:

- \* 1) Create a new cluster or add a cluster node
- \* 2) Configure a cluster to be JumpStarted from this install server
	- 3) Manage a dual-partition upgrade
	- 4) Upgrade this cluster node
- \* 5) Print release information for this cluster node
- \* ?) Help with menu options
- \* q) Quit

Option: **2**

メニュープロンプトに従って、構成計画ワークシートから回答を入力します。 **14**

scinstall コマンドにより構成情報が格納され、デフォルトの class ファイルである autoscinstall.class ファイルが /*jumpstart-dir*/autoscinstall.d/3.2/ ディレクトリに コピーされます。このファイルは、次の例のようになります。

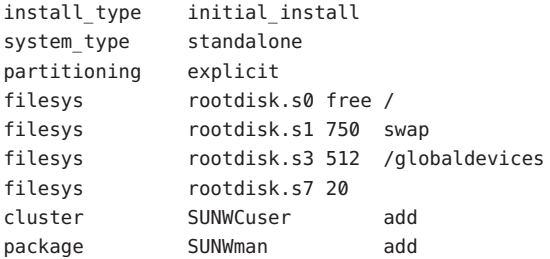

- <span id="page-120-0"></span>必要に応じて、フラッシュアーカイブをインストールするように**JumpStart**を構成す **15** るためにautoscinstall.classファイルを変更します。
	- **a.** 必要に応じてエントリを編集して、**Solaris OS**をフラッシュアーカイブマシンにイ ンストールしたとき、あるいはscinstallユーティリティーを実行したときに行 った構成の選択に一致するようにします。 たとえば、グローバルデバイスファイルシステムにスライス4 を割り当て、その ファイルシステムの名前が /gdevs であると scinstall に指定した場合 、autoscinstall.class ファイルの /globaldevices エントリを次のように変更し ます。

filesys rootdisk.s4 512 /gdevs

**b.** autoscinstall.classファイルの次のエントリを変更します。

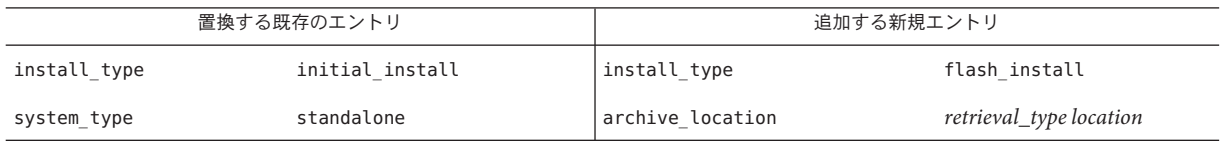

archive\_location キーワードを一緒に使用するときの *retrieval\_type* と *location* の有 効値については、『[Solaris 9 9/04 Installation Guide](http://docs.sun.com/doc/817-5768/preparecustom-2?a=view)』または『[Solaris 10 Installation](http://docs.sun.com/doc/820-4540/preparecustom-2?a=view) [Guide: Custom JumpStart and Advanced Installations](http://docs.sun.com/doc/820-4540/preparecustom-2?a=view)』の 「archive\_location キーワー ド」を参照してください。

**c.** たとえば次のような、特定のパッケージをインストールするエントリをすべて削 除します。

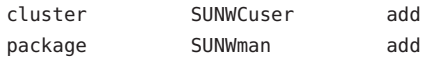

- **d.** 使用する構成に追加の**Solaris**ソフトウェア要件がある場合は、それに応じて autoscinstall.classファイルを変更します。 autoscinstall.class ファイルにより、エンドユーザー Solaris ソフトウェアグルー プ (SUNWCuser) がインストールされます。
- **e.** エンドユーザー**Solaris**ソフトウェアグループ**(**SUNWCuser **)**をインストールする場合 、autoscinstall.classファイルに必要な任意の追加の**Solaris**ソフトウェアパッケ ージを追加します。

一部の Sun Cluster 機能のサポートに必要な Solarisパッケージを次の表に示します 。これらのパッケージは、エンドユーザー Solaris ソフトウェアグループには含ま れていません。詳細については、18 ページの「Solaris [ソフトウェアグループにつ](#page-17-0) [いて」を](#page-17-0)参照してください。

<span id="page-121-0"></span>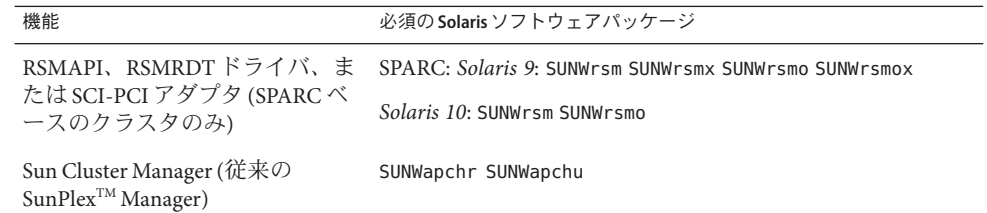

デフォルトの class ファイルは、次のいずれかの方法で変更できます。

- autoscinstall.class ファイルを直接編集します。変更内容は、このカスタム JumpStart ディレクトリを使用するすべてのクラスタのすべてのノードに適用され ます。
- ほかのプロファイルを指す rules ファイルを更新後、check ユーティリティーを実 行して、rules ファイルの妥当性検査を行います。

Solaris OS のインストールプロファイルが Sun Cluster の最小ファイルシステム割り当 て要件を満たす限り、Sun Cluster ソフトウェアはインストールプロファイルのその 他の変更を制限しません。Sun Cluster ソフトウェアをサポートするためのパーティ ション分割のガイドラインと要件については、19 [ページの「システムディスクパー](#page-18-0) [ティション」を](#page-18-0)参照してください。

JumpStart プロファイルについての詳細は、『[Solaris 9 9/04 Installation Guide](http://docs.sun.com/doc/817-7223/preparecustom-56440?a=view)』の第 26 章「[Preparing Custom JumpStart Installations \(Tasks\)](http://docs.sun.com/doc/817-7223/preparecustom-56440?a=view)」、または『[Solaris 10 5/08](http://docs.sun.com/doc/820-4540/preparecustom-56440?a=view) [Installation Guide: Custom JumpStart and Advanced Installations](http://docs.sun.com/doc/820-4540/preparecustom-56440?a=view)』の第 3 章「Preparing [Custom JumpStart Installations \(Tasks\)](http://docs.sun.com/doc/820-4540/preparecustom-56440?a=view)」を参照してください。

- 次の機能のいずれかをインストールしたり、その他のインストール後のタスクを実 **16** 行したりするには、ユーザー固有の**finish**スクリプトを設定します。
	- リモート共用メモリーアプリケーションプログラミングインターフェース (Remote Shared Memory Application Programming Interface、RSMAPI)
	- インターコネクトトランスポート用の SCI-PCI アダプタ
	- RSMRDT ドライバ

注 **–** RSMRDT ドライバを使用できるのは、Oracle9i リリース 2 SCI 構成を RSM を有効 にして実行しているクラスタだけです。インストールと構成手順についての詳細は 、Oracle9i リリース 2 のユーザーマニュアルを参照してください。

scinstall コマンドでインストールされる標準の finish スクリプトがインストールさ れた後に、ユーザー独自の finish スクリプトが実行されます。JumpStart finish スクリ プトの作成方法については、『[Solaris 9 9/04 Installation Guide](http://docs.sun.com/doc/817-7223/preparecustom-56440?a=view)』の第 26 章「Preparing [Custom JumpStart Installations \(Tasks\)](http://docs.sun.com/doc/817-7223/preparecustom-56440?a=view)」、または『[Solaris 10 5/08 Installation Guide:](http://docs.sun.com/doc/820-4540/preparecustom-56440?a=view)

Custom JumpStart and Advanced Installations』の第 3 章「Preparing Custom JumpStart [Installations \(Tasks\)](http://docs.sun.com/doc/820-4540/preparecustom-56440?a=view)」を参照してください。

- **a.** デフォルトのclassファイルにより、依存性**Solaris**パッケージがインストールさ れることを確認します。 詳細は[、手順](#page-120-0) 15 を参照してください。
- **b.** 完了スクリプトにfinishと名前を付けます。
- **c.** 次の表の一覧から使用する機能に対応するソフトウェアパッケージをインストー ルするには、finishスクリプトを修正します。

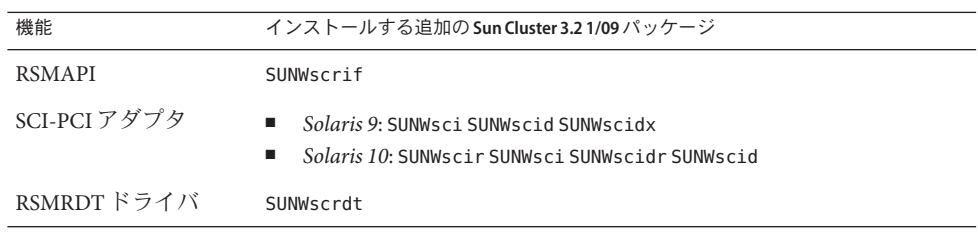

- 表に示した順序でパッケージをインストールします。
- /cdrom/suncluster 3 0Packages/ ディレクトリ (ここで、archは sparc または x86 (Solaris 10 のみ)、*ver* は Solaris 9 の場合 9、Solaris 10 の場合 10) からパッケ ージをインストールします。
- **d.** finishスクリプトで実行するその他のインストール後の作業用に追加の修正を加 えます。
- **e.** finishスクリプトをそれぞれの*jumpstart-dir*/autoscinstall.d/nodes/*node*ディレ クトリにコピーします。 クラスタ内の各ノードに 1 つの *node* ディレクトリを作成します。または、共有 finish スクリプトへのシンボリックリンクを作成する命名規則を使用します。
- **JumpStart**インストールサーバーを終了します。 **17**
- 新しいクラスタのプライベートインターコネクトでスイッチを使用している場合は **18** 、**NDP (Neighbor Discovery Protocol)**が無効になっていることを確認します。 スイッチのマニュアルの手順に従って、NDP が有効になっているかどうかを確認し 、NDP を無効にします。

クラスタ構成中に、ソフトウェアはプライベートインターコネクトにトラフィック がないことを確認します。プライベートインターコネクトでトラフィックを確認し たときに NDP がプライベートアダプタにパッケージを送信する場合、ソフトウェア はインターコネクトがプライベートではないものとみなし、クラスタ構成が中断さ れます。このため、クラスタ作成中は NDP を無効にしてください。

クラスタが確立されたあと、NDP の機能を使用する場合は、プライベートインター コネクトスイッチ上でもう一度 NDP を有効にすることができます。

- クラスタ管理コンソールを使用している場合、クラスタ内にある各ノードのコンソ **19** ール画面を表示します。
	- Cluster Control Panel (CCP) ソフトウェアが管理コンソールにインストールされ、**構** 成されている場合は、[cconsole](http://docs.sun.com/doc/820-4685/cconsole-1m?a=view)**(1M)**ユーティリティーを使用して、コンソール画 面を個別に表示します。

スーパーユーザーとして、次のコマンドを使用して、cconsole ユーティリティー を起動します。

adminconsole# **/opt/SUNWcluster/bin/cconsole** *clustername* **&**

また、cconsole ユーティリティーを使用してマスターウィンドウを開くことがで きます。ここでの入力を、個々のすべてのコンソールウィンドウに同時に送信で きます。

- cconsoleユーティリティーを使用しない場合は、各ノードのコンソールに個別に 接続します。
- 各ノードを停止します。 **20** phys-schost# **shutdown -g0 -y -i0**
- 各ノードを起動し、**JumpStart**のインストールを開始します。 **21**
	- **SPARC**ベースのシステムでは、次の操作を実行します。 ok **boot net - install**

注 **–**上記コマンド内のダッシュ記号(-)の両側は、空白文字で囲む必要があります  $\sim$ 

- **x86**ベースのシステムでは、次の操作を実行します。
	- **a.** 起動シーケンスを開始するには、どれかキーを押します。 Press any key to reboot. *keystroke*
	- **b. BIOS**情報画面が表示されたら、すぐに**Esc+2**キーまたは**F2**キーを押します。 初期化シーケンスが完了すると、BIOS セットアップユーティリティー画面が 表示されます。
- **c. BIOS**セットアップユーティリティのメニューバーで、ブートメニュー項目に 移動します。 ブートデバイスの一覧が表示されます。
- **d.** 一覧に表示された**JumpStart PXE**インストールサーバーと同じネットワークに 接続されている**IBA**を探して、ブート順の最上位に移動させます。 IBA ブート選択肢の右の一番下の数字は、一番下の Ethernet ポート番号に対応 しています。IBA ブート選択肢の右の一番上の数字は、一番上の Ethernet ポー ト番号に対応しています。
- **e.** 変更を保存し、**BIOS**を終了します。 ブートシーケンスがもう一度開始されます。さらに処理が進んで、GRUB メニ ューが表示されます。
- **f.** すぐに**Solaris JumpStart**エントリを選択して、**Enter**キーを押します。

注 **–** Solaris JumpStartエントリが一覧に表示される唯一のエントリである場合、 代わりに選択画面がタイムアウトするのを待つこともできます。30 秒以内に 応答しないと、システムは自動的にブートシーケンスを継続します。

GNU GRUB version 0.95 (631K lower / 2095488K upper memory)

| Solaris\_10 Jumpstart | | | | | +-------------------------------------------------------------------------+ Use the  $\hat{ }$  and v keys to select which entry is highlighted. Press enter to boot the selected OS, 'e' to edit the commands before booting, or 'c' for a command-line.

さらに処理が進んで、インストールの種類のメニューが表示されます。

**g.** インストールの種類のメニューから、すぐにカスタム**JumpStart**の番号を入力 します。

注 **–** 30秒のタイムアウト期間が終了するまでにカスタムJumpStartの番号を入 力しないと、システムは自動的に Solaris の対話型のインストールを開始しま す。

Select the type of installation you want to perform:

1 Solaris Interactive 2 Custom JumpStart

第 3 章 • グローバルクラスタの確立 125 125 125 126 126 127 128 129 125 126 127 128 129 129 129 129 120 120 120 120 120 120 1

3 Solaris Interactive Text (Desktop session) 4 Solaris Interactive Text (Console session) 5 Apply driver updates 6 Single user shell

Enter the number of your choice.

**2**

JumpStart が Solaris OS と Sun Cluster ソフトウェアを各ノードにインストールし ます。インストールが正常に完了すると、各ノードは新しいクラスタノードと して完全にインストールされます。Sun Cluster のインストール出力は 、/var/cluster/logs/install/scinstall.log. *N* ファイルに記録されます。

**h. BIOS**画面がもう一度表示されたら、すぐに**Esc+2**キーを押すか、**F2**キーを押し ます。

注**–**この時点でインストールを中断しない場合、自動的にインストールの種類 のメニューに戻ります。そこで 30 秒以内に入力しない場合、システムは自動 的に対話型のインストールを開始します。

さらに処理が進んだ後、BIOS セットアップユーティリティーが表示されます  $\circ$ 

- **i.** メニューバーで、ブートメニューに進みます。 ブートデバイスの一覧が表示されます。
- **j.** ハードディスクドライブのエントリに進み、ブート順の最上位に戻します。
- **k.** 変更を保存し、**BIOS**を終了します。

ブートシーケンスがもう一度開始されます。GRUB メニューでクラスタモード への起動を完了するために必要な操作はこれ以上ありません。

**Solaris 10 OS**の場合は、各ノードでサービス管理機能**(Service Management 22 Facility**、**SMF)**のマルチユーザーサービスがオンラインになっていることを確認しま す。

ノードのサービスがまだオンラインでない場合は、次のステップに進む前に状態が オンラインになるまで待ちます。

phys-schost# **svcs multi-user-server** *node* STATE STIME FMRI online 17:52:55 svc:/milestone/multi-user-server:default

- 既存のクラスタに新しいノードをインストールする場合、新しいノード上で、既存 **23** のすべてのクラスタファイルシステム用のマウントポイントを作成します。
	- **a.** クラスタ内にある別のアクティブなノードから、すべてのクラスタファイルシス テムの名前を表示します。 phys-schost# **mount | grep global | egrep -v node@ | awk '{print \$1}'**
	- **b.** クラスタに追加したノード上で、クラスタ内にある各クラスタファイルシステム 用のマウントポイントを作成します。

phys-schost-new# **mkdir -p** *mountpoint*

たとえば、マウントコマンドが戻したファイルシステム名が /global/dg-schost-1 である場合、クラスタに追加するノード上で mkdir -p /global/dg-schost-1 を実行 します。

注 **–**[手順](#page-128-0)27でクラスタを再起動すると、マウントポイントが有効になります。

**c. Veritas Volume Manager (VxVM)**がクラスタ内にあるノードにすでにインストールさ れている場合は、**VxVM**がインストールされた各ノードでvxio番号を参照します

phys-schost# **grep vxio /etc/name\_to\_major** vxio *NNN*

- VxVMがインストールされている各ノード上で同じ vxio 番号が使用されてい ることを確認します。
- VxVMがインストールされていない各ノード上で vxio 番号が使用できること を確認してください。
- VxVMがインストールされていないノード上ですでに vxio 番号が使用されて いる場合、そのノードで該当番号を解放します。また、/etc/name\_to\_major エ ントリは、別の番号に変更してください。
- **(**省略可能**) Sun Enterprise 10000**サーバで動的再構成を使用するには、クラスタ内の各 **24** ノード上の/etc/systemファイルに次のエントリを追加します。

set kernel cage enable=1

。

このエントリは、次のシステム再起動後に有効になります。Sun Cluster 構成で、動 的再構成の作業を実行するための手順については、『[Sun Cluster System](http://docs.sun.com/doc/820-6926) [Administration Guide for Solaris OS](http://docs.sun.com/doc/820-6926)』 を参照してください。動的再構成の詳細について は、サーバーのマニュアルを参照してください。

高可用ローカルファイルシステムで**Sun Cluster HA for NFS**を使用する場合は、ループ **25** バックファイルシステム**(Loopback File System**、**LOFS)**が無効になっている必要があり ます。

LOFS を無効にするには、クラスタの各ノードの/etc/system ファイルに次のエント リを追加します。

exclude:lofs

/etc/system ファイルへの変更は、次のシステム再起動後に有効になります。

注 **–** 高可用ローカルファイルシステムで Sun Cluster HA for NFS を使用し、か つautomountd を実行している場合は、LOFS を有効にすることはできません。LOFS が Sun Cluster HA for NFS でスイッチオーバーの問題を引き起こすおそれがあります 。高可用ローカルファイルシステムに Sun Cluster HA for NFS を追加することを選択 する場合は、次のいずれかの構成の変更を行う必要があります。

ただし、クラスタで非大域ゾーンを構成する場合は、すべてのクラスタノードで LOFS を有効にする必要があります。高可用ローカルファイルシステム上の Sun Cluster HA for NFS が LOFS と共存する必要がある場合は、LOFS を無効にする代わり に、ほかのソリューションを使用してください。

- LOFS を無効にします。
- automountd デーモンを無効にします。
- Sun Cluster HA for NFS からエクスポートされた高可用ローカルファイルシステム に含まれるすべてのファイルをオートマウンタマップから除外します。この選択 により、LOFS と automountd デーモンの両方を有効なままにすることができます  $\circ$

ループバックファイルシステムについて詳細は、『System Administration Guide: Devices and File Systems』[\(Solaris 9](http://docs.sun.com/doc/817-6960/fsoverview-5?a=view) または [Solaris 10\)](http://docs.sun.com/doc/819-0386/fsoverview-5?a=view) の「The Loopback File System」を参 照してください。

- **x86:**デフォルトのブートファイルを設定します。 **26** この値を設定すると、ログインプロンプトにアクセスできないときにノードを再起 動できます。
	- **Solaris 9 OS**では、デフォルトを kadb に設定します。

phys-schost# **eeprom boot-file=kadb**

■ Solaris 100S では、GRUB のブートパラメータメニューでデフォルトを kmdbに設定 します。

grub edit> **kernel /platform/i86pc/multiboot kmdb**

<span id="page-128-0"></span>クラスタの再起動が必要な作業を実行したら、次の手順に従って、クラスタを再起 **27** 動してください。 再起動が必要な作業には、次のものがあります。

- 既存のクラスタへの新しいノードの追加
- ノードまたはクラスタの再起動が必要なパッチのインストール
- 有効にするために再起動の必要な構成の変更
- **a. 1**つのノードで、スーパーユーザーになります。
- **b.** クラスタを停止します。

phys-schost-1# **cluster shutdown -y -g0** *clustername*

注**–**クラスタがシャットダウンするまで、最初にインストールしたクラスタノー ドを再起動しないでください。クラスタのインストールモードが無効になるまで は、最初にインストールした (つまり、クラスタを構築した) ノードだけが定足数 投票権を持ちます。まだインストールモードにある確立されたクラスタで、最初 にインストールしたノードを再起動する前にクラスタをシャットダウンしていな い場合、残りのクラスタノードが定足数を獲得できません。クラスタ全体が停止 します。

clsetup コマンドを初めて実行するまで、クラスタノードは、インストールモー ドのままになります。158 [ページの「定足数デバイスを構成する」の](#page-157-0)手順の間に このコマンドを実行します。

- **c.** クラスタ内にある各ノードを再起動します。
	- **SPARC**ベースのシステムでは、次の操作を実行します。 ok **boot**
	- x86ベースのシステムでは、次の操作を実行します。

GRUB メニューが表示された時点で、適切な Solaris エントリを選択し Enter キ ーを押します。GRUB メニューは次のようになっています。

GNU GRUB version 0.95 (631K lower / 2095488K upper memory) +-------------------------------------------------------------------------+

| Solaris 10 /sol\_10\_x86 | | Solaris failsafe | | | +-------------------------------------------------------------------------+ Use the  $\hat{ }$  and v keys to select which entry is highlighted. Press enter to boot the selected OS, 'e' to edit the commands before booting, or 'c' for a command-line.

GRUB ベースのブートの詳細は、『[System Administration Guide: Basic](http://docs.sun.com/doc/819-0378/hbx86boot-68676?a=view) Administration』の第 11 章「[GRUB Based Booting \(Tasks\)](http://docs.sun.com/doc/819-0378/hbx86boot-68676?a=view)」を参照してください  $\circ$ 

scinstall ユーティリティーは、すべてのクラスタノードのインストールを行い、ク ラスタを再起動します。クラスタ内ですべてのノードが正常に起動されると、クラ スタが確立されます。Sun Cluster のインストール出力は

- 、/var/cluster/logs/install/scinstall.log.*N* に記録されます。
- **(**省略可能**)**[手順](#page-128-0)**27**を実行してノードを再起動しなかった場合、各ノードで**Sun Java 28 Web ConsoleWeb**サーバーを手動で起動します。

phys-schost# **smcwebserver start**

詳細については、[smcwebserver](http://docs.sun.com/doc/816-5166/smcwebserver-1m?a=view) (1M)のマニュアルページを参照してください。

- **1**つのノードで、スーパーユーザーになります。 **29**
- すべてのノードがクラスタに参加していることを確認します。 **30**

```
phys-schost# clnode status
```
出力は次のようになります。

=== Cluster Nodes ===

--- Node Status ---

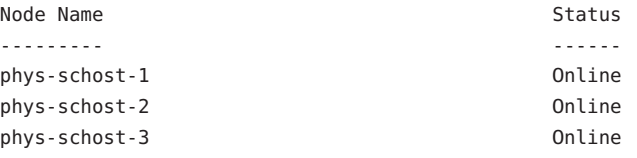

詳細は、[clnode](http://docs.sun.com/doc/820-4685/clnode-1cl?a=view)(1CL) のマニュアルページを参照してください。

- **(**省略可能**)**監視対象のディスクパスがすべて失敗する場合は、各ノードで自動ノード **31** 再起動を有効にします。
	- **a.** 自動リブート機能を有効にします。

phys-schost# **clnode set -p reboot\_on\_path\_failure=enabled**

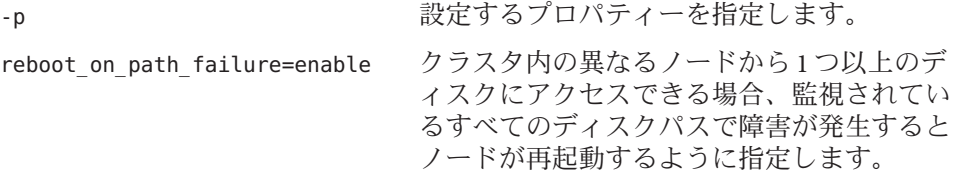

**b.** ディスクパスの障害発生時の自動リブートが有効になっていることを確認します

```
phys-schost# clnode show
=== Cluster Nodes ===
Node Name: node
...
 reboot on path failure: enabled
...
```
2 ノードクラスタにノードを追加した場合は、155 [ページの「グローバルクラスタへ](#page-154-0) [のノード追加後に定足数デバイスを更新する」に](#page-154-0)進みます。 次の手順

それ以外の場合は、次の該当する手順に進みます。

 $\sim$ 

- 複数ノードクラスタをインストールして、自動定足数構成を選択した場合は、イ ンストール後の設定は完了しています。163 [ページの「定足数構成とインストー](#page-162-0) [ルモードを確認する」に](#page-162-0)進みます。
- 複数ノードクラスタをインストールして、自動定足数構成を拒否した場合は、イ ンストール後の設定を実行します。158 [ページの「定足数デバイスを構成する」](#page-157-0) に進みます。
- 定足数デバイスを使用する既存のクラスタに新しいノードを追加した場合は、[155](#page-154-0) [ページの「グローバルクラスタへのノード追加後に定足数デバイスを更新する](#page-154-0) [」に](#page-154-0)進みます。
- 定足数デバイスを使用しない既存のクラスタに新しいノードを追加した場合は、 クラスタの状態を確認します。163 [ページの「定足数構成とインストールモード](#page-162-0) [を確認する」に](#page-162-0)進みます。
- 単一ノードのクラスタをインストールした場合、クラスタの確立は完了です。[225](#page-224-0) [ページの「クラスタファイルシステムの作成」に](#page-224-0)進んで、ボリューム管理ソフ トウェアをインストールし、クラスタを構成してください。
- 無効な **scinstall** オプション scinstall コマンドの JumpStart オプションの前にアスタ リスクがない場合、このオプションは無効です。これは、JumpStart の設定が完了し ていないか、セットアップでエラーが発生したことを意味します。この条件を修正 するには、まず scinstall ユーティリティーを終了します[。手順](#page-116-0) 1 か[ら手順](#page-121-0) 16 まで を繰り返して JumpStart の設定を修正し、scinstall ユーティリティーを再起動しま す。 注意事項

存在しないノードに関するエラーメッセージ – 独自の /etc/inet/ntp.conf ファイル をインストールしていない場合、scinstall コマンドでデフォルトの ntp.conf ファイ ルが自動的にインストールされます。デフォルトファイルでは、最大ノード数を想 定しています。したがって、[xntpd](http://docs.sun.com/doc/816-5166/xntpd-1m?a=view)(1M) デーモンは起動時にこれらのノードに関して エラーメッセージを発行することがあります。これらのメッセージは無視しても問

<span id="page-131-0"></span>題ありません。それ以外の通常のクラスタ条件でこれらのメッセージを表示しない 方法については、167 [ページの「時間情報プロトコル](#page-166-0) (Network Time Protocol、NTP) [を構成する」を](#page-166-0)参照してください。

### ▼ 追加のグローバルクラスタノード用にクラスタを 準備する

以下の手順を実行して、既存のグローバルクラスタノードで新しいクラスタノード を追加するためにクラスタを準備します。

- 始める前に 次の作業を実行します。
	- 必要なハードウェアがすべてインストールされていることを確認します。
		- ホストアダプタが新しいノードに取り付けられていることを確認します。 『[Sun Cluster 3.1 - 3.2 Hardware Administration Manual for Solaris OS](http://docs.sun.com/doc/819-2993)』を参照して ください。
		- 既存のクラスタインターコネクトが新しいノードをサポートできることを確認 します。『[Sun Cluster 3.1 - 3.2 Hardware Administration Manual for Solaris OS](http://docs.sun.com/doc/819-2993)』を 参照してください。
		- 追加の記憶装置がインストールされていることを確認します。『Sun Cluster 3.1 - 3.2 Hardware Administration Collection』から該当するマニュアルを参照し てください。
	- **Cluster Control Panel (CCP)**を使用している場合は、管理コンソールの構成ファイルを更 **1** 新します。
		- **a.** /etc/clustersファイルのクラスタのエントリに追加するノードの名前を追加し ます。
		- **b.** /etc/serialportsファイルに新しいノード名、ノードのコンソールアクセスデバ イスのホスト名、およびポート番号を持つエントリを追加します。
	- 新しいノードの名前をクラスタの承認済みノードリストに追加します。 **2**
		- **a.** 任意のノードで、スーパーユーザーになります。
		- **b.** clsetupユーティリティーを起動します。 phys-schost# **clsetup** メインメニューが表示されます。
- **c.** メニュー項目から「新規ノード」を選択します。
- **d.** メニューから「追加されるマシンの名前を指定」を選択します。
- **e.** プロンプトに従って、ノードの名前を認識されているマシンのリストに追加しま す。 clsetup ユーティリティーは、作業がエラーなしで完了した場合、「コマンドが 正常に完了しました」というメッセージを表示します。
- **f.** clsetupユーティリティーを終了します。
- 単一ノードクラスタにノードを追加する場合、インターコネクト構成を表示して、**2 3** つのクラスタインターコネクトがすでに存在することを確認します。

phys-schost# **clinterconnect show**

少なくとも 2 つのケーブルまたは 2 つのアダプタを構成しなければなりません。

- 出力に**2**つのケーブルまたは**2**つのアダプタの構成情報が表示される場合は[、手](#page-133-0) [順](#page-133-0)**4**に進んでください。
- 出力にケーブルまたはアダプタの構成情報が表示されない場合、または**1**つのケ ーブルまたはアダプタだけの構成情報が表示される場合は、新しいクラスタイン ターコネクトを構成してください。
	- **a. 1**つのノードで、clsetupユーティリティーを開始します。 phys-schost# **clsetup**
	- **b.** 「クラスタインターコネクト」という項目を選択します。
	- **c.** 「トランスポートケーブルを追加」という項目を選択します。 指示通りにクラスタに追加するノードの名前、トランスポートアダプタの名前 、およびトランスポートスイッチを使用するかどうかを指定します。
	- **d.** 必要に応じて、手順**c**を繰り返して、**2**番目のクラスタインターコネクトを設 定します。
	- **e.** 完了後clsetupユーティリティーを終了します。
	- **f.** クラスタに**2**つのクラスタインターコネクトが設定されていることを確認しま す。

phys-schost# **clinterconnect show**

コマンド出力は、少なくとも 2 つのクラスタインターコネクトの構成情報を表 示する必要があります。

- <span id="page-133-0"></span>プライベートネットワーク構成で、追加するノードおよびプライベートネットワー **4** クをサポートできることを確認します。
	- **a.** 現在のプライベートネットワーク構成がサポートする、ノードとプライベートネ ットワーク、および**Solaris 10 OS**上のゾーンクラスタの最大数を表示します。

phys-schost# **cluster show-netprops**

次のような出力が表示されます。これは、Solaris 10 OS のデフォルト値を示して います。

=== Private Network ===

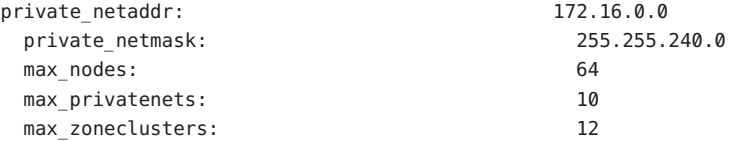

- **b.** 現在のプライベートネットワークで非大域ゾーンおよびプライベートネットワー クを含めたノードの数の増加に対応できるかどうかを判断します。
	- 現在の**IP**アドレス範囲が十分な場合、新しいノードをインストールできます 。 142 [ページの「追加のグローバルクラスタノードとして](#page-141-0) Sun Cluster ソフトウェ [アを構成する](#page-141-0) (scinstall)」に進みます。
	- 現在の**IP**アドレス範囲が不十分な場合、プライベート**IP**アドレス範囲を再構 成してください。 135 [ページの「ノードまたはプライベートネットワークを追加するときにプラ](#page-134-0) [イベートネットワーク構成を変更する」に](#page-134-0)進みます。プライベート IP アドレ ス範囲を変更するには、クラスタをシャットダウンする必要があります。この ためには、各リソースグループをオフラインに切り替え、クラスタ内のすべて のリソースを無効にして、IP アドレス範囲を再構成する前に非クラスタモー ドで再起動します。
- 次の手順 新しいクラスタノードで Sun Cluster ソフトウェアを構成します。142 [ページの「追加](#page-141-0) [のグローバルクラスタノードとして](#page-141-0) Sun Cluster ソフトウェアを構成する ([scinstall](#page-141-0))」または150 [ページの「追加のグローバルクラスタノードで](#page-149-0) Sun Cluster ソ [フトウェアを構成する](#page-149-0) (XML)」に進みます。

### <span id="page-134-0"></span>▼ ノードまたはプライベートネットワークを追加す るときにプライベートネットワーク構成を変更す る

このタスクを実行してグローバルクラスタのプライベート IP アドレス範囲を変更し 、次の1つまたは複数のクラスタコンポーネントにおける増加に対応します。

- ノードまたは非大域ゾーンの数
- プライベートネットワークの数
- Solaris 10 OS の、ゾーンクラスタの数

また、この手順を使用して、プライベート IP アドレスの範囲を小さくすることもで きます。

注**–**この手順を実行するには、クラスタ全体をシャットダウンする必要があります 。Solaris 10 OS では、ゾーンクラスタのサポートの追加など、ネットマスクだけを変 更する必要がある場合、この手順は実行しないでください。その代わり、ゾーンク ラスタの予想数を指定するため、クラスタモードで動作しているグローバルクラス タノードから次のコマンドを実行します。

phys-schost> **cluster set-netprops num\_zoneclusters=***N*

- すべてのクラスタノードで スーパーユーザーのリモートシェル (rsh[\(1M\)\)](http://docs.sun.com/doc/816-5166/rsh-1m?a=view) またはセキ ュアシェル ([ssh](http://docs.sun.com/doc/816-5165/ssh-1?a=view)(1)) が有効になっていることを確認します。 始める前に
	- 各クラスタのノードのスーパーユーザーになります。 **1**
	- **1**つのノードから、clsetupユーティリティーを起動します。 **2** # **clsetup**

clsetup のメインメニューが表示されます。

- 各リソースグループをオフラインに切り替えます。 **3** ノードに非大域ゾーンが含まれている場合は、ゾーン内にあるリソースグループも すべてオフラインに切り替わります。
	- **a.** リソースグループのオプションに対応する番号を入力し、**Return**キーを押します 。 リソースグループメニューが表示されます。
	- **b.** リソースグループのオンライン**/**オフライン化、またはスイッチオーバーを行うオ プションに対応する番号を入力し、**Return**キーを押します。

第3章 • グローバルクラスタの確立 135.1 しゅうしょう 135.1 しゅうしゅうしゅう 135.1 しゅうしゅう

- **c.** プロンプトに従って、リソースグループをすべてオフラインにして、管理されて いない状態にします。
- **d.** すべてのリソースグループがオフラインになったら、**q**を入力して「リソースグ ループメニュー」に戻ります。
- クラスタ内のすべてのリソースを無効にします。 **4**
	- **a.** 「リソースを有効化または無効化」というオプションに対応する番号を入力し 、**Return**キーを押します。
	- **b.** 無効にするリソースを選択し、プロンプトの指示に従います。
	- **c.** 無効にするリソースごとに上記の手順を繰り返します。
	- **d.** すべてのリソースが無効になったら、**q**を入力して「リソースグループメニュー 」に戻ります。
- clsetupユーティリティーを終了します。 **5**
- **6** すべてのノード上のすべてのリソースが offline になっており、そのすべてのリソー スグループがUnmanaged状態であることを確認します。

# **cluster status -t resource,resourcegroup**

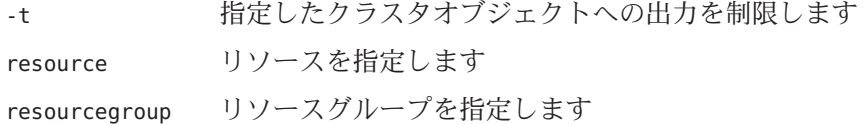

ノードのどれか**1**つでクラスタを停止します。 **7**

#### # **cluster shutdown -g0 -y**

- -g 待機時間を秒単位で指定します。
- -y シャットダウンの確認を促すプロンプトを発生させないようにします。
- **8 各ノードを非クラスタモードで起動します。** 
	- **SPARC**ベースのシステム上で、以下のコマンドを実行します。 ok **boot -x**
- **x86**ベースのシステム上で、次のコマンドを実行します。
	- **a. GRUB**メニューで矢印キーを使用して該当する**Solaris**エントリを選択し、**e**と 入力してコマンドを編集します。

GRUB メニューは次のようになっています。

GNU GRUB version 0.95 (631K lower / 2095488K upper memory)

+----------------------------------------------------------------------+

| |

| Solaris 10 /sol\_10\_x86 | | Solaris failsafe |

+----------------------------------------------------------------------+ Use the  $\hat{ }$  and v keys to select which entry is highlighted. Press enter to boot the selected OS, 'e' to edit the commands before booting, or 'c' for a command-line.

GRUB ベースのブートの詳細は、 『[System Administration Guide: Basic](http://docs.sun.com/doc/819-0378/hbx86boot-68676?a=view) Administration』の第 11 章「[GRUB Based Booting \(Tasks\)](http://docs.sun.com/doc/819-0378/hbx86boot-68676?a=view)」を参照してください  $\circ$ 

**b.** ブートパラメータ画面で矢印キーを使用してkernelエントリを選択し、**e**と入 力してエントリを編集します。

GRUB ブートパラメータの画面は、次のような画面です。

GNU GRUB version 0.95 (615K lower / 2095552K upper memory)

+----------------------------------------------------------------------+ | root  $(hd0, 0, a)$ | kernel /platform/i86pc/multiboot | | module /platform/i86pc/boot\_archive | +----------------------------------------------------------------------+ Use the ^ and v keys to select which entry is highlighted. Press 'b' to boot, 'e' to edit the selected command in the boot sequence, 'c' for a command-line, 'o' to open a new line after ('O' for before) the selected line, 'd' to remove the selected line, or escape to go back to the main menu.

**c.** コマンドに**-x**を追加して、システムが非クラスタモードで起動するように指 定します。

[ Minimal BASH-like line editing is supported. For the first word, TAB lists possible command completions. Anywhere else TAB lists the possible completions of a device/filename. ESC at any time exits. ]

grub edit> kernel /platform/i86pc/multiboot **-x**

**d. Enter**キーを押して変更を承諾し、ブートパラメータ画面に戻ります。 画面には編集されたコマンドが表示されます。 GNU GRUB version 0.95 (615K lower / 2095552K upper memory) +----------------------------------------------------------------------+  $|$  root (hd0,0,a) | kernel /platform/i86pc/multiboot -x | | module /platform/i86pc/boot\_archive | +----------------------------------------------------------------------+ Use the ^ and v keys to select which entry is highlighted. Press 'b' to boot, 'e' to edit the selected command in the boot sequence, 'c' for a command-line, 'o' to open a new line after ('O' for before) the selected line, 'd' to remove the selected line, or escape to go back to the main menu.-

**e. b**と入力して、ノードを非クラスタモードで起動します。

注**–**カーネル起動パラメータコマンドへのこの変更は、システムを起動すると 無効になります。次にノードを再起動する際には、ノードはクラスタモードで 起動します。非クラスタモードで起動するには、上記の手順を実行してもう一 度カーネルのブートパラメータに -x オプションを追加してください。

- **1**つのノードから、clsetupユーティリティーを起動します。 **9** 非クラスタモードで動作している場合、clsetup ユーティリティーは非クラスタモー ド動作用のメインメニューを表示します。
- **IP**アドレス範囲を変更するためのオプションに対応する番号を入力し、**Return**キー **10** を押します。 clsetup ユーティリティーは現在のプライベートネットワーク構成を表示し、この構 成を変更するかどうかを尋ねます。
- プライベートネットワーク**IP**アドレスか**IP**アドレス範囲のいずれかを変更するには **11** 、「yes」と入力し、**Return**キーを押します。 clsetup ユーティリティーはデフォルトのプライベートネットワーク IP アドレスで ある 172.16.0.0 を表示し、このデフォルトをそのまま使用してもよいかどうかを尋 ねます。
- プライベートネットワーク**IP**アドレスを変更するか、そのまま使用します。 **12**
	- デフォルトのプライベートネットワークIPアドレスをそのまま使用し、IPアドレ ス範囲の変更に進むには、「yes」と入力し、**Return**キーを押します。 clsetup ユーティリティーは、デフォルトのネットマスクをそのまま使用しても よいかどうかを尋ねます。次の手順に進み、応答を入力します。
- デフォルトのプライベートネットワーク**IP**アドレスを変更するには、次のサブス テップを実行します。
	- **a.** clsetupユーティリティーの、デフォルトのアドレスをそのまま使用してもよ いかどうかに関する質問に対しては「no」と入力し、**Return**キーを押します。 clsetup ユーティリティーは、新しいプライベートネットワーク IP アドレスを 入力するプロンプトを表示します。
	- **b.** 新しい**IP**アドレスを入力し、**Return**キーを押します。 clsetup ユーティリティーはデフォルトのネットマスクを表示し、デフォルト のネットマスクをそのまま使用してもよいかどうかを尋ねます。
- デフォルトのプライベートネットワーク**IP**アドレス範囲を変更するか、そのまま使 **13** 用します。

Solaris 9 OS では、デフォルトのネットマスクは 255.255.248.0 です。 このデフォルト の IP アドレス範囲は、クラスタ内で最大 64 のノードと最大 10 のプライベートネッ トワークをサポートします。Solaris 10 OS では、デフォルトのネットマスクは 255.255.240.0 です。このデフォルトの IP アドレス範囲は、クラスタ内で最大 64 の ノード、最大 12 のゾーンクラスタ、最大 10 のプライベートネットワークをサポート します。

- デフォルトの**IP**アドレス範囲をそのまま使用するには、「yes」と入力して 、**Return**キーを押します。 続いて、次の手順に進みます。
- **IP**アドレス範囲を変更するには、次のサブステップを実行します。
	- **a.** clsetupユーティリティーの、デフォルトのアドレス範囲をそのまま使用して もよいかどうかに関する質問に対しては「no」と入力し、**Return**キーを押しま す。 デフォルトのネットマスクを拒否する場合、clsetup ユーティリティーは、ユ ーザーがクラスタ内で構成する予定のノードとプライベートネットワークの数 、および Solaris 10 OS 上のゾーンクラスタの数を入力するプロンプトを出しま す。
	- **b.** ユーザーがクラスタ内で構成する予定のノードとプライベートネットワークの 数、および**Solaris 10 OS**上のゾーンクラスタの数を入力します。 これらの数から、clsetup ユーティリティーは 2 つの推奨ネットマスクを計算 します。
- 最初のネットマスクは、指定したノードとプライベートネットワークの数 、および Solaris 10 OS 上のゾーンクラスタの数をサポートする最小限のネッ トマスクです。
- 2番目のネットマスクは、将来の成長を見越して、指定したノードとプラ イベートネットワークの数、および Solaris 10 OS 上のゾーンクラスタの数の 2 倍の数をサポートします。
- **c.** 計算されたネットマスクのいずれかを指定するか、ノードとプライベートネッ トワークの予定数、および**Solaris 10 OS**上のゾーンクラスタの予定数をサポー トする別のネットマスクを指定します。
- 更新の継続に関するclsetupユーティリティーの質問に対しては、「yes」と入力し **14** ます。
- 完了後clsetupユーティリティーを終了します。 **15**
- 各ノードを再起動してクラスタに戻します。 **16**
	- **a.** 各ノードを停止します。 # **shutdown -g0 -y**
	- **b.** 各ノードをクラスタモードで起動します。
		- **SPARC**ベースのシステムでは、次の操作を実行します。 ok **boot**
		- x86ベースのシステムでは、次の操作を実行します。 GRUB メニューが表示された時点で、適切な Solaris エントリを選択し Enter キ ーを押します。GRUB メニューは次のようになっています。 GNU GRUB version 0.95 (631K lower / 2095488K upper memory) +-------------------------------------------------------------------------+ | Solaris 10 /sol\_10\_x86 | | Solaris failsafe | | | +-------------------------------------------------------------------------+ Use the ^ and v keys to select which entry is highlighted. Press enter to boot the selected OS, 'e' to edit the commands before booting, or 'c' for a command-line. GRUB ベースのブートの詳細は、『[System Administration Guide: Basic](http://docs.sun.com/doc/819-0378/hbx86boot-68676?a=view)

Administration』の第 11 章「[GRUB Based Booting \(Tasks\)](http://docs.sun.com/doc/819-0378/hbx86boot-68676?a=view)」を参照してください  $\circ$ 

**17 1**つのノードから、clsetupユーティリティーを起動します。 # **clsetup**

clsetup のメインメニューが表示されます。

- すべての無効リソースを再度有効にします。 **18**
	- **a.** リソースグループのオプションに対応する番号を入力し、**Return**キーを押します 。 リソースグループメニューが表示されます。
	- **b.** 「リソースを有効化または無効化」というオプションに対応する番号を入力し 、**Return**キーを押します。
	- **c.** 有効にするリソースを選択し、プロンプトの指示に従います。
	- **d.** 無効になっている各リソースに対して、この手順を繰り返します。
	- **e.** すべてのリソースが再び有効になったら、**q**を入力して「リソースグループメニ ュー」に戻ります。
- 各リソースグループをオンラインに戻します。 **19** ノードに非大域ゾーンが含まれる場合は、それらのゾーン内にあるリソースグルー プもすべてオンラインにします。
	- **a.** リソースグループのオンライン**/**オフライン化、またはスイッチオーバーを行うオ プションに対応する番号を入力し、**Return**キーを押します。
	- **b.** プロンプトに従って、各リソースグループを管理状態におき、リソースグループ をオンラインに戻します。
- すべてのリソースグループがオンラインに戻ったら、clsetupユーティリティーを終 **20** 了します。 **q** を入力して各サブメニューを取り消すか、Ctrl-C を押してください。
- 既存のクラスタにノードを追加するには、次のいずれかの手順に進みます。 次の手順
	- 142 [ページの「追加のグローバルクラスタノードとして](#page-141-0) Sun Cluster ソフトウェア [を構成する](#page-141-0) (scinstall)」
	- 112 ページの「Solaris と Sun Cluster [ソフトウェアをインストールする](#page-111-0) [\(JumpStart\)](#page-111-0)」
	- 150 [ページの「追加のグローバルクラスタノードで](#page-149-0) Sun Cluster ソフトウェアを構 [成する](#page-149-0) (XML)」

<span id="page-141-0"></span>クラスタノード上に非大域ゾーンを作成するには、230 [ページの「グローバルクラス](#page-229-0) [タノード上での非大域ゾーンの設定」に](#page-229-0)進みます。

## ▼ 追加のグローバルクラスタノードとして**Sun Cluster**ソフトウェアを構成する**(**scinstall**)**

この手順を実行して、新しいノードを既存のグローバルクラスタに追加します。こ の手順の代わりに JumpStart を使用して新しいノードを追加するには、112 [ページの](#page-111-0) 「Solaris と Sun Cluster [ソフトウェアをインストールする](#page-111-0) (JumpStart)」を参照してく ださい。

注 **–**この手順では、対話型のscinstallコマンドを使用します。インストールスクリ プトを開発するときなど、非対話型の scinstall コマンドを使用する場合は 、[scinstall](http://docs.sun.com/doc/820-4685/scinstall-1m?a=view)((1M)) のマニュアルページを参照してください。

scinstall コマンドを実行する前に、手動またはサイレントモード形式の Java ES installer コマンドを使用して、Sun Cluster ソフトウェアパッケージがノードにイン ストールされていることを確認してください。Java ES installer プログラムをインス トールスクリプトから実行する方法の詳細については、『[Sun Java Enterprise System 5](http://docs.sun.com/doc/820-0101/aawjg?a=view) [Installation Guide for UNIX](http://docs.sun.com/doc/820-0101/aawjg?a=view)』の第 5 章「Installing in Silent Mode」を参照してください。

- 次の作業を実行します。 始める前に
	- Sun Cluster ソフトウェアをサポートするように Solaris OS がインストールされてい るか確認します。

Solaris ソフトウェアがすでにノード上にインストールされている場合は、Solaris のインストールが Sun Cluster ソフトウェアの必要条件、およびそのクラスタにイ ンストールする予定の他のソフトウェアの必要条件を満たしていることを確認し てください。Solaris ソフトウェアをインストールして、Sun Cluster ソフトウェア の必要条件を満たす方法の詳細については、70 ページの「Solaris [ソフトウェアを](#page-69-0) [インストールする」を](#page-69-0)参照してください。

- SPARC: Sun Logical Domains (LDoms) の I/O ドメイン、またはゲストドメインをク ラスタノードとして構成する場合、各物理マシン上に Sun LDoms ソフトウェアが インストールされていることおよびドメインが Sun Cluster の要件を満たしている ことを確認する必要があります。77 ページの「[SPARC: Sun Logical Domains](#page-76-0) ソフト [ウェアをインストールしてドメインを作成する」を](#page-76-0)参照してください。
- Sun Cluster ソフトウェアパッケージとパッチがノードにインストールされている ことを確認します。81 ページの「Sun Cluster [フレームワークおよびデータサービ](#page-80-0) [スソフトウェアパッケージをインストールする 」を](#page-80-0)参照してください。
- クラスタが新しいノードの追加用に準備されていることを確認します。132 [ペー](#page-131-0) [ジの「追加のグローバルクラスタノード用にクラスタを準備する」を](#page-131-0)参照してく ださい。
- 使用する scinstall ユーティリティーのモードが「通常」または「カスタム」の どちらであるかを判断します。「通常」を指定した Sun Cluster ソフトウェアのイ ンストールでは、scinstall が自動的に次のデフォルト構成を指定します。

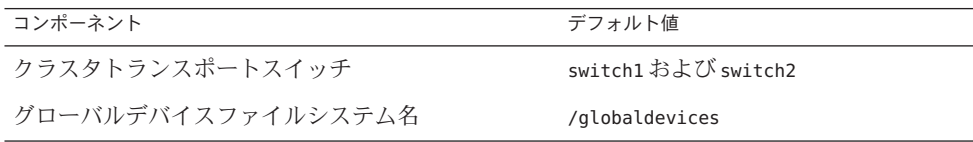

- 次の構成計画ワークシートの1つに必要事項を記入します。計画のガイドライン については、16 [ページの「](#page-15-0)Solaris OS の計画」および 26 [ページの「](#page-25-0)Sun Cluster 環 [境の計画」を](#page-25-0)参照してください。
	- 通常モードのワークシート 通常モードを使用して、デフォルト値をすべて受 け入れる場合は、次のワークシートに必要事項を記入します。

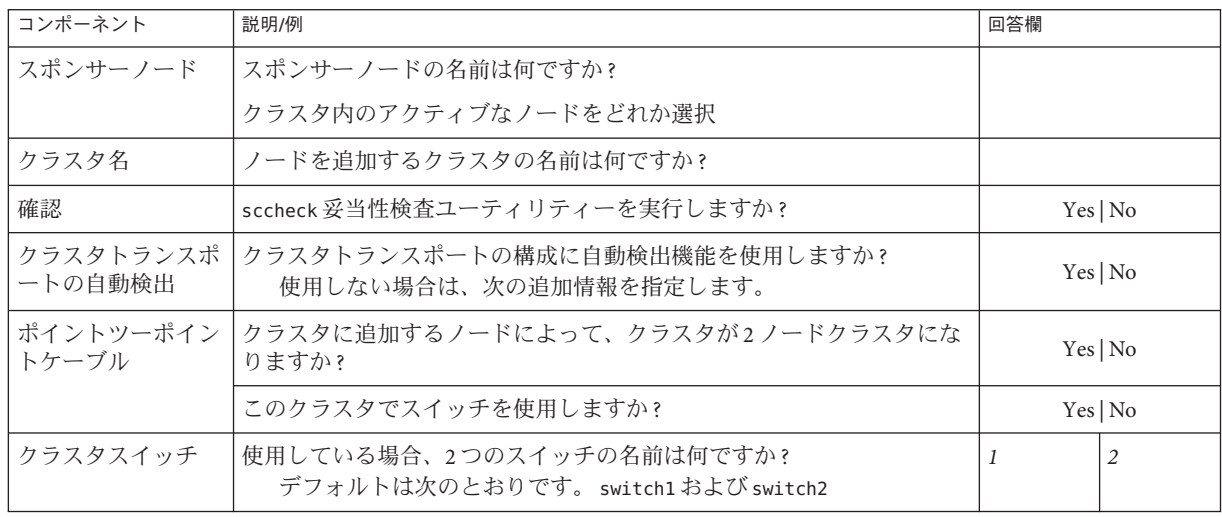

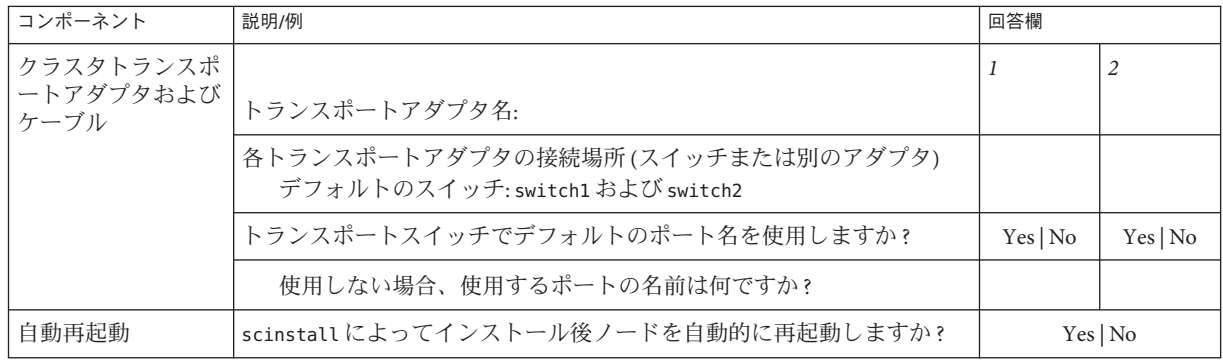

■ カスタムモードのワークシート - カスタムモードを使用して構成データをカス タマイズする場合は、次のワークシートに必要事項を記入します。

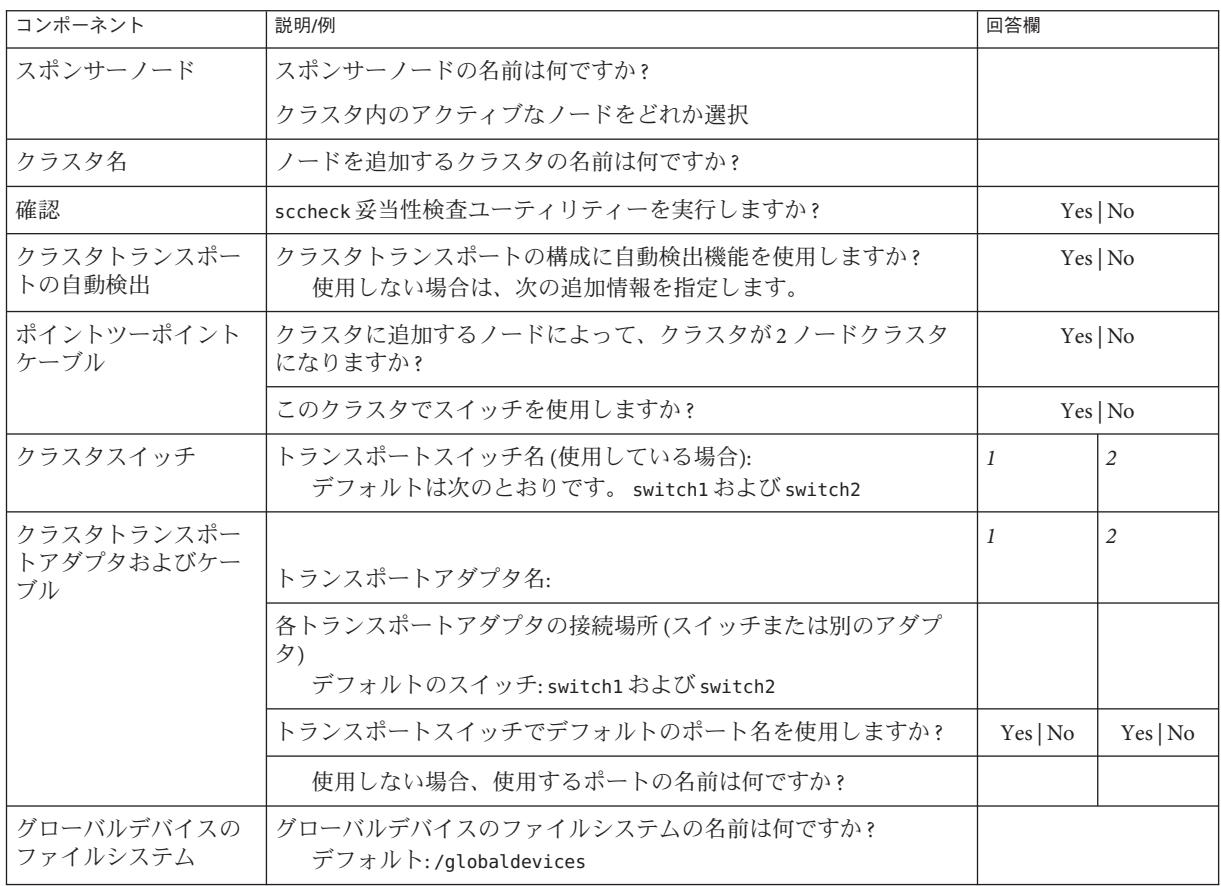
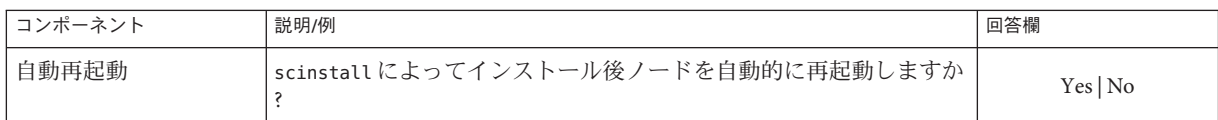

これらのガイドラインに従い、次に示す手順で対話式の scinstall ユーティリティー を使用します。

- 対話式 scinstall を使用すると、先行入力が可能になります。したがって、次の メニュー画面がすぐに表示されなくても、Return キーを押すのは一度だけにして ください。
- 特に指定のある場合を除いて、Ctrl-D キーを押すと、関連する一連の質問の最初 に戻るか、メインメニューに戻ります。
- 前のセッションのデフォルトの解凍が、質問の最後に角かっこ([1) で囲まれて表 示されます。入力せずに角かっこ内の回答を入力するには、Return キーを押しま す。
- 構成するクラスタノードで、スーパーユーザーになります。 **1**
- **2** scinstall ユーティリティーを起動します。 phys-schost-new# **/usr/cluster/bin/scinstall** scinstall のメインメニューが表示されます。
- 「新しいクラスタの作成またはクラスタノードの追加」というオプションに対応す る番号を入力し、**Return**キーを押します。 **3**

\*\*\* Main Menu \*\*\*

Please select from one of the following (\*) options:

- \* 1) Create a new cluster or add a cluster node
	- 2) Configure a cluster to be JumpStarted from this install server
	- 3) Manage a dual-partition upgrade
	- 4) Upgrade this cluster node
- \* 5) Print release information for this cluster node
- \* ?) Help with menu options
- \* q) Quit

Option: **1**

「新しいクラスタとクラスタノード」メニューが表示されます。

「このマシンを既存のクラスタ内にノードとして追加」オプションに対応する番号 **4** を入力し、**Return**キーを押します。

第3章 • グローバルクラスタの確立 145 カッシュ 145 カッシュ 145 カッシュ 145 カッシュ 145 カッシュ

- メニュープロンプトに従って、構成計画ワークシートから回答を入力します。 **5** scinstall ユーティリティーがノードを構成し、クラスタのノードを起動します。
- **DVD-ROM**ドライブから**Sun Java Availability Suite DVD-ROM**を取り出します。 **6**
	- **a. DVD-ROM**が使用されていないことを確認し、**DVD-ROM**上にないディレクトリに移 動します。
	- **b. DVD-ROM**を取り出します。 phys-schost# **eject cdrom**
- 他のノードでもこの手順を繰り返して、すべての追加ノードの構成が完了するまで **7** クラスタに追加します。
- **Solaris 10 OS**の場合は、各ノードでサービス管理機能**(Service Management 8 Facility**、**SMF)**のマルチユーザーサービスがオンラインになっていることを確認しま す。

ノードのサービスがまだオンラインでない場合は、次のステップに進む前に状態が オンラインになるまで待ちます。

phys-schost# **svcs multi-user-server** *node* STATE STIME FMRI online 17:52:55 svc:/milestone/multi-user-server:default

有効なクラスタメンバーから、他のノードがクラスタに参加するのを防ぎます。 **9** phys-schost# **claccess deny-all**

あるいは、clsetup ユーティリティーも使用できます。手順については、『[Sun](http://docs.sun.com/doc/820-6926/cacdfdge?a=view) [Cluster System Administration Guide for Solaris OS](http://docs.sun.com/doc/820-6926/cacdfdge?a=view)』の「How to Add a Node to the [Authorized Node List](http://docs.sun.com/doc/820-6926/cacdfdge?a=view)」を参照してください。

- **1**つのノードで、スーパーユーザーになります。 **10**
- すべてのノードがクラスタに参加していることを確認します。 **11**

phys-schost# **clnode status**

出力は次のようになります。

=== Cluster Nodes ===

--- Node Status ---

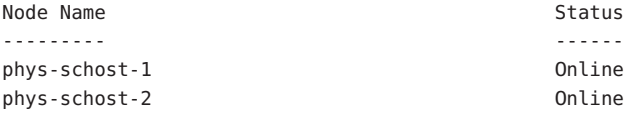

phys-schost-3 Online 詳細は、[clnode](http://docs.sun.com/doc/820-4685/clnode-1cl?a=view)(1CL) のマニュアルページを参照してください。

- 必要なパッチがすべてインストールされていることを確認します。 phys-schost# **showrev -p 12**
- **(**省略可能**)**監視対象のディスクパスがすべて失敗する場合は、自動ノード再起動を有 **13** 効にします。
	- **a.** 自動リブート機能を有効にします。 phys-schost# **clnode set -p reboot\_on\_path\_failure=enabled** -p 設定するプロパティーを指定します。 reboot on path failure=enable クラスタ内の異なるノードから 1 つ以上のデ ィスクにアクセスできる場合、監視されてい るすべてのディスクパスで障害が発生すると ノードが再起動するように指定します。
	- **b.** ディスクパスの障害発生時の自動リブートが有効になっていることを確認します 。 phys-schost# **clnode show**

```
== Cluster Nodes ==Node Name: node
...
 reboot on path failure: enabled
```
高可用ローカルファイルシステムで**Sun Cluster HA for NFS**を使用する場合は、ループ **14** バックファイルシステム**(Loopback File System**、**LOFS)**が無効になっている必要があり ます。

LOFS を無効にするには、クラスタの各ノードの/etc/system ファイルに次のエント リを追加します。

exclude:lofs

...

/etc/system ファイルへの変更は、次のシステム再起動後に有効になります。

注 **–** 高可用ローカルファイルシステムで Sun Cluster HA for NFS を使用し、か つautomountd を実行している場合は、LOFS を有効にすることはできません。LOFS が Sun Cluster HA for NFS でスイッチオーバーの問題を引き起こすおそれがあります 。高可用ローカルファイルシステムに Sun Cluster HA for NFS を追加することを選択 する場合は、次のいずれかの構成の変更を行う必要があります。

ただし、クラスタで非大域ゾーンを構成する場合は、すべてのクラスタノードで LOFS を有効にする必要があります。高可用ローカルファイルシステム上の Sun Cluster HA for NFS が LOFS と共存する必要がある場合は、LOFS を無効にする代わり に、ほかのソリューションを使用してください。

- LOFS を無効にします。
- automountd デーモンを無効にします。
- Sun Cluster HA for NFS からエクスポートされた高可用ローカルファイルシステム に含まれるすべてのファイルをオートマウンタマップから除外します。この選択 により、LOFS と automountd デーモンの両方を有効なままにすることができます 。

ループバックファイルシステムについて詳細は、『System Administration Guide: Devices and File Systems』[\(Solaris 9](http://docs.sun.com/doc/817-6960/fsoverview-5?a=view) または [Solaris 10\)](http://docs.sun.com/doc/819-0386/fsoverview-5?a=view) の「The Loopback File System」を参 照してください。

### 追加ノードでのSun Clusterソフトウェアの構成 例**3–3**

次の例は、クラスタ schost に追加されたノード phys-schost-3 を示しています。ス ポンサーノードは、phys-schost-1 です。

\*\*\* Adding a Node to an Existing Cluster \*\*\* Fri Feb 4 10:17:53 PST 2005

scinstall -ik -C schost -N phys-schost-1 -A trtype=dlpi,name=qfe2 -A trtype=dlpi,name=qfe3 -m endpoint=:qfe2,endpoint=switch1 -m endpoint=:qfe3,endpoint=switch2

Checking device to use for global devices file system ... done

Adding node "phys-schost-3" to the cluster configuration ... done Adding adapter "qfe2" to the cluster configuration ... done Adding adapter "qfe3" to the cluster configuration ... done Adding cable to the cluster configuration ... done Adding cable to the cluster configuration ... done

Copying the config from "phys-schost-1" ... done

Copying the postconfig file from "phys-schost-1" if it exists ... done Copying the Common Agent Container keys from "phys-schost-1" ... done

Setting the node ID for "phys-schost-3" ... done (id=1)

Setting the major number for the "did" driver ... Obtaining the major number for the "did" driver from "phys-schost-1" ... done "did" driver major number set to 300

Checking for global devices global file system ... done Updating vfstab ... done

Verifying that NTP is configured ... done Initializing NTP configuration ... done

Updating nsswitch.conf ... done

Adding clusternode entries to /etc/inet/hosts ... done

Configuring IP Multipathing groups in "/etc/hostname.<adapter>" files

Updating "/etc/hostname.hme0".

Verifying that power management is NOT configured ... done

Ensure that the EEPROM parameter "local-mac-address?" is set to "true" ... done The "local-mac-address?" parameter setting has been changed to "true".

Ensure network routing is disabled ... done

Updating file ("ntp.conf.cluster") on node phys-schost-1 ... done Updating file ("hosts") on node phys-schost-1 ... done

Rebooting ...

構成の失敗 – 1 つまたは複数のノードがクラスタに参加できない場合、または誤った 構成情報が指定された場合は、まずこの手順をもう一度実行してみてください。 そ れでも問題が修正されない場合は、誤った構成の各ノードで257 [ページの「インスト](#page-256-0) ールの問題を修正するために Sun Cluster [ソフトウェアを構成解除する」の](#page-256-0)手順を実 行して、クラスタ構成からそのノードを削除します。Sun Cluster ソフトウェアパッ ケージをアンインストールする必要はありません。それから、この手順をもう一度 実行します。 注意事項

 $\overline{a}$ 

定足数デバイスを使用する既存のクラスタにノードを追加した場合は、155 [ページの](#page-154-0) [「グローバルクラスタへのノード追加後に定足数デバイスを更新する」に](#page-154-0)進みます 次の手順

> それ以外の場合は、163 [ページの「定足数構成とインストールモードを確認する」に](#page-162-0) 進みます。

## ▼ 追加のグローバルクラスタノードで**Sun Cluster**ソ フトウェアを構成する**(XML)**

XML クラスタ構成ファイルを使用して新規グローバルクラスタノードを構成するに は、以下の手順を実行します。新しいクラスタは、Sun Cluster 3.2 1/09 ソフトウェア を実行する既存のクラスタから複製できます。

この手順では、次のクラスタ構成要素を構成します。

- クラスタノードのメンバーシップ
- クラスタインターコネクト
- グローバルデバイス
- 始める前に 次の作業を実行します。
	- Sun Cluster ソフトウェアをサポートするように Solaris OS がインストールされてい るか確認します。

Solaris ソフトウェアがすでにノード上にインストールされている場合は、Solaris のインストールが Sun Cluster ソフトウェアの必要条件、およびそのクラスタにイ ンストールする予定の他のソフトウェアの必要条件を満たしていることを確認し てください。Solaris ソフトウェアをインストールして、Sun Cluster ソフトウェア の必要条件を満たす方法の詳細については、70 ページの「Solaris [ソフトウェアを](#page-69-0) [インストールする」を](#page-69-0)参照してください。

- SPARC: Sun Logical Domains (LDoms) の I/O ドメイン、またはゲストドメインをク ラスタノードとして構成する場合、各物理マシン上に Sun LDoms ソフトウェアが インストールされていることおよびドメインが Sun Cluster の要件を満たしている ことを確認する必要があります。77 ページの「[SPARC: Sun Logical Domains](#page-76-0) ソフト [ウェアをインストールしてドメインを作成する」を](#page-76-0)参照してください。
- Sun Cluster ソフトウェアパッケージと必要なパッチがノードにインストールされ ていることを確認します。81 ページの「Sun Cluster [フレームワークおよびデータ](#page-80-0) [サービスソフトウェアパッケージをインストールする 」を](#page-80-0)参照してください。
- クラスタが新しいノードの追加用に準備されていることを確認します。132 [ペー](#page-131-0) [ジの「追加のグローバルクラスタノード用にクラスタを準備する」を](#page-131-0)参照してく ださい。
- クラスタを追加するノード上で**Sun Cluster**ソフトウェアがまだ構成されていないこ **1** とを確認します。
	- **a.** 作成するノード上でスーパーユーザーになります。
	- **b.** 作成するノードで**Sun Cluster**ソフトウェアがすでに構成されているか調べます。 phys-schost-new# **/usr/sbin/clinfo -n**
		- コマンドが失敗する場合は[、手順](#page-152-0)2に進みます。 Sun Cluster ソフトウェアは、ノードでまだ構成されていません。クラスタにノ ードを追加できます。
		- このコマンドでノード**ID**番号が返される場合は、手順**c**に進みます。 Sun Cluster 3.2 ソフトウェアは、ノードですでに構成されています。別のクラ スタにノードを追加する前に、既存のクラスタ構成情報を削除する必要があり ます。
	- **c.** 作成するノードを非クラスタモードで起動します。
		- **SPARC**ベースのシステム上で、以下のコマンドを実行します。 ok **boot -x**
		- **x86**ベースのシステム上で、次のコマンドを実行します。
			- **i. GRUB**メニューで矢印キーを使用して該当する**Solaris**エントリを選択し、**e** と入力してコマンドを編集します。 GRUB メニューは次のようになっています。 GNU GRUB version 0.95 (631K lower / 2095488K upper memory) +----------------------------------------------------------------------+ | Solaris 10 /sol\_10\_x86 | | Solaris failsafe | | | +----------------------------------------------------------------------+ Use the ^ and v keys to select which entry is highlighted. Press enter to boot the selected OS, 'e' to edit the commands before booting, or 'c' for a command-line. GRUB ベースのブートの詳細は、 『[System Administration Guide: Basic](http://docs.sun.com/doc/819-0378/hbx86boot-68676?a=view)

Administration』の第 11 章「[GRUB Based Booting \(Tasks\)](http://docs.sun.com/doc/819-0378/hbx86boot-68676?a=view)」を参照してくださ い。

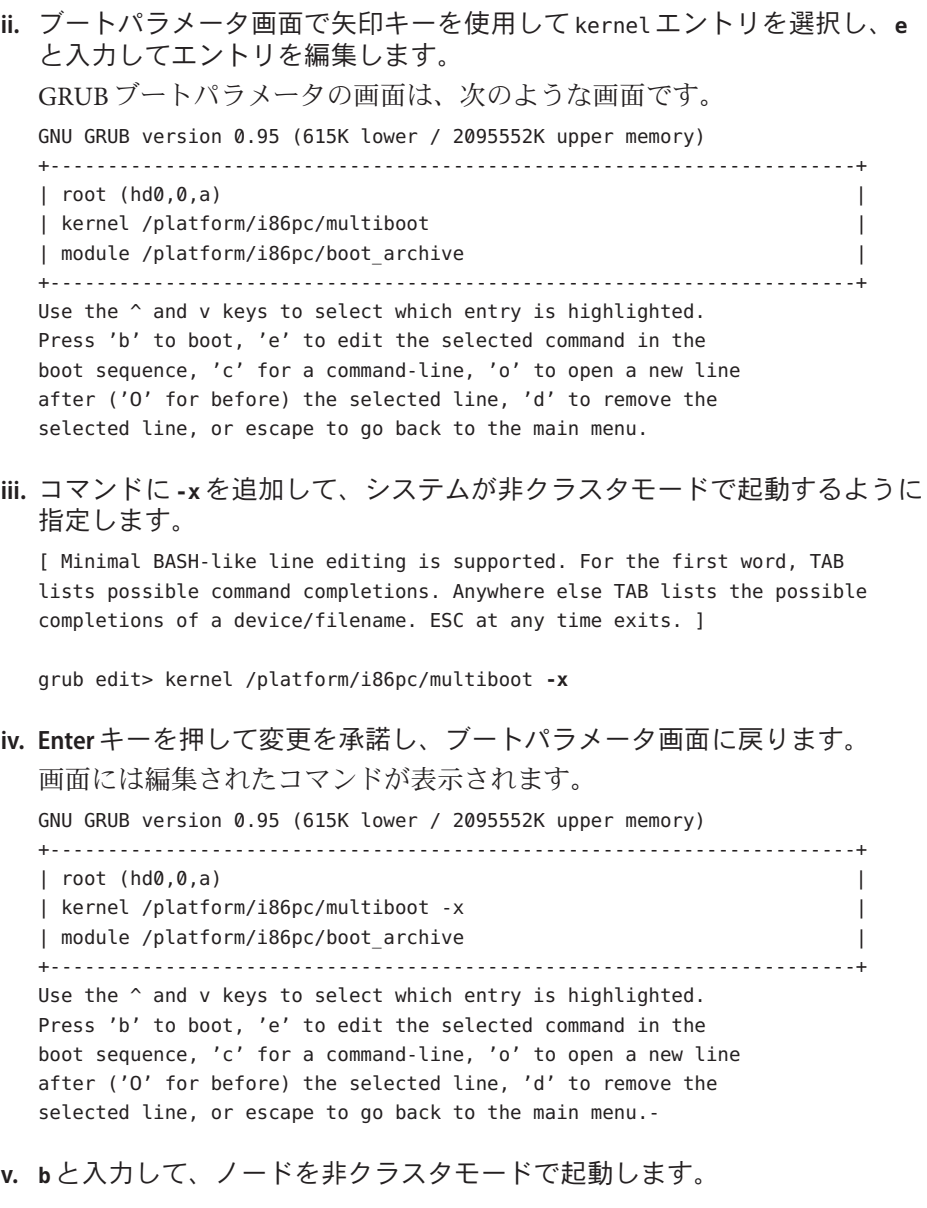

<span id="page-152-0"></span>注**–**カーネル起動パラメータコマンドへのこの変更は、システムを起動す ると無効になります。次にノードを再起動する際には、ノードはクラスタ モードで起動します。非クラスタモードで起動するには、上記の手順を実 行してもう一度カーネルのブートパラメータに -x オプションを追加してく ださい。

**d. Sun Cluster**ソフトウェアを作成するノードから削除します。

phys-schost-new# **/usr/cluster/bin/clnode remove**

- **Sun Cluster 3.2 1/09**ソフトウェアを実行するノードを複製する場合は、クラスタ構成 **2 XML**ファイルを作成します。
	- **a.** 複製するクラスタノードでスーパーユーザーになります。
	- **b.** 既存のノードの構成情報をファイルにエクスポートします。

phys-schost# **clnode export -o** *clconfigfile*

- -o 出力先を指定します。
- *clconfigfile* クラスタ構成 XML ファイルの名前。指定するファイル名は、既存の ファイルまたはコマンドで作成される新規ファイルになります。

詳細は、[clnode](http://docs.sun.com/doc/820-4685/clnode-1cl?a=view)(1CL) のマニュアルページを参照してください。

- **c.** クラスタ構成**XML**ファイルを新しいクラスタノードとして構成するノードにコピ ーします。
- 作成するノード上でスーパーユーザーになります。 **3**
- 必要に応じてクラスタ構成**XML**ファイルを変更します。 **4**
	- **a.** クラスタ構成**XML**ファイルを編集するために開きます。
		- 既存のノードを複製する場合、clnode export コマンドで作成したファイルを 開きます。
		- 既存のノードを複製しない場合は、新しいファイルを作成します。 [clconfiguration](http://docs.sun.com/doc/820-4685/clconfiguration-5cl?a=view)(5CL)のマニュアルページに示した要素の階層に基づいてファ イルを作成して下さい。このファイルは任意のディレクトリに格納できます。

#### **b. XML**要素の値を作成するノード構成を反映するように変更します。

クラスタ構成 XML ファイルの構造と内容の詳細については

、[clconfiguration](http://docs.sun.com/doc/820-4685/clconfiguration-5cl?a=view)(5CL)のマニュアルページを参照してください。

- クラスタ構成**XML**ファイルを確認します。 **5** phys-schost-new# **xmllint --valid --noout** *clconfigfile*
- 新しいクラスタノードを構成します。 **6** phys-schost-new# **clnode add -n** *sponsornode* **-i** *clconfigfile*
	- -n *sponsornode* 既存のクラスタメンバーの名前を新しいノードのスポンサーの役割 を果たすように指定します。
	- -i *clconfigfile* 入力ソースとして使用するクラスタ構成 XML ファイルの名前を指定 します。
- **(**省略可能**)**監視対象のディスクパスがすべて失敗する場合は、自動ノード再起動を有 **7** 効にします。
	- **a.** 自動リブート機能を有効にします。

phys-schost# **clnode set -p reboot\_on\_path\_failure=enabled**

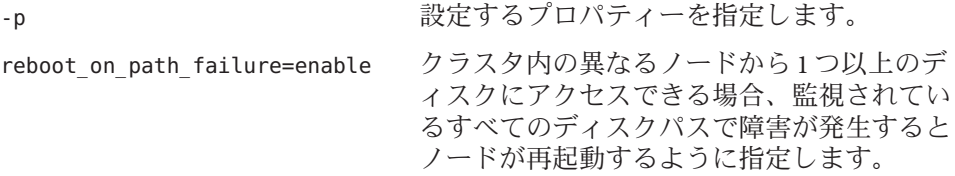

**b.** ディスクパスの障害発生時の自動リブートが有効になっていることを確認します

phys-schost# **clnode show** === Cluster Nodes ===

。

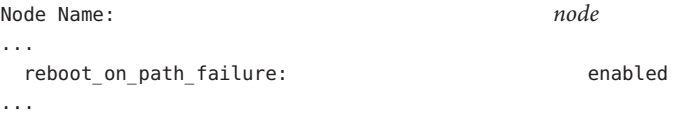

注意事項 |構成の失敗 – 1 つまたは複数のノードがクラスタに参加できない場合、または誤った 構成情報が指定された場合は、まずこの手順をもう一度実行してみてください。 そ れでも問題が修正されない場合は、誤った構成の各ノードで257 [ページの「インスト](#page-256-0) ールの問題を修正するために Sun Cluster [ソフトウェアを構成解除する」の](#page-256-0)手順を実 行して、クラスタ構成からそのノードを削除します。Sun Cluster ソフトウェアパッ ケージをアンインストールする必要はありません。それから、この手順をもう一度 実行します。

<span id="page-154-0"></span>定足数デバイスを使用する既存のクラスタに新しいノードを追加した場合は、155 ペ ージの「グローバルクラスタへのノード追加後に定足数デバイスを更新する」に進 みます。 次の手順

> それ以外の場合は、163 [ページの「定足数構成とインストールモードを確認する」に](#page-162-0) 進みます。

## ▼ グローバルクラスタへのノード追加後に定足数デ バイスを更新する

グローバルクラスタにノードを追加したら、共有ディスク、NAS デバイス、定足数 サーバー、またはこれらの組み合わせのどれを使用しているかに関わらず、定足数 デバイスの構成情報を更新する必要があります。これを行うには、定足数デバイス をすべて削除して、グローバルデバイスの名前空間を更新します。必要に応じて、 使用を継続する定足数デバイスを再構成することもできます。これにより、それぞ れの定足数デバイスに新しいノードが登録され、クラスタ内の新しいノード数に基 づいて、定足数デバイスの票数が再計算されます。

新しく構成された SCSI 定足数デバイスは、SCSI-3 予約に設定されます。

- 追加されたノードへの Sun Cluster ソフトウェアのインストールが完了したことを確 認します。 始める前に
	- クラスタの任意のノードで、スーパーユーザーになります。 **1**
	- 現在の定足数構成を表示します。 **2**

コマンド出力にそれぞれの定足数デバイスとノードの一覧が表示されます。次の出 力例は、現在の SCSI 定足数デバイス d3 を示しています。

phys-schost# **clquorum list** d3 ...

- それぞれの定足数デバイスの名前が表示されていることに注意してください。 **3**
- 元の定足数デバイスを削除します。 **4** 構成する定足数デバイスごとにこの手順を実行します。 phys-schost# **clquorum remove** *devicename devicename* 定足数デバイスの名前を指定します。
- 元の定足数デバイスがすべて削除されたことを確認します。 **5** 定足数デバイスの削除が成功した場合、定足数デバイスの一覧は表示されません。 phys-schost# **clquorum status**
- **6** グローバルデバイスの名前空間を更新します。

phys-schost# **cldevice populate**

注**–**この手順はノードのパニックを防ぐために必要です。

各ノードで、定足数デバイスを追加する前に cldevice populate コマンドが処理を完 **7** 了していることを確認します。

cldevice populate コマンドは、1 つのノードからのみ発行されても、リモートから すべてのノードで実行されます。 cldevice populate コマンドが処理を終了したかど うかを確認するには、クラスタの各ノードで次のコマンドを実行します。

phys-schost# **ps -ef | grep scgdevs**

**(**省略可能**)**定足数デバイスを追加します。 **8**

もともと定足数デバイスとして構成されていたデバイスと同じデバイスを構成する か、構成する新しい共有デバイスを選択することができます。

**a. (**省略可能**)**新しい共有デバイスを選択して、定足数デバイスとして構成する場合 、システムがチェックするすべてのデバイスを表示します。

それ以外の場合は、手順 c に進みます。

phys-schost# **cldevice list -v**

出力は次のようになります。

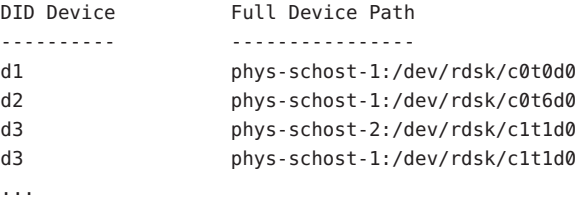

- **b.** この出力から、定足数デバイスとして構成する共有デバイスを選択します。
- **c.** この共有デバイスを定足数デバイスとして構成します。

phys-schost# **clquorum add -t** *type devicename*

-t *type* 定足数デバイスの種類を指定します。このオプションを指定しない場 合、デフォルトの種類である shared\_disk が使用されます。

- **d.** 構成する定足数デバイスごとにこの手順を繰り返します。
- **e.** 新しい定足数構成を確認します。 phys-schost# **clquorum list** 出力には、それぞれの定足数デバイスとノードの一覧が表示されるはずです。

### <sub>例3-4</sub> 2ノードクラスタへのノードの追加後に SCSI 定足数デバイスを更新す る

次の例では、元の SCSI 定足数デバイス d2 を特定し、この定足数デバイスを削除し、 使用できる共有デバイスの一覧を表示し、グローバルデバイスの名前空間を更新し 、d3 を新しい SCSI 定足数デバイスとして構成して、新しいデバイスを検証します。

phys-schost# **clquorum list** d2 phys-schost-1 phys-schost-2 phys-schost# **clquorum remove d2** phys-schost# **clquorum status** ... --- Quorum Votes by Device --- Device Name Present Possible Status ----------- ------- -------- ----- phys-schost# **cldevice list -v** DID Device Full Device Path ---------- ---------------- ... d3 phys-schost-2:/dev/rdsk/c1t1d0 d3 phys-schost-1:/dev/rdsk/c1t1d0 ... phys-schost# **cldevice populate** phys-schost# **ps -ef - grep scgdevs** phys-schost# **clquorum add d3** phys-schost# **clquorum list** d3 phys-schost-1 phys-schost-2

次の手順 163 [ページの「定足数構成とインストールモードを確認する」に](#page-162-0)進みます。

### ▼ 定足数デバイスを構成する

注**–**次の場合は定足数デバイスを構成する必要はありません。

- Sun Cluster ソフトウェアの構成時に自動定足数構成を選択した場合
- 単一ノードグローバルクラスタをインストールした場合
- ノードを既存のグローバルクラスタに追加し、十分な定足数投票を割り当て済み の場合

代わりに、163 [ページの「定足数構成とインストールモードを確認する」に](#page-162-0)進みます 。

次の手順は、クラスタが完全に形成された後に一度だけ実行します。この手順で定 足数投票を割り当て、クラスタのインストールモードを解除します。

- 定足数サーバーまたは NAS デバイスを定足数デバイスとして構成するために次の 準備を実行します。 始める前に
	- 定足数サーバーを定足数デバイスとして構成するには、次の手順を実行します 。
		- 定足数サーバーのホストコンピュータに Sun Cluster Ouorum Server ソフトウ ェアをインストールして、定足数サーバーを起動します。定足数サーバー のインストールと起動についての詳細は、64 [ページの「定足数サーバーソ](#page-63-0) [フトウェアをインストールして構成する」を](#page-63-0)参照してください。
		- クラスタノードに直接接続されているネットワークスイッチが次の基準を 満たすことを確認します。
			- スイッチは RSTP (Rapid Spanning Tree Protocol) をサポートしています。
			- スイッチ上で高速ポートモードが有効になっています。

クラスタノードと定足数サーバー間ですぐに通信できるようにするには、 これらの機能の 1 つが必要です。この通信がスイッチによって大幅に遅延 すると、クラスタはこの通信の中断を定足数デバイスが失われたものと解 釈します。

- 次の情報を用意します。
	- 構成された定足数デバイスの名前
	- 定足数サーバーのホストコンピュータのIP アドレス
	- 定足数サーバーのポート番号
- ネットワーク接続ストレージ(Network-Attached Storage、NAS)デバイスを定足 数デバイスとして構成するには、次の手順を実行します。
- NASデバイスのハードウェアとソフトウェアをインストールします。NAS ハードウェアおよびソフトウェアの要件およびインストール手順について は、『[Sun Cluster 3.1 - 3.2 With Network-Attached Storage Devices Manual for](http://docs.sun.com/doc/819-3024) [Solaris OS](http://docs.sun.com/doc/819-3024)』 およびデバイスのマニュアルを参照してください。
- Network Appliance NAS デバイスの場合、次の情報も指定します。
	- NASデバイスの名前
	- NASデバイスの LUN ID
- 定足数サーバーを定足数デバイスとして使用するには、クラスタを定足数サーバー **1** と通信するように準備します。
	- **a.** 定足数サーバー構成ファイル**(**/etc/scqsd/scqsd.conf**)**を編集します。

Sun Cluster ソフトウェアをインストールすると、デフォルトの構成ファイルであ る /etc/scqsd/scqsd.conf が作成されます。このファイルには 1 つのデフォルトの 定足数サーバーに関する情報が含まれています。/etc/scqsd/scqsd.conf ファイル の各行は、次のような形式になっています。

/usr/cluster/lib/sc/scqsd [-d *quorumdirectory*] [-i *instancename*] -p *port*

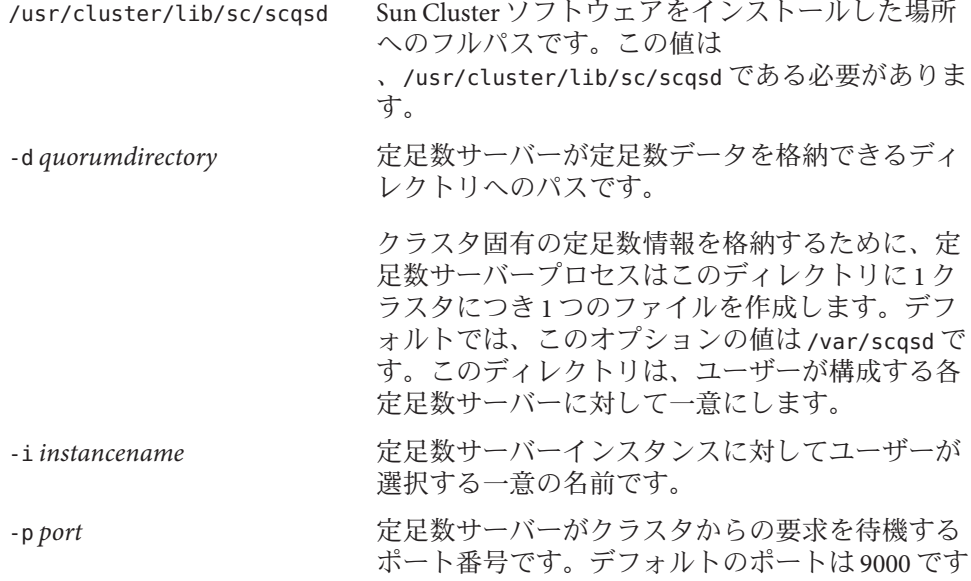

インスタンス名はオプションです。定足数サーバーに対して名前を指定する場合 、その名前はシステム内のすべての定足数サーバー間で一意にします。インスタ ンス名のオプションを省略した場合は、定足数サーバーが待機するポートにより 定足数サーバーを参照します。

。

- <span id="page-159-0"></span>**b.** パブリックネットワークで可変長サブネット化**(Classless Inter-Domain Routing**、**CIDR)**とも呼ばれる**)**を使用している場合は、各ノードで次のファイルを 変更します。 クラスフルサブネットを使用する場合は、これらの手順を実行する必要はありま せん。
	- **i.** /etc/inet/netmasksファイルにクラスタが使用する各パブリックサブネットの エントリを追加します。 パブリックネットワークの IP アドレスとネットマスクを含むエントリの例を 次に示します。 10.11.30.0 255.255.255.0
	- **ii.** それぞれの /etc/hostname.*adapter* ファイルに netmask + broadcast + を追加し ます。

*nodename* **netmask + broadcast +**

- **c.** 定足数サーバーの**IP**アドレスがクラスタの各ノードの/etc/inet/hostsまたは /etc/inet/ipnodesファイルに含まれていることを確認します。
- **d.** ネームサービスを使用する場合は、定足数サーバーがネームとアドレスのマッピ ングに含まれていることを確認します。
- **1**つのノードで、スーパーユーザーになります。 **2**
- 共有ディスクを定足数デバイスとして使用するには、デバイスのクラスタノードへ **3** の接続を確認し、構成するデバイスを選択します。
	- **a.** クラスタの**1**つのノードから、システムがチェックするすべてのデバイスの一覧 を表示します。 このコマンドを実行するために、スーパーユーザーとしてログインする必要はあ りません。

phys-schost-1# **cldevice list -v**

出力は次のようになります。

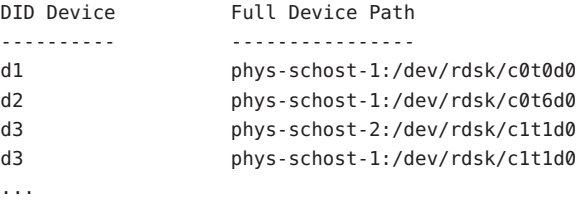

- **b.** 出力にクラスタノードとストレージデバイス間のすべての接続が表示されている ことを確認します。
- **c.** 定足数デバイスとして構成する各共有ディスクのグローバルデバイス**ID**名を決定 します。

注**–**共有ディスクを選択した場合は、その共有ディスクが定足数デバイスとして 使用する権限を持つ必要があります。定足数デバイスの選択の詳細については、 41 [ページの「定足数デバイス」を](#page-40-0)参照してください。

[手順](#page-159-0) a の scdidadm コマンドの出力を使用して、定足数デバイスとして構成する各 共有ディスクのデバイス ID 名を識別します。たとえば[、手順](#page-159-0) a の出力はグローバ ルデバイス d2 が phys-schost-1 と phys-schost-2 によって共有されていることを 示しています。

- **SCSI**プロトコルをサポートしない共有ディスクから定数足デバイスを構成する場合 **4** は、その共有ディスクに対してフェンシングが無効になっているか確認してくださ い。
	- **a.** 個々のディスクのフェンシング設定が表示されます。

# **cldevice show** *device* === DID Device Instances === DID Device Name: /dev/did/rdsk/d*N* ... default fencing: **noteing** and the set of the set of the set of the set of the set of the set of the set of the set of the set of the set of the set of the set of the set of the set of the set of the set of the set of the ...

**b.** default fencingがnofencingまたはnofencing-noscrubに設定されていない場合 、フェシングをグローバルに無効にするかどうかを決定します。

 $=$  Cluster  $=$ Cluster name: *cluster* ... global\_fencing: **nofencing** ...

- **c.** default fencingもglobal fencingもnofencingまたはnofencing-noscrubに設定 されていない場合、共有ディスクのフェンシングは無効になります。
	- # **cldevice set -p default\_fencing=nofencing-noscrub** *device*
- **d.** 共有ディスクのフェンシングが無効になっていることを確認します。
	- # **cldevice show** *device*

# **cluster show -t global**

第3章 • グローバルクラスタの確立 161 しょうしょう しゅうしゅう しゅうしゅう しゅうしゅう 161 しゅうしょく

clsetupユーティリティーを起動します。 **5** phys-schost# **clsetup**

「初期クラスタ設定」画面が表示されます。

注**–**代わりに「メインメニュー」が表示された場合は、クラスタの初期設定はすでに 正しく行われています[。手順](#page-162-0) 10 に進みます。

- 「定足数ディスクを追加しますか ?」というプロンプトに答えます。 **6**
	- クラスタが**2**ノードクラスタの場合、**1**つ以上の共有定足数デバイスを構成する 必要があります。**1**つ以上の定足数デバイスを構成するには、「**Yes**」と入力しま す。
	- クラスタに**3**つ以上のノードがある場合、定足数デバイス構成はオプションです 。
		- 追加の定足数デバイスを構成しない場合は、「**No**」と入力します。続いて、 [手順](#page-162-0)**9**に進みます。
		- 1つ以上の定足数デバイスを構成するには、「Yes」と入力します。続いて、 手順**7**に進みます。
- 定足数デバイスとして構成するデバイスの種類を指定します。 **7**

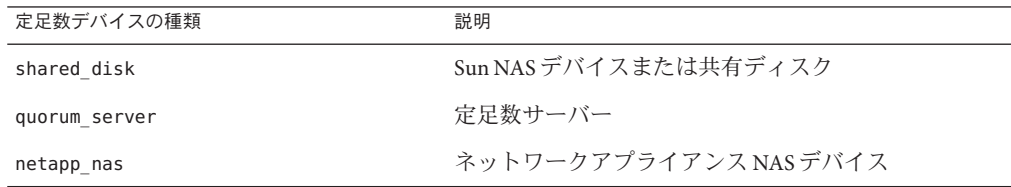

- 定足数デバイスとして構成するデバイスの名前を指定します。 **8**
	- 定足数サーバーの場合、次の情報も指定します。
		- 定足数サーバーのホストコンピュータのIP アドレス
		- クラスタノードとやり取りする際に定足数サーバーが使用するポート番号
	- Network Appliance NAS デバイスの場合、次の情報も指定します。
		- NASデバイスの名前
		- NASデバイスの LUN ID

<span id="page-162-0"></span>「「installmode」をリセットしますか?」というプロンプトで、「**Yes**」を入力しま す。 **9**

clsetup ユーティリティーによって、クラスタの定足数構成と投票数が設定されたあ と、「クラスタの初期化は完了しました。」というメッセージが表示されます。ユ ーティリティは、「メインメニュー」に戻ります。

- clsetupユーティリティーを終了します。 **10**
- 定足数構成とインストールモードが無効になっていることを確認します。163 ページ の「定足数構成とインストールモードを確認する」に進みます。 次の手順
- 中断された **clsetup** 処理 定足数設定プロセスが中断されるか、完了に失敗した場合 は、clsetup をもう一度実行してください。 注意事項

定足数票カウントへの変更 - 後で定足数デバイスに接続したノードの数を増やしたり 、減らしたりした場合、定足数票カウントは自動的には再計算されません。各定足 数デバイスを一度に1つずつ取り外してもう一度構成に追加することにより、正し い定足数投票をもう一度確立できます。2 ノードクラスタの場合、定足数デバイスを 取り外して、もとの定足数デバイスに戻す前に一時的に新しい定足数デバイスを追 加します。次に一時的に追加した定足数デバイスを取り外します。『[Sun Cluster](http://docs.sun.com/doc/820-6926/z4000073997776?a=view) [System Administration Guide for Solaris OS](http://docs.sun.com/doc/820-6926/z4000073997776?a=view) 』の第 6 章「Administering Quorum」の「定 足数デバイスのノードリストを変更する」手順を参照してください。

### ▼ 定足数構成とインストールモードを確認する

この手順で、定足数構成が正常に完了し、クラスタのインストールモードが無効に なったことを確認します。

これらのコマンドを実行するために、スーパーユーザーである必要はありません。

任意のグローバルノードから、デバイスとノードの定足数構成を確認します。 **1** phys-schost% **clquorum list**

出力には、それぞれの定足数デバイスとノードの一覧が表示されます。

任意のモードから、クラスタのインストールモードが無効になっていることを確認 **2** します。

phys-schost% **cluster show -t global | grep installmode** installmode: disabled

クラスタのインストールはこれで完了です。

第3章 • グローバルクラスタの確立 163 キャッシュ 163 キャッシュ 163 キャッシュ 163 キャッシュ 163 キャッシュ

- 次の手順 次のリストから、ご使用のクラスタ構成に次に適用するタスクを決めます。このリ ストから複数のタスクを実行する必要がある場合は、このリストのそれらのタスク のうち最初のタスクに進みます。
	- プライベートホスト名を変更する場合は、165 [ページの「プライベートホスト名](#page-164-0) [を変更する」に](#page-164-0)進みます。
	- Sun Cluster ソフトウェアをインストールする前に独自の /etc/inet/ntp.conf ファ イルをインストールしなかった場合は、NTP 構成ファイルをインストールまたは 作成します。167 [ページの「時間情報プロトコル](#page-166-0) (Network Time Protocol、NTP) を [構成する」に](#page-166-0)進みます。
	- プライベートインターコネクト上で IPsec を構成する場合、170 [ページの「クラス](#page-169-0) タインターコネクト上で IP [セキュリティーアーキテクチャー](#page-169-0) (IPSec) を構成する | に准みます.
	- [ボリュームマ](#page-172-0)ネージャーをインストールするには、第4章「Solaris ボリュームマ [ネージャー ソフトウェアの構成」お](#page-172-0)よび第 5 章「[Veritas Volume Manager](#page-204-0) をインス [トールして構成する」を](#page-204-0)参照して、ボリューム管理ソフトウェアをインストール してください。

注 **–** VxVMを使用するクラスタに新しいノードを追加した場合は、次の作業のう ちの1つを実行します。

- VxVM を当該ノードにインストールします。
- 当該ノードの/etc/name\_to\_major ファイルを変更して、VxVM との共存をサポ ートするようにします。

207 ページの「Veritas Volume Manager [ソフトウェアをインストールする」の](#page-206-0)手順 に従って、これらの必要な作業のうちの 1 つを実行します。

- クラスタファイルシステムを作成するには、225 [ページの「クラスタファイルシ](#page-224-0) [ステムを追加する」に](#page-224-0)進みます。
- ノード上に非大域ゾーンを作成する場合は、230[ページの「グローバルクラスタ](#page-229-0) [ノードに非大域ゾーンを作成する」を](#page-229-0)参照してください。
- SPARC: Sun Management Centerをクラスタを監視するように設定する場合は、[249](#page-248-0) ページの「SPARC: Sun Cluster モジュールを [Sun Management Center](#page-248-0) 用にインスト [ールする」を](#page-248-0)参照してください。
- Sun 以外のアプリケーションをインストールし、リソースタイプを登録し、リソ ースグループを設定し、データサービスを構成します。アプリケーションソフト ウェアに付属のドキュメント、および『[Sun Cluster Data Services Planning and](http://docs.sun.com/doc/820-6931) [Administration Guide for Solaris OS](http://docs.sun.com/doc/820-6931)』を参照してください。
- クラスタを稼動させる前に、将来の診断のためにクラスタ構成の基準値レコード を作成します。171 [ページの「クラスタ構成の診断データを記録する」に](#page-170-0)進みま す。

<span id="page-164-0"></span>クラスタ構成のバックアップを取ります。 参照

> クラスタ構成のバックアップを保存しておけば、クラスタ構成の回復がより簡単に なります。詳細は、『[Sun Cluster System Administration Guide for Solaris OS](http://docs.sun.com/doc/820-6926/gdsgi?a=view) 』の「How [to Back Up the Cluster Configuration](http://docs.sun.com/doc/820-6926/gdsgi?a=view)」を参照してください。

# ▼ プライベートホスト名を変更する

次の作業は、Sun Cluster ソフトウェアのインストール中に割り当てられるデフォル トのプライベートホスト名 (clusternode*nodeid*-priv) を使用しない場合に実行します 。

注**–**この手順は、アプリケーションとデータサービスの構成および起動後には実行し ないでください。アプリケーションやデータサービスは、名前の変更後も引き続き 古いプライベートホスト名を使用することがあり、この手順を実行するとホスト名 の衝突が発生します。アプリケーションやデータサービスが実行中の場合は、この 手順を実行する前に停止しておいてください。

クラスタの 1 つのアクティブなノードで次の手順を実行します。

- グローバルクラスタノード上でスーパーユーザーになります。 **1**
- clsetupユーティリティーを起動します。 **2** phys-schost# **clsetup** clsetup のメインメニューが表示されます。
- 「プライベートホスト名」オプションの番号を入力し、**Return**キーを押します。 「プライベートホスト名」メニューが表示されます。 **3**
- 「プライベートホスト名の変更」オプションの番号を入力し、**Return**キーを押しま す。 **4**
- プロンプトに従って、プライベートホスト名を変更します。 **5** 変更するプライベートホスト名ごとに繰り返します。
- プライベートホスト名を確認します。 **6**

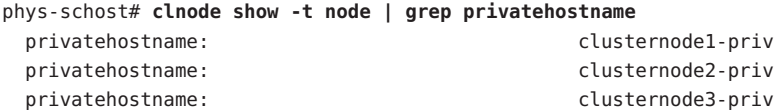

第 3 章 • グローバルクラスタの確立 165 キャッシュ 165 キャッシュ 165 キャッシュ 165 キャッシュ 165 キャッシュ 165 キャッシュ 165 キャッシュ

- 次の手順 次のリストから、ご使用のクラスタ構成に次に適用するタスクを決めます。このリ ストから複数のタスクを実行する必要がある場合は、このリストのそれらのタスク のうち最初のタスクに進みます。
	- Sun Cluster ソフトウェアをインストールする前に独自の /etc/inet/ntp.conf ファ イルをインストールしなかった場合は、NTP 構成ファイルをインストールまたは 作成します。167 [ページの「時間情報プロトコル](#page-166-0) (Network Time Protocol、NTP) を [構成する」に](#page-166-0)進みます。
	- プライベートインターコネクト上で IPsec を構成する場合、170 [ページの「クラス](#page-169-0) タインターコネクト上で IP [セキュリティーアーキテクチャー](#page-169-0) (IPSec) を構成する [」に](#page-169-0)進みます。
	- [ボリュームマ](#page-172-0)ネージャーをインストールするには、第4章「Solaris ボリュームマ [ネージャー ソフトウェアの構成」お](#page-172-0)よび第 5 章「[Veritas Volume Manager](#page-204-0) をインス [トールして構成する」を](#page-204-0)参照して、ボリューム管理ソフトウェアをインストール してください。

注 **–** VxVMを使用するクラスタに新しいノードを追加した場合は、次の作業のう ちの1つを実行します。

- VxVM を当該ノードにインストールします。
- 当該ノードの /etc/name\_to\_major ファイルを変更して、VxVM との共存をサポ ートするようにします。

207 ページの「Veritas Volume Manager [ソフトウェアをインストールする」の](#page-206-0)手順 に従って、これらの必要な作業のうちの1つを実行します。

- クラスタファイルシステムを作成するには、225 [ページの「クラスタファイルシ](#page-224-0) [ステムを追加する」に](#page-224-0)進みます。
- ノード上に非大域ゾーンを作成する場合は、230[ページの「グローバルクラスタ](#page-229-0) [ノードに非大域ゾーンを作成する」を](#page-229-0)参照してください。
- SPARC:Sun Management Centerをクラスタを監視するように設定する場合は、[249](#page-248-0) ページの「SPARC: Sun Cluster モジュールを [Sun Management Center](#page-248-0) 用にインスト [ールする」を](#page-248-0)参照してください。
- Sun 以外のアプリケーションをインストールし、リソースタイプを登録し、リソ ースグループを設定し、データサービスを構成します。アプリケーションソフト ウェアに付属のドキュメント、および『[Sun Cluster Data Services Planning and](http://docs.sun.com/doc/820-6931) [Administration Guide for Solaris OS](http://docs.sun.com/doc/820-6931)』を参照してください。
- クラスタを稼動させる前に、将来の診断のためにクラスタ構成の基準値レコード を作成します。171 [ページの「クラスタ構成の診断データを記録する」に](#page-170-0)進みま す。

## <span id="page-166-0"></span>▼ 時間情報プロトコル**(Network Time Protocol**、**NTP)** を構成する

注 **–** Sun Cluster ソフトウェアをインストールする前に独自の /etc/inet/ntp.conf ファ イルをインストールしてある場合は、この手順を実行する必要はありません。次の 手順を決めます。

次のいずれかの作業を実行した後で NTP 構成ファイルを作成または修正するには、 この作業を実行します。

- Sun Cluster ソフトウェアをインストールする
- 既存のグローバルクラスタにノードを追加する
- グローバルクラスタ内のノードのプライベートホスト名を変更する

単一ノードのクラスタにノードを追加した場合、使用する NTP 構成ファイルがもと のクラスタノードおよび新しいノードにコピーされていることを確認します。

NTP を構成する (つまり、クラスタ内で同期をとる) 場合に重要な第一の条件は、す べてのクラスタノードが同時に同期をとる必要があるということです。ノード間で 同期をとる場合に重要な第二の条件は、個々のノードの時間が正確であるというこ とです。このような同期についての基本的条件に適合する場合は、NTP はニーズに 合わせて自由に構成できます。

クラスタの時刻についての詳細は、『[Sun Cluster Concepts Guide for Solaris OS](http://docs.sun.com/doc/820-6911)』を参 照してください。NTP を Sun Cluster 構成用に構成する場合のガイドラインについて は、/etc/inet/ntp.cluster テンプレートファイルを参照してください。

- クラスタノード上にインストールするクラスタノード上でスーパーユーザーになり **1** ます。
- 独自の/etc/inet/ntp.confファイルがある場合は、そのファイルをクラスタの各ノ **2** ードにコピーします。
- インストールする/etc/inet/ntp.confファイルがない場合は **3** 、/etc/inet/ntp.conf.clusterファイルを**NTP**構成ファイルとして使用します。

注 **–** ntp.conf.cluster ファイルの名前をntp.conf に変更してはいけません。

ノード上に /etc/inet/ntp.conf.cluster ファイルが存在しない場合、Sun Cluster ソフ トウェアの初期インストールに /etc/inet/ntp.conf ファイルが存在する可能性があ ります。ノード上に /etc/inet/ntp.conf ファイルが存在しない場合、Sun Cluster ソ

フトウェアは NTP 構成ファイルとして /etc/inet/ntp.conf.cluster ファイルを作成 します。この場合、その ntp.conf ファイルを次のように編集します。

- **a.** 任意のテキストエディタを使用して、クラスタの**1**つのノードで、**NTP**構成ファ イルを編集するために開きます。
- **b.** 各クラスタノードのプライベートホスト名用のエントリが存在することを確認し ます。 ノードのプライベートホスト名を変更した場合、新しいプライベートホスト名が NTP 構成ファイルに存在することを確認します。
- **c.** 必要であれば、各自の**NTP**条件に適合するように**NTP**構成ファイルを変更します  $\sim$
- **d.** クラスタ内にあるすべてのノードに**NTP**構成ファイルをコピーします。 NTP 構成ファイルの内容は、すべてのクラスタノードで同じである必要がありま す。
- 各ノードで**NTP**デーモンを停止します。 **4** 各ノードでコマンドが正しく完了するのを待ってから、手順 5 に進みます。
	- SPARC: Solaris 9 OS の場合は、次のコマンドを実行します。

phys-schost# **/etc/init.d/xntpd stop**

■ Solaris 10 OS の場合は、次のコマンドを実行します。

phys-schost# **svcadm disable ntp**

- 各ノード上で、**NTP**デーモンを再起動します。 **5**
	- ntp.conf.clusterファイルを使用する場合、次のコマンドを実行します。 phys-schost# **/etc/init.d/xntpd.cluster start**

xntpd.cluster 起動スクリプトは最初に、/etc/inet/ntp.conf ファイルを検索しま す。

- ntp.conf ファイルが存在する場合、スクリプトは NTP デーモンを起動するこ となくすぐに終了します。
- ntp.conf ファイルは存在しないが、ntp.conf.cluster ファイルは存在する場合 、スクリプトは NTP デーモンを起動します。この場合、スクリプトは ntp.conf.cluster ファイルを NTP 構成ファイルとして使用します。
- ntp.confファイルを実行する場合、次のいずれかのコマンドを実行します。
	- SPARC: Solaris 9 OS の場合は、次のコマンドを実行します。

phys-schost# **/etc/init.d/xntpd start**

■ Solaris 10 OS の場合は、次のコマンドを実行します。

phys-schost# **svcadm enable ntp**

- 次のリストから、ご使用のクラスタ構成に次に適用するタスクを決めます。このリ ストから複数のタスクを実行する必要がある場合は、このリストのそれらのタスク のうち最初のタスクに進みます。 次の手順
	- プライベートインターコネクト上で IPsec を構成する場合、170 [ページの「クラス](#page-169-0) タインターコネクト上で IP [セキュリティーアーキテクチャー](#page-169-0) (IPSec) を構成する [」に](#page-169-0)進みます。
	- [ボリュームマ](#page-172-0)ネージャーをインストールするには、第4章「Solaris ボリュームマ [ネージャー ソフトウェアの構成」お](#page-172-0)よび第5章「[Veritas Volume Manager](#page-204-0) をインス [トールして構成する」を](#page-204-0)参照して、ボリューム管理ソフトウェアをインストール してください。

注 **–** VxVMを使用するクラスタに新しいノードを追加した場合は、次の作業のう ちの 1 つを実行します。

- VxVM を当該ノードにインストールします。
- 当該ノードの/etc/name\_to\_major ファイルを変更して、VxVM との共存をサポ ートするようにします。

207 ページの「Veritas Volume Manager [ソフトウェアをインストールする」の](#page-206-0)手順 に従って、これらの必要な作業のうちの1つを実行します。

- クラスタファイルシステムを作成するには、225 [ページの「クラスタファイルシ](#page-224-0) [ステムを追加する」に](#page-224-0)進みます。
- ノード上に非大域ゾーンを作成する場合は、230 [ページの「グローバルクラスタ](#page-229-0) [ノードに非大域ゾーンを作成する」を](#page-229-0)参照してください。
- SPARC: Sun Management Centerをクラスタを監視するように設定する場合は、[249](#page-248-0) ページの「SPARC: Sun Cluster モジュールを [Sun Management Center](#page-248-0) 用にインスト [ールする」を](#page-248-0)参照してください。
- Sun 以外のアプリケーションをインストールし、リソースタイプを登録し、リソ ースグループを設定し、データサービスを構成します。アプリケーションソフト ウェアに付属のドキュメント、および『[Sun Cluster Data Services Planning and](http://docs.sun.com/doc/820-6931) [Administration Guide for Solaris OS](http://docs.sun.com/doc/820-6931)』を参照してください。
- クラスタを稼動させる前に、将来の診断のためにクラスタ構成の基準値レコード を作成します。171 [ページの「クラスタ構成の診断データを記録する」に](#page-170-0)進みま す。

## <span id="page-169-0"></span>▼ クラスタインターコネクト上で**IP**セキュリティー アーキテクチャー**(IPSec)**を構成する

クラスタインターコネクト上で安全な通信を提供するため、clprivnet インタフェー スに対して IP セキュリティーアーキテクチャー (IPsec) を構成できます。IPsec の詳細 については、『[System Administration Guide: IP Services](http://docs.sun.com/doc/819-0380/ipsectm-1?a=view) 』 のパート IV「IP Security」と 、[ipsecconf](http://docs.sun.com/doc/816-5166/ipsecconf-1m?a=view)(1M)のマニュアルページを参照してください。clprivnet インタフェー スの詳細については、[clprivnet](http://docs.sun.com/doc/820-4685/clprivnet-7?a=view)(7)のマニュアルページを参照してください。

IPsec を構成するグローバルクラスタ投票ノードごとに、この手順を実行します。

- スーパーユーザーになります。 **1**
- 各ノードで、ノードのclprivnetインタフェースの**IP**アドレスを決定します。 **2** phys-schost# **ifconfig clprivnet0**
- 各ノードで、/etc/inet/ipsecinit.confポリシーファイルを設定し、**IPsec**を使用す **3** るclprivnet **IP**アドレスペア間にセキュリティーアソシエーション**(Security Association**、**SA)**を追加します。

『[System Administration Guide: IP Services](http://docs.sun.com/doc/819-0380/ipsec-mgtasks-3?a=view) 』の「How to Secure Traffic Between Two [Systems With IPsec](http://docs.sun.com/doc/819-0380/ipsec-mgtasks-3?a=view)」の手順に従ってください。

注 **–** 再起動せずに IPsec を実装するには、「リブートせずに IPsec でトラフィックを保 護する」の手順例に従ってください。

構成ファイルにエントリを追加する場合は、次のガイドラインに従ってください。

- 各ファイルで、IPsecを使用する clprivnet IP アドレスごとにエントリを1つ追加 し、ローカルノードの clprivnet IP アドレスを含めます。
- 構成ファイルで、独立した行として各ポリシーを構成します。
- 対象アドレスの構成パラメータの値が、すべてのパートナーノードで一貫性があ ることを確認します。
- すべてのリンク上でデータのストライプ化を有効にするため、エントリに sa unique ポリシーを含めます。この機能を使用すると、ドライバはクラスタプライ ベートネットワークの帯域を最適に利用することができるようになるため、高い 分散粒度が実現し、スループットも向上します。clprivnet インタフェースは、 トラフィックをストライプ化するため、パケットのセキュリティーパラメータイ ンデックス (Security Parameter Index、SPI) を使用します。sa unique ポリシーの詳 細については、[ipsecconf](http://docs.sun.com/doc/816-5166/ipsecconf-1m?a=view)(1M)マニュアルページを参照してください。
- 次の手順 次のリストから、ご使用のクラスタ構成に次に適用するタスクを決めます。このリ ストから複数のタスクを実行する必要がある場合は、このリストのそれらのタスク のうち最初のタスクに進みます。

<span id="page-170-0"></span>■ [ボリュームマ](#page-172-0)ネージャーをインストールするには、第4章「Solaris ボリュームマ [ネージャー ソフトウェアの構成」お](#page-172-0)よび第 5 章「[Veritas Volume Manager](#page-204-0) をインス [トールして構成する」を](#page-204-0)参照して、ボリューム管理ソフトウェアをインストール してください。

注 **–** VxVMを使用するクラスタに新しいノードを追加した場合は、次の作業のう ちの1つを実行します。

- VxVM を当該ノードにインストールします。
- 当該ノードの/etc/name\_to\_major ファイルを変更して、VxVM との共存をサポ ートするようにします。

207 ページの「Veritas Volume Manager [ソフトウェアをインストールする」の](#page-206-0)手順 に従って、これらの必要な作業のうちの1つを実行します。

- クラスタファイルシステムを作成するには、225 [ページの「クラスタファイルシ](#page-224-0) [ステムを追加する」に](#page-224-0)進みます。
- ノード上に非大域ゾーンを作成する場合は、230 [ページの「グローバルクラスタ](#page-229-0) [ノードに非大域ゾーンを作成する」を](#page-229-0)参照してください。
- SPARC:Sun Management Centerをクラスタを監視するように設定する場合は、[249](#page-248-0) ページの「SPARC: Sun Cluster モジュールを [Sun Management Center](#page-248-0) 用にインスト [ールする」を](#page-248-0)参照してください。
- Sun 以外のアプリケーションをインストールし、リソースタイプを登録し、リソ ースグループを設定し、データサービスを構成します。アプリケーションソフト ウェアに付属のドキュメント、および『[Sun Cluster Data Services Planning and](http://docs.sun.com/doc/820-6931) [Administration Guide for Solaris OS](http://docs.sun.com/doc/820-6931)』を参照してください。
- クラスタを稼動させる前に、将来の診断のためにクラスタ構成の基準値レコード を作成します。171 ページの「クラスタ構成の診断データを記録する」に進みま す。

## ▼ クラスタ構成の診断データを記録する

グローバルクラスタの構成が終わって、稼動させる前に、Sun Explorer ユーティリテ ィーを使用して、クラスタに関する基準値情報を記録します。このデータは、将来 クラスタの問題を解決する場合に使用できます。

- スーパーユーザーになります。 **1**
- クラスタ内の各ノードでexplorerユーティリティーを実行します。 プラットフォームに適したコマンドを使用します。 **2**

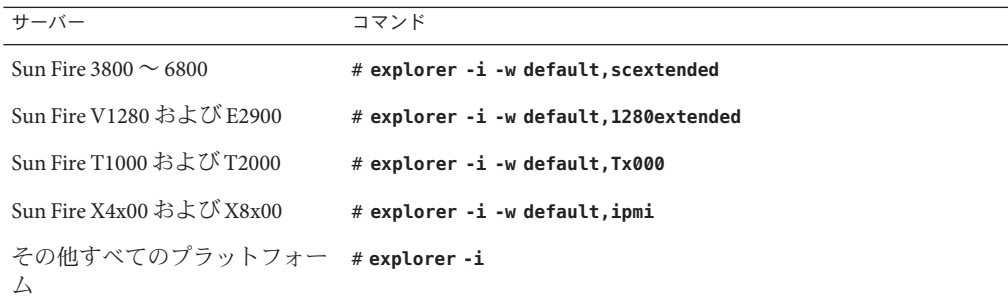

詳細は、/opt/SUNWexplo/man/man1m/ ディレクトリにある explorer(1M) のマニュアル ページおよび『[Sun Explorer User's Guide](http://docs.sun.com/doc/819-6613)』を参照してください。

explorer の出力ファイルは、/opt/SUNWexplo/output/ ディレクトリに explorer.*hostid*.*hostname*-*date*.tar.gz として保存されます。

- クラスタ全体が停止した場合は、ファイルをアクセスできる場所に保存します。 **3**
- すべてのexplorerファイルを電子メールでお住まいの地域の**Sun Explorer**データベー **4** スのエイリアスに送信します。 このデータベースは、ユーザーのクラスタの技術的な問題を診断するためにデータ

が必要な場合に、Sun のテクニカルサポートにユーザーの explorer 出力を提供しま す。

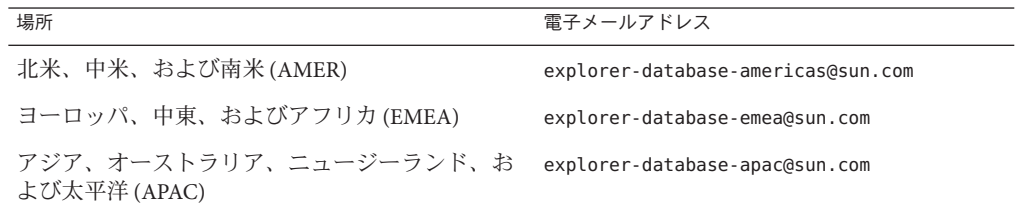

<span id="page-172-0"></span>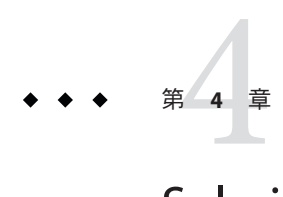

# Solarisボリュームマネージャーソフトウ ェアの構成

この章の手順および52 [ページの「ボリューム管理の計画」の](#page-51-0)計画情報に従って 、Solaris ボリュームマネージャー ソフトウェア用のローカルディスクと多重ホスト ディスクを構成してください。詳細については、Solaris ボリュームマネージャー の マニュアルを参照してください。

注 **–** Solaris管理コンソールの拡張ストレージモジュールは、Sun Clusterソフトウェア と互換性がありません。コマンド行インタフェースまたは Sun Cluster ユーティリテ ィーを使用して、Solaris ボリュームマネージャー ソフトウェアを構成します。

この章の内容は、次のとおりです。

- 173 ページの「Solaris ボリュームマネージャー ソフトウェアの構成」
- 189[ページの「クラスタ内でのディスクセットの作成」](#page-188-0)
- 200[ページの「二重列メディエータの構成」](#page-199-0)

# **Solaris**ボリュームマネージャーソフトウェアの構成

次の表に、Sun Cluster 構成用の Solaris ボリュームマネージャー ソフトウェアの構成 を行う作業を示します。ここに示す順に従って手順を実行します。

表 **4–1** 作業マップ: Solarisボリュームマネージャーソフトウェアの構成

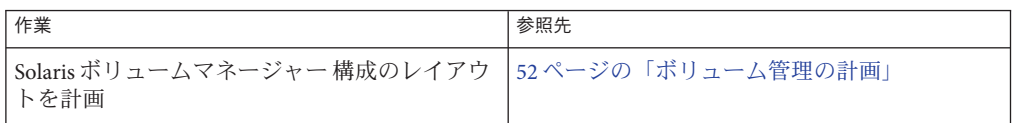

|  | 衣4-1 1F未 Y ツノ:30latis 小リユニ ム Y 不二 ン Y ニ ノ ノ I ' ソエ ノ Vノ博成<br>(形広ご丿         |                                              |  |
|--|----------------------------------------------------------------------------|----------------------------------------------|--|
|  | 作業                                                                         | 参照先                                          |  |
|  | (Solaris 9のみ)構成に必要なボリューム名とディ<br>スクセットの数を計算し、/kernel/drv/md.conf<br>ファイルを変更 | 174 ページの「SPARC: ボリューム名およびディ<br>スクセットの数を設定する」 |  |
|  | ローカルディスクに状態データベースの複製を<br>作成                                                | 176ページの「状態データベースの複製を作成<br>するには」              |  |
|  | (省略可能)ルートディスクのファイルシステム<br>をミラー化                                            | 177 ページの「ルートディスクのミラー化」                       |  |

表 **4–1** 作業マップ: Solarisボリュームマネージャーソフトウェアの構成 *(*続き*)*

## ▼ **SPARC:**ボリューム名およびディスクセットの数を 設定する

注 **–** この手順が必要なのは、Solaris 9 OS の場合だけです。クラスタが Solaris 10 OS 上 で動作する場合は、176 [ページの「状態データベースの複製を作成するには」に](#page-175-0)進ん でください。

Solaris 10 リリースで、Solaris ボリュームマネージャー はボリュームを動的に構成す るように拡張されました。/kernel/drv/md.conf ファイルの nmd パラメータと md\_nsets パラメータを編集しなくてすみます。新しいボリュームは必要に応じて作 成されます。

この手順では、構成に必要な Solaris ボリュームマネージャー ボリューム名およびデ ィスクセットの数を決める方法について説明します。また、/kernel/drv/md.conf フ ァイルを変更して、これらの数を指定する方法についても説明します。

ヒント **–**ボリューム名のデフォルトの数は、ディスクセットごとに128ですが、多く の構成ではこれ以上の数が必要になります。構成を実装する前にこの数を増やして おくと、後で管理時間の節約になります。

同時に、nmd フィールドおよび md\_nsets フィールドには、できる限り小さい値を使 用してください。デバイスを作成していなくても nmd および md\_nsets によって指定 された値に基づいて、可能性のあるすべてのデバイス分をメモリー構造上に確保し ます。最適なパフォーマンスを得るには、nmd とmd\_nsets の値を、使用するボリュ ームの数よりもわずかに高く維持します。

必要事項を記入した277 [ページの「デバイスグループ構成のワークシート」を](#page-276-0)用意し ます。 始める前に

- クラスタ内のディスクセットに必要なディスクセットの合計数を計算して、ディス **1** クセットをもう**1**つプライベートディスク管理に追加します。 クラスタは最大 32 個のディスクセットを持つことができます。一般的な使用のため に 31 個 と、プライベートディスク管理のために 1 個です。ディスクセットのデフォ ルト数は 4 です。この値は、手順 3 の md\_nsets フィールドで指定します。
- クラスタ内のディスクセットに必要なボリューム名の最大数を計算します。 **2** 各ディスクセットは、最大 8192 個のボリューム名を持つことができます。この値は 、手順 3 の nmd フィールドで指定します。
	- **a.** 各ディスクセットに必要なボリューム名の数を判定します。 ローカルのボリューム名を使用する場合は、グローバルデバイスファイルシステ ム /global/.devices/node@ *nodeid* がマウントされる各ローカルボリューム名がク ラスタ全体で一意であり、クラスタ内のどのデバイス ID 名とも異なる名前を使 用していることを確認します。

ヒント **–**デバイスID名として排他的に使用する番号の範囲と、各ノードのローカ ルボリューム名として排他的に使用する範囲を選択します。たとえば、DID は 、d1 から d100 までの範囲の名前を使用します。ノード 1 上のローカルボリューム は、d100 から d199 までの範囲の名前を使用します。また、ノード 2 上のローカル ボリュームは、d200 から d299 までの範囲の名前を使用します。

- **b.** ディスクセットに必要なボリューム名の最大数を計算します。 設定するボリューム名の個数は、実際の量ではなく、ボリューム名の値に基づい ています。たとえば、ボリューム名が d950 から d1000 の場合、Solaris ボリューム マネージャー ソフトウェアは、50 ではなく 1000 個の名前を必要とします。
- 各ノードでスーパーユーザーになり、/kernel/drv/md.confファイルを編集します。 **3**

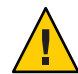

注意 **–**すべてのクラスタノード(クラスタペアトポロジの場合はクラスタペア)の /kernel/drv/md.conf ファイルの内容は、それぞれのノードがサービスを提供するデ ィスクセット数に関係なく、同一である必要があります。このガイドラインに従わ ないと、重大な Solaris ボリュームマネージャー エラーが発生し、データが失われる ことがあります。

**a.** md\_nsetsフィールドを手順**1**で決めた値に設定します。

**b.** nmdフィールドを手順**2**で決めた値に設定します。

各ノードで再構成再起動を行います。 **4**

```
phys-schost# touch /reconfigure
phys-schost# shutdown -g0 -y -i6
```
/kernel/drv/md.conf ファイルに対する変更は、再起動後に有効になります。

<span id="page-175-0"></span>次の手順 - ローカルの状態データベースの複製を作成します。176 ページの「状態データベース の複製を作成するには」に進みます。

### ▼ 状態データベースの複製を作成するには

グローバルクラスタ内の各ノード上で次の手順を実行します。

- スーパーユーザーになります。 **1**
- 各クラスタノードの**1**つ以上のローカルデバイス上で状態データベースレプリカを **2** 作成します。 使用するスライスを指定するには、デバイス ID 名 (d*N*) ではなく、物理名 (c*N*t*X*d*Y* s*Z*) を使用してください。 phys-schost# **metadb -af** *slice-1 slice-2 slice-3*

ヒント **–** Solarisボリュームマネージャーソフトウェアの実行に必要な状態データを保 護するには、各ノードごとに少なくとも 3 つの複製を作成します。また、複数のデ バイスに複製を配置することによって、いずれかのデバイスに障害が発生した場合 に対する保護も提供できます。

詳細については、[metadb](http://docs.sun.com/doc/816-5166/metadb-1m?a=view)(1M)のマニュアルページと Solaris ボリュームマネージャー ドキュメントを参照してください。

複製を検査します。 **3**

phys-schost# **metadb**

metadb コマンドは複製の一覧を表示します。

### 状態データベースの複製の作成 例**4–1**

以下に、状態データベースの複製の例を 3 つ示します。各複製は、異なるデバイス 上に作成されています。

phys-schost# **metadb -af c0t0d0s7 c0t1d0s7 c1t0d0s7** phys-schost# **metadb** flags first blk block count a u 16 8192 /dev/dsk/c0t0d0s7 a u 16 8192 /dev/dsk/c0t1d0s7 a u 16 8192 /dev/dsk/c1t0d0s7

<span id="page-176-0"></span>ルートディスク上のファイルシステムをミラー化する場合は、177 ページの「ルート ディスクのミラー化」に進みます。 次の手順

> それ以外の場合は、189 [ページの「クラスタ内でのディスクセットの作成」に](#page-188-0)進んで 、Solaris ボリュームマネージャー ディスクセットを作成します。

# ルートディスクのミラー化

ルートディスクをミラー化することによって、システムディスクの障害のためにク ラスタノード自体が停止することを防止します。ルートディスクには、4 種類のファ イルシステムを配置できます。ファイルシステムは、各種類ごとに異なる方法でミ ラー化します。

各のファイルシステムは、次の手順でミラー化します。

- 177 ページの「ルート(/) ファイルシステムをミラー化する」
- 180[ページの「グローバルデバイス名前空間をミラー化する」](#page-179-0)
- 183[ページの「マウント解除できないルート](#page-182-0)(/)以外のファイルシステムをミラー [化する」](#page-182-0)
- 186[ページの「マウント解除できるファイルシステムをミラー化する」](#page-185-0)

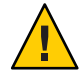

注意**–**ローカルディスクをミラー化する場合は、ディスク名を指定する際のパスに /dev/global を使用しないでください。クラスタファイルシステム以外にこのパスを 指定すると、システムを起動できなくなります。

# ▼ ルート**(/)**ファイルシステムをミラー化する

次の手順を使用し、ルート (/) ファイルシステムをミラー化します。

注 **–**この手順では、長い形式のSun Clusterコマンドを紹介します。多くのコマンドに は短縮形もあります。コマンド名の形式を除き、コマンドは同じです。コマンドリ ストとコマンドの短縮形については、『[Sun Cluster System Administration Guide for](http://docs.sun.com/doc/820-6926/gamam?a=view) Solaris OS』の付録 B「[Sun Cluster Object-Oriented Commands](http://docs.sun.com/doc/820-6926/gamam?a=view)」を参照してください。

- スーパーユーザーになります。 **1**
- ルートスライスを単一スライス**(1**方向**)**連結にします。 **2** ルートディスクスライスの物理ディスク名を指定します (c*N*t*X*d*Y* s*Z*)。 phys-schost# **metainit -f** *submirror1* **1 1** *root-disk-slice*
- **2**番目の連結を作成します。 **3** phys-schost# **metainit** *submirror2* **1 1** *submirror-disk-slice*

第4章 • Solaris ボリュームマネージャー ソフトウェアの構成 177

**1**つのサブミラーを使用して**1**方向のミラーを作成します。 **4**

phys-schost# **metainit** *mirror* **-m** *submirror1*

注**–**このデバイスがグローバルデバイスファイルシステム /global/.devices/node@*nodeid* をマウントするのに使用されるローカルのデバイスで ある場合、このミラーのボリューム名は、クラスタ全体で一意である必要がありま す。

ルート**(**/**)**ディレクトリのシステムファイルを設定します。 **5**

phys-schost# **metaroot** *mirror*

このコマンドは、ルート (/) ファイルシステムがメタデバイスまたはボリュームに配 置された状態でシステムを起動できるように、/etc/vfstab および /etc/system ファ イルを編集します。詳細は、[metaroot](http://docs.sun.com/doc/816-5166/metaroot-1m?a=view)(1M) のマニュアルページを参照してください  $\sim$ 

ファイルシステムをすべてフラッシュします。 **6**

phys-schost# **lockfs -fa**

このコマンドを実行すると、マウントされているすべての UFS ファイルシステム上 で、すべてのトランザクションがログからフラッシュされ、マスターファイルシス テムに書き込まれます。詳細は、[lockfs](http://docs.sun.com/doc/816-5166/lockfs-1m?a=view)(1M) のマニュアルページを参照してくださ  $\mathcal{U}^{\lambda}$ 

リソースグループまたはデバイスグループをノードから移動させます。 **7**

phys-schost# **clnode evacuate** *from-node*

*from-node* リソースグループまたはデバイスグループを退避させるノード名を指 定します。

ノードをリブートします。 **8** このコマンドは、新しくミラー化されたルート (/) ファイルシステムを再マウントし ます。 phys-schost# **shutdown -g0 -y -i6**

**2**番目のサブミラーをこのミラーに接続します。 **9**

phys-schost# **metattach** *mirror submirror2*

詳細は、[metattach](http://docs.sun.com/doc/816-5166/metattach-1m?a=view)(1M) のマニュアルページを参照してください。

ルートディスクのミラー化に使用するディスクが複数のノードに物理的に接続**(**マル **10** チホスト化**)**されている場合は、そのディスクのフェンシングを無効にします。 デバイスの保護を無効にすると、起動デバイスが複数のノードに接続されている場 合に、不意にノードが起動デバイスに誤って保護される状態を防止できます。

phys-schost# **cldevice set -p default\_fencing=nofencing** *submirror-disk*

-p デバイスのプロパティーを指定します。

default fencing=nofencing 指定したデバイスの保護を無効にします。

default\_fencing プロパティーの詳細については、[cldevice](http://docs.sun.com/doc/820-4685/cldevice-1cl?a=view)(1CL) のマニュアルページ を参照してください。

### 将来使用する場合に備えて、代替起動パスを記録しておきます。 **11**

主起動デバイスで起動に失敗した場合は、この代替起動デバイスから起動できます 。代替起動デバイスについての詳細は、「[Solaris Volume Manager Administration](http://docs.sun.com/doc/817-5776/tasks-mirrors-22?a=view) Guide」の『[Special Considerations for Mirroring root \(/\)](http://docs.sun.com/doc/817-5776/tasks-mirrors-22?a=view)』、または「[Solaris Volume](http://docs.sun.com/doc/819-0375/tasks-mirrors-21?a=view) [Manager Administration Guide](http://docs.sun.com/doc/819-0375/tasks-mirrors-21?a=view)」の『Creating a RAID-1 Volume』を参照してください。 phys-schost# **ls -l /dev/rdsk/***root-disk-slice*

クラスタ内の残りの各ノードで[、手順](#page-176-0)**1**から手順**11**までを繰り返します。 **12**

グローバルデバイスファイルシステム /global/.devices/node@*nodeid* がマウントさ れるミラーのボリューム名はそれぞれ、クラスタ全体で一意になるようにする必要 があります。

### ルート(/)ファイルシステムのミラー化 例**4–2**

次の例に、パーティション c0t0d0s0 上のサブミラー d10 とパーティション c2t2d0s0 上のサブミラー d20 で構成されているノード phys-schost-1 上に、ミラー d0 を作成す る方法を示します。デバイス c2t2d0 は多重ホストディスクのため、 フェンシングは 無効になります。次の例は、記録用の代替ファイルパスも示しています。

```
phys-schost# metainit -f d10 1 1 c0t0d0s0
d11: Concat/Stripe is setup
phys-schost# metainit d20 1 1 c2t2d0s0
d12: Concat/Stripe is setup
phys-schost# metainit d0 -m d10
d10: Mirror is setup
phys-schost# metaroot d0
phys-schost# lockfs -fa
phys-schost# clnode evacuate phys-schost-1
phys-schost# shutdown -g0 -y -i6
phys-schost# metattach d0 d20
d0: Submirror d20 is attachedphys-schost# cldevice set -p default_fencing=nofencing c2t2d0
phys-schost# ls -l /dev/rdsk/c2t2d0s0
```
<span id="page-179-0"></span>lrwxrwxrwx 1 root root 57 Apr 25 20:11 /dev/rdsk/c2t2d0s0 –> ../../devices/node@1/pci@1f,0/pci@1/scsi@3,1/disk@2,0:a,raw

グローバルデバイスの名前空間 /global/.devices/node@*nodeid* をミラー化する場合は 、180 ページの「グローバルデバイス名前空間をミラー化する」に進みます。 次の手順

> マウント解除できないファイルシステムをミラー化する場合は、183 [ページの「マウ](#page-182-0) ント解除できないルート (/) [以外のファイルシステムをミラー化する」に](#page-182-0)進みます。

> ユーザー定義のファイルシステムをミラー化する場合は、186 [ページの「マウント解](#page-185-0) [除できるファイルシステムをミラー化する」に](#page-185-0)進みます。

> それ以外の場合は、189 [ページの「クラスタ内でのディスクセットの作成」に](#page-188-0)進んで 、ディスクセットを作成します。

このミラー化のいくつかの手順で、metainit: dg-schost-1: d1s0: not a metadevice 注意事項 のようなエラーメッセージが出力されることがあります。このようなエラーメッセ ージは危険ではなく、無視してもかまいません。

# ▼ グローバルデバイス名前空間をミラー化する

次の手順を使用し、グローバルデバイス名前空間 /global/.devices/node@*nodeid*/ を ミラー化します。

注 **–**この手順では、長い形式のSun Clusterコマンドを紹介します。多くのコマンドに は短縮形もあります。コマンド名の形式を除き、コマンドは同じです。コマンドリ ストとコマンドの短縮形については、『[Sun Cluster System Administration Guide for](http://docs.sun.com/doc/820-6926/gamam?a=view) Solaris OS』の付録 B「[Sun Cluster Object-Oriented Commands](http://docs.sun.com/doc/820-6926/gamam?a=view)」を参照してください。

- スーパーユーザーになります。 **1**
- グローバルデバイス名前空間を単一スライス**(1**方向**)**連結にします。 **2** ディスクスライスの物理ディスク名を使用します (c*N*t*X*d*Y*s*Z*)。 phys-schost# **metainit -f** *submirror1* **1 1** *diskslice*
- **2**番目の連結を作成します。 **3** phys-schost# **metainit** *submirror2* **1 1** *submirror-diskslice*
- **1**つのサブミラーを使用して**1**方向のミラーを作成します。 **4** phys-schost# **metainit** *mirror* **-m** *submirror1*
注 **–**グローバルデバイスファイルシステム/global/.devices/node@*nodeid*がマウント されるミラーのボリューム名は、クラスタ内で一意にする必要があります。

**2**番目のサブミラーをこのミラーに接続します。 **5** このように接続することで、サブミラーの同期が開始されます。 phys-schost# **metattach** *mirror submirror2*

/global/.devices/node@*nodeid*ファイルシステム用に/etc/vfstabファイルエントリ **6** を編集します。

device to mount および device to fsck 列の名前を実際のミラー名に変更してくださ い。

phys-schost# **vi /etc/vfstab**

#device device mount FS fsck mount mount #to mount to fsck point type pass at boot options # /dev/md/dsk/*mirror* /dev/md/rdsk/*mirror* /global/.devices/node@*nodeid* ufs 2 no global

クラスタ内の残りの各ノードで[、手順](#page-179-0)**1**から手順**6**までを繰り返します。 **7**

手順**5**で開始したミラーの同期が完了するまで待機します。 **8** [metastat](http://docs.sun.com/doc/816-5166/metastat-1m?a=view)(IM) コマンドを使用して、ミラー状態を参照し、ミラーの同期が完了して いることを確認します。

phys-schost# **metastat** *mirror*

グローバルデバイス名前空間のミラー化に使用するディスクが複数のノードに物理 **9** 的に接続**(**マルチホスト化**)**されている場合は、そのディスクのフェンシングを無効 にします。

デバイスの保護を無効にすると、起動デバイスが複数のノードに接続されている場 合に、不意にノードが起動デバイスに誤って保護される状態を防止できます。

phys-schost# **cldevice set -p default\_fencing=nofencing** *submirror-disk*

-p デバイスのプロパティーを指定します。

default fencing=nofencing 指定したデバイスの保護を無効にします。

default fencing プロパティーの詳細については、[cldevice](http://docs.sun.com/doc/820-4685/cldevice-1cl?a=view)(1CL) のマニュアルページ を参照してください。

#### <sub>例4–3</sub> グローバルデバイス名前空間のミラー化

次の例に、パーティション c0t0d0s3 上のサブミラー d111 と パーティション c2t2d0s3 上のサブミラー d121 で構成されているミラー d101 を作成する方法を示します

。/global/.devices/node@1 用の /etc/vfstab ファイルエントリは、ミラー名 d101 を 使用するように更新されます。デバイス c2t2d0 は多重ホストディスクのため、フェ ンシングは無効になります。 phys-schost# **metainit -f d111 1 1 c0t0d0s3** d111: Concat/Stripe is setup phys-schost# **metainit d121 1 1 c2t2d0s3** d121: Concat/Stripe is setup phys-schost# **metainit d101 -m d111** d101: Mirror is setup phys-schost# **metattach d101 d121** d101: Submirror d121 is attached phys-schost# **vi /etc/vfstab** #device device mount FS fsck mount mount #to mount to fsck point type pass at boot options # /dev/md/dsk/**d101** /dev/md/rdsk/**d101** /global/.devices/node@1 ufs 2 no global phys-schost# **metastat d101** d101: Mirror Submirror 0: d111 State: Okay Submirror 1: d121 State: Resyncing Resync in progress: 15 % done ... phys-schost# **cldevice show phys-schost-3:/dev/rdsk/c2t2d0** === DID Device Instances === DID Device Name: /dev/did/rdsk/d2 Full Device Path: phys-schost-1:/dev/rdsk/c2t2d0 Full Device Path: phys-schost-3:/dev/rdsk/c2t2d0 ... phys-schost# **cldevicegroup show | grep dsk/d2** Device Group Name: dsk/d2 ... Node List: phys-schost-1, phys-schost-3 ... localonly: false phys-schost# **cldevicegroup remove-node -n phys-schost-3 dsk/d2** phys-schost# **cldevice set -p default\_fencing=nofencing c2t2d0**

次の手順 –ルート(/)以外でマウント解除できないファイルシステムをミラー化する場合は、[183](#page-182-0) [ページの「マウント解除できないルート](#page-182-0) (/) 以外のファイルシステムをミラー化す [る」に](#page-182-0)進みます。

<span id="page-182-0"></span>ユーザー定義のファイルシステムをミラー化する場合は、186 [ページの「マウント解](#page-185-0) [除できるファイルシステムをミラー化する」に](#page-185-0)進みます。

それ以外の場合は、189 [ページの「クラスタ内でのディスクセットの作成」に](#page-188-0)進んで 、ディスクセットを作成します。

このミラー化のいくつかの手順において、metainit: dg-schost-1: d1s0: not a metadevice のようなエラーメッセージが出力されることがあります。このようなエ ラーメッセージは危険ではなく、無視してもかまいません。 注意事項

### ▼ マウント解除できないルート**(**/**)**以外のファイル システムをミラー化する

次の手順を使用し、/usr、/opt、swap などの、通常のシステム使用時にはマウント 解除できないルート(ハ以外のファイルシステムをミラー化します。

注 **–**この手順では、長い形式のSun Clusterコマンドを紹介します。多くのコマンドに は短縮形もあります。コマンド名の形式を除き、コマンドは同じです。コマンドリ ストとコマンドの短縮形については、『[Sun Cluster System Administration Guide for](http://docs.sun.com/doc/820-6926/gamam?a=view) Solaris OS』の付録 B「[Sun Cluster Object-Oriented Commands](http://docs.sun.com/doc/820-6926/gamam?a=view)」を参照してください。

- スーパーユーザーになります。 **1**
- マウント解除できないファイルシステムが存在しているスライスを単一スライス**(1 2** 方向**)**連結にします。 ディスクスライスの物理ディスク名を指定します (c*N*t*X*d*Y*s*Z*)。 phys-schost# **metainit -f** *submirror1* **1 1** *diskslice*
- **2**番目の連結を作成します。 **3** phys-schost# **metainit** *submirror2* **1 1** *submirror-diskslice*
- **1**つのサブミラーを使用して**1**方向のミラーを作成します。 **4** phys-schost# **metainit** *mirror* **-m** *submirror1*

注**–**このミラーのボリューム名はクラスタ全体で一意である必要はありません。

ミラー化するマウント解除できない残りの各ファイルシステムで、手順**1**から手順**4 5** までを繰り返します。

各ノードで、ミラー化したマウント解除できない各ファイルシステムの/etc/vfstab **6** ファイルエントリを編集します。

device to mount および device to fsck 列の名前を実際のミラー名に変更してくださ い。

phys-schost# **vi /etc/vfstab**

#device device mount FS fsck mount mount #to mount to fsck point type pass at boot options #

/dev/md/dsk/*mirror* /dev/md/rdsk/*mirror* /*filesystem* ufs 2 no global

リソースグループまたはデバイスグループをノードから移動させます。 **7**

phys-schost# **clnode evacuate** *from-node*

*from-node* リソースグループまたはデバイスグループを移動させるノード名を指 定します。

ノードをリブートします。 **8**

phys-schost# **shutdown -g0 -y -i6**

- **2**番目のサブミラーを各ミラーに接続します。 **9** このように接続することで、サブミラーの同期が開始されます。 phys-schost# **metattach** *mirror submirror2*
- 手順**9**で開始したミラーの同期が完了するまで待機します。 **10** [metastat](http://docs.sun.com/doc/816-5166/metastat-1m?a=view)(IM) コマンドを使用して、ミラー状態を参照し、ミラーの同期が完了して いることを確認します。

phys-schost# **metastat** *mirror*

マウントできないファイルシステムのミラー化に使用するディスクが複数のノード **11** に物理的に接続**(**マルチホスト化**)**されている場合は、そのディスクのフェンシング を無効にします。

デバイスの保護を無効にすると、起動デバイスが複数のノードに接続されている場 合に、不意にノードが起動デバイスに誤って保護される状態を防止できます。

phys-schost# **cldevice set -p default\_fencing=nofencing** *submirror-disk*

-p デバイスのプロパティーを指定します。

default fencing=nofencing 指定したデバイスの保護を無効にします。

default\_fencing プロパティーの詳細については、[cldevice](http://docs.sun.com/doc/820-4685/cldevice-1cl?a=view)(1CL) のマニュアルページ を参照してください。

#### <sub>例4–4</sub> マウント解除できないファイルシステムのミラー化

次の例に、ノード phys-schost-1 上にミラー d1 を作成し、c0t0d0s1 上に存在する /usr をミラー化するための方法を示します。ミラー d1 は、パーティション c0t0d0s1 上のサブミラー d11 とパーティション c2t2d0s1 上のサブミラー d21 で構成されてい ます。/usr 用の /etc/vfstab ファイルエントリは、ミラー名 d1 を使用するように更 新されます。デバイス c2t2d0 は多重ホストディスクのため、フェンシングは無効に なります。

```
phys-schost# metainit -f d11 1 1 c0t0d0s1
d11: Concat/Stripe is setup
phys-schost# metainit d21 1 1 c2t2d0s1
d21: Concat/Stripe is setup
phys-schost# metainit d1 -m d11
d1: Mirror is setup
phys-schost# vi /etc/vfstab
#device device mount FS fsck mount mount
#to mount to fsck point type pass at boot options
#
/dev/md/dsk/d1 /dev/md/rdsk/d1 /usr ufs 2 no global
...
phys-schost# clnode evacuate phys-schost-1
phys-schost# shutdown -g0 -y -i6
phys-schost# metattach d1 d21
d1: Submirror d21 is attached
phys-schost# metastat d1
d1: Mirror
     Submirror 0: d11
       State: Okay
    Submirror 1: d21
       State: Resyncing
     Resync in progress: 15 % done
...
phys-schost# cldevice show phys-schost-3:/dev/rdsk/c2t2d0
...
DID Device Name: /dev/did/rdsk/d2
phys-schost# cldevicegroup show dsk/d2
Device Group Name: dsk/d2
...
 Node List: phys-schost-1, phys-schost-3
...
 localonly: false
phys-schost# cldevicegroup remove-node -n phys-schost-3 dsk/d2
phys-schost# cldevice set -p default_fencing=nofencing c2t2d0
```
<span id="page-185-0"></span>次の手順 ユーザー定義のファイルシステムをミラー化する場合は、186 ページの「マウント解 除できるファイルシステムをミラー化する」に進みます。

> それ以外の場合は、189 [ページの「クラスタ内でのディスクセットの作成」に](#page-188-0)進んで 、ディスクセットを作成します。

このミラー化のいくつかの手順において、metainit: dg-schost-1: d1s0: not a metadevice のようなエラーメッセージが出力されることがあります。このようなエ ラーメッセージは危険ではなく、無視してもかまいません。 注意事項

### ▼ マウント解除できるファイルシステムをミラー化 する

次の手順を使用し、マウント解除できるユーザー定義ファイルシステムをミラー化 します。この手順では、ノードを再起動する必要はありません。

注 **–**この手順では、長い形式のSun Clusterコマンドを紹介します。多くのコマンドに は短縮形もあります。コマンド名の形式を除き、コマンドは同じです。コマンドリ ストとコマンドの短縮形については、『[Sun Cluster System Administration Guide for](http://docs.sun.com/doc/820-6926/gamam?a=view) Solaris OS』の付録 B「[Sun Cluster Object-Oriented Commands](http://docs.sun.com/doc/820-6926/gamam?a=view)」を参照してください。

- スーパーユーザーになります。 **1**
- ミラー化するファイルシステムをマウント解除します。 **2** そのファイルシステム上で実行中のプロセスがないことを確認します。

phys-schost# **umount /***mount-point*

詳細は、[umount](http://docs.sun.com/doc/816-5166/umount-1m?a=view)(1M) のマニュアルページおよび『[System Administration Guide: Devices](http://docs.sun.com/doc/819-0386/fsmount-42780?a=view) and File Systems』の第 18 章「[Mounting and Unmounting File Systems \(Tasks\)](http://docs.sun.com/doc/819-0386/fsmount-42780?a=view)」を参照し てください。

- マウント解除できるユーザー定義ファイルシステムが存在するスライスを、単一ス **3** ライス**(1**方向**)**連結にします。 ディスクスライスの物理ディスク名を指定します (c*N*t*X*d*Y*s*Z*)。 phys-schost# **metainit -f** *submirror1* **1 1** *diskslice*
- **2**番目の連結を作成します。 **4** phys-schost# **metainit** *submirror2* **1 1** *submirror-diskslice*

**1**つのサブミラーを使用して**1**方向のミラーを作成します。 **5** phys-schost# **metainit** *mirror* **-m** *submirror1*

注**–**このミラーのボリューム名はクラスタ全体で一意である必要はありません。 ミラー化するマウント可能な各ファイルシステム[で手順](#page-185-0)**1**から手順**5**までを繰り返し **6** ます。 各ノードで、ミラー化した各ファイルシステムの/etc/vfstabファイルエントリを編 **7** 集します。 device to mount および device to fsck 列の名前を実際のミラー名に変更してくださ い。 phys-schost# **vi /etc/vfstab** #device device mount FS fsck mount mount #to mount to fsck point type pass at boot options # /dev/md/dsk/*mirror* /dev/md/rdsk/*mirror* /*filesystem* ufs 2 no global

- **2**番目のサブミラーをこのミラーに接続します。 **8** このように接続することで、サブミラーの同期が開始されます。 phys-schost# **metattach** *mirror submirror2*
- 手順**8**で開始したミラーの同期が完了するまで待機します。 **9** [metastat](http://docs.sun.com/doc/816-5166/metastat-1m?a=view)(IM) コマンドを使用してミラー状態を参照します。 phys-schost# **metastat** *mirror*
- ユーザー定義のファイルシステムのミラー化に使用するディスクが複数のノードに **10** 物理的に接続**(**マルチホスト化**)**されている場合は、そのディスクのフェンシングを 無効にします。 デバイスの保護を無効にすると、起動デバイスが複数のノードに接続されている場 合に、不意にノードが起動デバイスに誤って保護される状態を防止できます。 phys-schost# **cldevice set -p default\_fencing=nofencing** *submirror-disk* -p デバイスのプロパティーを指定します。

default fencing=nofencing 指定したデバイスの保護を無効にします。

default\_fencing プロパティーの詳細については、[cldevice](http://docs.sun.com/doc/820-4685/cldevice-1cl?a=view)(1CL) のマニュアルページ を参照してください。

ミラー化したファイルシステムをマウントします。 **11**

phys-schost# **mount** */mount-point*

詳細は[mount](http://docs.sun.com/doc/816-5166/mount-1m?a=view)(1M)のマニュアルページおよび『[System Administration Guide: Devices and](http://docs.sun.com/doc/819-0386/fsmount-42780?a=view) File Systems 』の第 18 章「[Mounting and Unmounting File Systems \(Tasks\)](http://docs.sun.com/doc/819-0386/fsmount-42780?a=view)」を参照してく ださい。

#### <sub>例4–5</sub> マウント解除できるファイルシステムのミラー化

次の例に、ミラー d4 を作成し、c0t0d0s4 上に存在する /export をミラー化する方法 を示します。ミラー d4 は、パーティション c0t0d0s4 上のサブミラー d14 とパーティ ション c2t2d0s4 上のサブミラー d24 で構成されています。/export 用の /etc/vfstab ファイルエントリは、ミラー名 d4 を使用するように更新されます。デバイス c2t2d0 は多重ホストディスクのため、フェンシングは無効になります。

```
phys-schost# umount /export
phys-schost# metainit -f d14 1 1 c0t0d0s4
d14: Concat/Stripe is setup
phys-schost# metainit d24 1 1 c2t2d0s4
d24: Concat/Stripe is setup
phys-schost# metainit d4 -m d14
d4: Mirror is setup
phys-schost# vi /etc/vfstab
#device device mount FS fsck mount mount
#to mount to fsck point type pass at boot options
#
# /dev/md/dsk/d4 /dev/md/rdsk/d4 /export ufs 2 no global
phys-schost# metattach d4 d24
d4: Submirror d24 is attached
phys-schost# metastat d4
d4: Mirror
      Submirror 0: d14
        State: Okay
     Submirror 1: d24
        State: Resyncing
     Resync in progress: 15 % done
...
phys-schost# cldevice show phys-schost-3:/dev/rdsk/c2t2d0
...
DID Device Name: /dev/did/rdsk/d2
phys-schost# cldevicegroup show dsk/d2
Device Group Name: dsk/d2
...
 Node List: phys-schost-1, phys-schost-2
...
 localonly: false
phys-schost# cldevicegroup remove-node -n phys-schost-3 dsk/d2
phys-schost# cldevice set -p default_fencing=nofencing c2t2d0
phys-schost# mount /export
```
- <span id="page-188-0"></span>ディスクセットを作成する必要がある場合は、次のうちの 1 つに進みます。 次の手順
	- Oracle Real Application Clusters が使用する Solaris Volume Manager for Sun Cluster デ ィスクセットを作成する場合は、『[Sun Cluster Data Service for Oracle RAC Guide for](http://docs.sun.com/doc/820-5043/opsrac-installation-29?a=view) Solaris OS』の「[How to Create a Multi-Owner Disk Set in Solaris Volume Manager for](http://docs.sun.com/doc/820-5043/opsrac-installation-29?a=view) [Sun Cluster for the Oracle RAC Database](http://docs.sun.com/doc/820-5043/opsrac-installation-29?a=view)」に進みます。
	- 他のアプリケーションが使用するディスクヤットを作成する場合は、189ページ の「クラスタ内でのディスクセットの作成」に進みます。

必要十分なディスクセットを持っている場合は、次のうちの1 つに進みます。

- クラスタに正確に2つのディスク格納装置と2つのノードがある場合は、二重列 メディエータを追加する必要があります。200 [ページの「二重列メディエータの](#page-199-0) [構成」に](#page-199-0)進みます。
- クラスタ構成が二重列メディエータを必要としない場合は、225 [ページの「クラ](#page-224-0) [スタファイルシステムを追加する」に](#page-224-0)進みます。
- このミラー化のいくつかの手順において、metainit: dg-schost-1: d1s0: not a metadevice のようなエラーメッセージが出力されることがあります。このようなエ ラーメッセージは危険ではなく、無視してもかまいません。 注意事項

# クラスタ内でのディスクセットの作成

この節では、クラスタ構成向けにディスクセットを作成する方法を説明します。Sun Cluster 環境で Solaris ボリュームマネージャー ディスクセットを作成する場合は、デ ィスクセットは自動的にタイプ svm のデバイスグループとして Sun Cluster ソフトウ ェアに登録されます。svm デバイスグループを作成または削除するには、Solaris ボリ ュームマネージャー コマンドおよびユーティリティーを使用して、デバイスグルー プの基盤となるディスクセットを作成または削除する必要があります。

注 **–** Oracle Real Application Clusters で使用する Solaris Volume Manager for Sun Cluster デ ィスクセットを作成する場合は、これらの手順を使用しないでください。代わりに

**F[Sun Cluster Data Service for Oracle RAC Guide for Solaris OS](http://docs.sun.com/doc/820-5043/opsrac-installation-29?a=view)』の「How to Create a** [Multi-Owner Disk Set in Solaris Volume Manager for Sun Cluster for the Oracle RAC](http://docs.sun.com/doc/820-5043/opsrac-installation-29?a=view) [Database](http://docs.sun.com/doc/820-5043/opsrac-installation-29?a=view)」の手順を実行します。

次の表に、ディスクセットを作成するときに実行する作業を示します。ここに示す 順に従って手順を実行します。

<span id="page-189-0"></span>表 **4–2** 作業マップ: Solarisボリュームマネージャーソフトウェアのインストールと構成

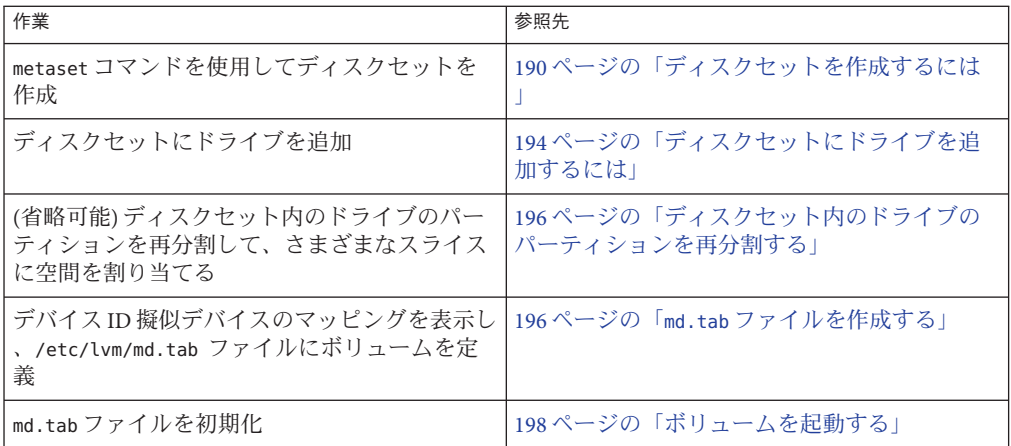

### ▼ ディスクセットを作成するには

この手順を実行して、ディスクセットを作成します。

注 **–**この手順では、長い形式のSun Clusterコマンドを紹介します。多くのコマンドに は短縮形もあります。コマンド名の形式を除き、コマンドは同じです。コマンドリ ストとコマンドの短縮形については、『[Sun Cluster System Administration Guide for](http://docs.sun.com/doc/820-6926/gamam?a=view) Solaris OS』の付録 B「[Sun Cluster Object-Oriented Commands](http://docs.sun.com/doc/820-6926/gamam?a=view)」を参照してください。

- **SPARC: (Solaris 9)**新しいディスクセットを作成したあと、グローバルクラスタのディ **1** スクセットが**3**つを超えるかどうかを判定します。
	- クラスタのディスクセットが3つ以下になる場合は[、手順](#page-191-0)9に進みます。
	- クラスタのディスクセットが4つ以上になる場合は、手順2に進んで、クラスタ を準備します。この作業は、初めてディスクセットをインストールするか、ある いは、完全に構成されたクラスタにより多くのディスクセットを追加するかに関 わらず行います。
	- クラスタが Solaris 10 OS 上で動作している場合は、Solaris ボリュームマネージャ ー が自動的に必要な構成の変更を行います[。手順](#page-191-0) 9 に進みます。
- クラスタの任意のノードで、/kernel/drv/md.confファイルのmd\_nsets変数の値を検 **2** 査します。
- クラスタ内に作成する予定のディスクセットの合計数がmd\_nsetsの値から**1**を引い **3** た数より大きい場合、md\_nsetsの値を希望の値まで増やします。 作成できるディスクセットの最大数は、md\_nsets の構成した値から1を引いた数で す。md\_nsets で可能な最大の値は 32 なので、作成できるディスクセットの最大許容 数は 31 です。
- クラスタの各ノードの/kernel/drv/md.confファイルが同じであるかを確認します。 **4**

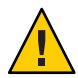

注意 **–**このガイドラインに従わないと、重大なSolarisボリュームマネージャーエラー が発生し、データが失われることがあります。

- いずれかのノードで、md.confファイルに変更を加えた場合、次の手順を実行して、 **5** これらの変更をアクティブにしてください。
	- **a. 1**つのノードで、スーパーユーザーになります。
	- **b.** ノードのどれか**1**つでクラスタを停止します。 phys-schost# **cluster shutdown -g0 -y**
	- **c.** クラスタの各ノードを再起動します。
		- SPARCベースのシステムでは、次の操作を実行します。 ok **boot**
		- x86 ベースのシステムでは、次の操作を実行します。 GRUB メニューが表示された時点で、適切な Solaris エントリを選択し Enter キ ーを押します。GRUB メニューは次のようになっています。 GNU GRUB version 0.95 (631K lower / 2095488K upper memory) | Solaris 10 /sol\_10\_x86 | | Solaris failsafe | | | +-------------------------------------------------------------------------+ Use the ^ and v keys to select which entry is highlighted. Press enter to boot the selected OS, 'e' to edit the commands before booting, or 'c' for a command-line.

GRUB ベースのブートの詳細は、『[System Administration Guide: Basic](http://docs.sun.com/doc/819-0378/hbx86boot-68676?a=view) Administration』の第 11 章「[GRUB Based Booting \(Tasks\)](http://docs.sun.com/doc/819-0378/hbx86boot-68676?a=view)」を参照してください

クラスタの各ノードで[devfsadm](http://docs.sun.com/doc/816-5166/devfsadm-1m?a=view)**(1M)**コマンドを実行します。 **6** このコマンドは、すべてのノードで同時に実行できます。

 $\sim$ 

<span id="page-191-0"></span>クラスタの**1**つのノードから、グローバルデバイス名前空間を更新します。 **7** phys-schost# **cldevice populate**

詳細は、[cldevice](http://docs.sun.com/doc/820-4685/cldevice-1cl?a=view)(1CL) のマニュアルページを参照してください。

ディスクセットを作成する前に、各ノードでコマンドが処理を完了したことを確認 **8** します。 このコマンドは、1 つのノードからのみ実行されても、リモートからすべてのノード で実行されます。コマンドが処理を終了したかどうかを確認するには、クラスタの 各ノードで次のコマンドを実行します。

phys-schost# **ps -ef | grep scgdevs**

- 作成する予定のディスクセットが次の条件の**1**つに適合することを確認します。 **9**
	- ディスクセットが正確に2つのディスク列で構成されている場合、そのディスク セットは、正確に 2 つのノードに接続して、正確に 2 つのメディエータホストを 使用する必要があります。これらのメディエータホストは、ディスクセットに使 用されるものと同じ 2 つのホストでなければなりません。二重列メディエータを 構成する方法の詳細については、200 [ページの「二重列メディエータの構成」を](#page-199-0) 参照してください。
	- ディスク列を3つ以上構成する場合、任意の2つのディスク列 S1 と S2 のディスク 数の合計が 3 番目のディスク列 S3 のドライブ数よりも多いことを確認します。こ の条件を式で表すと、count(S1) + count(S2) > count(S3) となります。
- ローカル状態データベースの複製が存在することを確認します。 **10** 手順については、176 [ページの「状態データベースの複製を作成するには」を](#page-175-0)参照し てください。
- ディスクセットをマスターする予定のクラスタノード上でスーパーユーザーになり **11** ます。
- ディスクセットを作成します。 **12**

次のコマンドは、ディスクセットを作成し、そのディスクセットを Sun Cluster デバ イスグループとして登録します。

phys-schost# **metaset -s** *setname* **-a -h** *node1 node2*

-s setname ディスクセット名を指定します。

- -a ディスクセットを追加 (作成)します。
- -h *node1* ディスクセットをマスターとする主ノードの名前を指定します。
- *node2* ディスクセットをマスターとする二次ノードの名前を指定します。

注 **–**クラスタ上にSolarisボリュームマネージャーデバイスグループを構成する metaset コマンドを実行すると、デフォルトで 1 つの二次ノードが指定されます。デ バイスグループの二次ノードの希望数は、デバイスグループが作成されたあと 、clsetup ユーティリティーを使用して変更できます。numsecondaries プロパティー を変更する方法の詳細については、『[Sun Cluster System Administration Guide for](http://docs.sun.com/doc/820-6926/x-4n6a7?a=view) Solaris OS』の「[Administering Device Groups](http://docs.sun.com/doc/820-6926/x-4n6a7?a=view)」を参照してください。

複製された**Solstice DiskSuite**または**Solaris**ボリュームマネージャデバイスグループを **13** 構成している場合は、デバイスグループの複製プロパティーを設定します。 phys-schost# **cldevicegroup sync** *device-group-name* データの複製の詳細については、『[Sun Cluster System Administration Guide for Solaris](http://docs.sun.com/doc/820-6926/datarep?a=view)

OS』の第 4 章「[Data Replication Approaches](http://docs.sun.com/doc/820-6926/datarep?a=view)」を参照してください。

- 新しいディスクセットの状態を確認します。 **14** phys-schost# **metaset -s** *setname*
- 必要に応じて、デバイスグループのプロパティーを設定します。 **15**

phys-schost# **cldevicegroup set -p** *name***=***value devicegroup*

- -p デバイスグループのプロパティーを指定します。
- *name* プロパティーの名前を指定します。
- *value* プロパティーの値または設定を指定します。
- *devicegroup* デバイスグループの名前を指定します。デバイスグループ名は、ディ スクセット名と同じです。

デバイスグループのプロパティーの詳細については、[cldevicegroup](http://docs.sun.com/doc/820-4685/cldevicegroup-1cl?a=view)(1CL)を参照して ください。

ディスクセットを作成する 例**4–6**

次のコマンドでは、2 つのディスクセット dg-schost-1 と dg-schost-2 が作成され、 ノード phys-schost-1 と phys-schost-2 が潜在的主ノードとして指定されます。

phys-schost# **metaset -s dg-schost-1 -a -h phys-schost-1 phys-schost-2** phys-schost# **metaset -s dg-schost-2 -a -h phys-schost-1 phys-schost-2**

ディスクセットにドライブを追加します。194 [ページの「ディスクセットへのドライ](#page-193-0) [ブの追加」に](#page-193-0)進みます。 次の手順

# <span id="page-193-0"></span>ディスクセットへのドライブの追加

ディスクセットにドライブを追加すると、ボリューム管理ソフトウェアは、次のよ うにパーティションを再分割して、ディスクセットの状態データベースをドライブ に置くことができるようにします。

- 各ドライブの小さな領域を Solaris ボリュームマネージャー ソフトウェア用に予約 します。ボリュームの目次 (Volume Table of Contents、VTOC) ラベル付きデバイス では、スライス 7 が使われます。拡張可能ファームウェアインターフェース (Extensible Firmware Interface、EFI) ラベル付きデバイスでは、スライス 6 が使われ ます。各ドライブの残りの領域は、スライス 0 に配置されます。
- ディスクセットにディスクドライブが追加されると、ターゲットスライスが正し く構成されていない場合にのみ、ドライブのパーティションが再分割されます。
- パーティションの再分割によって、ドライブ上の既存のデータはすべて失われま す。
- ターゲットスライスがシリンダ0から始まり、ドライブのパーティションに状態 データベースの複製を格納するための十分な領域がある場合、ドライブの再分割 は行われません。

#### ▼ ディスクセットにドライブを追加するには

- 始める前に ディスクセットが作成済みであることを確認します。手順については、190 [ページの](#page-189-0) [「ディスクセットを作成するには」を](#page-189-0)参照してください。
	- スーパーユーザーになります。 **1**
	- **DID**マッピングを表示します。 **2**

phys-schost# **cldevice show | grep Device**

- ディスクセットをマスターする (またはマスターする可能性がある) クラスタノー ドによって共有されているドライブを選択します。
- ディスクセットにドライブを追加する際は、/dev/did/rdsk/d*N* の形式の完全な DID デバイス名を使用してください。

次の例では、DID デバイス /dev/did/rdsk/d3 のエントリは、ドライブが phys-schost-1 および phys-schost-2 によって共有されていることを示しています。

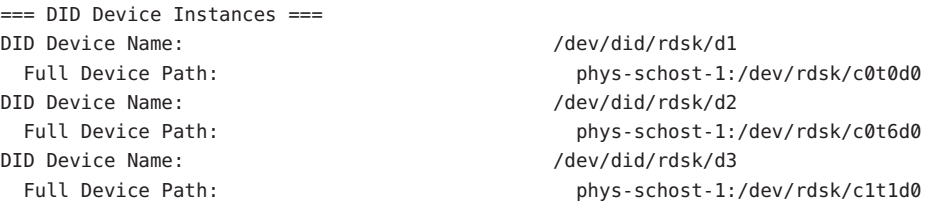

```
Full Device Path: phys-schost-2:/dev/rdsk/c1t1d0
...
```
ディスクセットの所有者になります。 **3**

phys-schost# **cldevicegroup switch -n** *node devicegroup*

-n *node* デバイスグループの所有権を取得するノードを指定します。

*devicegroup* デバイスグループ名を指定します。これはディスクセット名と同じで す。

ディスクセットにドライブを追加します。 **4** 完全な DID パス名を使用します。

phys-schost# **metaset -s** *setname* **-a /dev/did/rdsk/d***N*

-s *setname* デバイスグループ名と同じである、ディスクセット名を指定します。 -a ディスクセットにドライブを追加します。

注 **–**ディスクセットにドライブを追加するときは、下位デバイス名(c*N*t*X*d*Y*)は使用 しないでください。下位レベルデバイス名はローカル名であり、クラスタ全体で一 意ではないため、この名前を使用するとディスクセットがスイッチオーバーできな くなる可能性があります。

新しいディスクセットとドライブの状態を検査します。 **5** phys-schost# **metaset -s** *setname*

#### ディスクセットへのドライブの追加 例**4–7**

metaset コマンドによって、ディスクドライブ /dev/did/rdsk/d1 と /dev/did/rdsk/d2 がディスクセット dg-schost-1 に追加されます。

phys-schost# **metaset -s dg-schost-1 -a /dev/did/rdsk/d1 /dev/did/rdsk/d2**

ボリュームで使用するためにドライブのパーティションを再分割する場合は、[196](#page-195-0) ペ [ージの「ディスクセット内のドライブのパーティションを再分割する」に](#page-195-0)進みます 。 次の手順

> それ以外の場合は 196 ページの「md.tab [ファイルを作成する」に](#page-195-0)進み、md.tab ファイ ルでメタデバイスまたはボリュームを定義します。

### <span id="page-195-0"></span>▼ ディスクセット内のドライブのパーティションを 再分割する

[metaset](http://docs.sun.com/doc/816-5166/metaset-1m?a=view)(1M) コマンドは、ディスクセット内のドライブのパーティションを再分割し 、各ドライブの小さな領域を Solaris ボリュームマネージャー ソフトウェア用に予約 します。ボリュームの目次 (Volume Table of Contents、VTOC) ラベル付きデバイスで は、スライス 7 が使われます。拡張可能ファームウェアインターフェース (Extensible Firmware Interface、EFI) ラベル付きデバイスでは、スライス 6 が使われます。各ドラ イブの残りの領域は、スライス 0 に配置されます。ドライブの使用効率を向上させ るためには、この手順を使ってディスクのレイアウトを変更して下さい。VTOC ス ライス 1 から 6 または EFI スライス 1 から 5 に領域を割り当てることで、Solaris ボリ ュームマネージャー ボリュームを設定するときにこれらのスライスを使用できるよ うになります。

- スーパーユーザーになります。 **1**
- formatコマンドを使用し、ディスクセット内の各ドライブのディスクパーティショ **2** ンを変更します。 ドライブのパーティションを再分割する際は、次の条件を満たすことで 、[metaset](http://docs.sun.com/doc/816-5166/metaset-1m?a=view)(1M) コマンドでドライブのパーティションを再分割できないようにする必 要があります。
	- 状態データベースの複製を維持するのに十分な大きさの、シリンダ0で始まるス ライス 7 (VTOC の場合) またはスライス 6 (EFI の場合) を作成します。Solaris ボリ ュームマネージャー の管理者ガイドを参照して、使用のバージョンのボリューム 管理ソフトウェア用の状態データベース複製のサイズを判定します。
	- ターゲットスライスの Flag フィールドを wu (読み書き可能、マウント不可)に設 定します。読み取り専用には設定しないでください。
	- ターゲットスライスがドライブ上のほかのスライスとオーバーラップしないでく ださい。

詳細については、[format](http://docs.sun.com/doc/816-5166/format-1m?a=view)(1M) のマニュアルページを参照してください。

次の手順 md.tab ファイルを使って、ポリュームを定義します。196 ページの「md.tab ファイル を作成する」に進みます。

### ▼ md.tabファイルを作成する

クラスタ内の各ノードごとに /etc/lvm/md.tab ファイルを作成します。md.tab ファイ ルを使用して、作成したディスクセットの Solaris ボリュームマネージャー ボリュー ムを定義します。

注**–**ローカルボリュームを使用している場合は、ローカルボリューム名がディスクセ ットを構成するために使用されているデバイス ID 名と異なることを確認してくださ い。たとえば、ディスクセットで /dev/did/dsk/d3 というデバイス ID 名が使用され ている場合は、ローカルボリュームに /dev/md/dsk/d3 という名前は使用しないでく ださい。この要件は、命名規則 /dev/md/*setname*/{r}dsk/d*#* を使用する共有ボリュー ムには適用されません。

- スーパーユーザーになります。 **1**
- md.tabファイルを作成するときの参照用として、**DID**マッピングの一覧を表示します **2** 。

下位デバイス名 (c*N* t*X*d*Y*) の代わりに md.tab ファイル内では、完全な DID デバイス 名を使用してください。DID デバイス名は、/dev/did/rdsk/d*N* の形式を取ります。

phys-schost# **cldevice show | grep Device**

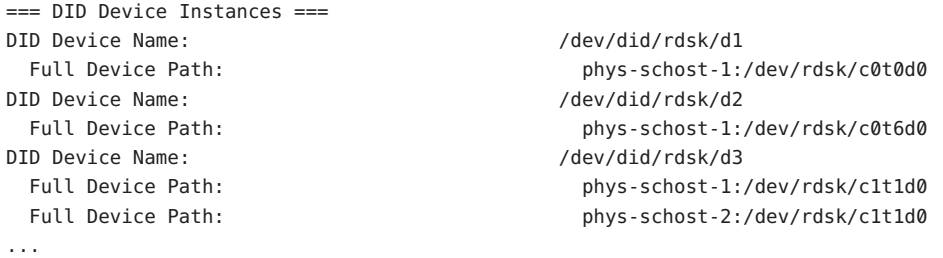

/etc/lvm/md.tabファイルを作成し、エディタを使用して編集します。 **3**

注**–**サブミラーに使用するドライブにデータがすでに存在している場合は、ボリュー ムを設定する前にデータのバックアップを作成する必要があります。その後、デー タをミラーに復元します。

クラスタ環境内のさまざまなノード上のローカルボリューム間での混乱を避けるた め、クラスタ全体で各ローカルボリューム名が固有となるような命名規則を使用し てください。たとえば、ノード 1 については、d100 から d199 の間で名前を選択しま す。ノード 2 については、d200 から d299 の間の名前を使用します。

md.tab ファイルを作成する方法の詳細については、Solaris ボリュームマネージャー ドキュメントおよび md.tab (4) のマニュアルページを参照してください。

#### md.tabのサンプルファイル 例**4–8**

次の md.tab のサンプルファイルでは、dg-schost-1 という名前でディスクセットを定 義しています。md.tab ファイル内の行の順序は重要ではありません。

<span id="page-197-0"></span>dg-schost-1/d0 -m dg-schost-1/d10 dg-schost-1/d20 dg-schost-1/d10 1 1 /dev/did/rdsk/d1s0 dg-schost-1/d20 1 1 /dev/did/rdsk/d2s0

サンプル md.tab ファイルは、次のように構築されています。

1. 先頭行では、デバイス d0 をボリューム d10 と d20 のミラーとして定義しています 。-m は、このデバイスがミラーデバイスであることを示します。

dg-schost-1/d0 -m dg-schost-1/d0 dg-schost-1/d20

2. 2 行目では、d0 の最初のサブミラーであるボリューム d10 を一方向のストライプ として定義しています。

dg-schost-1/d10 1 1 /dev/did/rdsk/d1s0

3. 3 行目では、d0 の 2 番目のサブミラーであるボリューム d20 を一方向のストライ プとして定義しています。

dg-schost-1/d20 1 1 /dev/did/rdsk/d2s0

md.tab ファイルで定義したボリュームを起動します。198 ページの「ボリュームを起 動する」に進みます。 次の手順

### ▼ ボリュームを起動する

この手順を実行して、md.tab ファイルで定義されている Solaris ボリュームマネージ ャー ボリュームを起動します。

- スーパーユーザーになります。 **1**
- md.tabファイルが/etc/lvmディレクトリに置かれていることを確認します。 **2**
- コマンドを実行するノードで、ディスクセットの所有権を持っていることを確認し **3** ます。
- ディスクセットの所有権を取得します。 **4** phys-schost# **cldevicegroup switch -n** *node devicegroup* -n *node* 所有権を取得するノードを指定します。 *devicegroup* ディスクセット名を指定します。
- md.tabファイルで定義されたディスクセットのボリュームを起動します。 **5** phys-schost# **metainit -s** *setname* **-a**

-s *setname* ディスクセット名を指定します。

- -a md.tab ファイル内のすべてのボリュームを起動します。
- クラスタ内のディスクごとに[、手順](#page-197-0)**3**か[ら手順](#page-197-0)**5**を繰り返します。 **6** 必要に応じて、ドライブに接続できる別のノードから [metainit](http://docs.sun.com/doc/816-5166/metainit-1m?a=view)(1M) コマンドを実行 します。クラスタ化ペアトポロジでは、すべてのノードがドライブにアクセスでき るわけではないため、この手順が必要になります。
- ボリュームの状態を確認します。 **7**

phys-schost# **metastat -s** *setname*

詳細については、[metastat](http://docs.sun.com/doc/816-5166/metastat-1m?a=view)(1M) のマニュアルページを参照してください。

**(**省略可能**)**あとで参考にするために、ディスクのパーティション分割情報を捕獲して **8** おきます。

phys-schost# **prtvtoc /dev/rdsk/c***N***t***X***d***Y***s***Z* **>** *filename*

このファイルをクラスタ外の場所に保存します。ディスク構成を変更する場合は、 このコマンドをもう一度実行して、変更した構成をキャプチャします。ディスクに 障害が発生し、交換が必要な場合は、この上方を使用してディスクパーティション 構成を復元できます。詳細については、[prtvtoc](http://docs.sun.com/doc/816-5166/prtvtoc-1m?a=view)(1M) のマニュアルページを参照して ください。

- **(**省略可能**)**クラスタ構成のバックアップを取ります。 **9** クラスタ構成のバックアップを保存しておけば、クラスタ構成の回復がより簡単に なります。詳細は、『[Sun Cluster System Administration Guide for Solaris OS](http://docs.sun.com/doc/820-6926/gdsgi?a=view) 』の「How [to Back Up the Cluster Configuration](http://docs.sun.com/doc/820-6926/gdsgi?a=view)」を参照してください。
- md.tabファイル内のボリュームの起動 例**4–9**

次の例では、md.tab ファイルでディスクセット dg-schost-1 で定義されているすべ てのボリュームを起動します。

phys-schost# **metainit -s dg-schost-1 -a**

クラスタに正確に 2 つのディスク格納装置と 2 つのノードがある場合は、二重列メデ ィエータを追加します。200 [ページの「二重列メディエータの構成」に](#page-199-0)進みます。 次の手順

> それ以外の場合は、225 [ページの「クラスタファイルシステムを追加する」に](#page-224-0)進んで クラスタファイルシステムを作成します。

### <span id="page-199-0"></span>二重列メディエータの構成

この節では、二重列メディエータホストを構成するための情報と手順について説明 します。二重列メディエータは、2 つの列と 2 つのクラスタノードだけで構成されて いるすべての Solaris ボリュームマネージャー ディスクセットに必要です。メディエ ータを使用することで、Sun Cluster ソフトウェアは、二重列構成の単一の列に障害 が発生した場合に、最新のデータを提示できるようになります。

二重列メディエータ、またはメディエータホストとは、メディエータデータを格納 するクラスタノードのことです。メディエータデータは、その他のメディエータの 場所に関する情報を提供するもので、データベースの複製に格納されているコミッ ト数と同一のコミット数が含まれています。このコミット数は、メディエータデー タがデータベースの複製内のデータと同期しているかどうかを確認するために使用 されます。

「ディスク列」は、ディスク格納装置、その物理ドライブ、格納装置から 1 つまた は複数のノードへのケーブル、インタフェースアダプタカードで構成されます。

次の表は、二重列メディエータホストを構成するために実行する作業の一覧を示し てします。ここに示す順に従って手順を実行します。

| 作業                             | 参昭先                             |
|--------------------------------|---------------------------------|
| 二重列メディエータホストを構成します。            | 200ページの「二重列メディエータの必要条件          |
|                                | 201ページの「メディエータホストを追加する          |
| メディエータデータの状態を確認します。            | 201 ページの「メディエータデータの状態を確<br>認する」 |
| 必要に応じて、不正なメディエータデータを修<br>復します。 | 202ページの「不正なメディエータデータを修<br>復する!  |

表 **4–3** 作業マップ: Solarisボリュームマネージャーソフトウェアのインストールと構成

#### 二重列メディエータの必要条件

メディエータを使用した二重列構成には、次の規則が適用されます。

- ディスクセットは、2つのメディエータホストのみで構成する必要があります。 これら 2 つのメディエータホストは、ディスクセットに使用されているものと同 じクラスタノードにする必要があります。
- ディスクヤットには3つ以上のメディエータホストを使用できません。
- メディエータは、2つの列と2つのホストという基準を満たさないディスクセッ トでは構成できません。

<span id="page-200-0"></span>上記の規則では、クラスタ全体で 2 つのノードを使用する必要はありません。むし ろ、2 つの列を持つディスクセットを 2 つのノードに接続する必要があることだけが 規定されています。この規則の下では、N+1 クラスタやその他の多くのトポロジを 利用できます。

#### ▼ メディエータホストを追加する

構成に二重列メディエータが必要な場合は、以下の手順を実行します。

- メディエータホストを追加するディスクセットを現在マスターしているノードのス **1** ーパーユーザーになります。
- ディスクセットに接続されている各ノードを、そのディスクセットのメディエータ **2** ホストとして追加します。

phys-schost# **metaset -s** *setname* **-a -m** *mediator-host-list*

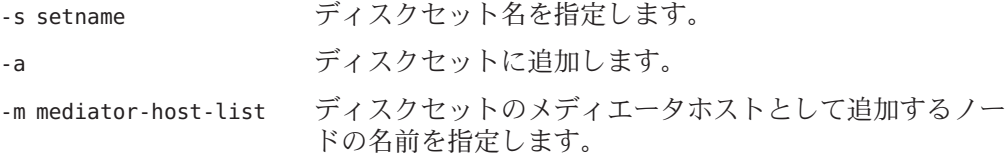

metaset コマンドのメディエータ固有のオプションの詳細については、[mediator](http://docs.sun.com/doc/816-5177/mediator-7d?a=view)(7D) のマニュアルページを参照してください。

#### メディエータホストの追加 例**4–10**

次の例では、ノード phys-schost-1 と phys-schost-2 をディスクセット dg-schost-1 のメディエータホストとして追加します。どちらのコマンドも、ノード phys-schost-1 から実行します。

phys-schost# **metaset -s dg-schost-1 -a -m phys-schost-1** phys-schost# **metaset -s dg-schost-1 -a -m phys-schost-2**

メディエータデータの状態を確認します。201 ページの「メディエータデータの状態 を確認する」に進みます。 次の手順

# ▼ メディエータデータの状態を確認する

始める前に - 201 ページの「メディエータホストを追加する」の手順に従って、メディエータホス トを追加したことを確認します。

- <span id="page-201-0"></span>メディアエータデータの状態を表示します。 **1** phys-schost# **medstat -s** *setname* -s setname ディスクセット名を指定します。 詳細については、[medstat](http://docs.sun.com/doc/816-5166/medstat-1m?a=view)(1M) のマニュアルページを参照してください。
- medstat出力の状態フィールドの値がBadになっている場合は、影響のあるメディエ **2** ータホストを修復します。 202 ページの「不正なメディエータデータを修復する」に進みます。
- 次の手順 225 [ページの「クラスタファイルシステムを追加する」に](#page-224-0)進んでクラスタファイルシ ステムを作成します。
	- ▼ 不正なメディエータデータを修復する

次の手順を実行し、不正なメディエータデータを修復します。

- **201**[ページの「メディエータデータの状態を確認する」の](#page-200-0)手順を実行して、不正なメ **1** ディエータデータを持つすべてのメディエータホストを特定します。
- 関連するディスクセットを所有しているノードのスーパーユーザーになります。 **2**
- 関連するすべてのディスクセットから、不正なメディエータデータを持つすべての **3** メディエータホストを削除します。

phys-schost# **metaset -s** *setname* **-d -m** *mediator-host-list*

- -s setname ディスクセット名を指定します。
- -d マングイスクセットから削除します。

-m mediator-host-list 削除するノードの名前をディスクセットのメディエータホ ストとして指定します。

手順**3**で削除した各メディエータホストを復元します。 **4**

phys-schost# **metaset -s** *setname* **-a -m** *mediator-host-list*

-a ディスクセットに追加します。

-m mediator-host-list ディスクセットのメディエータホストとして追加するノー ドの名前を指定します。

metaset コマンドのメディエータ固有のオプションの詳細については、[mediator](http://docs.sun.com/doc/816-5177/mediator-7d?a=view)(7D) のマニュアルページを参照してください。

- 次のリストから、ご使用のクラスタ構成に次に適用するタスクを決めます。このリ ストから複数のタスクを実行する必要がある場合は、このリストのそれらのタスク のうち最初のタスクに進みます。 次の手順
	- クラスタファイルシステムを作成するには、225 [ページの「クラスタファイルシ](#page-224-0) [ステムを追加する」に](#page-224-0)進みます。
	- ノード上に非大域ゾーンを作成する場合は、230[ページの「グローバルクラスタ](#page-229-0) [ノードに非大域ゾーンを作成する」を](#page-229-0)参照してください。
	- SPARC: Sun Management Centerをクラスタを監視するように設定する場合は、[249](#page-248-0) ページの「SPARC: Sun Cluster モジュールを [Sun Management Center](#page-248-0) 用にインスト [ールする」を](#page-248-0)参照してください。
	- Sun 以外のアプリケーションをインストールし、リソースタイプを登録し、リソ ースグループを設定し、データサービスを構成します。アプリケーションソフト ウェアに付属のドキュメント、および『[Sun Cluster Data Services Planning and](http://docs.sun.com/doc/820-6931) [Administration Guide for Solaris OS](http://docs.sun.com/doc/820-6931) 』を参照してください。

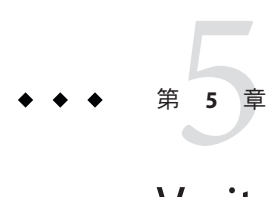

# Veritas Volume Managerをインストールし て構成する

この章の手順および 52 [ページの「ボリューム管理の計画」の](#page-51-0)計画情報に従って 、Veritas Volume Manager (VxVM) 用のローカルディスクと多重ホストディスクを構 成してください。詳細については、VxVM のマニュアルを参照してください。

この章の内容は、次のとおりです。

- 205 ページの「VxVM ソフトウェアのインストールと構成」
- 214 [ページの「クラスタへのディスクグループの作成」](#page-213-0)
- 221 ページの「ルートディスクのカプヤル化の解除」

# **VxVM**ソフトウェアのインストールと構成

この節では、VxVM ソフトウェアを Sun Cluster 構成上でインストール、構成するた めの情報と手順を紹介します。

次の表に、 Sun Cluster 構成用の VxVM ソフトウェアのインストールと構成において 行う作業を示します。ここに示す順に従って手順を実行します。

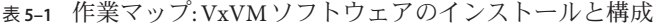

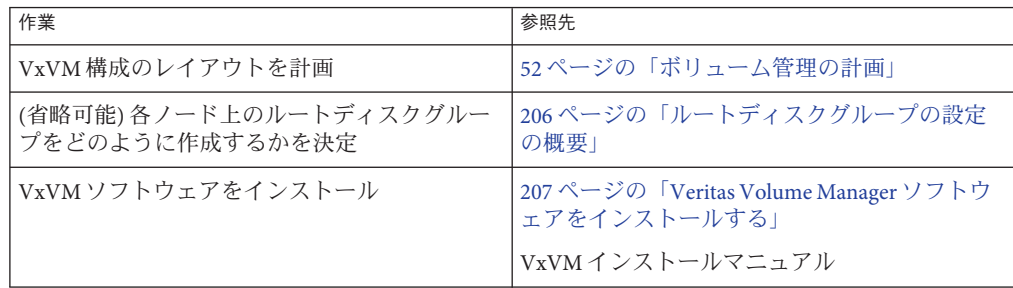

| 作業                                                                                         | 参照先                                      |
|--------------------------------------------------------------------------------------------|------------------------------------------|
| (省略可能)ルートディスクグループを作成。ル<br>ートディスクをカプセル化しても、ルートディ<br>スクグループをローカルのルート以外のディス<br>クに作成してもかまいません。 | 209ページの「SPARC: ルートディスクをカプセ<br>ル化する」      |
|                                                                                            | 210ページの「ルート以外のディスクにルート<br>ディスクグループを作成する」 |
| (省略可能)カプセル化されたルートディスクを<br>ミラー化                                                             | 211 ページの「カプセル化されたルートディス<br>クをミラー化する!     |
| ディスクグループを作成します。                                                                            | 214ページの「クラスタへのディスクグループ<br>の作成1           |

<span id="page-205-0"></span>表 **5–1** 作業マップ: VxVMソフトウェアのインストールと構成 *(*続き*)*

# ルートディスクグループの設定の概要

ルートディスクグループの作成はオプションです。ルートディスクグループを作成 する予定がない場合は、207 ページの「[Veritas Volume Manager](#page-206-0) ソフトウェアをインス [トールする」に](#page-206-0)進みます。

- ノードのルートディスクグループへのアクセスは、そのノードだけに限定する必 要があります。
- 遠隔ノードは、別のノードのルートディスクグループに格納されたデータにはア クセスできません。
- cldevicegroup コマンドを使用して、ルートディスクグループをデバイスグルー プとして登録しないでください。
- 可能であれば、非共有ディスク上の各ノードごとにルートディスクグループを構 成します。

Sun Cluster ソフトウェアでは、次のルートディスクグループの構成方法がサポート されています。

- ノードのルートディスクのカプセル化 **–** この方法によってルートディスクをミラ ー化でき、ルートディスクが破壊または損傷した場合の代替起動手段を提供でき ます。ルートディスクをカプセル化するには、2 つの空きディスクスライスのほ かに、可能であれば、ディスクの始点または終端に空きシリンダが必要です。
- ローカルのルート以外のディスクの使用 **–** この方法は、ルートディスクのカプセ ル化に対する代替手段として使用できます。ノードのルートディスクがカプセル 化されていると、カプセル化されていない場合と比べ、後の作業 (Solaris OS のア ップグレードや障害復旧作業など) が複雑になる可能性があります。このような 複雑さを避けるために、ローカルのルート以外のディスクを初期化またはカプセ ル化してルートディスクグループとして使用できます。

<span id="page-206-0"></span>ローカルのルート以外のディスクで作成されたルートディスクグループはそのノ ード専用であり、汎用的にアクセスすることも高可用ディスクグループとして使 用することもできません。ルートディスクと同様に、ルート以外のディスクをカ プセル化する場合も、 2 つの空きディスクスライスのほかに、ディスクの始点ま たは終端に空きシリンダが必要です。

詳細については、 VxVM のインストールマニュアルを参照してください。

#### ▼ **Veritas Volume Manager**ソフトウェアをインストー ルする

次の手順を実行して、VxVM でインストールする各グローバルノードに Veritas Volume Manager (VxVM) ソフトウェアをインストールします。VxVM は、クラスタの すべてのノードにインストールすることも、あるいは、VxVM が管理するストレー ジデバイスに物理的に接続されたノードにだけインストールすることもできます。

次の作業を実行します。 始める前に

- クラスタ内にあるすべてのノードがクラスタモードで動作していることを確認し ます。
- インストールに必要な Veritas Volume Manager (VxVM) ライセンスキーを入手しま す。
- VxVM のインストールマニュアルを用意します。
- **VxVM**をインストールするクラスタノードでスーパーユーザーになります。 **1**
- ノードの**CD-ROM**ドライブに**VxVM CD-ROM**を挿入します。 **2**
- **VxVM**インストールガイドの手順に従って、**VxVM**ソフトウェアとライセンスをイン **3** ストールして構成します。
- clvxvmユーティリティーを非対話式モードで実行します。 **4**

phys-schost# **clvxvm initialize**

clvxvm ユーティリティーは、必要なインストール後の作業を実行します。clvxvm ユ ーティリティーはまた、クラスタ規模の vxio ドライバメジャー番号を選択して構成 します。詳細については、[clvxvm](http://docs.sun.com/doc/820-4685/clvxvm-1cl?a=view)(1CL) のマニュアルページを参照してください。

**SPARC: VxVM**クラスタ機能を有効にする場合、クラスタ機能ライセンスキーを指定し **5** ていない場合は、これを指定します。 ライセンスの追加方法については、VxVM のマニュアルを参照してください。

- **(**省略可能**) VxVM GUI**をインストールします。 **6** VxVM GUI のインストールの詳細については、VxVM のマニュアルを参照してくだ さい。
- **CD-ROM**を取り出します。 **7**
- **Sun Cluster**ソフトウェアをサポートするための**VxVM**パッチをインストールします。 **8** パッチおよびインストール手順の場所については、『Sun Cluster のリリースノート 』の「パッチと必須ファームウェアのレベル」を参照してください。
- [手順](#page-206-0)**1**から手順**8**を繰り返して、追加のノードに**VxVM**をインストールします。 **9**

注 **–** SPARC: VxVMクラスタ機能を有効にするには、クラスタ内のすべてのノードに インストールする必要があります。

- **VxVM**で**1**つ以上のノードをインストールしない場合は、**VxVM**以外の各ノード上 **10** で/etc/name\_to\_majorファイルを変更します。
	- **a. VxVM**をインストールしたノード上で、vxioメジャー番号の設定を調べます。 phys-schost# **grep vxio /etc/name\_to\_major**
	- **b. VxVM**をインストールしないノードでスーパーユーザーになります。
	- **c.** /etc/name\_to\_majorファイルを編集して、vxioメジャー番号を*NNN* **(**手順**a**で調べ た番号**)**に設定するエントリを追加します。 phys-schost# **vi /etc/name\_to\_major**

vxio *NNN*

- **d.** vxioエントリを初期化します。 phys-schost# **drvconfig -b -i vxio -m** *NNN*
- **e. VxVM**をインストールしないほかのすべてのノードで、手順**a**から手順**d**までを繰 り返します。 この作業が終了したとき、クラスタ内にある各ノードで /etc/name\_to\_major ファ イルの vxio エントリが同じである必要があります。
- ルートディスクグループを作成する場合は、**209**ページの「**SPARC:**[ルートディスクを](#page-208-0) **11** [カプセル化する」ま](#page-208-0)たは**210**[ページの「ルート以外のディスクにルートディスクグル](#page-209-0) [ープを作成する」に](#page-209-0)進みます。 それ以外の場合は[、手順](#page-208-0) 12 に進みます。

注**–**ルートディスクグループの作成はオプションです。

- <span id="page-208-0"></span>**VxVM**をインストールした各ノードを再起動します。 **12** phys-schost# **shutdown -g0 -y -i6**
- ルートディスクグループを作成する場合は、209 ページの「SPARC: ルートディスク をカプセル化する」または 210 [ページの「ルート以外のディスクにルートディスクグ](#page-209-0) [ループを作成する」に](#page-209-0)進みます。 次の手順

それ以外の場合は、ディスクグループを作成します。214 [ページの「クラスタへのデ](#page-213-0) [ィスクグループの作成」に](#page-213-0)進みます。

### ▼ **SPARC:**ルートディスクをカプセル化する

以下の手順を実行して、ルートディスクをカプセル化することによって、ルートデ ィスクを作成します。ルートディスクグループの作成はオプションです。詳細につ いては、VxVM のマニュアルを参照してください。

注**–**ルートディスクグループをルート以外のディスクに作成する場合は、代わりに、 210 [ページの「ルート以外のディスクにルートディスクグループを作成する」の](#page-209-0)手順 を実行します。

- 始める前に 207 ページの「Veritas Volume Manager [ソフトウェアをインストールする」で](#page-206-0)説明さ れているとおりに、VxVM をインストールしている必要があります。
	- **VxVM**でインストールしたノードでスーパーユーザーになります。 **1**
	- ルートディスクをカプセル化します。 **2** phys-schost# **clvxvm encapsulate** 詳細については、[clvxvm](http://docs.sun.com/doc/820-4685/clvxvm-1cl?a=view)(1CL) のマニュアルページを参照してください。
	- この作業を**VxVM**をインストールしたほかのノードで繰り返します。 **3**
	- カプセル化したルートディスクをミラー化する場合は、211 [ページの「カプセル化さ](#page-210-0) [れたルートディスクをミラー化する」に](#page-210-0)進みます。 次の手順

それ以外の場合は、214 [ページの「クラスタへのディスクグループの作成」に](#page-213-0)進みま す。

#### <span id="page-209-0"></span>▼ ルート以外のディスクにルートディスクグループ を作成する

次の手順で、ローカルのルート以外のディスクをカプセル化または初期化すること によってルートディスクグループを作成します。ルートディスクグループの作成は オプションです。

注 **–**ルートディスクグループをルートディスクに作成する場合は、代わりに、[209](#page-208-0)ペ ージの「SPARC: [ルートディスクをカプセル化する」の](#page-208-0)手順を実行します。

- 始める前に ディスクをカブセル化する場合は、各ディスクに 0 シリンダのスライスが少なくと も 2 つあることを確認します。必要に応じて、[format](http://docs.sun.com/doc/816-5166/format-1m?a=view)(1M) コマンドを使用して、各 VxVM スライスに 0シリンダを割り当てます。
	- スーパーユーザーになります。 **1**
	- vxinstallユーティリティーを起動します。 **2** phys-schost# **vxinstall**
	- vxinstallユーティリティーでプロンプトが表示されたら、次の選択または入力を実 **3** 行します。
		- SPARC: VxVM クラスタ機能を有効にする場合は、クラスタ機能のライセンスキー を入力します。
		- 「カスタムインストール (Custom Installation)」を選択します。
		- 起動ディスクはカプセル化しません。
		- ルートディスクグループに追加する任音のディスクを選択します。
		- 自動再起動は行いません。

作成したルートディスクグループに、複数のノードに接続されているディスクが**1 4** つ以上含まれている場合は、それらのディスクの保護を無効にする必要があります 。

次のコマンドを使って、ルートディスクグループ内の各共有ディスクの保護を無効 にします。

phys-schost# **cldevice set -p default\_fencing=nofencing** *device*

-p デバイスのプロパティーを指定します。

default fencing=nofencing 指定したデバイスの保護を無効にします。

デバイスの保護を無効にすると、ルートディスクグループが使用しているディスク が複数のノードに接続されている場合に、不意にノードがそのディスクから誤って 保護される状態を防止できます。

<span id="page-210-0"></span>default\_fencing プロパティーの詳細については、[cldevice](http://docs.sun.com/doc/820-4685/cldevice-1cl?a=view)(1CL) のマニュアルページ を参照してください。

ノードからリソースグループまたはデバイスグループを移動させます。 **5** phys-schost# **clnode evacuate** *from-node*

*from-node* リソースグループまたはデバイスグループを移動させるノード名を指 定します。

ノードをリブートします。 **6**

phys-schost# **shutdown -g0 -y -i6**

- vxdiskadmコマンドを使用してルートディスクグループに多重ディスクを追加します **7** 。 多重ディスクがあると、ルートディスクグループはディスク障害に対処しやすくな ります。手順については、VxVM のマニュアルを参照してください。
- ディスクグループを作成します。214 [ページの「クラスタへのディスクグループの作](#page-213-0) [成」に](#page-213-0)進みます。 次の手順

# ▼ カプヤル化されたルートディスクをミラー化する

VxVM をインストールしてルートディスクをカプセル化した後で、カプセル化され たルートディスクをミラー化するノードごとにこの作業を行なってください。

- 209 ページの「SPARC: [ルートディスクをカプセル化する」で](#page-208-0)説明されているとおり にルートディスクをカプセル化していることを確認します。 始める前に
	- スーパーユーザーになります。 **1**
	- デバイスのリストを表示します。 **2** phys-schost# **cldevice list -v**

次に出力例を示します。

DID Device Full Device Path ---------- --------------- d1 phys-schost-1:/dev/rdsk/c0t0d0 d2 phys-schost-1:/dev/rdsk/c0t6d0 d3 phys-schost-2:/dev/rdsk/c1t1d0

d3 phys-schost-1:/dev/rdsk/c1t1d0

カプセル化したルートディスクをミラー化します。 **3** VxVM のマニュアルの手順に従ってください。

可用性を最大限に高め、管理を容易にするには、ローカルディスクをミラーとして 使用してください。詳細なガイドラインについては、58 [ページの「ルートディスク](#page-57-0) [のミラー化」を](#page-57-0)参照してください。

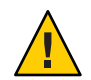

注意**–**ルートディスクのミラー化に定足数デバイスを使用することは避けてください 。ルートディスクのミラー化に定足数デバイスを使用すると、一定の条件下でルー トディスクミラーからノードを起動できない可能性があります。

表示ルートディスクをミラー化するために使用するデバイスの**raw**ディスクデバイス **4** グループのノードリストを表示します。 デバイスグループの名前は、dsk/d*N* という形式になります (d*N* は DID デバイス名)。 phys-schost# **cldevicegroup list -v dsk/d***N*

-v 詳細な出力を表示します。

次に出力例を示します。

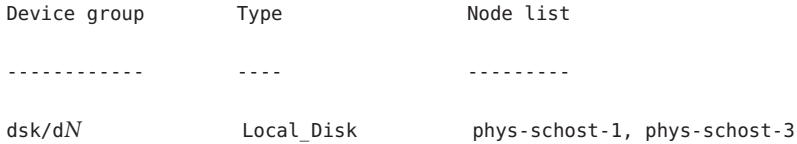

ノードリストに複数のノード名が含まれている場合、ミラー化したルートディスク **5** のノードを除くすべてのノードをそのノードリストから削除します。 ルートディスクをミラー化したノードだけが raw ディスクデバイスグループのノー ドリストに残るはずです。

phys-schost# **cldevicegroup remove-node -n** *node* **dsk/d***N*

-n *node* デバイスグループのノードリストから削除するノードを指定します。

複数のノードに接続されている**raw**ディスクデバイスグループ内のすべてのディスク **6** に対して保護を無効にします。 デバイスの保護を無効にすると、起動デバイスが複数のノードに接続されている場 合に、不意にノードが起動デバイスから誤って保護される状態を防止できます。

phys-schost# **cldevice set -p default\_fencing=nofencing** *device*

-p デバイスプロパティーに値を設定します。

default fencing=nofencing 指定したデバイスの保護を無効にします。

default\_fencing プロパティーの詳細については、[cldevice](http://docs.sun.com/doc/820-4685/cldevice-1cl?a=view)(1CL) のマニュアルページ を参照してください。

カプセル化されたルートディスクをミラー化するクラスタノードごとにこの作業を **7** 繰り返します。

#### カプセル化されたルートディスクのミラー化 例**5–1**

次の例は、ノード phys-schost-1 のルートディスクに作成されたミラーを示していま す。このミラーは、ディスク c0t0d0 (raw ディスクデバイスグループ名は dsk/d2 ) で 作成されています。ディスク c0t0d0 は多重ホストディスクであるため、ノード phys-schost-3 がディスクのノードリストから削除され、保護が無効になります。

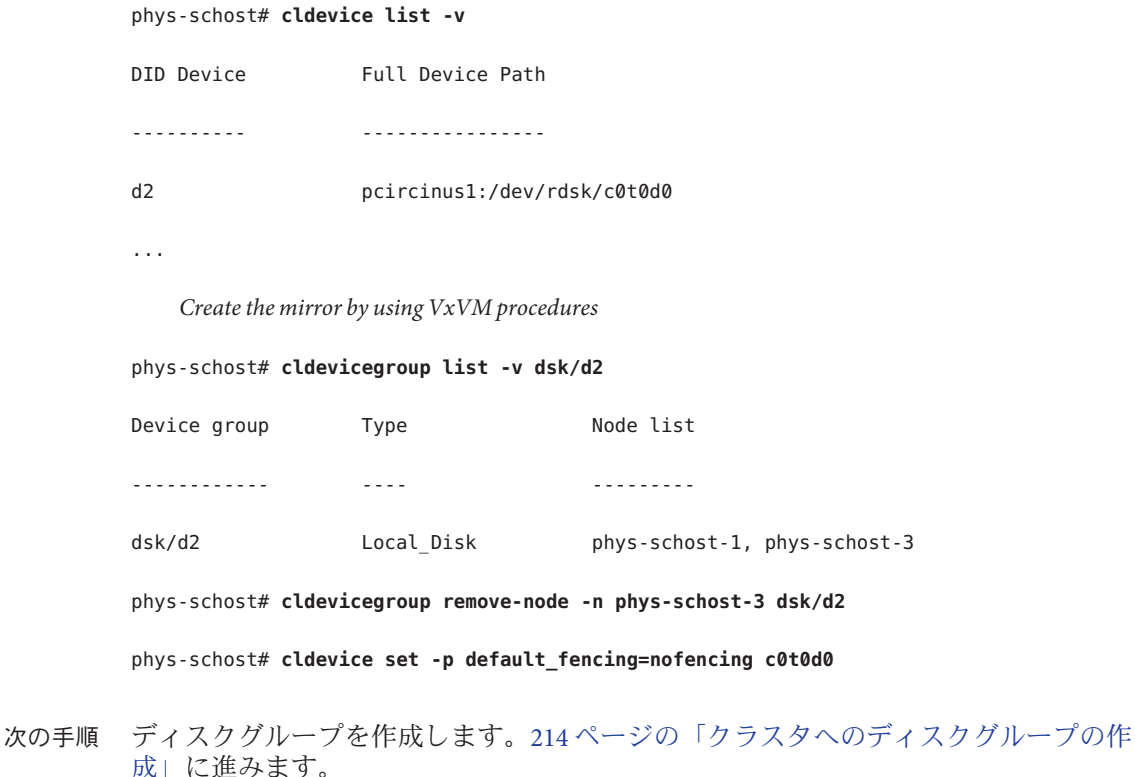

# <span id="page-213-0"></span>クラスタへのディスクグループの作成

この節では、VxVM ディスクグループをクラスタに作成する方法について説明しま す。次の表で Sun Cluster 構成で構成できる VxVM ディスクグループの種類とその特 徴を説明しています。

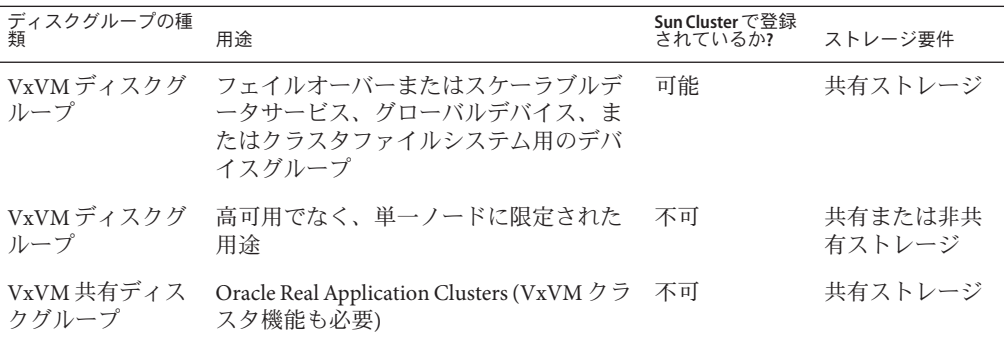

次の表にSun Cluster 構成で VxVM ディスクグループを作成するために実行する作業 を示します。ここに示す順に従って手順を実行します。

表 **5–2** 作業マップ: VxVMディスクグループの作成

| 作業                                                                   | 参照先                                   |
|----------------------------------------------------------------------|---------------------------------------|
| ディスクグループとボリュームを作成                                                    | 214ページの「ディスクグループを作成する」                |
| ローカルでなく、VxVM クラスタ機能を使用し<br>ないディスクグループを Sun Cluster デバイスグ<br>ループとして登録 | 216ページの「ディスクグループを登録する」                |
| 必要であれば、新しいマイナー番号を割り当て<br>て、ディスクデバイスグループ間のマイナー番<br>号の衝突を解決            | 218ページの「デバイスグループに新しいマイ<br>ナー番号を割り当てる」 |
| ディスクグループとボリュームを確認                                                    | 219ページの「ディスクグループの構成を確認<br>する1         |

### ▼ ディスクグループを作成する

次の手順で、VxVM ディスクグループとボリュームを作成します。

この手順は、追加するディスクグループを構成するディスクに物理的に接続されて いるノードから実行します。

始める前に 次の作業を実行します。

- ストレージディスクドライブをマッピングします。記憶装置の初期設置を実行す る場合は、『Sun Cluster Hardware Administration Collection』の該当するマニュア ルを参照してください。
- 次の構成計画ワークシートに必要事項を記入します。
	- 273 [ページの「ローカルファイルシステム配置のワークシート」](#page-272-0)
	- 277 [ページの「デバイスグループ構成のワークシート」](#page-276-0)
	- 279 [ページの「ボリューム管理ソフトウェア構成のワークシート」](#page-278-0)

計画を行う際のガイドラインについては、52 [ページの「ボリューム管理の計画」](#page-51-0) を参照してください。

- ルートディスクグループを作成していない場合は、207 ページの「[Veritas Volume](#page-206-0) Manager [ソフトウェアをインストールする」の](#page-206-0)[手順](#page-208-0) 12 で説明されているとおりに 、VxVM をインストールした各ノードを再起動している必要があります。
- ディスクグループを所有するノードのスーパーユーザーになります。 **1**
- **VxVM**ディスクグループとボリュームを作成します。 **2** 次の注意事項を守ってください。
	- SPARC:Oracle Real Application Clusters をインストールしている場合は、VxVM のク ラスタ機能を使用して、共有 VxVM ディスクグループを作成してください。 『[Sun Cluster Data Service for Oracle RAC Guide for Solaris OS](http://docs.sun.com/doc/820-5043/ch8_ops-106?a=view) 』の「How to Create a [VxVM Shared-Disk Group for the Oracle RAC Database](http://docs.sun.com/doc/820-5043/ch8_ops-106?a=view)」と『VERITAS Volume Manager 管理者リファレンスガイド』のガイドラインと手順に従ってください。
	- このソフトウェアをインストールしない場合は、VxVM のマニュアルで説明され ている標準の手順を使用して VxVM ディスクグループを作成してください。

注 **–** ダーティーリージョンログ (Dirty Region Logging、DRL) を使用すると、ノードに 障害が発生した場合のボリューム回復時間を短縮できます。ただし、DRL を使用す ると I/O スループットが低下することがあります。

ローカルグループの場合、localonlyプロパティーを設定して、単一ノードをディス **3** クグループのノードリストに追加します。

注**–**ローカルのみに構成されたディスクグループは、高可用またはグローバルにアク セス可能ではありません。

**a.** clsetupユーティリティーを起動します。

phys-schost# **clsetup**

**b.** メニュー項目「デバイスグループとボリューム」を選択します。

- <span id="page-215-0"></span>**c.** メニュー項目「**VxVM**ディスクグループのローカルディスクグループとしての設 定」を選択します。
- **d.** 指示に従って、localonlyプロパティーを設定し、専用でディスクグループをマ スターする単一ノードを指定します。 任意の時点でディスクグループをマスターできるのは、1 つのノードだけです。 あとで、マスターするように構成されたノードを変更できます。
- **e.** 完了後clsetupユーティリティーを終了します。
- 次の手順を決めます。
	- SPARC: VxVM クラスタ機能が有効になっている場合は、219 [ページの「ディスク](#page-218-0) [グループの構成を確認する」に](#page-218-0)進みます。
	- ローカルでないディスクグループを作成し、VxVM クラスタ機能が有効でない場 合は、ディスクグループを Sun Cluster デバイスグループとして登録します。 216 ページの「ディスクグループを登録する」に進みます。
	- ローカルディスクグループだけを作成した場合は、219 [ページの「ディスクグル](#page-218-0) [ープの構成を確認する」に](#page-218-0)進みます。

### ▼ ディスクグループを登録する

VxVM クラスタ機能が有効でない場合は、次の手順を実行して、ローカルでないデ ィスクグループを Sun Cluster デバイスグループとして登録します。

注 **–** SPARC: VxVMクラスタ機能が有効であるか、ローカルディスクグループを作成 した場合は、この手順を実行しないでください。代わりに、219 [ページの「ディスク](#page-218-0) [グループの構成を確認する」に](#page-218-0)進みます。

- 各クラスタのノードのスーパーユーザーになります。 **1**
- グローバルディスクグループを**Sun Cluster**デバイスグループとして登録します。 **2**
	- **a.** clsetupユーティリティーを起動します。 phys-schost# **clsetup**
	- **b.** メニュー項目「デバイスグループとボリューム」を選択します。
	- **c.** メニュー項目「**VxVM**ディスクグループのローカルディスクグループとしての設 定」を選択します。
- **d.** 指示に従って、**Sun Cluster**デバイスグループとして登録する**VxVM**ディスクグルー プを指定します。
- **e.** 完了後clsetupユーティリティーを終了します。
- **f.** 各ローカルディスクグループをデポートし、もう一度インポートします。 phys-schost# **vxdg deport** *diskgroup*

# **vxdg import** *dg*

**g.** 各ローカルディスクグループを再起動します。

phys-schost# **vxvol -g** *diskgroup* **startall**

**h.** 各ローカルディスクグループのローカルのみの状態を確認します。 ディスクグループのフラグのプロパティーの値が nogdl であれば、ディスクグル ープはローカルのみのアクセス用に正しく構成されています。

phys-schost# **vxdg list** *diskgroup* **| grep flags**

flags: nogdl

ディスクデバイスグループが登録されたことを確認します。 **3** 次のコマンドを実行して表示される新しいディスクのディスクデバイス情報を検索 します。

phys-schost# **cldevicegroup status**

- 219 [ページの「ディスクグループの構成を確認する」に](#page-218-0)進みます。 次の手順
- スタックオーバーフロー デバイスグループをオンラインにしたときにスタックが オーバーフローする場合、スレッドのスタックサイズのデフォルト値が不十分な可 能性があります。各ノードで、/etc/system ファイルに set cl\_haci:rm\_thread\_stacksize=0x*size* エントリを追加します (*size* はデフォルト設定で 、8000 を超えます)。 注意事項

構成の変更 – VxVM デバイスグループまたはそのボリュームの構成情報を変更する 場合は、clsetup ユーティリティーを使用して構成の変更を登録する必要があります 。登録が必要な構成変更とは、ボリュームの追加または削除や、既存ボリュームの グループ、所有者、またはアクセス権の変更です。VxVM デバイスグループに対す る構成の変更を登録する手順については、『[Sun Cluster System Administration Guide](http://docs.sun.com/doc/820-6926/x-4n6a7?a=view) for Solaris OS』の「[Administering Device Groups](http://docs.sun.com/doc/820-6926/x-4n6a7?a=view)」を参照してください。

## ▼ デバイスグループに新しいマイナー番号を割り当 てる

マイナー番号が他のディスクグループと衝突してデバイスグループの登録が失敗す る場合、新しいディスクグループに未使用の新しいマイナー番号を割り当てる必要 があります。この作業を実行して、ディスクグループにマイナー番号を割り当てな おしてください。

- 各クラスタのノードのスーパーユーザーになります。 **1**
- 使用中のマイナー番号を確認します。 **2** phys-schost# **ls -l /global/.devices/node@1/dev/vx/dsk/\***
- **1000**の倍数で使用されていない値を、ディスクグループのベースとなるマイナー番 **3** 号として選択します。
- ディスクグループにベースとなるマイナー番号を割り当てます。 **4** phys-schost# **vxdg reminor** *diskgroup base-minor-number*

### デバイスグループに新しいマイナー番号を割り当てる 例**5–2**

この例では、マイナー番号 16000 - 16002 と、4000 - 4001 を使います。vxdg reminor コ マンドを実行すると、基本マイナー番号 5000 を使用するように、新しいデバイスグ ループのマイナー番号を再設定します。

phys-schost# **ls -l /global/.devices/node@1/dev/vx/dsk/\***

/global/.devices/node@1/dev/vx/dsk/dg1

brw------- 1 root root 56,16000 Oct 7 11:32 dg1v1 brw------- 1 root root 56,16001 Oct 7 11:32 dg1v2 brw------- 1 root root 56,16002 Oct 7 11:32 dg1v3

/global/.devices/node@1/dev/vx/dsk/dg2

brw------- 1 root root 56,4000 Oct 7 11:32 dg2v1 brw------- 1 root root 56,4001 Oct 7 11:32 dg2v2

phys-schost# **vxdg reminor dg3 5000**

218 Sun Cluster ソフトウェアのインストール (Solaris OS 版) • 2009年 1月、Revision A

<span id="page-218-0"></span>ディスクグループを Sun Cluster デバイスグループとして登録します。216 [ページの「](#page-215-0) [ディスクグループを登録する」に](#page-215-0)進みます。 次の手順

## ▼ ディスクグループの構成を確認する

この手順はクラスタの各ノード上で行なってください。

- スーパーユーザーになります。 **1**
- ディスクグループのリストを表示します。 **2** phys-schost# **vxdisk list**
- デバイスグループのリストを表示します。 **3** phys-schost# **cldevicegroup list -v**
- すべてのディスクグループが正しく構成されていることを確認します。 **4** 次の要件が満たされていることを確認します。
	- ルートディスクグループにローカルディスクだけが含まれていること。
	- すべてのディスクグループおよびローカルのディスクグループが現在の主ノード だけにインポートされていること。
- **5** すべてのボリュームが起動していることを確認します。 phys-schost# **vxprint**
- すべてのディスクグループが**Sun Cluster**デバイスグループとして登録され、オンラ **6** インであることを確認します。

phys-schost# **cldevicegroup status**

出力には、ローカルディスクグループは表示されないはずです。

**(**省略可能**)**あとで参考にするために、ディスクのパーティション分割情報を捕獲して **7** おきます。

phys-schost# **prtvtoc /dev/rdsk/c***N***t***X***d***Y***s***Z* **>** *filename*

このファイルをクラスタ外の場所に保存します。ディスク構成を変更する場合は、 このコマンドをもう一度実行して、変更した構成をキャプチャします。ディスクに 障害が発生し、交換が必要な場合は、この上方を使用してディスクパーティション 構成を復元できます。詳細については、[prtvtoc](http://docs.sun.com/doc/816-5166/prtvtoc-1m?a=view)(1M) のマニュアルページを参照して ください。

**(**省略可能**)**クラスタ構成のバックアップを取ります。 **8** クラスタ構成のバックアップを保存しておけば、クラスタ構成の回復がより簡単に なります。詳細は、『[Sun Cluster System Administration Guide for Solaris OS](http://docs.sun.com/doc/820-6926/gdsgi?a=view) 』の「How [to Back Up the Cluster Configuration](http://docs.sun.com/doc/820-6926/gdsgi?a=view)」を参照してください。

### VxVMディスクグループ管理のガイドライン 参考

Sun Cluster 構成で VxVM ディスクグループを管理する場合、次のガイドラインを守 ってください。

- **VxVM** デバイスグループ デバイスグループとして登録された VxVM ディスクグ ループは、Sun Cluster ソフトウェアによって管理されます。ディスクグループを デバイスグループとして登録したあとは、VxVM コマンドを使用して VxVM ディ スクグループをインポートまたはデポートしないでください。デバイスグループ のインポートやデポートは、すべて Sun Cluster ソフトウェアで処理できます。デ バイスグループの管理手順については、『[Sun Cluster System Administration Guide](http://docs.sun.com/doc/820-6926/x-4n6a7?a=view) for Solaris OS』の「[Administering Device Groups](http://docs.sun.com/doc/820-6926/x-4n6a7?a=view)」を参照してください。
- ローカルディスクグループ ローカルの VxVM ディスクグループは、Sun Cluster ソフトウェアで管理されません。非クラスタシステムで行なっているように 、VxVM コマンドを使用して、ローカルのディスクグループを管理してください  $\lambda$
- cldevicegroup status コマンドの出力にローカルのディスクグループが含まれる場合 、表示されたディスクグループはローカルのみのアクセス用に正しく構成されてい ません。214 [ページの「ディスクグループを作成する」に](#page-213-0)戻って、ローカルのディス クグループを再構成してください。 注意事項
- 次の手順 次のリストから、ご使用のクラスタ構成に次に適用するタスクを決めます。このリ ストから複数のタスクを実行する必要がある場合は、このリストのそれらのタスク のうち最初のタスクに進みます。
	- クラスタファイルシステムを作成するには、225 [ページの「クラスタファイルシ](#page-224-0) [ステムを追加する」に](#page-224-0)進みます。
	- ノード上に非大域ゾーンを作成する場合は、230[ページの「グローバルクラスタ](#page-229-0) [ノードに非大域ゾーンを作成する」を](#page-229-0)参照してください。
	- SPARC: Sun Management Centerをクラスタを監視するように設定する場合は、[249](#page-248-0) ページの「SPARC: Sun Cluster モジュールを [Sun Management Center](#page-248-0) 用にインスト [ールする」を](#page-248-0)参照してください。
	- Sun 以外のアプリケーションをインストールし、リソースタイプを登録し、リソ ースグループを設定し、データサービスを構成します。アプリケーションソフト ウェアに付属のドキュメント、および『[Sun Cluster Data Services Planning and](http://docs.sun.com/doc/820-6931) [Administration Guide for Solaris OS](http://docs.sun.com/doc/820-6931) 』を参照してください。

## ルートディスクのカプセル化の解除

この節では、Sun Cluster 構成でルートディスクのカプセル化を解除する方法を説明 します。

## ▼ ルートディスクのカプヤル化を解除する

この作業は、ルートディスクのカプセル化を解除する場合に行なってください。

次の作業を実行します。 始める前に

- ルートディスク上に、Solaris ルートファイルシステムだけが存在することを確認 してください。Solaris ルートファイルシステムとは、ルート (/)、swap、グローバ ルデバイス名前空間、/usr、/var、/opt、/home です。
- Solaris ルートファイルシステム以外のファイルシステムがルートディスクに存在 する場合は、それらのファイルシステムをバックアップしたあとで、ルートディ スクから削除します。
- カプセル化を解除するノード上でスーパーユーザーになります。 **1**
- ノードからリソースグループとデバイスグループをすべて退避させます。 **2**

phys-schost# **clnode evacuate** *from-node*

*from-node* リソースグループまたはデバイスグループを移動させるノード名を指 定します。

ノード**ID**番号を確認します。 **3**

phys-schost# **clinfo -n**

このノードのグローバルデバイスファイルシステムのマウントを解除します**(***N*は、 **4** 手順**3**で戻されたノード**ID**番号です**)**。

phys-schost# **umount /global/.devices/node@***N*

/etc/vfstabファイルを表示し、どの**VxVM**ボリュームがグローバルデバイスファイ **5** ルシステムに対応しているかを確認します。

phys-schost# **vi /etc/vfstab**

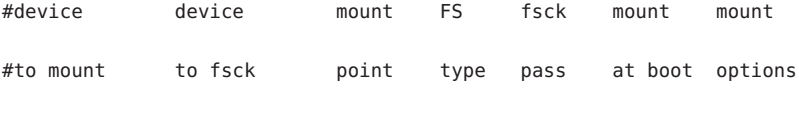

#

<span id="page-221-0"></span>#NOTE: volume **rootdisk***xN***vol** (/global/.devices/node@*N*) encapsulated

#partition c*N*t*X*d*Y*s*Z*

ルートディスクグループから、グローバルデバイスファイルシステムに対応する **6 VxVM**ボリュームを削除します。

phys-schost# **vxedit -g** *rootdiskgroup* **-rf rm rootdisk***xN***vol**

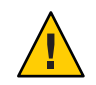

注意**–**グローバルデバイスファイルシステムには、グローバルデバイス用のデバイス エントリ以外へのデータ格納をしないでください。VxVM ボリュームを削除すると 、グローバルデバイスファイルシステム内のデータはすべて削除されます。ルート ディスクのカプセル化を解除した後は、グローバルデバイスエントリに関連するデ ータだけが復元されます。

ルートディスクのカプセル化を解除します。 **7**

注**–**コマンドからのシャットダウン要求を受け付けないでください。

```
phys-schost# /etc/vx/bin/vxunroot
```
詳細については、VxVM のマニュアルを参照してください。

[format](http://docs.sun.com/doc/816-5166/format-1m?a=view)**(1M)**コマンドを使用して、**512 MB**のパーティションをルートディスクに追加 **8** して、グローバルデバイスファイルシステム用に使用できるようにします。

ヒント **–** /etc/vfstabファイルに指定されているように、ルートディスクのカプセル 化の解除が行われる前にグローバルデバイスファイルシステムに割り当てられたも のと同じスライスを使用してください。

- 手順**8**で作成したパーティションにファイルシステムを設定します。 **9** phys-schost# **newfs /dev/rdsk/c***N***t***X***d***Y***s***Z*
- ルートディスクの**DID**名を確認します。 **10** phys-schost# **cldevice list c***N***t***X***d***Y*

d*N*

/etc/vfstabファイルで、グローバルデバイスファイルシステムのエントリにあるパ **11** ス名を[、手順](#page-221-0)**10**で特定した**DID**パスに置き換えます。 元のエントリは、次のようになります。

#### phys-schost# **vi /etc/vfstab**

/dev/vx/dsk/rootdisk*xN*vol /dev/vx/rdsk/rootdisk*xN*vol /global/.devices/node@*N* ufs 2 no global

DID パスを使用する変更後のエントリの例を次に示します。

/dev/did/dsk/d*N*s*X* /dev/did/rdsk/d*N*s*X* /global/.devices/node@*N* ufs 2 no global

グローバルデバイスファイルシステムをマウントします。 **12**

phys-schost# **mount /global/.devices/node@***N*

クラスタの任意のノードから、任意の**raw**ディスクと**Solaris**ボリュームマネージャー **13** デバイス用のデバイスノードを使用してグローバルデバイスファイルシステムを生 成し直します。

phys-schost# **cldevice populate**

次の再起動時に VxVM デバイスが作成し直されます。

次の手順に進む前に、各ノードで cldevice populate コマンドが処理を完了したこと **14** を確認します。

cldevice populate コマンドは、1 つのノードからのみ発行されても、リモートから すべてのノードで実行されます。 cldevice populate コマンドが処理を終了したかど うかを確認するには、クラスタの各ノードで次のコマンドを実行します。

phys-schost# **ps -ef | grep scgdevs**

ノードをリブートします。 **15**

phys-schost# **shutdown -g0 -y -i6**

クラスタの各ノードでこの手順を繰り返し、それらのノードのルートディスクのカ **16** プセル化を解除します。

<span id="page-224-0"></span>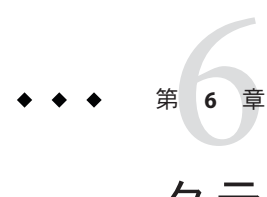

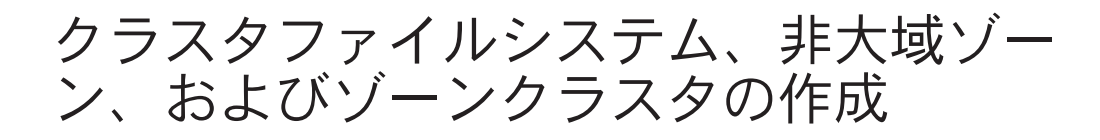

この章では、次の項目について説明します。

- 225 ページの「クラスタファイルシステムの作成」
- 230[ページの「グローバルクラスタノード上での非大域ゾーンの設定」](#page-229-0)
- 234 [ページの「ゾーンクラスタの設定」](#page-233-0)

## クラスタファイルシステムの作成

この節では、データサービスをサポートするために、クラスタファイルシステムを 作成する手順について説明します。

### ▼ クラスタファイルシステムを追加する

この手順は作成するクラスタファイルシステムごとに実行します。ローカルファイ ルシステムと違って、クラスタファイルシステムはグローバルクラスタ内のどのノ ードからでもアクセスできます。

注**–**クラスタファイルシステムを作成する代わりに、高可用性ローカルファイルシス テムを使用して、データサービスをサポートすることもできます。データサービス をサポートするために、クラスタファイルシステムを作成するか、高可用性ローカ ルファイルシステムを使用するかの選択については、そのデータサービスのマニュ アルを参照してください。高可用性ローカルファイルシステムの作成に関する一般 情報については、『[Sun Cluster Data Services Planning and Administration Guide for](http://docs.sun.com/doc/820-6931/cdcegbeg?a=view) Solaris OS』の「[Enabling Highly Available Local File Systems](http://docs.sun.com/doc/820-6931/cdcegbeg?a=view)」を参照してください。

クラスタファイルシステムは、ゾーンクラスタには追加できません。

始める前に 次の作業を実行します。

- Solaris OS、Sun Cluster フレームワーク、およびその他の製品のソフトウェアパッ ケージを 61 [ページの「ソフトウェアをインストールします」に](#page-60-0)記載されたとおり にインストールしたことを確認します。
- 新しいクラスタまたはクラスタノードを、92 [ページの「新規グローバルクラスタ](#page-91-0) [または新規グローバルクラスタノードの確立」に](#page-91-0)記載されたとおりに確立する必 要があります。
- ボリュームマネージャーを使用している場合は、ボリューム管理ソフトウェアが インストールされて、設定されていることを確認します。ボリュームマネージャ ーのインストール手順については、173 ページの「Solaris [ボリュームマネージャ](#page-172-0) [ー ソフトウェアの構成」ま](#page-172-0)たは 205 ページの「VxVM [ソフトウェアのインストー](#page-204-0) [ルと構成」を](#page-204-0)参照してください。

注 **–** VxVMを使用するクラスタに新しいノードを追加した場合は、次の作業のう ちの1つを実行します。

- VxVM を当該ノードにインストールします。
- 当該ノードの/etc/name\_to\_major ファイルを変更して、VxVM との共存をサポ ートするようにします。

207 ページの「Veritas Volume Manager [ソフトウェアをインストールする」の](#page-206-0)手順 に従って、これらの必要な作業のうちの1つを実行します。

- 作成するクラスタファイルシステムごとに使用するマウントオプションを決めま す。48 [ページの「クラスタファイルシステムのマウントオプションの選択」を](#page-47-0)参 照してください。
- クラスタ内にある任意のノード上でスーパーユーザーになります。 **1** Solaris の場合、クラスタに非大域ゾーンが設定されているときは、大域ゾーンでこ の手順を実行する必要があります。

ヒント**–**ファイルシステムを迅速に作成するには、ファイルシステムを作成するグロ ーバルデバイスの現在の主ノードでスーパーユーザーになります。

ファイルシステムを作成する。 **2**

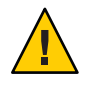

注意**–**ファイルシステムを作成するとき、ディスク上のデータは破壊されます。必ず 、正しいディスクデバイス名を指定してください。間違ったデバイス名を指定した 場合、削除するつもりのないデータが削除されてしまいます。

■ **UFS**ファイルシステムの場合は、[newfs](http://docs.sun.com/doc/816-5166/newfs-1m?a=view)**(1M)**コマンドを使用します。 phys-schost# **newfs** *raw-disk-device*

下の表に、引数 *raw-disk-device* の名前の例を挙げます。命名規約はボリューム管 理ソフトウェアごとに異なるので注音してください。

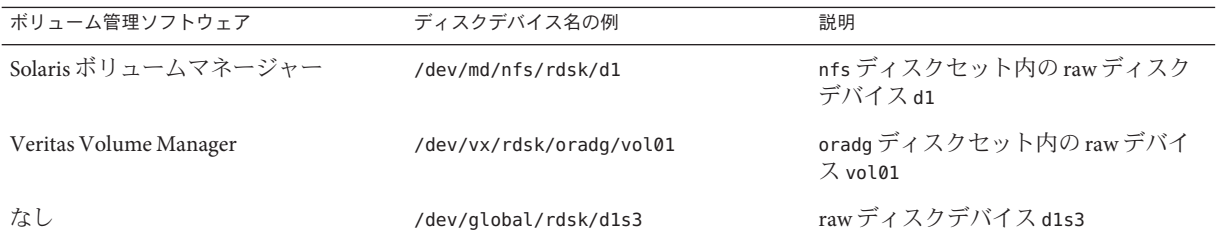

- **SPARC: Veritas File System (VxFS)**ファイルシステムの場合、**VxFS**のマニュアルに記載 された手順に従ってください。
- クラスタ内の各ノードで、クラスタファイルシステムのマウントポイントのディレ **3** クトリを作成します。 そのノードからはクラスタファイルシステムにアクセスしない場合でも、マウント ポイントはノードごとに必要です。

ヒント **–**管理を行いやすくするには、マウントポイントを/global/*device-group*/ディ レクトリに作成します。この場所を使用すると、グローバルに利用できるクラスタ ファイルシステムとローカルファイルシステムを区別しやすくなります。

phys-schost# **mkdir -p /global/***device-group***/***mountpoint***/**

*device-group* デバイスが含まれるデバイスグループ名に対応するディレクトリ名 を指定します。

*mountpoint* クラスタファイルシステムのマウント先のディレクトリ名を指定し ます。

クラスタ内の各ノードで、マウントポイント用の/etc/vfstabファイルにエントリを **4** 追加します。 詳細については、vfstab(4) のマニュアルページを参照してください。

注**–**クラスタに非大域ゾーンが設定されている場合は、大域ゾーンのクラスタファイ ルシステムを必ず大域ゾーンのルートディレクトリのパスにマウントしてください 。

**a.** 各エントリで、使用する種類のファイルシステムに必要なマウントオプションを 指定します。

注 **–** Solarisボリュームマネージャートランザクションボリュームには、logging マ ウントオプションは使用しないでください。トランザクションボリュームでは、 独自のロギングが実行されます。

さらに、 Solaris ボリュームマネージャー トランザクションボリュームロギング は、Solaris 10 OS から削除されました。Solaris UFS ロギング は、より低い管理条件 とオーバーヘッドで、同様の機能を高いパフォーマンスで提供します。

- **b.** クラスタファイルシステムを自動的にマウントするには、mount at boot フィール ドをyesに設定します。
- **c.** 各クラスタファイルシステムで、/etc/vfstabエントリの情報が各ノードで同じ になるようにします。
- **d.** 各ノードの/etc/vfstabファイルのエントリに、デバイスが同じ順序で表示され ることを確認します。
- **e.** ファイルシステムの起動順の依存関係を検査します。 たとえば、phys-schost-1 がディスクデバイス d0 を /global/oracle/ にマウントし 、phys-schost-2 がディスクデバイス d1 を /global/oracle/logs/にマウントする と仮定します。この構成では、phys-schost-1 が起動され、/global/oracle/ がマ ウントされたあとにのみ、phys-schost-2 を起動し、/global/oracle/logs/ をマウ ントできます。
- クラスタ内の任意のノードで、構成の確認ユーティリティーを実行します。 **5** phys-schost# **sccheck**

設定確認ユーティリティは、マウントポイントが存在することを確認します。また 、/etc/vfstab ファイルのエントリが、クラスタのすべてのノードで正しいことを確 認します。エラーが発生していない場合は、何も戻されません。

詳細は、[sccheck](http://docs.sun.com/doc/820-4685/sccheck-1m?a=view)(1M)マニュアルページを参照してください。

クラスタファイルシステムをマウントします。 **6**

phys-schost# **mount /global/***device-group***/***mountpoint***/**

■ **UFS**の場合は、クラスタ内の任意のノードから、クラスタファイルシステムをマ ウントします。

■ **SPARC: VxFS** の場合、ファイルシステムを正しく確実にマウントするために 、*device-group*の現在のマスターからクラスタファイルシステムをマウントします  $\sim$ 

さらに、VxFS ファイルシステムを正しく確実にマウント解除するには 、*device-group* の現在のマスターからファイルシステムをマウント解除します。

注 **–** VxFS クラスタファイルシステムを Sun Cluster 環境で管理するには、VxFS クラ スタファイルシステムがマウントされている主ノードだけから管理コマンドを実 行します。

クラスタ内にある各ノード上で、クラスタファイルシステムがマウントされている **7** ことを確認します。

df コマンドまたは mount コマンドのいずれかを使用し、マウントされたファイルシ ステムの一覧を表示します。詳細は、df[\(1M\)](http://docs.sun.com/doc/816-5166/df-1m?a=view) マニュアルページまたは [mount](http://docs.sun.com/doc/816-5166/mount-1m?a=view)(1M) マ ニュアルページを参照してください。

Solaris 10 OS の場合、クラスタファイルシステムは大域ゾーンおよび非大域ゾーンの 両方からアクセスできます。

### <sub>例6–1</sub> クラスタファイルシステムの作成

次に、Solaris ボリュームマネージャー ボリューム /dev/md/oracle/rdsk/d1 上に、UFS クラスタファイルシステムを作成する例を示します。各ノードの vfstab ファイルに クラスタファイルシステムのエントリが追加されます。次に1つのノードから sccheck コマンドが実行されます。設定確認プロセスが正しく終了すると、1 つのノ ードからクラスタファイルシステムがマウントされ、全ノードで確認されます。

phys-schost# **newfs /dev/md/oracle/rdsk/d1** ... phys-schost# **mkdir -p /global/oracle/d1** phys-schost# **vi /etc/vfstab** #device device mount FS fsck mount mount #to mount to fsck point type pass at boot options # **/dev/md/oracle/dsk/d1 /dev/md/oracle/rdsk/d1 /global/oracle/d1 ufs 2 yes global,logging** ... phys-schost# **sccheck** phys-schost# **mount /global/oracle/d1** phys-schost# **mount** ... /global/oracle/d1 on /dev/md/oracle/dsk/d1 read/write/setuid/global/logging/largefiles on Sun Oct 3 08:56:16 2005

- <span id="page-229-0"></span>次の手順 次のリストから、ご使用のクラスタ構成に次に適用するタスクを決めます。このリ ストから複数のタスクを実行する必要がある場合は、このリストのそれらのタスク のうち最初のタスクに進みます。
	- ノード上に非大域ゾーンを作成する場合は、230ページの「グローバルクラスタ ノードに非大域ゾーンを作成する」を参照してください。
	- SPARC: Sun Management Centerをクラスタを監視するように設定する場合は、[249](#page-248-0) ページの「SPARC: Sun Cluster モジュールを [Sun Management Center](#page-248-0) 用にインスト [ールする」を](#page-248-0)参照してください。
	- Sun 以外のアプリケーションをインストールし、リソースタイプを登録し、リソ ースグループを設定し、データサービスを構成します。アプリケーションソフト ウェアに付属のドキュメント、および『[Sun Cluster Data Services Planning and](http://docs.sun.com/doc/820-6931) [Administration Guide for Solaris OS](http://docs.sun.com/doc/820-6931) 』を参照してください。

# グローバルクラスタノード上での非大域ゾーンの設定

この節では、グローバルクラスタノード上に非大域ゾーンを作成する手順について 説明します。

▼ グローバルクラスタノードに非大域ゾーンを作成 する

グローバルクラスタに作成する非大域ゾーンごとに、この手順を実行してください  $\overline{a}$ 

注 **–**ゾーンのインストールの詳細は、『[System Administration Guide: Solaris](http://docs.sun.com/doc/819-0385) [Containers-Resource Management and Solaris Zones](http://docs.sun.com/doc/819-0385) 』を参照してください。

ノードがクラスタモードまたは非クラスタモードで起動される間に、クラスタノー ドに Solaris 10 非大域ゾーン (以下単に「ゾーン」と呼ぶ) を設定することができます 。

- ノードが非クラスタモードで起動される間にゾーンを作成する場合、クラスタソ フトウェアは、ノードがクラスタに参加するときにゾーンを検出します。
- ノードがクラスタモードで起動される間にゾーンを作成または削除する場合、ク ラスタソフトウェアはリソースグループのマスターとなるゾーンのリストを動的 に変更します。

始める前に 次の作業を実行します。

- 非大域ゾーンの設定を計画します。23[ページの「グローバルクラスタ内の非大域](#page-22-0) [ゾーンのガイドライン」で](#page-22-0)説明されている要件と制限事項を遵守してください。
- 次の情報を用意します。
	- 作成する非大域ゾーンの合計数。
	- 各ゾーンで使用する公開アダプタおよび公開 IP アドレス。
	- 各ゾーンのゾーンパス。このパスは、クラスタファイルシステムや高可用性ロ ーカルファイルシステムではなく、ローカルファイルシステムでなければなり ません。
	- 各ゾーンに表示される1つ以上のデバイス。
	- (省略可能)各ゾーンに割り当てる名前。
- ゾーンにプライベート IP アドレスを割り当てる場合、クラスタ IP アドレスの範 囲が設定する追加のプライベート IP アドレスをサポートしていることを確認して ください。cluster show-netprops コマンドを使用して、現在のプライベートネッ トワーク構成を表示します。

現在の IP アドレス範囲が設定する追加のプライベート IP アドレスをサポートす るのに十分でない場合は、135 [ページの「ノードまたはプライベートネットワー](#page-134-0) [クを追加するときにプライベートネットワーク構成を変更する」の](#page-134-0)手順に従って 、プライベート IP アドレスの範囲を再設定します。

詳細については、『[System Administration Guide: Solaris Containers-Resource](http://docs.sun.com/doc/819-0385/z.config.ov-3?a=view) [Management and Solaris Zones](http://docs.sun.com/doc/819-0385/z.config.ov-3?a=view)』の「Zone Components」を参照してください。

- 非投票ノードを作成するグローバルクラスタノードでスーパーユーザーになります **1** 。 大域ゾーンで作業してください。
- **Solaris 10 OS**の場合は、各ノードでサービス管理機能**(Service Management 2 Facility**、**SMF)**のマルチユーザーサービスがオンラインになっていることを確認しま す。 ノードのサービスがまだオンラインでない場合は、次のステップに進む前に状態が オンラインになるまで待ちます。 phys-schost# **svcs multi-user-server** *node*

STATE STIME FMRI online 17:52:55 svc:/milestone/multi-user-server:default

新しいゾーンを構成、インストール、および起動します。 **3**

注**–**グローバルクラスタの非投票ノードでリソースグループ機能をサポートするには 、autoboot プロパティーを true に設定にします。

Solaris のマニュアルの手順に従ってください。

- **a.** 『**[System Administration Guide: Solaris Containers-Resource Management and Solaris](http://docs.sun.com/doc/819-0385/z.conf.start-1?a=view) Zones**』の第**18**章「**[Planning and Configuring Non-Global Zones \(Tasks\)](http://docs.sun.com/doc/819-0385/z.conf.start-1?a=view)**」の手順を実行 します。
- **b.** 『**[System Administration Guide: Solaris Containers-Resource Management and Solaris](http://docs.sun.com/doc/819-0385/z.inst.task-2?a=view) Zones**』の「**[Installing and Booting Zones](http://docs.sun.com/doc/819-0385/z.inst.task-2?a=view)**」の手順を実行します。
- **c.** 『**[System Administration Guide: Solaris Containers-Resource Management and Solaris](http://docs.sun.com/doc/819-0385/z.inst.task-13?a=view) Zones**』の「**[How to Boot a Zone](http://docs.sun.com/doc/819-0385/z.inst.task-13?a=view)**」の手順を実行します。
- ゾーンがready状態であることを確認します。 **4**

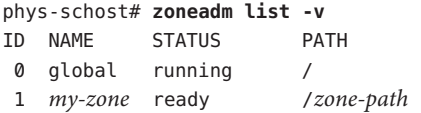

ip-typeプロパティーがexclusiveに設定されている完全ルートゾーンの場合**:**ゾーン **5** で論理ホスト名リソースをホストする可能性がある場合は、大域ゾーンからメソッ ドディレクトリをマウントするファイルシステムリソースを構成します。

```
phys-schost# zonecfg -z sczone
zonecfg:sczone> add fs
zonecfg:sczone:fs> set dir=/usr/cluster/lib/rgm
zonecfg:sczone:fs> set special=/usr/cluster/lib/rgm
zonecfg:sczone:fs> set type=lofs
zonecfg:sczone:fs> end
zonecfg:sczone> exit
```
**(**省略可能**)**共有**IP**ゾーンでは、プライベート**IP**アドレスとプライベートホスト名を **6** ゾーンに割り当てます。

次のコマンドは、クラスタのプライベート IP アドレスの範囲から、使用可能な IP ア ドレスを選択し、割り当てます。またこのコマンドは、指定されたプライベートホ スト名、またはホスト別名をゾーンに割り当て、割り当てられたプライベート IP ア ドレスにそれをマッピングします。

phys-schost# **clnode set -p zprivatehostname=***hostalias node***:***zone*

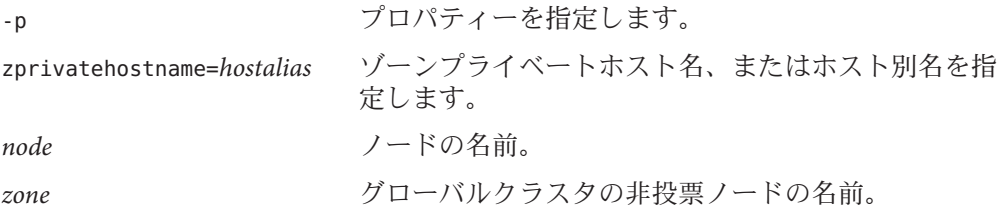

初期内部ゾーン構成を実行します。 **7**

『[System Administration Guide: Solaris Containers-Resource Management and Solaris](http://docs.sun.com/doc/819-0385/z.login.task-31?a=view) Zones』の「[Performing the Initial Internal Zone Configuration](http://docs.sun.com/doc/819-0385/z.login.task-31?a=view)」の手順に従います。次の どちらかの方法を選択します。

- ゾーンにログインします。
- /etc/svsidcfa ファイルを使用します。
- 非投票ノードで、nsswitch.confファイルを変更します。 **8** これらの変更により、クラスタ固有のホスト名と IP アドレスの検索をゾーンが解決 できるようになります。
	- **a.** ゾーンにログインします。 phys-schost# **zlogin -c** *zonename*
	- **b.** 編集するため/etc/nsswitch.confファイルを開きます。 sczone# **vi /etc/nsswitch.conf**
	- **c.** hostsエントリとnetmasksエントリのルックアップの先頭に、clusterスイッチを 追加し、その後にfilesスイッチを追加します。 変更されたエントリは次のようになるはずです。

... hosts: **cluster files** nis [NOTFOUND=return] ... netmasks: **cluster files** nis [NOTFOUND=return] ...

**d.** ほかのすべてのエントリでは、filesスイッチが、エントリに一覧表示される最 初のスイッチになるようにする必要があります。

**e.** ゾーンを終了します。

排他的**IP**ゾーンを作成した場合は、そのゾーン上の/etc/hostname.*interface*ファイル **9** ごとに**IPMP**グループを構成します。 ゾーン内のデータサービストラフィックに使用されているパブリックネットワーク アダプタごとに、IPMP グループを設定します。この情報は、大域ゾーンから継承さ れません。クラスタでの IPMP グループの設定については、28 [ページの「パブリッ](#page-27-0) [クネットワーク」を](#page-27-0)参照してください。

- <span id="page-233-0"></span>ゾーンにより使用されるすべての論理ホスト名リソースの名前とアドレスのマッピ **10** ングを設定します。
	- **a.** 名前とアドレスのマッピングを、ゾーン上の/etc/inet/hostsファイルに追加し ます。 この情報は、大域ゾーンから継承されません。
	- **b.** ネームサーバーを使用している場合は、名前とアドレスのマッピングを追加しま す。
- 非大域ゾーンにアプリケーションをインストールするには、スタンドアロンシステ ムの場合と同じ手順を実行します。非大域ゾーンにソフトウェアをインストールす る手順については、アプリケーションのインストールマニュアルを参照してくださ い。また、『[System Administration Guide: Solaris Containers-Resource Management and](http://docs.sun.com/doc/819-0385/z.pkginst.task-9?a=view) Solaris Zones』の「[Adding and Removing Packages and Patches on a Solaris System With](http://docs.sun.com/doc/819-0385/z.pkginst.task-9?a=view) [Zones Installed \(Task Map\)](http://docs.sun.com/doc/819-0385/z.pkginst.task-9?a=view)」も参照してください。 次の手順

非大域ゾーンにデータサービスをインストールして設定する場合は、個々のデータ サービスの Sun Cluster マニュアルを参照してください。

## ゾーンクラスタの設定

この節では、非大域ゾーンのクラスタを設定する手順について説明します。

- 234ページの「clzonecluster ユーティリティーの概要」
- 235[ページの「ゾーンクラスタの確立」](#page-234-0)
- 239[ページの「ゾーンクラスタにファイルシステムを追加する」](#page-238-0)
- 244 [ページの「ゾーンクラスタにストレージデバイスを追加する」](#page-243-0)

### clzoneclusterユーティリティーの概要

clzonecluster ユーティリティーを使用すると、ゾーンクラスタを作成、変更、およ び削除できます。また、clzonecluster ユーティリティーでは、ゾーンクラスタをア クティブに管理できます。たとえば、clzonecluster ユーティリティーは、ゾーンク ラスタの起動と停止の両方を実行できます。clzonecluster ユーティリティーの進捗 メッセージは、コンソールに出力されますが、ログファイルには保存されません。

このユーティリティーは、zonecfg ユーティリティーと同様に、次のレベルの範囲で 動作します。

■ クラスタ範囲では、ゾーンクラスタ全体に影響します。

- <span id="page-234-0"></span>■ ノード範囲では、指定した1つのゾーンクラスタノードにのみ影響します。
- リソース範囲では、リソース範囲をどの範囲から入力するかに応じて、特定のノ ード、またはゾーンクラスタ全体に影響します。ほとんどのリソースは、ノード 範囲からのみ入力できます。範囲は、次のプロンプトで識別できます。

clzc:*zoneclustername*:*resource*> *cluster-wide setting* clzc:*zoneclustername*:node:*resource*> *node-specific setting*

clzonecluster ユーティリティーを使用することで、Solaris ゾーンの任意のリソー スパラメータや、ゾーンクラスタに固有のパラメータを指定できます。ゾーンク ラスタで設定できるパラメータの詳細は、[clzonecluster](http://docs.sun.com/doc/820-4685/clzonecluster-1cl?a=view)(1CL) マニュアルページ を参照してください。Solaris ゾーンのリソースパラメータに関する追加情報は 、[zonecfg](http://docs.sun.com/doc/816-5166/zonecfg-1m?a=view)(1M) マニュアルページを参照してください。

### ゾーンクラスタの確立

この節では、非大域ゾーンのクラスタを設定する方法を説明します。

- ▼ ゾーンクラスタを作成する 非大域ゾーンのクラスタを作成するには、この手順を実行してください。
- 始める前に グローバルクラスタを作成します。第3[章「グローバルクラスタの確立」を](#page-90-0)参照 してください。
	- ゾーンクラスタを作成するためのガイドラインと要件を確認します。42 [ページの](#page-41-0) [「ゾーンクラスタ」を](#page-41-0)参照してください。
	- 次の情報を用意します。
		- ゾーンクラスタに割り当てる固有名。
		- ゾーンクラスタのノードが使用するゾーンパス。詳細は、『[System](http://docs.sun.com/doc/819-0385/z.config.ov-16?a=view) [Administration Guide: Solaris Containers-Resource Management and Solaris Zones](http://docs.sun.com/doc/819-0385/z.config.ov-16?a=view) 』 の「[Resource and Property Types](http://docs.sun.com/doc/819-0385/z.config.ov-16?a=view)」で、zonepath プロパティーの説明を参照して ください。
		- ゾーンクラスタノードを作成するグローバルクラスタ内の各ノードの名前。
		- 各ゾーンクラスタノードに割り当てる、ゾーンの公開ホスト名またはホストエ イリアス。
		- 各ゾーンクラスタノードが使用する、パブリックネットワークの IP アドレス 。
		- 各ゾーンクラスタノードがパブリックネットワークに接続するために使用する パブリックネットワークアダプタの名前。
- グローバルクラスタのアクティブなメンバーノードで、スーパーユーザーになりま **1** す。 この手順のすべてのステップは、グローバルクラスタの1つのノードから実行しま す。
- グローバルクラスタのそのノードが、クラスタモードである必要があります。 **2**

いずれかのノードが非クラスタモードであった場合でも、行った変更は、そのノー ドがクラスタモードに復帰した際に伝播されます。そのため、一部のグローバルク ラスタノードが非クラスタモードであった場合でも、ゾーンクラスタを作成できま す。これらのノードがクラスタモードに復帰すると、それらのノード上でゾーンク ラスタ作成手順が自動的に実行されます。

phys-schost# **clnode status** === Cluster Nodes ===

--- Node Status ---

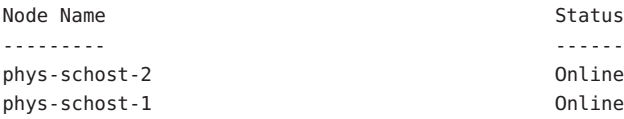

ゾーンクラスタを作成します。 **3**

注**–**デフォルトでは、疎ルートゾーンが作成されます。完全ルートゾーンを作成する には、create コマンドに -b オプションを追加します。

phys-schost-1# **clzonecluster configure** *zoneclustername* clzc:*zoneclustername*> **create**

*Set the zone path for the entire zone cluster* clzc:*zoneclustername*> **set zonepath=/zones/***zoneclustername*

*Add the first node and specify node-specific settings* clzc:*zoneclustername*> **add node** clzc:*zoneclustername*:node> **set physical-host=***baseclusternode1* clzc:*zoneclustername*:node> **set hostname=***hostname1* clzc:*zoneclustername*:node> **add net** clzc:*zoneclustername*:node:net> **set address=***public\_netaddr* clzc:*zoneclustername*:node:net> **set physical=***adapter* clzc:*zoneclustername*:node:net> **end** clzc:*zoneclustername*:node> **end**

*Set the root password globally for all nodes in the zone cluster* clzc:*zoneclustername*> **add sysid**

clzc:*zoneclustername*:sysid> **set root\_password=***encrypted\_password* clzc:*zoneclustername*:sysid> **end**

*Save the configuration and exit the utility* clzc:*zoneclustername*> **commit** clzc:*zoneclustername*> **exit**

**(**省略可能**)**ゾーンクラスタに**1**つ以上のノードを追加します。 **4**

phys-schost-1# **clzonecluster configure** *zoneclustername* clzc:*zoneclustername*> **add node** clzc:*zoneclustername*:node> **set physical-host=***baseclusternode2* clzc:*zoneclustername*:node> **set hostname=***hostname2* clzc:*zoneclustername*:node> **add net** clzc:*zoneclustername*:node:net> **set address=***public\_netaddr* clzc:*zoneclustername*:node:net> **set physical=***adapter* clzc:*zoneclustername*:node:net> **end** clzc:*zoneclustername*:node> **end** clzc:*zoneclustername*> **exit**

ゾーンクラスタ構成を検証します。 **5**

指定したリソースが使用可能かどうかを確認するには、verify サブコマンドを使用 します。clzonecluster verify コマンドが成功した場合は、何も出力されません。

phys-schost-1# **clzonecluster verify** *zoneclustername* phys-schost-1# **clzonecluster status** *zoneclustername*  $==$   $7$ one Clusters  $==$ 

--- Zone Cluster Status ---

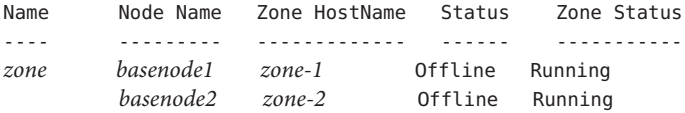

クラスタをインストールして起動します。 **6**

```
phys-schost-1# clzonecluster install zoneclustername
Waiting for zone install commands to complete on all the nodes
of the zone cluster "zoneclustername"...
```
*Installation of the zone cluster might take several minutes* phys-schost-1# **clzonecluster boot** *zoneclustername* Waiting for zone boot commands to complete on all the nodes of the zone cluster "*zoneclustername*"...

#### ゾーンクラスタ作成用の設定ファイル 例**6–2**

次に、ゾーンクラスタを作成する際に clzonecluster ユーティリティーと組み合わせ て使用できるコマンドファイルの内容の例を示します。このファイルには、通常は 手動で入力する一連の clzonecluster コマンドが含まれています。

次の構成では、グローバルクラスタノード phys-schost-1 にゾーンクラスタ sczone が作成されます。このゾーンクラスタは、ゾーンパスとして /zones/sczone を使用し ます。このゾーンクラスタの最初のノードは、ホスト名 zc-host-1 を割り当てられ、 パブリックネットワークアドレス 172.16.0.1 と bge0 アダプタを使用します。ゾーン クラスタの第 2 のノードは、グローバルクラスタノード phys-schost-2 に作成されま す。この第 2 のゾーンクラスタノードは、ホスト名 zc-host-2 を割り当てられ、パブ リックネットワークアドレス 172.16.0.2 と bge1 アダプタを使用します。

```
create
```

```
set zonepath=/zones/sczone
add node
set physical-host=phys-schost-1
set hostname=zc-host-1
add net
set address=172.16.0.1
set physical=bge0
end
end
add sysid
set root_password=encrypted_password
end
add node
set physical-host=phys-schost-2
set hostname=zc-host-2
add net
set address=172.16.0.2
set physical=bge1
end
end
commit
exit
```
#### 設定ファイルを使用してゾーンクラスタを作成する 例**6–3**

次に、設定ファイル sczone-config を使用して、グローバルクラスタノード phys-schost-1 に新しいゾーンクラスタ sczone を作成するコマンドの例を示します。 ゾーンクラスタノードのホスト名は、zc-host-1 と zc-host-2 です。

phys-schost-1# **clzonecluster configure -f sczone-config sczone** phys-schost-1# **clzonecluster verify sczone**

<span id="page-238-0"></span>phys-schost-1# **clzonecluster install sczone** Waiting for zone install commands to complete on all the nodes of the zone cluster "sczone"... phys-schost-1# **clzonecluster boot sczone** Waiting for zone boot commands to complete on all the nodes of the zone cluster "sczone"... phys-schost-1# **clzonecluster status sczone**  $==$   $Zone$  Clusters  $==$ --- Zone Cluster Status --- Name Node Name Zone HostName Status Zone Status ---- --------- ------------- ------ ---------- sczone phys-schost-1 zc-host-1 Offline Running

ゾーンクラスタにファイルシステムの使用を追加する方法については、239 ページの 「ゾーンクラスタにファイルシステムを追加する」を参照してください。 次の手順

phys-schost-2 zc-host-2 Offline Running

ゾーンクラスタにグローバルストレージデバイスの使用を追加する方法については 、244 [ページの「ゾーンクラスタにストレージデバイスを追加する」を](#page-243-0)参照してくだ さい。

## ゾーンクラスタにファイルシステムを追加する

この節では、ゾーンクラスタで使用するファイルシステムを追加する手順について 説明します。

ファイルシステムをゾーンクラスタに追加し、オンラインにすると、そのファイル システムは、そのゾーンクラスタ内部から見えるようになります。

注 **–** clzoneclusterコマンドを使用して、単一のグローバルクラスタノードにマウン トされているローカルファイルシステムをゾーンクラスタに追加することはできま せん。その代わりに zonecfg コマンドを、スタンドアロンシステムの場合と同様の方 法で使用してください。ローカルファイルシステムは、クラスタ制御の対象にはな りません。

クラスタファイルシステムは、ゾーンクラスタには追加できません。

この節では、次の手順について説明します。

■ 240 [ページの「ゾーンクラスタに高可用性ローカルファイルシステムを追加する](#page-239-0) [」](#page-239-0)

- <span id="page-239-0"></span>■ 241 ページの「ゾーンクラスタに ZFS [ストレージプールを追加する」](#page-240-0)
- 242 ページの「ゾーンクラスタに OFS [共有ファイルシステムを追加する」](#page-241-0)
- ▼ ゾーンクラスタに高可用性ローカルファイルシステムを追加する グローバルクラスタ上で、ゾーンクラスタが使用する高可用性ローカルファイルシ ステムを追加するには、この手順を実行してください。

注 **–**ゾーンクラスタにZFSプールを追加する場合は、この手順ではなく、241[ページ](#page-240-0) の「ゾーンクラスタに ZFS [ストレージプールを追加する」で](#page-240-0)説明する手順を実行し てください。

グローバルクラスタ上で、ゾーンクラスタで使用する高可用性ローカルファイルシ **1** ステムを設定します。

『[Sun Cluster Data Services Planning and Administration Guide for Solaris OS](http://docs.sun.com/doc/820-6931/cdcegbeg?a=view) 』の 「[Enabling Highly Available Local File Systems](http://docs.sun.com/doc/820-6931/cdcegbeg?a=view)」を参照してください。

- 目的のゾーンクラスタをホストしているグローバルクラスタのノードで、スーパー **2** ユーザーになります。 この手順のすべてのステップは、グローバルクラスタの1つのノードから実行しま す。
- ゾーンクラスタにマウントするファイルシステムの/etc/vfstabエントリを表示しま **3** す。

phys-schost# **vi /etc/vfstab**

ファイルシステムをゾーンクラスタ構成に追加します。 **4**

phys-schost# **clzonecluster configure** *zoneclustername* clzc:*zoneclustername*> **add fs** clzc:*zoneclustername*:fs> **set dir=***mountpoint* clzc:*zoneclustername*:fs> **set special=***disk-device-name* clzc:*zoneclustername*:fs> **set raw=***raw-disk-device-name* clzc:*zoneclustername*:fs> **set type=***FS-type* clzc:*zoneclustername*:fs> **end** clzc:*zoneclustername*> **exit** dir=*mountpoint* ファイルシステムのマウントポイントを指定する special=*disk-device-name* ディスクデバイスの名前を指定する raw=*raw-disk-device-name* raw ディスクデバイスの名前を指定する type=*FS-type* ファイルシステムの種類を指定する

<span id="page-240-0"></span>ファイルシステムが追加されたことを確認します。 **5**

phys-schost# **clzonecluster show -v** *zoneclustername*

ゾーンクラスタに高可用性ローカルファイルシステムを追加する 例**6–4**

ここでは、sczone ゾーンクラスタで使用する高可用性ローカルファイルシステム /global/oracle/d1 を追加する例を示します。

phys-schost-1# **vi /etc/vfstab** #device device mount FS fsck mount mount #to mount to fsck point type pass at boot options # **/dev/md/oracle/dsk/d1 /dev/md/oracle/rdsk/d1 /global/oracle/d1 ufs 5 no logging** phys-schost-1# **clzonecluster configure sczone** clzc:sczone> **add fs** clzc:sczone:fs> **set dir=/global/oracle/d1** clzc:sczone:fs> **set special=/dev/md/oracle/dsk/d1** clzc:sczone:fs> **set raw=/dev/md/oracle/rdsk/d1** clzc:sczone:fs> **set type=ufs** clzc:sczone:fs> **end** clzc:sczone> **exit** phys-schost-1# **clzonecluster show -v sczone** ... Resource Name: the set of the set of the set of the set of the set of the set of the set of the set of the set of the set of the set of the set of the set of the set of the set of the set of the set of the set of the set o dir: //global/oracle/d1 special: //dev/md/oracle/dsk/d1 raw: /dev/md/oracle/rdsk/d1 type: when the contract of the contract of the contract of the contract of the contract of the contract of the contract of the contract of the contract of the contract of the contract of the contract of the contract of the options: [] ...

- ▼ ゾーンクラスタに**ZFS**ストレージプールを追加する ゾーンクラスタで使用する ZFS ストレージプールを追加するには、この手順を実行 してください。
- グローバルクラスタで**ZFS**ストレージプールを設定します。 **1**

注**–**ゾーンクラスタのすべてのノードに接続されている共用ディスク上で、プールが 接続されている必要があります。

ZFS プールの作成手順については、『[Solaris ZFS Administration Guide](http://docs.sun.com/doc/819-6260) 』を参照してく ださい。

- <span id="page-241-0"></span>目的のゾーンクラスタをホストしているグローバルクラスタのノードで、スーパー **2** ユーザーになります。
- プールをゾーンクラスタ構成に追加します。 **3** phys-schost# **clzonecluster configure** *zoneclustername* clzc:*zoneclustername*> **add dataset** clzc:*zoneclustername*:dataset> **set name=***ZFSpoolname* clzc:*zoneclustername*:dataset> **end** clzc:*zoneclustername*> **exit**
- ファイルシステムが追加されたことを確認します。 **4**

phys-schost# **clzonecluster show -v** *zoneclustername*

ゾーンクラスタにZFSストレージプールを追加する 例**6–5**

```
次に、ゾーンクラスタ sczone に追加された ZFS ストレージプール zpool1 の例を示し
ます。
```

```
phys-schost-1# clzonecluster configure sczone
clzc:sczone> add dataset
clzc:sczone:dataset> set name=zpool1
clzc:sczone:dataset> end
clzc:sczone> exit
```
phys-schost-1# **clzonecluster show -v sczone**

```
Resource Name: and the set of the dataset
  name: zpool1
...
```
...

### ▼ ゾーンクラスタに**QFS**共有ファイルシステムを追加する

ゾーンクラスタで使用する Sun StorageTek QFS 共有ファイルシステムを追加するには 、この手順を実行してください。

注 **–** この時点では、QFS 共有ファイルシステムは、Oracle Real Application Clusters (RAC) で構成されたクラスタでの使用のみがサポートされています。Oracle RAC で構 成されていないクラスタの場合は、高可用性ローカルファイルシステムとして構成 された単一マシン QFS ファイルシステムを使用できます。

グローバルクラスタ上で、ゾーンクラスタで使用する**QFS**共有ファイルシステムを **1** 構成します。 手順については、『[Sun Cluster Data Service for Oracle RAC Guide for Solaris OS](http://docs.sun.com/doc/820-5043/gcrtv?a=view) 』の 「[Tasks for Configuring the Sun StorEdge QFS Shared File System for Oracle Files](http://docs.sun.com/doc/820-5043/gcrtv?a=view)」の説明に

従ってください。

目的のゾーンクラスタをホストしているグローバルクラスタの投票ノードで、スー パーユーザーになります。 **2**

この手順の残りすべてのステップは、グローバルクラスタの1つの投票ノードから 実行します。

ゾーンクラスタにマウントするファイルシステムの/etc/vfstabエントリを表示しま **3** す。

このエントリの情報を使用して、ゾーンクラスタ構成に対してファイルシステムを 指定します。

phys-schost# **vi /etc/vfstab**

ゾーンクラスタ構成にファイルシステムを追加します。 **4**

phys-schost# **clzonecluster configure** *zoneclustername* clzc:*zoneclustername*> **add fs** clzc:*zoneclustername*:fs> **set dir=***mountpoint* clzc:*zoneclustername*:fs> **set special=***QFSfilesystemname* clzc:*zoneclustername*:fs> **set type=samfs** clzc:*zoneclustername*:fs> **end** clzc:*zoneclustername*> **exit**

ファイルシステムが追加されたことを確認します。 **5**

phys-schost# **clzonecluster show -v** *zoneclustername*

ゾーンクラスタにQFS共有ファイルシステムを追加する 例**6–6**

次に、ゾーンクラスタ sczone に追加された QFS 共有ファイルシステム Data-cz1 の例 を示します。グローバルクラスタ側からは、ファイルシステムのマウントポイント は /zones/sczone/root/db\_qfs/Data1 です。ここで、/zones/sczone/root/ はゾーンの ルートパスです。ゾーンクラスタノード側からは、ファイルシステムのマウントポ イントは db\_afs/Data1 です。

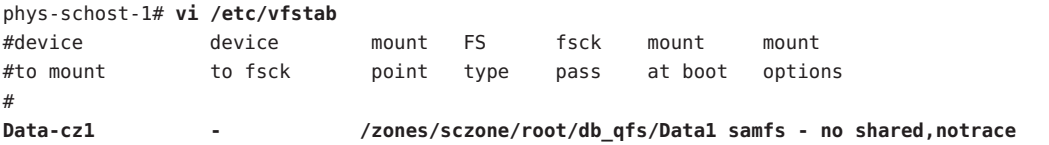

```
phys-schost-1# clzonecluster configure sczone
clzc:sczone> add fs
clzc:sczone:fs> set dir=/db_qfs/Data1
clzc:sczone:fs> set special=Data-cz1
clzc:sczone:fs> set type=samfs
clzc:sczone:fs> end
clzc:sczone> exit
phys-schost-1# clzonecluster show -v sczone
...
 Resource Name: fs
  dir: //db qfs/Data1
  special: Data-cz1
  raw:
  type: samfs
  options: []
...
```
## ゾーンクラスタにストレージデバイスを追加する

この節では、ゾーンクラスタによるグローバルストレージデバイスの直接使用を追 加する方法について説明します。グローバルデバイスは、クラスタ内の複数のノー ドが、一度に1つずつ、または同時にアクセスできるデバイスです。

デバイスをゾーンクラスタに追加すると、そのデバイスはそのゾーンクラスタの内 部からのみ見えるようになります。

ここでは、次の手順について説明します。

- 244 ページの「ゾーンクラスタに個別のメタデバイスを追加する(Solaris ボリュー ムマネージャー)」
- 246[ページの「ゾーンクラスタにディスクセットを追加する](#page-245-0)(Solaris ボリュームマ [ネージャー](#page-245-0))」
- 247 [ページの「ゾーンクラスタに](#page-246-0) DID デバイスを追加する」
- 248 ページの「ゾーンクラスタに raw [ディスクデバイスを追加する」](#page-247-0)

### ▼ ゾーンクラスタに個別のメタデバイスを追加する**(Solaris**ボリュ ームマネージャー**)**

ゾーンクラスタに Solaris ボリュームマネージャー ディスクセットの個別のメタデバ イスを追加するには、この手順を実行してください。

- 目的のゾーンクラスタをホストしているグローバルクラスタのノードで、スーパー **1** ユーザーになります。 この手順のすべてのステップは、グローバルクラスタの1つのノードから実行しま す。
- ゾーンクラスタに追加するメタデバイスのあるディスクセットを識別し、それがオ **2** ンラインかどうかを判定します。

phys-schost# **cldevicegroup status**

- 追加するディスクセットがオンラインでない場合は、オンラインにします。 **3** phys-schost# **cldevicegroup online** *diskset*
- 追加するディスクセットに対応するセット番号を判定します。 **4** phys-schost# **ls -l /dev/md/***diskset* lrwxrwxrwx 1 root root 8 Jul 22 23:11 /dev/md/*diskset* -> shared/*setnumber*
- ゾーンクラスタで使用するメタデバイスを追加します。 **5** set match= エントリごとに個別の add device セッションを使用します。

注 **–**パス名には、ワイルドカード文字としてアスタリスク(\*)を使用します。

```
phys-schost# clzonecluster configure zoneclustername
clzc:zoneclustername> add device
clzc:zoneclustername:device> set match=/dev/md/diskset/*dsk/metadevice
clzc:zoneclustername:device> end
clzc:zoneclustername> add device
clzc:zoneclustername:device> set match=/dev/md/shared/setnumber/*dsk/metadevice
clzc:zoneclustername:device> end
clzc:zoneclustername:> exit
```
match=/dev/md/*diskset*/\*dsk/*metadevice* メタデバイスのフル論理デバイスパスを指定する

match=/dev/md/shared/*N*/\*dsk/*metadevice* ディスクセット番号のフル物理デバイスパスを指定する

ゾーンクラスタを再起動します。 **6** 変更は、ゾーンクラスタの再起動後に有効になります。 phys-schost# **clzonecluster reboot** *zoneclustername*

### <span id="page-245-0"></span>ゾーンクラスタにメタデバイスを追加する 例**6–7**

次は、ディスクセット oraset のメタデバイス d1 を sczone ゾーンクラスタに追加す る例を示します。ディスクセットのセット番号は 3 です。

phys-schost-1# **clzonecluster configure sczone** clzc:sczone> **add device** clzc:sczone:device> **set match=/dev/md/oraset/\*dsk/d1** clzc:sczone:device> **end** clzc:sczone> **add device** clzc:sczone:device> **set match=/dev/md/shared/3/\*dsk/d1** clzc:sczone:device> **end** clzc:sczone:> **exit**

phys-schost-1# **clzonecluster reboot sczone**

▼ ゾーンクラスタにディスクセットを追加する**(Solaris**ボリューム マネージャー**)**

ゾーンクラスタに Solaris ボリュームマネージャー ディスクセット全体を追加するに は、この手順を実行してください。

- 目的のゾーンクラスタをホストしているグローバルクラスタのノードで、スーパー **1** ユーザーになります。 この手順のすべてのステップは、グローバルクラスタの1つのノードから実行しま す。
- ゾーンクラスタに追加するディスクセットを識別し、それがオンラインかどうかを **2** 判定します。

phys-schost# **cldevicegroup status**

- 追加するディスクセットがオンラインでない場合は、オンラインにします。 **3** phys-schost# **cldevicegroup online** *diskset*
- 追加するディスクセットに対応するセット番号を判定します。 **4** phys-schost# **ls -l /dev/md/***diskset* lrwxrwxrwx 1 root root 8 Jul 22 23:11 /dev/md/*diskset* -> shared/*setnumber*
- ゾーンクラスタで使用するディスクセットを追加します。 **5** set match= エントリごとに個別の add device セッションを使用します。

注 **–**パス名には、ワイルドカード文字としてアスタリスク(\*)を使用します。

<span id="page-246-0"></span>phys-schost# **clzonecluster configure** *zoneclustername* clzc:*zoneclustername*> **add device** clzc:*zoneclustername*:device> **set match=/dev/md/***diskset***/\*dsk/\*** clzc:*zoneclustername*:device> **end** clzc:*zoneclustername*> **add device** clzc:*zoneclustername*:device> **set match=/dev/md/shared/***setnumber***/\*dsk/\*** clzc:*zoneclustername*:device> **end** clzc:*zoneclustername*:> **exit**

match=/dev/md/*diskset*/\*dsk/\* ディスクセットのフル論理デバイスパスを指定する

match=/dev/md/shared/*N*/\*dsk/\* ディスクセット番号のフル物理デバイスパスを指定する

ゾーンクラスタを再起動します。 **6** 変更は、ゾーンクラスタの再起動後に有効になります。 phys-schost# **clzonecluster reboot** *zoneclustername*

### ゾーンクラスタにディスクセットを追加する 例**6–8**

次に、ディスクセット oraset を sczone ゾーンクラスタに追加する例を示します。デ ィスクセットのセット番号は 3 です。

```
phys-schost-1# clzonecluster configure sczone
clzc:sczone> add device
clzc:sczone:device> set match=/dev/md/oraset/*dsk/*
clzc:sczone:device> end
clzc:sczone> add device
clzc:sczone:device> set match=/dev/md/shared/3/*dsk/*
clzc:sczone:device> end
clzc:sczone:> exit
```
phys-schost-1# **clzonecluster reboot sczone**

- ▼ ゾーンクラスタに**DID**デバイスを追加する ゾーンクラスタに DID デバイスを追加するには、この手順を実行してください。
- 目的のゾーンクラスタをホストしているグローバルクラスタのノードで、スーパー **1** ユーザーになります。 この手順のすべてのステップは、グローバルクラスタの1つのノードから実行しま す。
- <span id="page-247-0"></span>ゾーンクラスタに追加する**DID**デバイスを識別します。 **2** 追加するデバイスは、ゾーンクラスタのすべてのノードに接続します。 phys-schost# **cldevice list -v**
- ゾーンクラスタで使用する**DID**デバイスを追加します。 **3**

注 **–**パス名には、ワイルドカード文字としてアスタリスク(\*)を使用します。

phys-schost# **clzonecluster configure** *zoneclustername* clzc:*zoneclustername*> **add device** clzc:*zoneclustername*:device> **set match=/dev/did/\*dsk/d***N***s\*** clzc:*zoneclustername*:device> **end** clzc:*zoneclustername*:> **exit**

match=/dev/did/\*dsk/d*N*s\* DID デバイスのフルデバイスパスを指定する

- ゾーンクラスタを再起動します。 **4** 変更は、ゾーンクラスタの再起動後に有効になります。 phys-schost# **clzonecluster reboot** *zoneclustername*
- ゾーンクラスタにDIDデバイスを追加する 例**6–9**

次に、DID デバイス d10 を sczone ゾーンクラスタに追加する例を示します。

phys-schost-1# **clzonecluster configure sczone** clzc:sczone> **add device** clzc:sczone:device> **set match=/dev/did/\*dsk/d10s\*** clzc:sczone:device> **end** clzc:sczone:> **exit**

phys-schost-1# **clzonecluster reboot sczone**

### ▼ ゾーンクラスタに**raw**ディスクデバイスを追加する

ゾーンクラスタノードに**raw**ディスクデバイス**(c***N***t***X***d***Y***s***Z***)**をエクスポートするには ● 、非大域ゾーンのその他のブランドに通常エクスポートする場合と同様に、zonecfg コマンドを使用します。

このようなデバイスは、clzonecluster コマンドによって制御されませんが、ノード のローカルデバイスとして扱われます。非大域ゾーンへの raw ディスクデバイスの エクスポートについては、『[System Administration Guide: Solaris Containers-Resource](http://docs.sun.com/doc/819-0385/z.admin.task-13?a=view) Management and Solaris Zones』の「[How to Import Raw and Block Devices by Using](http://docs.sun.com/doc/819-0385/z.admin.task-13?a=view) [zonecfg](http://docs.sun.com/doc/819-0385/z.admin.task-13?a=view)」を参照してください。

<span id="page-248-0"></span>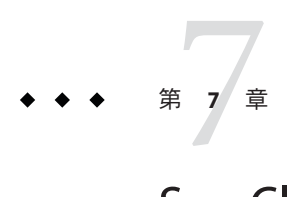

# Sun Cluster モジュールの Sun Management Centerへのインストール

この章では、Sun Cluster モジュールを Sun Management Center グラフィカルユーザー インタフェース (Graphical User Interface、GUI) にインストールするためのガイドライ ンと手順について説明します。

# **SPARC: Sun Cluster**モジュールを**Sun Management Center** 用にインストールする

この節では、Sun Management Center に Sun Cluster モジュール用のソフトウェアをイ ンストールするための情報と手順を紹介します。

Sun Management Center 用の Sun Cluster モジュールにより、Sun Management Center で クラスタを監視できます。次の表に、Sun Management Center 用の Sun Cluster モジュ ールソフトウェアをインストールするために実行する作業を示します。ここに示す 順に従って手順を実行します。

表 **7–1** 作業マップ: Sun Management Center 用の Sun Cluster モジュールのインストール

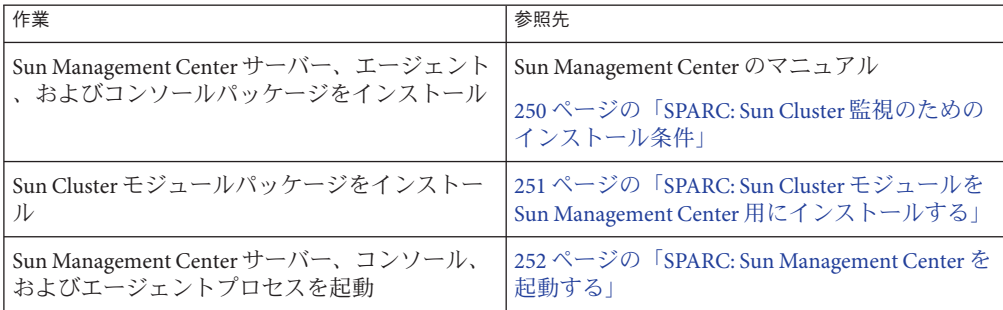

| - 62                                                     |  |                                                                                    |
|----------------------------------------------------------|--|------------------------------------------------------------------------------------|
| 作業                                                       |  | 参照先                                                                                |
| 各クラスタノードを Sun Management Center エー<br>ジェントホストオブジェクトとして追加 |  | 253ページの「SPARC: グローバルクラスタノー<br>ドを Sun Management Center エージェントホスト<br>オブジェクトとして追加する」 |
| Sun Cluster モジュールを読み込んで、クラスタ<br>の監視を開始                   |  | 1254 ページの「SPARC: Sun Cluster モジュールを<br>読み込む!                                       |

<span id="page-249-0"></span>表 **7–1** 作業マップ: Sun Management Center 用の Sun Cluster モジュールのインストール *(*続 き*)*

## **SPARC: Sun Cluster**監視のためのインストール条件

Sun Management Center の Sun Cluster モジュールは、Sun Cluster 構成を監視するため に使用されます。Sun Cluster モジュールパッケージをインストールする前に、次の 必要条件を確認してください。

- 容量要件 Sun Cluster モジュールパッケージ用に、各クラスタノードに 25 MB の 容量がある必要があります。
- **Sun Management Center** インストール Sun Management Center インストールマニ ュアルの手順に従って、Sun Management Center ソフトウェアをインストールして ください。

次に Sun Cluster 構成の追加の必要条件を示します。

- 各クラスタノードに Sun Management Center エージェントパッケージをインス トールします。
- エージェントマシン (クラスタノード) に Sun Management Center をインストー ルするときは、エージェント (SNMP) の通信ポートにデフォルトの 161 を使用 するか、別の番号を使用するかを選択します。このポート番号によって、サー バーはこのエージェントと通信できるようになります。後で監視用のクラスタ ノードを構成するときに参照できるように、選択したポート番号を控えておい てください。

SNMP ポート番号の選択については、Sun Management Center のインストールマ ニュアルを参照してください。

- 管理コンソールやその他の専用マシンを使用している場合は、管理コンソール 上でコンソールプロセスを実行し、別のマシン上でサーバープロセスを実行で きます。このインストール方法を用いると、Sun Management Center のパフォ ーマンスを向上できます。
- 最もよい結果を得るには、Sun Management Center サーバーとコンソールパッ ケージをクラスタ以外のマシンにインストールしてください。
- サーバーまたはコンソールパッケージをクラスタノードにインストールするよ うに選択すると、次のような悪影響が出る場合があります。
- <span id="page-250-0"></span>■ Sun Management Center プロセスからの負荷の増加により、クラスタのパフ ォーマンスが大幅に低下する可能性があります。これは、特にクラスタノ ードで Sun Management Center サーバーを実行している場合に、発生する可 能性が高まります。
- サーバをクラスタノードにインストールすると、Sun Management Center は 可用性が高くなりません。別のノードへのフェイルオーバー中などにノー ドが停止すると、Sun Management Center サービスが停止します。
- Web ブラウザ Sun Management Center と接続するのに使用する Web ブラウザが Sun Management Center でサポートされている必要があります。サポートされてい ない Web ブラウザでは、一部の機能が利用できない可能性があります。サポート される Web ブラウザと構成の必要条件については、Sun Management Center のマ ニュアルを参照してください。

## ▼ **SPARC: Sun Cluster**モジュールを**Sun Management Center**用にインストールする

以下の手順を実行して、Sun Cluster– モジュールサーバーパッケージをインストール します。

注 **–** Sun Cluster モジュールエージェントパッケージ (SUNWscsal および SUNWscsam) は 、Sun Cluster ソフトウェアのインストール中にグローバルクラスタノードにすでに 追加されています。

- Sun Management Center のコアパッケージが適切なマシン上にインストールされてい ることを確認します。この作業には、各クラスタノードでの Sun Management Center エージェントパッケージのインストールが含まれます。インストール方法について は、Sun Management Center のマニュアルを参照してください。 始める前に
	- **Sun Management Center**サーバーマシンに、**Sun Cluster–**モジュールサーバーパッケー **1** ジであるSUNWscssvをインストールします。
		- **a.** スーパーユーザーになります。
		- **b. DVD-ROM**ドライブに**Sun Java Availability Suite DVD-ROM**を挿入します。 ボリューム管理デーモン vold[\(1M\)](http://docs.sun.com/doc/816-5166/vold-1m?a=view) が実行中で、CD-ROM または DVD デバイスを 管理するよう構成されている場合、このデーモンは自動的にメディアを /cdrom/cdrom0/ ディレクトリにマウントします。
		- **c.** Solaris\_sparc/Product/sun\_cluster/Solaris\_*ver*/Packages/ディレクトリに変更し ます**(***ver*は、**Solaris 9**の場合は9、**Solaris 10**の場合10です**)**。

phys-schost# **cd /cdrom/cdrom0/Solaris\_sparc/Product/sun\_cluster/Solaris\_***ver***/Packages/**

- <span id="page-251-0"></span>**d. Sun Cluster**モジュールサーバーパッケージをインストールします。 phys-schost# **pkgadd -d . SUNWscssv**
- **e. DVD-ROM**ドライブから**Sun Java Availability Suite DVD-ROM**を取り出します。
	- **i. DVD-ROM**が使用されていないことを確認し、**DVD-ROM**上にないディレクトリ に移動します。
	- **ii. DVD-ROM**を取り出します。 phys-schost# **eject cdrom**
- **Sun Cluster**モジュールパッチをインストールします。 **2** パッチおよびインストール手順の場所については、『Sun Cluster のリリースノート 』の「パッチと必須ファームウェアのレベル」を参照してください。
- Sun Management Center を起動します。252 ページの「SPARC: Sun Management Center を起動する」に進みます。 次の手順

## ▼ **SPARC: Sun Management Center**を起動する

次の手順を実行して、Sun Management Center サーバー、エージェント、コンソール プロセスを起動します。

スーパーユーザとして、**Sun Management Center**サーバーマシンで**Sun Management 1 Center**サーバープロセスを起動します。

*install-dir* は、Sun Management Center ソフトウェアをインストールしたディレクトリ です。デフォルトディレクトリは /opt です。

server# **/***install-dir***/SUNWsymon/sbin/es-start -S**

スーパーユーザーとして、各**Sun Management Center**エージェントマシン**(**クラスタノ **2** ード**)**ごとに**Sun Management Center**エージェントプロセスを起動します。

phys-schost# **/***install-dir***/SUNWsymon/sbin/es-start -a**

各**Sun Management Center**エージェントマシン**(**クラスタノード**)**上で、scsymon\_srvデ **3** ーモンが動作していることを確認します。

phys-schost# **ps -ef | grep scsymon\_srv**

任意のクラスタノード上で scsymon\_srv デーモンが動作していない場合、そのノード 上でデーモンを起動します。

phys-schost# **/usr/cluster/lib/scsymon/scsymon\_srv**
- <span id="page-252-0"></span>**Sun Management Center**コンソールマシン**(**管理コンソール**)**で**Sun Management Center 4** コンソールを起動します。 コンソールプロセスを起動するには、スーパーユーザである必要はありません。 adminconsole% **/***install-dir***/SUNWsymon/sbin/es-start -c**
- クラスタノードを監視対象のホストオブジェクトとして追加します。253 ページの 「SPARC: グローバルクラスタノードを Sun Management Center エージェントホストオ ブジェクトとして追加する」に進みます。 次の手順

### ▼ **SPARC:**グローバルクラスタノードを**Sun Management Center**エージェントホストオブジェ クトとして追加する

次の手順を実行して、グローバルクラスタノードのSun Management Center エージェ ントホストオブジェクトを作成します。

- **Sun Management Center**にログインします。 **1** Sun Management Center のマニュアルを参照してください。
- **Sun Management Center**のメインウィンドウで、「ドメイン」プルダウンリストから **2** ドメインを選択します。

作成する Sun Management Center エージェントホストオブジェクトがこのドメインに 格納されます。Sun Management Center ソフトウェアのインストール中に、「デフォ ルトのドメイン」が自動的に作成されています。このドメインを使用するか、別の 既存のドメインを選択するか、または新しいドメインを作成します。

Sun Management Center ドメインの作成方法については、Sun Management Center のマ ニュアルを参照してください。

- プルダウンメニューから「編集」**-**「オブジェクトの作成」の順に選択します。 **3**
- 「ノード」タブを選択します。 **4**
- 「監視ツール」プルダウンリストから、「エージェントホスト」を選択します。 **5**
- 「ノードラベル」および「ホスト名」テキストフィールドにクラスタノードの名前 **6 (**phys-schost-1など**)**を入力します。

「IP」テキストフィールドは空白のままにしておきます。「説明」テキストフィー ルドはオプションです。

- <span id="page-253-0"></span>「ポート」テキストフィールドに、**Sun Management Center**エージェントマシンのイ **7** ンストール時に選択したポート番号を入力します。
- 「了解」をクリックします。 **8** ドメインに Sun Management Center エージェントホストオブジェクトが作成されます  $\overline{a}$
- 次の手順 Sun Cluster モジュールを読み込みます。254 ページの 「SPARC: Sun Cluster モジュール を読み込む」に進みます。
- クラスタ全体に対して Sun Cluster モジュールの監視および構成機能を使用するのに 必要なクラスタノードホストオブジェクトは、1 つだけです。ただし、そのクラスタ ノードが利用不能になると、ホストオブジェクトを通じてクラスタと接続すること もできなくなります。したがって、クラスタに再接続するには、別のクラスタノー ドホストオブジェクトが必要となります。 注意事項

### ▼ SPARC: Sun Cluster モジュールを読み込む

次の手順を実行して、クラスタ監視機能を起動します。

- **Sun Management Center**のメインウィンドウで、クラスタノードのアイコンを右クリ **1** ックします。 プルダウンメニューが表示されます。
- 「モジュールの読み込み」を選択します。 「モジュールの読み込み」ウィンドウに、利用可能な各 Sun Management Center モジ ュールと、そのモジュールが現在読み込まれているかどうかが表示されます。 **2**
- 「**Sun Cluster:**未読み込み」を選択します、「了解」をクリックします。 「モジュールの読み込み」ウィンドウに、選択したモジュールの現在のパラメータ 情報が表示されます。 **3**
- 「了解」をクリックします。 **4** 数分後、そのモジュールが読み込まれます。Sun Cluster アイコンが「詳細」ウィン ドウに表示されます。
- **Sun Cluster**モジュールが読み込まれていることを確認します。 **5** 「オペレーティングシステム」カテゴリで、次のいずれかの方法で Sun Cluster サブ ツリーを展開します。
	- ウィンドウ左側のツリー階層で、カーソルを Sun Cluster モジュールのアイコンに 合わせ、マウスのセレクトボタンをクリックします。
- ウィンドウ右側のトポロジ表示領域で、カーソルを**Sun Cluster**モジュールのアイ コンに合わせ、マウスのセレクトボタンをダブルクリックします。
- Sun Management Center の使用方法については、Sun Management Center のマニュアル を参照してください。 参照
- Sun 以外のアプリケーションをインストールし、リソースタイプを登録し、リソース グループを設定し、データサービスを構成します。アプリケーションソフトウェア に付属のドキュメント、および『[Sun Cluster Data Services Planning and Administration](http://docs.sun.com/doc/820-6931) [Guide for Solaris OS](http://docs.sun.com/doc/820-6931) 』を参照してください。 次の手順

<span id="page-256-0"></span>第  $\begin{array}{c}\n\begin{array}{c}\n\bullet \\
\bullet \\
\end{array}\n\end{array}$ **8** 章

# クラスタからのソフトウェアのアンイン ストール

この章では、Sun Cluster 構成からの特定のソフトウェアのアンインストールまたは 削除の手順について説明します。この章の内容は、次のとおりです。

- 257ページの「インストールの問題を修正するために Sun Cluster ソフトウェアを 構成解除する」
- 261 ページの「Sun Cluster 情報を JumpStart [インストールサーバーから削除する」](#page-260-0)
- 263 ページの「SunPlex Manager [ソフトウェアをアンインストールする」](#page-262-0)
- 264ページの「SUNWscrdt [パッケージを削除する」](#page-263-0)
- 264ページの「RSMRDT[ドライバを手動でアンロードする」](#page-263-0)
- 266[ページの「定足数サーバーソフトウェアを削除する」](#page-265-0)
- 267 [ページの「ゾーンクラスタを構成解除する」](#page-266-0)

## **}**ソフトウェアのアンインストール

この節では、特定のソフトウェア製品をグローバルクラスタからアンインストール または削除する手順について説明します。

### ▼ インストールの問題を修正するために**Sun Cluster** ソフトウェアを構成解除する

インストールしたノードがクラスタに参加できなかったり、構成情報を修正する場 合、次の手順を実行します。たとえば、トランスポートアダプタやプライベートネ ットワークアドレスを再構成する場合にすべてのノードで実行してください。

<span id="page-257-0"></span>注 **–**ノードがすでにクラスタに参加しており、インストールモードでない場合([手](#page-162-0) [順](#page-162-0) 2の163 [ページの「定足数構成とインストールモードを確認する」](#page-162-0)を参照)は、こ の手順を実行しないでください。代わりに、『[Sun Cluster System Administration Guide](http://docs.sun.com/doc/820-6926/cdchfhae?a=view) for Solaris OS』の「[How to Uninstall Sun Cluster Software From a Cluster Node](http://docs.sun.com/doc/820-6926/cdchfhae?a=view)」に進みま す。

- ノードのクラスタ構成を再実行することを試みます。ノード上で Sun Cluster ソフト ウェアの構成を繰り返すことにより、クラスタノードの構成エラーを修正できる場 合があります。 始める前に
	- 構成解除する予定のノードをクラスタのノードの認証リストに追加します。 **1** 単一ノードクラスタを構成解除する場合は、手順 2 に進みます。
		- **a.** 構成解除するノード以外のアクティブなクラスタメンバー上で、スーパーユーザ ーになります。
		- **b.** 認証リストに追加するノードの名前を指定します。 phys-schost# **/usr/cluster/bin/claccess allow -h** *nodename* -h *nodename* 認証リストに追加するノードの名前を指定します。 clsetup ユーティリティーを使用してこの作業を実行することもできます。手順 については、『[Sun Cluster System Administration Guide for Solaris OS](http://docs.sun.com/doc/820-6926/cacdfdge?a=view)』の「How to [Add a Node to the Authorized Node List](http://docs.sun.com/doc/820-6926/cacdfdge?a=view)」を参照してください。
	- 構成解除するノードで、スーパーユーザーになります。 **2**
	- ノードを停止します。 **3**

phys-schost# **shutdown -g0 -y -i0**

- ノードを再起動して、非クラスタモードになります。 **4**
	- **SPARC**ベースのシステム上で、以下のコマンドを実行します。 ok **boot -x**
	- **x86**ベースのシステム上で、次のコマンドを実行します。
		- **a. GRUB**メニューで矢印キーを使用して該当する**Solaris**エントリを選択し、**e**と 入力してコマンドを編集します。 GRUB メニューは次のようになっています。 GNU GRUB version 0.95 (631K lower / 2095488K upper memory) +----------------------------------------------------------------------+

```
| Solaris 10 /sol_10_x86 |
   | Solaris failsafe |
   | |
   +----------------------------------------------------------------------+
  Use the \hat{ } and v keys to select which entry is highlighted.
  Press enter to boot the selected OS, 'e' to edit the
   commands before booting, or 'c' for a command-line.
  GRUB ベースのブートの詳細は、 『System Administration Guide: Basic
   Administration』の第 11 章「GRUB Based Booting (Tasks)」を参照してください
   \overline{a}b. ブートパラメータ画面で矢印キーを使用してkernelエントリを選択し、eと入
   力してエントリを編集します。
  GRUB ブートパラメータの画面は、次のような画面です。
   GNU GRUB version 0.95 (615K lower / 2095552K upper memory)
   +----------------------------------------------------------------------+
   | root (hd0.0.a)| kernel /platform/i86pc/multiboot |
   | module /platform/i86pc/boot_archive |
   +----------------------------------------------------------------------+
  Use the ^ and v keys to select which entry is highlighted.
  Press 'b' to boot, 'e' to edit the selected command in the
  boot sequence, 'c' for a command-line, 'o' to open a new line
  after ('O' for before) the selected line, 'd' to remove the
  selected line, or escape to go back to the main menu.
c. コマンドに-xを追加して、システムが非クラスタモードで起動するように指
  定します。
   [ Minimal BASH-like line editing is supported. For the first word, TAB
   lists possible command completions. Anywhere else TAB lists the possible
   completions of a device/filename. ESC at any time exits. ]
  grub edit> kernel /platform/i86pc/multiboot -x
d. Enterキーを押して変更を承諾し、ブートパラメータ画面に戻ります。
   画面には編集されたコマンドが表示されます。
   GNU GRUB version 0.95 (615K lower / 2095552K upper memory)
     +----------------------------------------------------------------------+
   | root (hd0, 0, a)| kernel /platform/i86pc/multiboot -x |
   | module /platform/i86pc/boot_archive |
  +----------------------------------------------------------------------+
  Use the \hat{ } and v keys to select which entry is highlighted.
  Press 'b' to boot, 'e' to edit the selected command in the
```
<span id="page-259-0"></span>boot sequence, 'c' for a command-line, 'o' to open a new line after ('O' for before) the selected line, 'd' to remove the selected line, or escape to go back to the main menu.-

**e. b**と入力して、ノードを非クラスタモードで起動します。

注**–**カーネル起動パラメータコマンドへのこの変更は、システムを起動すると 無効になります。次にノードを再起動する際には、ノードはクラスタモードで 起動します。非クラスタモードで起動するには、上記の手順を実行してもう一 度カーネルのブートパラメータに -x オプションを追加してください。

**Sun Cluster**パッケージのファイルが何も含まれていない、**root (**/**)**ディレクトリなどの **5** ディレクトリへ移動します。

phys-schost# **cd /**

クラスタ構成からノードを削除します。 **6**

phys-schost# **/usr/cluster/bin/clnode remove**

ノードはクラスタ構成から削除されていますが、Sun Cluster ソフトウェアはノード から削除されていません。

詳細については、[clnode](http://docs.sun.com/doc/820-4685/clnode-1cl?a=view)(1CL) のマニュアルページを参照してください。

- その他の構成解除するノードごとに[、手順](#page-257-0)**2**から手順**6**を繰り返します。 **7**
- **(**省略可能**) Sun Cluster**フレームワークおよびデータサービスソフトウェアパッケージ **8** をアンインストールします。

注 **–** Sun Clusterソフトウェアを削除または再インストールする必要がない場合は、こ の手順を省略できます。

この手順により、Sun Cluster エントリも Sun Java Enterprise System (Java ES) 製品レジス トリから削除されます。Java ES 製品レジストリに Sun Cluster ソフトウェアがインス トールされている記録がある場合、Java ES インストーラで Sun Cluster コンポーネン トがグレイアウト表示になり、再インストールできません。

**a.** uninstallプログラムを起動します。 次のコマンドを実行します。*ver* は Sun Cluster ソフトウェアのインストール元で ある Java ES ディストリビューションのバージョンです。

phys-schost# **/var/sadm/prod/SUNWentsys***ver***/uninstall**

**b.** 画面の指示に従って、アンインストールする**Sun Cluster**コンポーネントを選択し ます。

<span id="page-260-0"></span>注 **–** Sun Cluster Geographic Edition ソフトウェアがインストールされている場合は 、これもアンインストールする必要があります。

uninstall プログラムの使い方の詳細は、『[Sun Java Enterprise System 5 Installation](http://docs.sun.com/doc/820-0101/aawmq?a=view) [Guide for UNIX](http://docs.sun.com/doc/820-0101/aawmq?a=view)』の第 8 章「Uninstalling」を参照してください。

Sun Cluster ソフトウェアをノードで再インストールまたは再構成する場合は、表 [2–1](#page-60-0) を参照してください。この表には、すべてのインストール作業と作業を実行する順 序を示しています。 次の手順

> ノードをクラスタから物理的に削除する場合は、『[Sun Cluster 3.1 - 3.2 Hardware](http://docs.sun.com/doc/819-2993/fahry?a=view) Administration Manual for Solaris OS』の「[How to Remove an Interconnect Component](http://docs.sun.com/doc/819-2993/fahry?a=view)」 およびストレージアレイ用の『Sun Cluster Hardware Administration Collection』 マニュ アルの削除手順を参照してください。

### ▼ **Sun Cluster**情報を**JumpStart**インストールサーバ ーから削除する

クラスタのインストールおよび構成に使用した JumpStart インストールサーバーから Sun Cluster 情報を削除するには、以下の手順に従います。1 つまたは複数の個別のノ ード、あるいは 1 つまたは複数のクラスタ全体から情報を削除できます。JumpStart 機能の詳細については、『[Solaris 10 5/08 Installation Guide: Custom JumpStart and](http://docs.sun.com/doc/820-4540) [Advanced Installations](http://docs.sun.com/doc/820-4540)』を参照してください。

- **JumpStart**インストールサーバー上でスーパーユーザーになります。 **1**
- **Sun Cluster**ソフトウェアのインストールに使用した**JumpStart**ディレクトリに移動し **2** ます。

installserver# **cd** *jumpstart-dir*

rulesファイルから、scinstallコマンドで作成された、削除するノードの名前を含 **3** むエントリを削除します。

Sun Cluster エントリは、autostinstall.class または autoscinstall.finish、あるい はその両方を参照しています。エントリは次のように表示されます。ここでは *release* は Sun Cluster ソフトウェアのバージョンです。

hostname phys-schost-1 - autoscinstall.d/release/autoscinstall.class \

autoscinstall.d/*release*/autoscinstall.finish

rules.okファイルを再生成します。 **4** jumpstart-dir/ ディレクトリにある check コマンドを実行して、rules.ok ファイルを 再生成します。

installserver# **./check**

- 該当するclusters/*clustername*/ディレクトリから、削除する各ノードのシンボリッ **5** クリンクを削除します。
	- クラスタ内の1つまたは複数のノードのシンボリックリンクを削除するには、削 除する各ノードに対応する名前のリンクを削除します。

installserver# **rm -f autoscinstall.d/clusters/***clustername***/***nodename*

■ クラスタ全体のシンボリックリンクを削除するには、削除するクラスタに対応す る名前のディレクトリを繰り返し削除します。

installserver# **rm -rf autoscinstall.d/clusters/***clustername*

■ すべてのクラスタのシンボリックリンクを削除するには、clusters/ディレクト リを繰り返し削除します。

installserver# **rm -rf autoscinstall.d/clusters**

- autoscinstall.d/ディレクトリから、削除する各ノードに対応する名前のノード構 **6** 成ディレクトリを削除します。 クラスタ全体を削除する場合、クラスタ内の各ノードのディレクトリを削除します 。
	- クラスタ内の1つまたは複数のノードを削除する場合、各ノードのディレクトリ を繰り返し削除します。

installserver# **rm -rf autoscinstall.d/nodes/***nodename*

■ すべてのクラスタの全エントリを削除するには、autoscinstall.dディレクトリを 繰り返し削除します。

installserver# **rm -rf autoscinstall.d**

- .autoscinstall.log.3ファイルを削除します。 **7** installserver# **rm .autoscinstall.log.3**
- **(**省略可能**)**フラッシュアーカイブを使用してクラスタを**JumpStart**インストールした **8** 場合、このファイルが不要であれば、フラッシュアーカイブを削除します。 installserver# **rm** *filename***.flar**

<span id="page-262-0"></span>カスタム JumpStart を使用して、クラスタから削除した 1 つまたは複数のノードの情 報を削除したクラスタを再インストールするには、対話型の scinstall を再実行して 、クラスタのノードリストを更新する必要があります。112 [ページの「](#page-111-0)Solaris と Sun Cluster [ソフトウェアをインストールする](#page-111-0) (JumpStart)」を参照してください。 次の手順

### ▼ **SunPlex Manager**ソフトウェアをアンインストー ルする

以下の手順に従って、Sun Java Enterprise System 2005Q4 ディストリビューションまた はそれ以前の Java ES installer ユーティリティー、あるいはその他のインストールメ ソッドを使用してインストールされた SunPlex Manager ソフトウェアをアンインスト ールします。

Sun Java Enterprise System 5 またはこれと互換の Java ES installer ユーティリティーの ディストリビューションでインストールされた Sun Cluster Manager ソフトウェアを削 除する場合は、代わりに Java ES uninstall ユーティリティーを使用して、これらのパ ッケージを削除します。詳細は、『[Sun Java Enterprise System 5 Installation Guide for](http://docs.sun.com/doc/820-0101/aawmq?a=view) UNIX』の第 8 章「[Uninstalling](http://docs.sun.com/doc/820-0101/aawmq?a=view)」を参照してください。

注 **–** Sun Cluster Geographic Edition ソフトウェアまたは GUI によって使用できる Sun Cluster 機能のグラフィカルユーザーインタフェースを使用する場合は、SunPlex Manager 、Sun Cluster Manager またはその共有コンポーネントをアンインストールし ないでください。こういった機能には、データサービス構成ウィザードやシステム リソースの監視などが含まれます。

ただし、コマンド行インタフェースを使用してこれらの機能を管理する場合は 、SunPlex Manager または Sun Cluster Manager ソフトウェアをアンインストールして も安全です。

クラスタ内の各ノードで以下の手順を実行して、SunPlex Manager ソフトウェアおよ び関連 Sun Java Enterprise System (Java ES) 共有コンポーネントをアンインストールし ます。

注 **–** SunPlex Managerソフトウェアは、すべてのクラスタノードにインストールする か、まったくインストールしないかのいずれかにする必要があります。

クラスタノード上にインストールするクラスタノード上でスーパーユーザーになり **1** ます。

<span id="page-263-0"></span>**SunPlex Manager**ソフトウェアパッケージを削除します。 **2**

phys-schost# **pkgrm SUNWscspm SUNWscspmu SUNWscspmr**

**(**省略可能**)**ほかに必要がない場合は、**Sun JavaWeb Console**ソフトウェアパッケージを **3** 削除します。

phys-schost# **pkgrm SUNWmctag SUNWmconr SUNWmcon SUNWmcos SUNWmcosx**

**(**省略可能**) Sun JavaWeb Console**パッケージを削除した場合、ほかに必要がなければ **4** 、**ApacheTomcat**および**Java Studio EnterpriseWeb Application Framework (Java ATO)**ソフ トウェアパッケージを削除します。 その他のアンインストールする製品ごとに、下のリストに挙げたパッケージを、リ ストされている順に削除します。

phys-schost# **pkgrm** *packages*

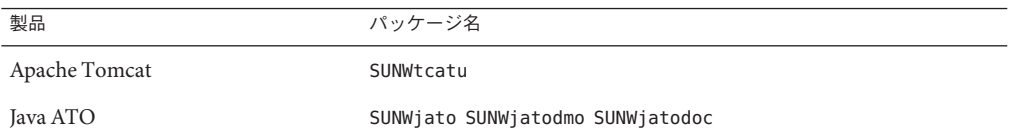

▼ SUNWscrdtパッケージを削除する

クラスタ内の各ノードでこの手順を実行します。

- この手順を実行する前に、RSMRDT ドライバを使用しているアプリケーションがな いことを確認します。 始める前に
	- SUNWscrdtパッケージを削除するノードでスーパーユーザーになります。 **1**
	- SUNWscrdtパッケージを削除します。 **2**

phys-schost# **pkgrm SUNWscrdt**

### ▼ **RSMRDT**ドライバを手動でアンロードする

264 ページの「SUNWscrdt パッケージを削除する」の完了後もドライバがメモリーに ロードされたままの場合は、以下の手順を実行して、手作業でドライバをアンロー ドします。

adbユーティリティーを起動します。 **1** phys-schost# **adb -kw**

カーネル変数clifrsmrdt\_modunload\_okを1に設定します。 **2** physmem *NNNN*

**clifrsmrdt\_modunload\_ok/W 1**

- **Ctrl-D**キーを押して、adbユーティリティーを終了します。 **3**
- clif\_rsmrdtおよびrsmrdtモジュール**ID**を見つけます。 **4** phys-schost# **modinfo | grep rdt**
- clif\_rsmrdtモジュールをアンロードします。 **5** モジュールをアンロードする前に、clif\_rsmrdt モジュールをアンロードする必要が あります。 phys-schost# **modunload -i** *clif\_rsmrdt\_id clif\_rsmrdt\_id* アンロードする数値 ID を指定します。
- rsmrdtモジュールをアンロードします。 **6** phys-schost# **modunload -i** *rsmrdt\_id rsmrdt\_id* アンロードする数値 ID を指定します。
- モジュールがアンロードされたことを確認します。 **7** phys-schost# **modinfo | grep rdt**

<sub>例8–1</sub> RSMRDTドライバのアンロード

次の例は、RSMRDT ドライバを手動で削除した後のコンソール出力を示しています  $\circ$ 

phys-schost# **adb -kw** physmem fc54 **clifrsmrdt\_modunload\_ok/W 1** clifrsmrdt\_modunload\_ok: 0x0 = 0x1  $\wedge$ phys-schost# **modinfo | grep rsm**

88 f064a5cb 974 - 1 rsmops (RSMOPS module 1.1)

93 f08e07d4 b95 - 1 clif rsmrdt (CLUSTER-RSMRDT Interface module)

第8章 • クラスタからのソフトウェアのアンインストール 265

<span id="page-265-0"></span>94 f0d3d000 13db0 194 1 rsmrdt (Reliable Datagram Transport dri)

phys-schost# **modunload -i 93**

phys-schost# **modunload -i 94**

phys-schost# **modinfo | grep rsm**

88 f064a5cb 974 - 1 rsmops (RSMOPS module 1.1)

modunload コマンドが失敗した場合、アプリケーションはおそらくまだドライバを使 用しています。modunload コマンドをもう一度実行する前にアプリケーションを終了 してください。 注意事項

### ▼ 定足数サーバーソフトウェアを削除する

- 始める前に 定足数サーバーソフトウェアを削除する前に、次の作業が完了していることを確認 します。
	- 定足数サーバーを使用する各クラスタで、定足数デバイスとして使用されている 定足数サーバーを削除します。『[Sun Cluster System Administration Guide for Solaris](http://docs.sun.com/doc/820-6926/cbbbgjee?a=view) OS』の「[How to Remove a Quorum Device](http://docs.sun.com/doc/820-6926/cbbbgjee?a=view)」の手順を実行します。 通常の動作では、この手順により定足数サーバーホスト上の定足数サーバーの情

報も削除されます。この手順の間にクラスタと定足数サーバーホストの間の通信 がダウンした場合は、定足数サーバーホストコンピュータ上の無効な定足数サー バーの情報をクリーンアップします。『[Sun Cluster System Administration Guide for](http://docs.sun.com/doc/820-6926/gfjsc?a=view) Solaris OS』の「[Cleaning Up Stale Quorum Server Cluster Information](http://docs.sun.com/doc/820-6926/gfjsc?a=view)」の手順を実行 します。

- 各定足数サーバーホストコンピュータ上で、『[Sun Cluster System Administration](http://docs.sun.com/doc/820-6926/gfjrk?a=view) Guide for Solaris OS』の「[How to Stop a Quorum Server](http://docs.sun.com/doc/820-6926/gfjrk?a=view)」の手順に従って、定足数サ ーバーを停止します。
- **(**省略可能**)**対話型のグラフィカルインタフェースを使用して**Java Enterprise System**の **1** コンポーネントをアンインストールするには、アンインストールするホストサーバ ーの表示環境を**GUI**を表示するように設定します。

% **xhost +**

% **setenv DISPLAY** *nodename***:0.0**

アンインストールする定足数サーバーホストコンピュータ上でスーパーユーザーに **2** なります。

<span id="page-266-0"></span>アンインストーラが格納されているディレクトリに移動します。 **3** phys-schost# **cd /var/sadm/prod/SUNWentsys***ver*

*ver* システムにインストールされている Java Enterprise System のバージョンです。

- インストールウィザードを起動します。 **4** phys-schost# **./uninstall**
- 画面の指示に従って、定足数サーバーホストコンピュータから定足数サーバーソフ **5** トウェアをアンインストールします。 削除が完了したあとは、使用可能なすべてのログを表示できます。Java Enterprise System installer プログラムの使い方の詳細は、『Sun Java Enterprise System 2006Q4 Installation Guide for UNIX』 を参照してください。
- **(**省略可能**)**各定足数サーバーホストコンピュータ上で、定足数サーバーのディレクト **6** リをクリーンアップまたは削除します。 デフォルトでは、このディレクトリは /var/scqsd です。

▼ ゾーンクラスタを構成解除する

次の手順を実行して、ゾーンクラスタを削除します。

- グローバルクラスタのノードのスーパーユーザーになります。 **1** この手順のすべてのステップは、グローバルクラスタの1つのノードから実行しま す。
- ゾーンクラスタ内の各リソースグループをオフラインにし、そのリソースを無効に **2** します。

注**–**次の手順は、グローバルクラスタノードから実行します。グローバルクラスタノ ードではなく、ゾーンクラススタのノードから次の手順を実行するには、ゾーンク ラスタノードにログインし、各コマンドから「-Z*zonecluster*」を省略します。

**a.** 各リソースをオフラインにします。

phys-schost# **clresource offline -Z** *zonecluster resource-group*

**b.** ゾーンクラスタ内で有効なすべてのリソースを一覧表示します。

phys-schost# **clresource show -Z** *zonecluster* **-p Enabled**

=== Resources ===

<span id="page-267-0"></span>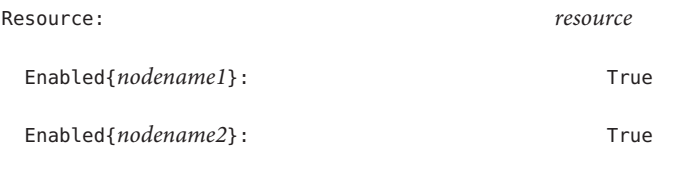

...

**c.** ほかのリソースに依存するリソースを特定します。

#### phys-schost# **clresource show -Z** *zonecluster* **-p resource\_dependencies**

=== Resources ===

Resource: *node*

Resource\_dependencies: *node*

...

依存先のリソースを無効にする前に、まず依存元のリソースを無効にしてくださ い。

- **d.** クラスタ内の有効な各リソースを無効にします。 phys-schost# **clresource disable -Z** *zonecluster resource* 詳細については、[clresource](http://docs.sun.com/doc/820-4685/clresource-1cl?a=view)(1CL) のマニュアルページを参照してください。
- **e.** すべてのリソースが無効になっていることを確認します。 phys-schost# **clresource show -Z** *zonecluster* **-p Enabled**

=== Resources ===

Resource: *resource* Enabled{*nodename1*}: False Enabled{*nodename2*}: False

...

<span id="page-268-0"></span>**f.** 各リソースグループをアンマネージ状態にします。

phys-schost# **clresourcegroup unmanage -Z** *zonecluster resource-group*

- **g.** すべてのノード上のすべてのリソースがOfflineになっており、そのすべてのリ ソースグループがUnmanaged状態であることを確認します。 phys-schost# **cluster status -Z** *zonecluster* **-t resource,resourcegroup**
- **h.** ゾーンクラスタから、すべてのリソースグループとそのリソースを削除します。 phys-schost# **clresourcegroup delete -F -Z** *zonecluster* **+**
- ゾーンクラスタを停止します。 **3** phys-schost# **clzonecluster halt** *zoneclustername*
- ゾーンクラスタをアンインストールします。 **4** phys-schost# **clzonecluster uninstall** *zoneclustername*
- ゾーンクラスタを構成解除します。 **5** phys-schost# **clzonecluster delete** *zoneclustername*

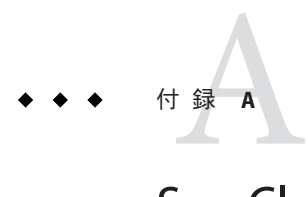

# Sun Clusterのインストールと構成のため のワークシート

この付録では、クラスタ構成でさまざまなコンポーネントを計画する場合に使用す るワークシートを提供します。参考のために、ワークシートの記入例も掲載してい ます。リソース、リソースタイプ、およびリソースグループ用の構成のワークシー トについては、『[Sun Cluster Data Services Planning and Administration Guide for Solaris](http://docs.sun.com/doc/820-6931) [OS](http://docs.sun.com/doc/820-6931)』の「「インストールと構成のワークシート」」を参照してください。

# インストールと構成のワークシート

コンポーネントがクラスタ構成に多数ある場合は、ワークシートを適宜コピーして ください。第 1 章「Sun Cluster [構成の計画」で](#page-14-0)説明した計画ガイドラインに従って、 これらのワークシートを完成させてください。記入済みのワークシートを参照しな がら、クラスタをインストールおよび構成します。

注**–**ワークシートの記入例で使用されるデータはガイドとしてのみ提供されます。し たがって、これらの例は、実際のクラスタの完全な構成を表しているわけではあり ません。

次の表に、この付録で使用される計画ワークシートとその例、および関連する計画 ガイドラインが含まれる第 1 章「Sun Cluster [構成の計画」の](#page-14-0)節タイトルを示します。

表**A–1** クラスタのインストールワークシートと関連する計画のガイドライン

| ワークシート                                               | 例                                                                             | 関連する計画ガイドラインの節タイトル                                                          |
|------------------------------------------------------|-------------------------------------------------------------------------------|-----------------------------------------------------------------------------|
| 273 ページの「ローカルファイルシス<br>テム配置のワークシート!                  | 274 ページの「例: ローカルファイルシ<br>ステムの配置ワークシート、ミラー化丨<br>ルートを含む場合 / ミラー化ルートを<br>含まない場合」 | 19 ページの「システムディスクパー<br>ティション1<br>58 ページの「ルートディスクのミラ<br>一化」                   |
| 275 ページの「ローカルデバイスのワ<br>ークシート」                        | 276 ページの「例: ローカルデバイスの<br>ワークシート」                                              | $---$                                                                       |
| 277 ページの「デバイスグループ構成<br>のワークシート」                      | 278 ページの「例: デバイスグループ構  <br>成のワークシート!                                          | 46 ページの「デバイスグループ」<br>52ページの「ボリューム管理の計画                                      |
| 279 ページの「ボリューム管理ソフト<br>ウェア構成のワークシート」                 | 280ページの「例: ボリューム管理ソフ<br>トウェア構成のワークシート!                                        | 52 ページの「ボリューム管理の計画<br>ボリューム管理ソフトウェアのマニュ<br>アル                               |
| 281 ページの「ボリュームのワークシ<br>ート(Solaris ボリュームマネージャ<br>$-)$ | 282 ページの「例: ボリュームのワーク<br>シート (Solaris ボリュームマネージャ<br>$-$ )」                    | 52 ページの「ボリューム管理の計画<br>『Solaris ボリュームマネージャの管理<br>』(Solaris 9 または Solaris 10) |

# <span id="page-272-0"></span>ローカルファイルシステム配置のワークシート

ノード名: \_\_\_\_\_\_\_\_\_\_\_\_\_\_\_\_\_\_\_\_\_\_\_\_\_\_\_\_\_\_\_\_\_\_\_\_\_\_\_\_

#### 表**A–2** ミラー化ルートを含むローカルファイルシステムのワークシート

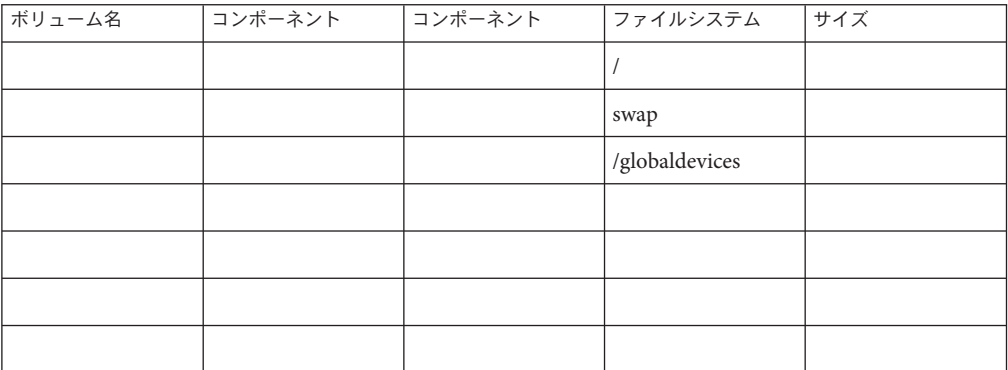

表**A–3** ミラー化ルートを含まないローカルファイルシステムのワークシート

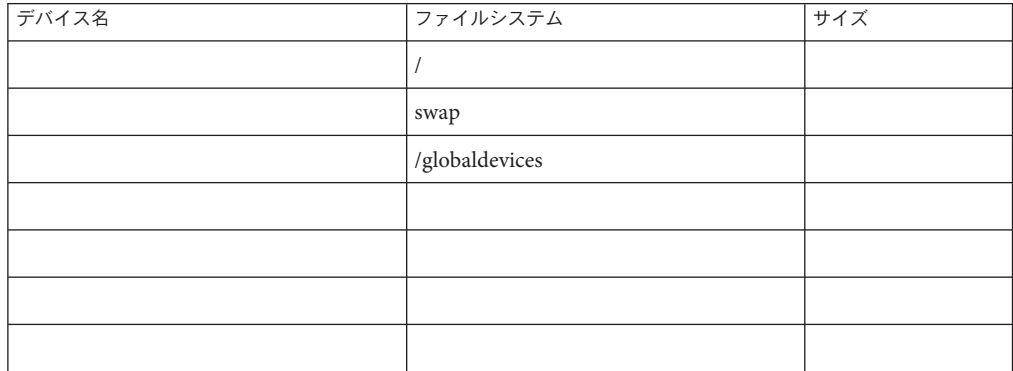

### <span id="page-273-0"></span>例**:**ローカルファイルシステムの配置ワークシート、ミラー化ル ートを含む場合**/**ミラー化ルートを含まない場合

ノード名: **phys-schost-1**

表 **A–4** 例:ミラー化ルートを含むローカルファイルシステムのワークシート

| ボリューム名 | コンポーネント  | コンポーネント  | ファイルシステム       | サイズ     |
|--------|----------|----------|----------------|---------|
| d1     | c0t0d0s0 | c1t0d0s0 |                | 6.75 GB |
| d2     | c0t0d0s1 | c1t0d0s1 | swap           | 750 MB  |
| d3     | c0t0d0s3 | c1t0d0s3 | /globaldevices | 512 MB  |
|        |          |          |                |         |
|        |          |          |                |         |
|        |          |          |                |         |
| d7     | c0t0d0s7 | c1t0d0s7 | SVM replica    | 20 MB   |

表 **A–5** 例:ミラー化ルートを含まないローカルファイルシステムのワークシート

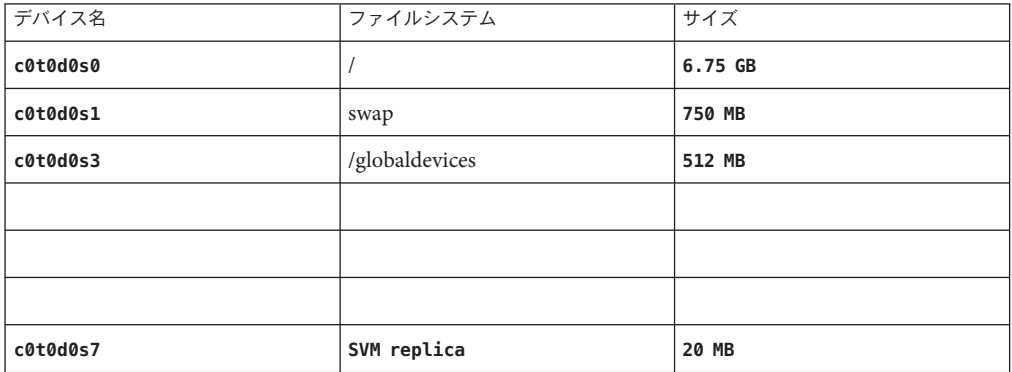

## <span id="page-274-0"></span>ローカルデバイスのワークシート

ノード名: \_\_\_\_\_\_\_\_\_\_\_\_\_\_\_\_\_\_\_\_\_\_\_\_\_\_\_\_\_\_

表**A–6** ローカルディスクのワークシート

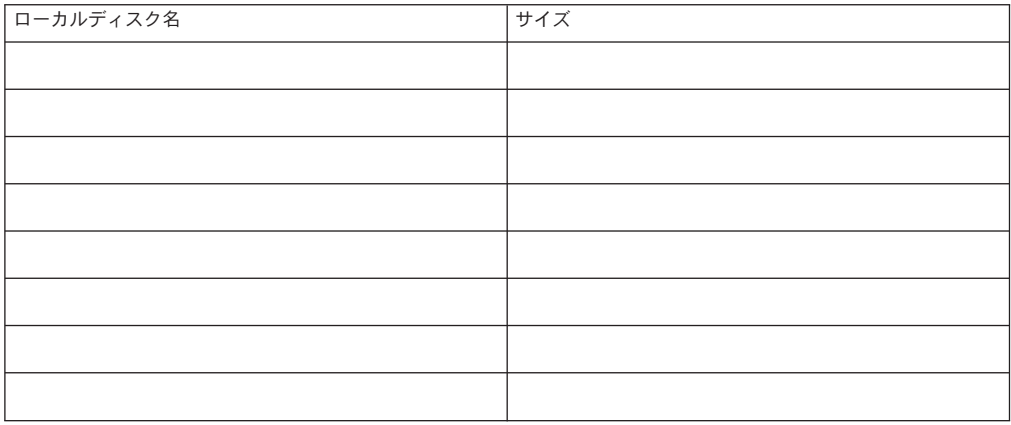

表**A–7** ほかのローカルデバイスのワークシート

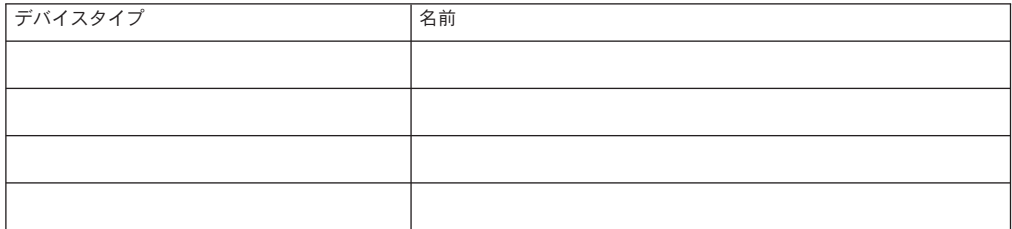

### <span id="page-275-0"></span>例**:**ローカルデバイスのワークシート

ノード名: **phys-schost-1**

表 **A–8** 例:ローカルディスクのワークシート

| ローカルディスク名 | サイズ            |
|-----------|----------------|
| c0t0d0    | 2G             |
| c0t1d0    | 2 <sub>G</sub> |
| c1t0d0    | 2 <sub>G</sub> |
| c1t1d0    | 2G             |
|           |                |
|           |                |
|           |                |
|           |                |

表 **A–9** 例:ほかのローカルデバイスのワークシート

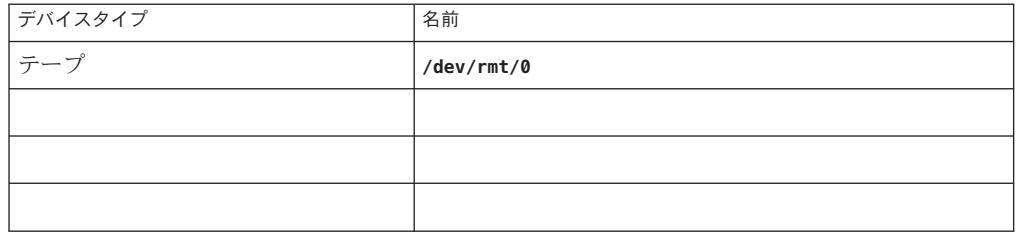

# <span id="page-276-0"></span>デバイスグループ構成のワークシート

ボリューム管理ソフトウェア (1 つを囲むこと):

Solaris ボリュームマネージャー | VxVM

表**A–10** デバイスグループのワークシート

| ディスクグループ/ (優先)<br>ディスクセット名 こと) | ノード名<br>(優先順位がある場合はそれを明記の | 優先順位があるか<br>(1つに丸を付けて<br>ください) | フェイルバック機能が<br>あるか<br>(1つに丸を付けて<br>ください) |
|--------------------------------|---------------------------|--------------------------------|-----------------------------------------|
|                                |                           | Yes   No                       | Yes   No                                |
|                                |                           | Yes No                         | Yes   No                                |
|                                |                           | Yes   No                       | Yes   No                                |
|                                |                           | Yes   No                       | Yes   No                                |
|                                |                           | Yes No                         | Yes   No                                |
|                                |                           | Yes No                         | Yes   No                                |
|                                |                           | Yes No                         | Yes   No                                |
|                                |                           | Yes   No                       | Yes   No                                |
|                                |                           | Yes   No                       | Yes   No                                |
|                                |                           | Yes   No                       | Yes   No                                |
|                                |                           | Yes No                         | Yes   No                                |
|                                |                           | Yes   No                       | Yes   No                                |

<span id="page-277-0"></span>例**:**デバイスグループ構成のワークシート

ボリューム管理ソフトウェア (1 つを囲むこと):

Solaris ボリュームマネージャー

表 **A–11** 例:デバイスグループ構成のワークシート

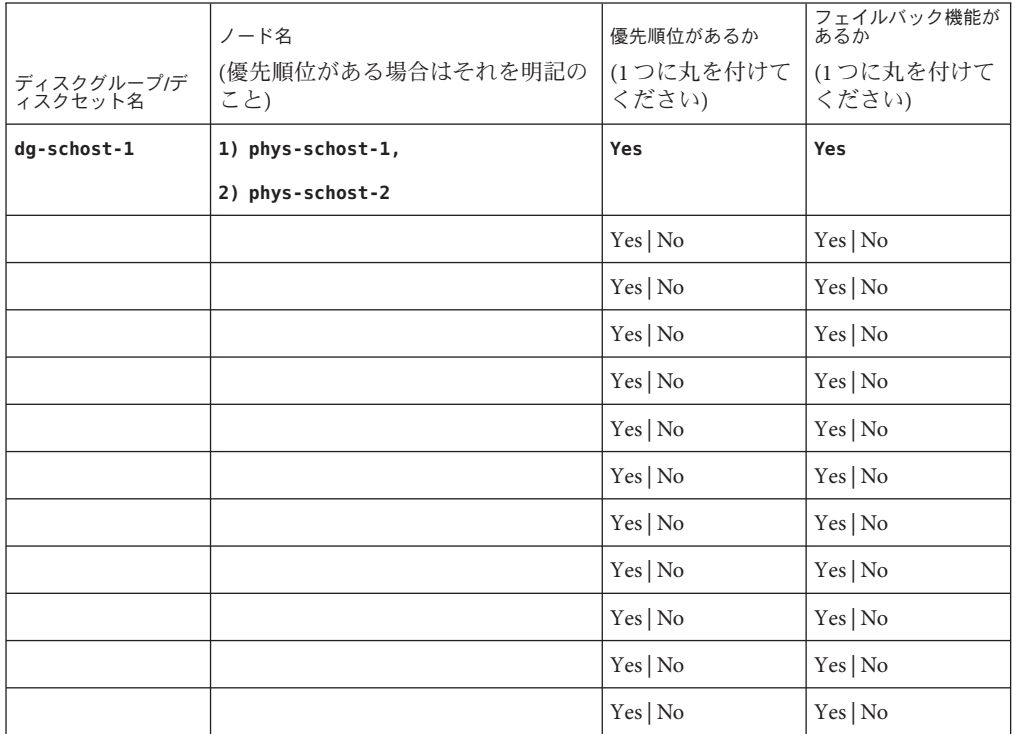

# <span id="page-278-0"></span>ボリューム管理ソフトウェア構成のワークシート

ボリューム管理ソフトウェア (1 つを囲むこと):

Solaris ボリュームマネージャー | VxVM

表**A–12** ボリューム管理ソフトウェア構成のワークシート

| 名前 | タイプ | コンポーネント | コンポーネント |
|----|-----|---------|---------|
|    |     |         |         |
|    |     |         |         |
|    |     |         |         |
|    |     |         |         |
|    |     |         |         |
|    |     |         |         |
|    |     |         |         |
|    |     |         |         |
|    |     |         |         |
|    |     |         |         |
|    |     |         |         |
|    |     |         |         |
|    |     |         |         |
|    |     |         |         |
|    |     |         |         |
|    |     |         |         |
|    |     |         |         |
|    |     |         |         |
|    |     |         |         |
|    |     |         |         |
|    |     |         |         |
|    |     |         |         |

<span id="page-279-0"></span>例**:**ボリューム管理ソフトウェア構成のワークシート ボリューム管理ソフトウェア (1 つを囲むこと):

Solaris ボリュームマネージャー

表 **A–13** 例:ボリューム管理ソフトウェア構成のワークシート

| 名前                   | タイプ               | コンポーネント  | コンポーネント  |
|----------------------|-------------------|----------|----------|
| $dg$ -schost- $1/d1$ | mirror            | c0t0d0s4 | c4t4d0s4 |
| $dg$ -schost-1/d4    | $\texttt{mirror}$ | c0t0d2s5 | d4t4d2s5 |
|                      |                   |          |          |
|                      |                   |          |          |
|                      |                   |          |          |
|                      |                   |          |          |
|                      |                   |          |          |
|                      |                   |          |          |
|                      |                   |          |          |
|                      |                   |          |          |
|                      |                   |          |          |
|                      |                   |          |          |
|                      |                   |          |          |
|                      |                   |          |          |
|                      |                   |          |          |
|                      |                   |          |          |
|                      |                   |          |          |
|                      |                   |          |          |
|                      |                   |          |          |
|                      |                   |          |          |
|                      |                   |          |          |
|                      |                   |          |          |

# ボリュームのワークシート**(Solaris**ボリュームマ ネージャー**)**

<span id="page-280-0"></span>表 **A–14** ボリュームのワークシート(Solarisボリュームマネージャー)

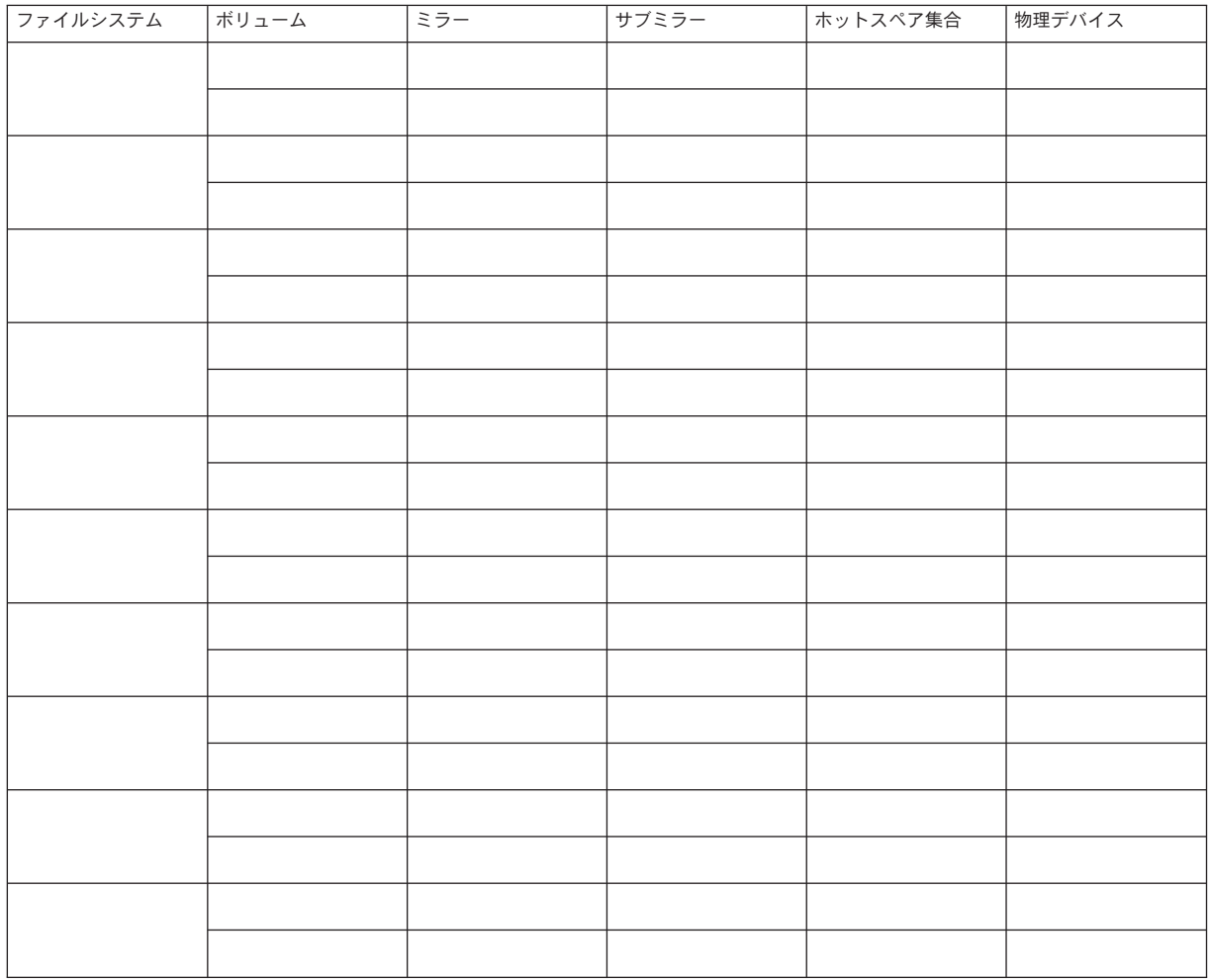

### 例**:**ボリュームのワークシート**(Solaris**ボリュームマネージャー**)**

<span id="page-281-0"></span>表 **A–15** 例:ボリュームのワークシート(Solarisボリュームマネージャー)

| ファイルシステム | ボリューム | ミラー | サブミラー         | ホットスペア集合  | 物理デバイス             |
|----------|-------|-----|---------------|-----------|--------------------|
| /A       | d10   | d11 | $d12$ , $d13$ | $h$ sp000 | clt0d0s0, c2t0d1s0 |
|          |       |     |               |           |                    |
|          |       |     |               |           |                    |
|          |       |     |               |           |                    |
|          |       |     |               |           |                    |
|          |       |     |               |           |                    |
|          |       |     |               |           |                    |
|          |       |     |               |           |                    |
|          |       |     |               |           |                    |
|          |       |     |               |           |                    |
|          |       |     |               |           |                    |
|          |       |     |               |           |                    |
|          |       |     |               |           |                    |
|          |       |     |               |           |                    |
|          |       |     |               |           |                    |
|          |       |     |               |           |                    |
|          |       |     |               |           |                    |
|          |       |     |               |           |                    |
|          |       |     |               |           |                    |
|          |       |     |               |           |                    |

数字・記号 3 方向のミラー化, [58](#page-57-0)

#### **A**

autoboot プロパティー, [231](#page-230-0) autoscinstall.class ファイル, [120](#page-119-0)

#### **C**

cconsole コマンド, [70](#page-69-0) ソフトウェアのインストール, [67-70](#page-66-0) 使い方, [71,](#page-70-0) [124](#page-123-0) ccp コマンド, [70](#page-69-0) ce taskq disable 変数, [75](#page-74-0) claccess コマンド 認証ノードリストからのノードの削除, [146](#page-145-0) 認証ノードリストへのノードの追加, [258](#page-257-0) class ファイル, 変更, [121](#page-120-0) cldevice コマンド グローバルデバイス名前空間の更新, [192](#page-191-0) コマンド処理の確認, [192](#page-191-0) デバイスの ID 名の判別, [160](#page-159-0) cldevicegroup コマンド raw ディスクデバイスグループからのノードの 削除, [212](#page-211-0) ディスクグループ構成の確認, [219-220](#page-218-0) clnode コマンド プライベートホスト名の表示, [165](#page-164-0)

clnode コマンド *(*続き*)* リソースグループおよびデバイスグループの移 動, [211](#page-210-0) clquorumserver コマンド, 定足数サーバーの起 動, [66](#page-65-0) clresource コマンド リソースの一覧表示, [267](#page-266-0) リソースグループをオフラインにする, [267](#page-266-0) clresourceコマンド, リソースの無効化, [268](#page-267-0) clsetup コマンド インストール後の設定, [162](#page-161-0) クラスタインターコネクトの追加, [133](#page-132-0) デバイスグループの登録, [215](#page-214-0) プライベートホスト名の変更, [165](#page-164-0) Cluster Control Panel (CCP) ソフトウェア LDoms の制限, [67](#page-66-0) インストールing, [67-70](#page-66-0) 起動, [70](#page-69-0) cluster コマンド インストールモードの確認, [163](#page-162-0) ノードの追加, [150-155](#page-149-0) プライベート IP アドレス範囲へのゾーンクラ スタの追加, [36,](#page-35-0) [135](#page-134-0) プライベートネットワーク設定の表示, [134](#page-133-0) 新しいグローバルクラスタの作成, [103-112](#page-102-0) cluster ブランドゾーン, [44](#page-43-0) clusters ファイル, 管理コンソール, [68](#page-67-0) clvxvm コマンド, VxVM のインストール, [207-209](#page-206-0) clzonecluster コマンド ゾーンクラスタの起動, [237](#page-236-0) ゾーンクラスタの作成, [236](#page-235-0) ゾーンクラスタの停止, [269](#page-268-0)

- clzonecluster コマンド *(*続き*)* 構成ファイルによるゾーンクラスタの作 成, [238](#page-237-0)
- CVM, 「Veritas Volume Manager (VxVM) クラスタ 機能」を参照

### **D**

DID デバイス ゾーンクラスタへの追加, [247-248](#page-246-0) マッピングの表示, [194](#page-193-0) DRL, 計画, [57](#page-56-0) Dynamic Multipathing (DMP), [57](#page-56-0)

#### **E**

/etc/clusters ファイル, [68](#page-67-0) /etc/inet/hosts ファイル 計画, [27](#page-26-0) 構成, [74,](#page-73-0) [118](#page-117-0) 排他的 IP ゾーンでの設定, [234](#page-233-0) /etc/inet/ipnodes ファイル 計画, [27](#page-26-0) 構成, [74,](#page-73-0) [118](#page-117-0) /etc/inet/ntp.conf.cluster ファイル NTP の起動, [168](#page-167-0) NTP の停止, [168](#page-167-0) 構成, [167-169](#page-166-0) /etc/inet/ntp.conf ファイル NTP の起動, [168](#page-167-0) NTP の停止, [168](#page-167-0) 構成, [167-169](#page-166-0) /etc/init.d/xntpd.cluster コマンド, NTP の起 動, [168](#page-167-0) /etc/init.d/xntpd コマンド NTP の起動, [168](#page-167-0) NTP の停止, [168](#page-167-0) /etc/lvm/md.tab ファイル, [196-198](#page-195-0) /etc/name\_to\_major ファイル VxVM がインストールされていないノード, [73](#page-72-0) VxVM をインストールしないノード, [208](#page-207-0) VxVM インストール済みノード, [207](#page-206-0)

/etc/nsswitch.conf ファイル, 非大域ゾーンの変 更, [233](#page-232-0) /etc/serialports ファイル, [69](#page-68-0) /etc/system ファイル ce アダプタ設定, [75](#page-74-0) kernel cage enable 変数, [75](#page-74-0) LOFS 設定, [101,](#page-100-0) [107,](#page-106-0) [128,](#page-127-0) [147](#page-146-0) スタックサイズの設定, [81](#page-80-0) スレッドのスタックサイズ設定, [217](#page-216-0) /etc/vfstab ファイル マウントポイントの追加, [227](#page-226-0) 構成の確認, [228](#page-227-0) explorer コマンド, [171-172](#page-170-0)

#### **F**

fattach コマンド, クラスタファイルシステムの制 限, [48](#page-47-0) finish スクリプト, JumpStart, [122](#page-121-0) forcedirectio コマンド, 制限, [51](#page-50-0)

#### **G**

/global ディレクトリ, [50](#page-49-0)

#### **H**

hosts ファイル 計画, [27](#page-26-0) 構成, [74,](#page-73-0) [118](#page-117-0) 排他的 IP ゾーンでの設定, [234](#page-233-0)

#### **I**

installing SCI-PCI アダプタ JumpStart 付き Sun Cluster パッケージ, [122](#page-121-0) IP Filter, 「Solaris IP Filter」を参照 IP アドレス ゾーンクラスタのガイドライン, [43](#page-42-0) ネームサービスへの追加, [71](#page-70-0)

IP アドレス *(*続き*)* パブリックネットワークの計画, [27-28](#page-26-0) プライベート IP アドレス範囲の変更, [135-142](#page-134-0) プライベートネットワークの計画, [34-37](#page-33-0) 排他的 IP ゾーンのネームサービスへの追 加, [234](#page-233-0) IP セキュリティーアーキテクチャー (IPsec), クラ スタインターコネクト上での構成, [170-171](#page-169-0) IP ネットワーク マルチパス (IP Network Multipathing、IPMP), 「IPMP」を参照 IPMP インストール中の自動グループ作成, [29](#page-28-0) グループの構成, [75](#page-74-0) パブリックネットワークの計画, [29](#page-28-0) 排他的 IP ゾーン上のグループ ガイドライン, [24](#page-23-0) 構成, [233](#page-232-0) ipnodes ファイル 計画, [27](#page-26-0) 構成, [74,](#page-73-0) [118](#page-117-0) IPsec, クラスタインターコネクトでの構 成, [170-171](#page-169-0) IPv6 アドレス /etc/inet/ipnodes ファイル, [27](#page-26-0) パブリックネットワークの使用, [29](#page-28-0) プライベートネットワークの制限, [36,](#page-35-0) [38](#page-37-0)

### **J**

Java ES, Sun Cluster エントリの削除, [260](#page-259-0) JumpStart class ファイル, [121](#page-120-0) finish スクリプト, [122](#page-121-0) Solaris および Sun Cluster ソフトウェアのインス トール, [112-132](#page-111-0) インストールのトラブルシューティング, [131](#page-130-0)

#### **K**

kernel cage enable  $\mathcal{Z}\mathcal{X},$  [75](#page-74-0) /kernel/drv/md.conf ファイル, [54](#page-53-0) 注意, [55](#page-54-0) kernel/drv/md.confファイル, 構成, [174-176](#page-173-0) /kernel/drv/md.confファイル, 注意, [175](#page-174-0) /kernel/drv/scsi\_vhci.conf ファイル, [79](#page-78-0)

### **L**

LDoms, 「Sun Logical Domains (LDoms) ソフトウェ ア」を参照 LOFS 制限, [17,](#page-16-0) [47](#page-46-0) 非大域ゾーンへのクラスタファイルシステムの 追加, [23](#page-22-0) 無効化, [101,](#page-100-0) [107,](#page-106-0) [128,](#page-127-0) [147](#page-146-0)

#### **M**

MANPATH クラスタノード, [86](#page-85-0) 管理コンソール, [69](#page-68-0) md.conf ファイル 計画, [54](#page-53-0) 注意, [175](#page-174-0) md.confファイル, 構成, [174-176](#page-173-0) md\_nsets フィールド, 計画, [54](#page-53-0) md\_nsetsフィールド, 構成, [174-176](#page-173-0) md.tab ファイル, 構成, [196-198](#page-195-0) messages ファイル, クラスタ, [13](#page-12-0) mpxio-disable パラメータ, [79](#page-78-0) MPxIO, 「Solaris I/O マルチパスソフトウェア」を 参照

### **N**

name to major ファイル VxVM がインストールされていないノード, [73](#page-72-0) VxVM をインストールしないノード, [208](#page-207-0) VxVM インストール済みノード, [207](#page-206-0) NAS デバイス 定足数デバイスとして構成, [158-163](#page-157-0) 保護制限, [32,](#page-31-0) [44](#page-43-0) NFS, 「ネットワークファイルシステム (Network File System、NFS)」を参照 NIS サーバー, クラスタノードの制限, [32](#page-31-0)

nmdフィールド, 構成, [174-176](#page-173-0) nsswitch.conf ファイル, 非大域ゾーンの変 更, [233](#page-232-0) ntp.conf.cluster ファイル NTP の起動, [168](#page-167-0) NTP の停止, [168](#page-167-0) 構成, [167-169](#page-166-0) ntp.conf ファイル NTP の起動, [168](#page-167-0) NTP の停止, [168](#page-167-0) 構成, [167-169](#page-166-0) NTP エラーメッセージ, [131](#page-130-0) 起動, [168](#page-167-0) 構成, [167-169](#page-166-0) 停止, [168](#page-167-0)

#### **O**

/opt/SUNWcluster/bin/cconsole コマンド, [70](#page-69-0) ソフトウェアのインストール, [67-70](#page-66-0) 使い方, [71,](#page-70-0) [124](#page-123-0) /opt/SUNWcluster/bin/ccp コマンド, [70](#page-69-0) /opt/SUNWcluster/binディレクトリ, [69](#page-68-0) /opt/SUNWcluster/man ディレクトリ, [69](#page-68-0)

#### **P**

PATH クラスタノード, [86](#page-85-0) 管理コンソール, [69](#page-68-0) PCI アダプタ, 「SCI-PCI アダプタ」を参照

#### **Q**

QFS, 「Sun StorageTek QFS」を参照

#### **R**

raidctl コマンド, [76-77](#page-75-0) RAID, 制限, [53](#page-52-0)

rarpd サービス, クラスタノードの制限, [32](#page-31-0) raw ディスクデバイス ゾーンクラスタへの追加, [248](#page-247-0) 命名規約, [227](#page-226-0) raw ディスクデバイスグループ 「デバイスグループ」も参照 rootdg, 「ルートディスクグループ」を参照 RPC サービス, 制限されたプログラム番号, [32](#page-31-0) RPC 通信, 外部アクセスの復元, [83](#page-82-0) rpcmod 設定低, [81](#page-80-0) RSMAPI, 「リモート共用メモリーアプリケーショ ンプログラミングインターフェース (RSMAPI)」を参照 RSMRDT ドライバ Solaris パッケージ, [121](#page-120-0) アンインストール, [264](#page-263-0) アンロード, [264](#page-263-0) アンロードのトラブルシューティング, [266](#page-265-0) インストール JumpStart 付き Sun Cluster パッケージ, [122](#page-121-0) Solaris パッケージ, [73](#page-72-0) Sun Cluster パッケージ, [85](#page-84-0) パッケージのインストール, [123](#page-122-0) 要件, [122](#page-121-0)

### **S**

SATA ディスク, 定足数デバイスとしての構成, [42](#page-41-0) SBus SCI アダプタ, 制限, [39](#page-38-0) sccheck コマンド, vfstab ファイルのチェッ ク, [228](#page-227-0) SCI-PCI アダプタ Solaris パッケージ JumpStart を使用したインストール, [121](#page-120-0) pkgadd を使用したインストール, [73](#page-72-0) Sun Cluster パッケージ JumpStart を使用したインストール, [122,](#page-121-0) [123](#page-122-0) pkgadd を使用したインストール, [85](#page-84-0) パッケージ要件, [18](#page-17-0) scinstall コマンド JumpStart を使用したグローバルクラスタの作 成, [112-132](#page-111-0) JumpStart を使用したノードの追加, [112-132](#page-111-0) Sun Cluster ソフトウェアの構成解除, [257-261](#page-256-0)

scinstall コマンド *(*続き*)* グローバルクラスタの作成, [94-103](#page-93-0) ノードの追加, [142-150](#page-141-0) SCSI デバイス 3 番目のノードの追加後の予約の修正, [155-157](#page-154-0) 定足数デバイスのフェンシングプロトコル設 定, [42](#page-41-0) serialports ファイル, [69](#page-68-0) Simple Network Management Protocol (SNMP), Sun Management Center のポート, [250](#page-249-0) SMF オンラインサービスの確認, [100,](#page-99-0) [107,](#page-106-0) [126,](#page-125-0) [146,](#page-145-0) [231](#page-230-0) SNMP, Sun Management Center のポート, [250](#page-249-0) Solaris 10 OS SMF, [100,](#page-99-0) [107,](#page-106-0) [126,](#page-125-0) [146,](#page-145-0) [231](#page-230-0) Solaris I/O マルチパスソフトウェア LDoms の制限, [25](#page-24-0) インストール, [78-80](#page-77-0) インストールのトラブルシューティング, [80](#page-79-0) 有効化, [79](#page-78-0) Solaris IP Filter ガイドライン, [87](#page-86-0) 構成, [87-89](#page-86-0) 制限, [18](#page-17-0) Solaris OS, 最小ソフトウェアグループ, [18-19](#page-17-0) Solaris Volume Manager md.tab ファイル, [196-198](#page-195-0) ディスクセット ゾーンクラスタへの追加, [246-247](#page-245-0) ドライブのパーティションの再分割, [196](#page-195-0) 構成, [190-193](#page-189-0) 最大数の設定, [174-176](#page-173-0) ボリューム 起動, [198-199](#page-197-0) 最大数の設定, [174-176](#page-173-0) ミラー化 グローバルデバイス名前空間, [180-183](#page-179-0) ルート (/) ファイルシステム, [177-180](#page-176-0) メタデバイス ゾーンクラスタへの追加, [244-246](#page-243-0) メディエータ 「二重列メディエータ」を参照 状態データベースの複製, [176-177](#page-175-0)

Solaris Volume Manager*(*続き*)* 二重列メディエータ ホストの追加, [201](#page-200-0) 状態, [201-202](#page-200-0) 不良データの修復, [202-203](#page-201-0) Solaris ソフトウェア インストール Sun Cluster ソフトウェアによる, [112-132](#page-111-0) 単独, [70-76](#page-69-0) 計画 /globaldevices ファイルシステム, [21](#page-20-0) ソフトウェアグループ, [18-19](#page-17-0) パーティション, [19-23](#page-18-0) ボリュームマネージャー, [21-22](#page-20-0) ルート (/) ファイルシステム, [20-21](#page-19-0) 制限 Solaris IP Filter, [18](#page-17-0) インタフェースグループ, [18](#page-17-0) ゾーン, [17](#page-16-0) 自動省電力シャットダウン, [18](#page-17-0) Solaris ゾーン autoboot プロパティー, [231](#page-230-0) LOFS LOFS と Sun Cluster HA for NFS の共存;, [23-24](#page-22-0) 要件, [17](#page-16-0) NAS デバイスの保護制限, [32,](#page-31-0) [44](#page-43-0) nsswitch.conf ファイルの変更, [233](#page-232-0) インストール要件, [17](#page-16-0) ガイドライン, [23-24](#page-22-0) クラスタファイルシステムの制限, [23](#page-22-0) 共有 IP ゾーン, [232](#page-231-0) 構成, [230-234](#page-229-0) 排他的 IP ゾーン hosts ファイルの設定, [234](#page-233-0) IPMP グループの構成, [233](#page-232-0) ガイドライン, [24](#page-23-0) 完全ルートの要件, [232](#page-231-0) 命名規則, [34](#page-33-0) Solaris ボリュームマネージャー raw ディスクデバイス名, [227](#page-226-0) VxVM との共存, [208](#page-207-0) エラーメッセージ, [180](#page-179-0) ディスクセット ドライブの追加, [194-195](#page-193-0)

Solaris ボリュームマネージャー *(*続き*)* ボリューム 最大数の計画, [54](#page-53-0) ミラー化 ルートディスク, [177](#page-176-0) 計画, [54-55](#page-53-0) 構成, [173-189](#page-172-0) 二重列メディエータ 概要, [200-203](#page-199-0) SPS, Sun Cluster プラグイン, [92](#page-91-0) SSP, 「コンソールアクセスデバイス」を参照 Sun Cluster Geographic Edition, インストール, [84](#page-83-0) Sun Cluster HA for NFS LOFS の制限, [17,](#page-16-0) [47](#page-46-0) Sun Cluster Manager 「SunPlex Manager」も参照 インストール, [84](#page-83-0) 必要なパッケージ, [122](#page-121-0) Sun Cluster モジュールの Sun Management Center へ の, ノードの追加, [253-254](#page-252-0) Sun Cluster モジュールを Sun Management Center に, [249-255](#page-248-0) インストール, [251-252](#page-250-0) 読み込み, [254-255](#page-253-0) Sun Cluster モジュールを Sun Management Center に 読み込む, [254-255](#page-253-0) Sun Enterprise 10000 サーバー kernel cage enable 変数, [75](#page-74-0) serialports ファイル, [69](#page-68-0) 動的再構成のサポート, [75](#page-74-0) Sun Fire 15000 サーバ, IP アドレス, [27](#page-26-0) Sun Fire 15000 サーバー, シリアルポート番号, [69](#page-68-0) Sun Java Web Console リセット, [118](#page-117-0) 外部アクセスの復元, [83](#page-82-0) Sun Logical Domains (LDoms) ソフトウェア インストール, [77-78](#page-76-0) ガイドライン, [24-26](#page-23-0) ゲストドメイン アドレス範囲の計画, [36](#page-35-0) クラスタコントロールパネルの制限, [67](#page-66-0) 仮想アダプタ名, [39](#page-38-0) マルチパスソフトウェアの制限, [25](#page-24-0)

Sun Management Center 用 Sun Cluster モジュール 必要条件, [250-251](#page-249-0) Sun Management Center Sun Cluster モジュール, [249-255](#page-248-0) インストール, [251-252](#page-250-0) ノードの追加, [253-254](#page-252-0) 読み込み, [254-255](#page-253-0) インストール要件, [250](#page-249-0) 起動, [252-253](#page-251-0) Sun N1 Service Provisioning System, Sun Cluster プラ グイン, [92](#page-91-0) Sun NAS デバイス, 定足数デバイスとして構 成, [158-163](#page-157-0) Sun StorageTek QFS ソフトウェアのインストール, [86](#page-85-0) ゾーンクラスタへの共有ファイルシステムの追 加, [242-244](#page-241-0) Sun StorEdge Traffic Manager ソフトウェア 「Solaris I/O マルチパスソフトウェア」も参照 インストール, [78-80](#page-77-0) インストールのトラブルシューティング, [80](#page-79-0) 有効化, [79](#page-78-0) SunPlex Manager 「Sun Cluster Manager」も参照 アンインストール, [263-264](#page-262-0) SUNWCuser, 最小ソフトウェアグループ, [18-19](#page-17-0) swap, 計画, [19](#page-18-0) system ファイル kernel cage enable  $\mathcal{Z}\mathcal{X},$  [75](#page-74-0) スタックサイズの設定, [81](#page-80-0) スレッドのスタックサイズ設定, [217](#page-216-0)

#### **T**

telnet コマンド, シリアルポート番号, [69](#page-68-0) Traffic Manager ソフトウェア インストール, [78-80](#page-77-0) インストールのトラブルシューティング, [80](#page-79-0) 有効化, [79](#page-78-0)

#### **U**

UFS ロギング, 計画, [57](#page-56-0)
/usr/cluster/bin/ ディレクトリ, [86](#page-85-0) /usr/cluster/bin/claccess コマンド 認証ノードリストからのノードの削除, [146](#page-145-0) 認証ノードリストへのノードの追加, [258](#page-257-0) /usr/cluster/bin/cldevice コマンド グローバルデバイス名前空間の更新, [192](#page-191-0) コマンド処理の確認, [192](#page-191-0) デバイスの ID 名の判別, [160](#page-159-0) /usr/cluster/bin/cldevicegroup コマンド raw ディスクデバイスグループからのノードの 削除, [212](#page-211-0) ディスクグループ構成の確認, [219-220](#page-218-0) /usr/cluster/bin/clnode コマンド プライベートホスト名の表示, [165](#page-164-0) リソースグループおよびデバイスグループの移 動, [211](#page-210-0) /usr/cluster/bin/clquorumserver コマンド, 定足 数サーバーの起動, [66](#page-65-0) /usr/cluster/bin/clresource コマンド リソースの一覧表示, [267](#page-266-0) リソースグループをオフラインにする, [267](#page-266-0) /usr/cluster/bin/clresourceコマンド, リソース の無効化, [268](#page-267-0) /usr/cluster/bin/clsetup コマンド インストール後の設定, [162](#page-161-0) クラスタインターコネクトの追加, [133](#page-132-0) デバイスグループの登録, [215](#page-214-0) プライベートホスト名の変更, [165](#page-164-0) /usr/cluster/bin/cluster コマンド インストールモードの確認, [163](#page-162-0) ノードの追加, [150-155](#page-149-0) 新しいグローバルクラスタの作成, [103-112](#page-102-0) /usr/cluster/bin/clvxvm コマンド, VxVM のイン ストール, [207-209](#page-206-0) /usr/cluster/bin/sccheck コマンド, vfstab ファイ ルのチェック, [228](#page-227-0) /usr/cluster/bin/scinstall コマンド JumpStart を使用したグローバルクラスタの作 成, [112-132](#page-111-0) JumpStart を使用したノードの追加, [112-132](#page-111-0) Sun Cluster ソフトウェアの構成解除, [257-261](#page-256-0) グローバルクラスタの作成, [94-103](#page-93-0) ノードの追加, [142-150](#page-141-0) /usr/cluster/man/ ディレクトリ, [86](#page-85-0)

# **V**

/var/adm/messages ファイル, [13](#page-12-0) Veritas File System (VxFS) インストール, [81](#page-80-0) クラスタファイルシステムのマウント, [51,](#page-50-0) [229](#page-228-0) 管理, [229](#page-228-0) 計画, [51,](#page-50-0) [57](#page-56-0) 制限, [51](#page-50-0) Veritas Volume Manager (VxVM) raw ディスクデバイス名, [227](#page-226-0) Solaris ボリュームマネージャー の共存, [52](#page-51-0) インストール, [205-213](#page-204-0) カプセル化されたルートディスクのミラー 化, [211-213](#page-210-0) クラスと機能 インストール要件, [52](#page-51-0) クラスタ機能 共有ディスクグループの作成, [215](#page-214-0) ディスクグループ ローカルディスクグループのトラブルシュ ーティング, [220](#page-219-0) 構成, [214-216](#page-213-0) 構成の確認, [219-220](#page-218-0) 種類の説明, [214](#page-213-0) 登録, [215](#page-214-0) 登録のトラブルシューティング, [217](#page-216-0) デバイスグループ インポートとデポート, [220](#page-219-0) マイナー番号の再割り当て, [218-219](#page-217-0) ルートディスク カプセル化, [209](#page-208-0) カプセル化を解除するときの注意, [222](#page-221-0) カプセル化解除, [221-223](#page-220-0) ルートディスクのカプセル化, [209](#page-208-0) ルートディスクのカプセル化解除, [221-223](#page-220-0) ルートディスクグループ ルートディスクからの構成解除, [221-223](#page-220-0) ルートディスク以外での構成, [210-211](#page-209-0) ルートディスク上での構成, [209](#page-208-0) 簡易, [56](#page-55-0) 計画, [56,](#page-55-0) [206-207](#page-205-0) ローカルディスクグループ トラブルシューティング, [220](#page-219-0) 構成, [214-216](#page-213-0)

Veritas Volume Manager (VxVM), ローカルディスク グループ *(*続き*)* 説明, [214](#page-213-0) 共有ディスクグループ 説明, [214](#page-213-0) 計画, [21-22,](#page-20-0) [56-57](#page-55-0) 構成 VxVM をインストールしないノード, [208](#page-207-0) ディスクグループ, [214-216](#page-213-0) ボリューム, [214-216](#page-213-0) ローカルディスクグループ, [214-216](#page-213-0) 筐体ベースのネーミング, [56](#page-55-0) vfstab ファイル マウントポイントの追加, [227](#page-226-0) 構成の確認, [228](#page-227-0) VLAN アダプタ クラスタインターコネクトのガイドライン, [38](#page-37-0) パブリックネットワークのガイドライン, [29](#page-28-0) VxFS, 「Veritas File System (VxFS)」を参照 vxio ドライバメジャー番号 VxVM をインストールしないノード, [208](#page-207-0) VxVM インストール済みノード, [207](#page-206-0) VxVM デバイスグループの登録, [215](#page-214-0) VxVM, 「Veritas Volume Manager (VxVM)」を参照

# **X**

xntpd.cluster コマンド, NTP の起動, [168](#page-167-0) xntpd コマンド NTP の起動, [168](#page-167-0) NTP の停止, [168](#page-167-0)

# **Z**

ZFS ストレージプール ゾーンクラスタへの追加, [241-242](#page-240-0) 制限 グローバルデバイスファイルシステム, [21](#page-20-0) ルートファイルシステム, [20](#page-19-0) 定足数ディスクの追加, [42](#page-41-0)

ア アダプタ LDoms ゲストドメイン, [39](#page-38-0) SBus SCI の制限, [39](#page-38-0) SCI-PCI JumpStart 付き Sun Cluster パッケージのイン ストール, [122](#page-121-0) Solaris パッケージのインストール, [73,](#page-72-0) [121](#page-120-0) Sun Cluster パッケージのインストール, [123](#page-122-0) パッケージ要件, [18](#page-17-0) タグ付き VLAN クラスタインターコネクトのガイドライ ン, [38](#page-37-0) パブリックネットワークのガイドライン, [29](#page-28-0) ローカル MAC アドレス, [30](#page-29-0) アプリケーション, クラスタファイルシステムへ のインストール, [48](#page-47-0) アンインストール 「構成解除」も参照 「削除」も参照 RSMRDT パッケージ, [264](#page-263-0) SunPlex Manager, [263-264](#page-262-0) 定足数サーバー, [266-267](#page-265-0)

# イ

インストール 「構成」も参照 「追加」も参照 Cluster Control Panel (CCP), [67-70](#page-66-0) LDoms ソフトウェア, [77-78](#page-76-0) RSMAPI JumpStart 付き Sun Cluster パッケージ, [123](#page-122-0) Solaris パッケージ, [73,](#page-72-0) [121](#page-120-0) Sun Cluster パッケージ, [85,](#page-84-0) [122](#page-121-0) RSMRDT ドライバ JumpStart 付き Sun Cluster パッケージ, [122](#page-121-0) Solaris パッケージ, [73,](#page-72-0) [121](#page-120-0) Sun Cluster パッケージ, [85](#page-84-0) SCI-PCI アダプタ Solaris パッケージ, [73](#page-72-0) Sun Cluster パッケージ, [85](#page-84-0) Solaris I/O マルチパスソフトウェア, [78-80](#page-77-0)

インストール *(*続き*)* Solaris ソフトウェア Sun Cluster ソフトウェアによる, [112-132](#page-111-0) 単独, [70-76](#page-69-0) Sun Cluster Geographic Edition, [84](#page-83-0) Sun Cluster Manager, [84](#page-83-0) Sun Cluster ソフトウェア SPS Sun Cluster プラグインを使用した, [92](#page-91-0) パッケージ, [81-86](#page-80-0) 確認, [163-165](#page-162-0) Sun Management Center Sun Cluster モジュール, [251-252](#page-250-0) 必要条件, [250-251](#page-249-0) Sun StorageTek QFS ソフトウェア, [86](#page-85-0) Sun StorEdge Traffic Manager, [78-80](#page-77-0) Veritas File System (VxFS), [81](#page-80-0) Veritas Volume Manager (VxVM), [205-213](#page-204-0) ゾーン内, [17](#page-16-0) データサービス installer ユーティリティーを使用し て, [81-86](#page-80-0) SPS Sun Cluster プラグインを使用した, [92](#page-91-0) マニュアルページ, [68](#page-67-0) 定足数サーバーソフトウェア, [64-67](#page-63-0) インストールモード 確認, [163](#page-162-0) 無効化, [163](#page-162-0)

### エ

エラーメッセージ metainit コマンド, [180](#page-179-0) NTP, [131](#page-130-0) クラスタ, [13](#page-12-0)

# カ

カプセル化されたルートディスク ミラー化, [211-213](#page-210-0) 計画, [56](#page-55-0) 構成, [209](#page-208-0) 構成解除, [221-223](#page-220-0)

# ク

クラスタインターコネクト プライベート IP アドレス範囲の変更, [135-142](#page-134-0) 計画, [37-40](#page-36-0) 単一ホストクラスタでの構成, [133](#page-132-0) クラスタノード 「グローバルクラスタ投票ノード」を参照 「ゾーンクラスタ」を参照 クラスタファイルシステム 「Sun StorageTek QFS」も参照 LOFS の制限, [47](#page-46-0) アプリケーションのインストール, [48](#page-47-0) マウントオプション, [227](#page-226-0) 計画, [45-51](#page-44-0) 構成, [225-230](#page-224-0) 構成の確認, [228](#page-227-0) 新規ノードへの追加, [73](#page-72-0) 制限 fattach コマンド, [48](#page-47-0) forcedirectio, [51](#page-50-0) LOFS, [17](#page-16-0) VxFS, [51](#page-50-0) ゾーンクラスタ, [47](#page-46-0) 割り当て, [47](#page-46-0) 通信エンドポイント, [48](#page-47-0) 非大域ゾーン, [23](#page-22-0) 注意, [225](#page-224-0) クラスタファイルシステムのマウントオプション UFS, [49-50](#page-48-0) VxFS, [50,](#page-49-0) [51](#page-50-0) 要件, [227](#page-226-0) クラスタファイルシステムのロギング, 計画, [57](#page-56-0) クラスタ名, [33](#page-32-0)

# グ

グローバルクラスタ投票ノード IP アドレス, [27](#page-26-0) Sun Cluster モジュールへのクラスタノードを Sun Management Center に追加, [253-254](#page-252-0) グローバルクラスタの作成 JumpStart を使用した, [112-132](#page-111-0) scinstall を使用した, [94-103](#page-93-0) XML ファイルを使用した, [103-112](#page-102-0)

グローバルクラスタ投票ノード *(*続き*)* ゾーンクラスタの計画, [43](#page-42-0) ノード ID 番号の確認, [221](#page-220-0) ノードの追加 JumpStart を使用した, [112-132](#page-111-0) scinstallを使用した, [142-150](#page-141-0) XML ファイルを使用した, [150-155](#page-149-0) 後の定数足デバイスの更新, [155-157](#page-154-0) 確認 インストールモード, [163](#page-162-0) ステータス, [100,](#page-99-0) [107,](#page-106-0) [130,](#page-129-0) [146](#page-145-0) 計画, [33-34](#page-32-0) 命名, [33-34](#page-32-0) グローバルデバイス /global/.devices/ ディレクトリ node@*nodeid*ファイルシステム, [53](#page-52-0) ミラー化, [180-183](#page-179-0) /globaldevices パーティション 計画, [19](#page-18-0) 作成, [72](#page-71-0) 注意, [222](#page-221-0) 名前空間の更新, [192](#page-191-0) グローバルデバイスファイルシステム, UFS に対 する制限, [19](#page-18-0) グローバルファイルシステム 「クラスタファイルシステム」を参照 グローバルフェンシング, [40-41](#page-39-0) コ

コンソールアクセスデバイス IP アドレス, [27](#page-26-0) シリアルポート番号, [69](#page-68-0) 計画, [28](#page-27-0)

### シ

システムコントローラ (System Controller、SC), 「 コンソールアクセスデバイス」を参照 システムサービスプロセッサ (System Service

Processor、SSP), 「コンソールアクセスデバイ ス」を参照

シリアルポート Simple Network Management Protocol (SNMP), [250](#page-249-0) 管理コンソールで構成, [69](#page-68-0)

#### ス

- スイッチ, 計画, [39](#page-38-0) スタックサイズの設定, [81](#page-80-0) スタックサイズ設定, [217](#page-216-0) ステータス デバイスグループ, [219](#page-218-0) 確認, [163-165](#page-162-0) スレッドのスタックサイズ設定, [217](#page-216-0)
- ソ ソフトウェア RAID, 制限, [53](#page-52-0) ソフトウェア定足数デバイス, [42](#page-41-0)

# ゾ

ゾーン, 「Solaris ゾーン」を参照 ゾーンクラスタ IP アドレス, [27](#page-26-0) デバイスの追加 DID デバイス, [247-248](#page-246-0) raw ディスクデバイス, [248](#page-247-0) ディスクセット, [246-247](#page-245-0) メタデバイス, [244-246](#page-243-0) ファイルシステムの追加 QFS, [242-244](#page-241-0) ZFS ストレージプール, [241-242](#page-240-0) 高可用性ローカルファイルシステ ム, [240-241](#page-239-0) プライベート IP アドレス範囲への追加, [36](#page-35-0) 概要, [234-235](#page-233-0) 計画, [42-45](#page-41-0) 構成, [234-248](#page-233-0) 構成ファイル, [238](#page-237-0) 構成ファイルからの作成, [238](#page-237-0) 構成解除, [267-269](#page-266-0)

ゾーンクラスタ *(*続き*)* 作成, [235-239](#page-234-0) 停止, [269](#page-268-0) 命名, [44](#page-43-0)

# タ

タグ付き VLAN アダプタ クラスタインターコネクトのガイドライン, [38](#page-37-0) パブリックネットワークのガイドライン, [29](#page-28-0)

#### ダ

ダーティリージョンロギング (Dirty Region Logging、DRL), 計画, [57](#page-56-0)

デ データサービスのインストール, installer ユーテ ィリティーを使用して, [81-86](#page-80-0) データサービスインストール, SPS Sun Cluster プラ グインを使用した, [92](#page-91-0) ディスク, 「ドライブ」を参照 ディスクグループ 「デバイスグループ」も参照 デバイスグループとして登録, [215](#page-214-0) 構成, [214-216](#page-213-0) 構成の確認, [219-220](#page-218-0) 種類の説明, [214](#page-213-0) ディスクセット 「ディスクセット」を参照 ゾーンクラスタへの追加, [246-247](#page-245-0) ドライブのパーティションの再分割, [196](#page-195-0) ドライブの追加, [194-195](#page-193-0) 構成, [190-193](#page-189-0) 最大数の計画, [54](#page-53-0) 最大数の設定, [174-176](#page-173-0) ディスクデバイスグループ 「デバイスグループ」を参照 登録の確認, [217](#page-216-0) ディスクドライブ, 「ドライブ」を参照 ディスクパス失敗, 自動再起動の有効化, [100](#page-99-0)

ディスクパス失敗時の自動再起動, [100](#page-99-0) ディスク列, 二重列メディエータの必要条 件, [200-201](#page-199-0) デバイスの ID 名, 判別, [160](#page-159-0) デバイスグループ 「ディスクグループ」も参照 raw ディスクデバイスグループ, [211](#page-210-0) インポート, [220](#page-219-0) ステータス, [219](#page-218-0) ディスクグループの登録, [215](#page-214-0) デポート, [220](#page-219-0) マイナー番号の再割り当て, [218-219](#page-217-0) 移動, [211](#page-210-0) 計画, [46](#page-45-0) 複製ディスク, [46](#page-45-0) 複製プロパティーの設定, [193](#page-192-0) 変更の登録, [217](#page-216-0) デバイスグループのインポート, [220](#page-219-0) デバイスグループのデポート, [220](#page-219-0)

# ト

トラブルシューティング JumpStart のインストール, [131](#page-130-0) RSMRDT ドライバのアンロード, [266](#page-265-0) Solaris I/O マルチパスソフトウェアのインスト  $-1$  $\sqrt{k}$ , [80](#page-79-0) Sun Cluster モジュールへのノードを Sun Management Center に追加, [254](#page-253-0) Sun StorEdge Traffic Manager のインストール, [80](#page-79-0) ルートファイルシステムのミラー化, [180,](#page-179-0) [183](#page-182-0) ローカルの VxVM ディスクグループ, [220](#page-219-0) 構成 新しいグローバルクラスタ, [102](#page-101-0) 追加のノード, [149](#page-148-0) 定足数デバイス, [163](#page-162-0) 構成の explorer 基準値レコード, [171-172](#page-170-0) 定足数サーバーのインストール, [66](#page-65-0) トランスポートアダプタ, 「アダプタ」を参照 トランスポートスイッチ, 計画, [39](#page-38-0)

ド

ドメインコンソールネットワークインタフェー ス, IP アドレス, [27](#page-26-0) ドライブ ディスクセットへの追加, [194-195](#page-193-0) パーティションの再分割, [196](#page-195-0) 異なるデバイスサイズのミラー化, [58](#page-57-0)

# ネ

- ネームサービス IP アドレスマッピングの追加, [71](#page-70-0) 排他的 IP ゾーンの IP アドレスマッピングの追 加, [234](#page-233-0) ネットワークアプライアンス NAS デバイス, 定足 数デバイスとして構成, [158-163](#page-157-0)
- ネットワークタイムプロトコル (Network Time Protocol、NTP), 構成, [167-169](#page-166-0)
- ネットワークファイルシステム (Network File System、NFS) LOFS による Sun Cluster HA for NFS の制
	- 限, [31-32](#page-30-0) クラスタノードのガイドライン, [31-32](#page-30-0)

ノ ノード, 「グローバルクラスタ投票ノード」を参 照 ノードリスト raw ディスクデバイスグループ, [212](#page-211-0) デバイスグループ, [53](#page-52-0)

ハ ハードウェア RAID, 内部ディスクのミラー 化, [76-77](#page-75-0)

パ パーティション /globaldevices, [19,](#page-18-0) [72](#page-71-0) パーティション *(*続き*)* swap, [19](#page-18-0) ドライブのパーティションの再分割, [196](#page-195-0) ボリュームマネージャー, [19](#page-18-0) ルート (/) ファイルシステム, [20-21](#page-19-0) パッケージのインストール RSMAPI, [121](#page-120-0) RSMRDT ドライバ, [73,](#page-72-0) [123](#page-122-0) SCI-PCI アダプタ, [73](#page-72-0) Sun Cluster ソフトウェア, [81-86](#page-80-0) Sun Cluster マニュアルページ, [68](#page-67-0) データサービス installer ユーティリティーを使用し て, [81-86](#page-80-0) パッケージインストール Cluster Control Panel (CCP) ソフトウェア, [67-70](#page-66-0) データサービス SPS Sun Cluster プラグインを使用した, [92](#page-91-0) パッチ, 計画, [26-27](#page-25-0) パブリックネットワーク IPv6 サポート, [29](#page-28-0) ネームサービスへの IP アドレスの追加, [71](#page-70-0) 計画, [28-30](#page-27-0)

# フ

- ファイルシステムのロギング, 計画, [57](#page-56-0) フェイルオーバーファイルシステム, 「高可用性 ローカルファイルシステム」を参照 フェンシングプロトコル NAS デバイス, [32,](#page-31-0) [44](#page-43-0) SCSI 定足数デバイス, [42](#page-41-0) ソフトウェア定足数, [42](#page-41-0) ルートディスクミラーの無効化, [179,](#page-178-0) [181,](#page-180-0) [184,](#page-183-0) [187,](#page-186-0) [210](#page-209-0) 無効化, [161](#page-160-0)
- プ プライベートネットワーク IP アドレス範囲の変更, [135-142](#page-134-0) IP アドレス範囲へのゾーンクラスタの追 加, [36,](#page-35-0) [135](#page-134-0)

プライベートネットワーク *(*続き*)* IPsec の構成, [170-171](#page-169-0) IPv6 アドレスの制限, [38](#page-37-0) LDoms ゲストドメイン, [36](#page-35-0) ゾーンクラスタでの使用, [43](#page-42-0) 計画, [34-37](#page-33-0) 設定の表示, [134](#page-133-0) プライベートホスト名 ゾーンへの割り当て, [232](#page-231-0) ゾーンクラスタ, [44](#page-43-0) 確認, [165](#page-164-0) 計画, [37](#page-36-0) 変更, [165-166](#page-164-0) プローブベースの IPMP グループ, [29](#page-28-0) プロファイル, JumpStart, [121](#page-120-0)

ホ ホットスペアディスク, 計画, [53](#page-52-0)

ボ ボリューム Solaris Volume Manager 起動, [198-199](#page-197-0) 最大数の設定, [174-176](#page-173-0) Solaris ボリュームマネージャー 最大数の計画, [54](#page-53-0) VxVM 確認, [219](#page-218-0) 構成, [214-216](#page-213-0) ボリュームマネージャー 「Solaris ボリュームマネージャー」も参照 「Veritas Volume Manager (VxVM)」も参照 パーティション, [19](#page-18-0) 計画 Solaris ボリュームマネージャー, [54-55](#page-53-0) 一般, [52-59](#page-51-0) ボリューム管理 計画 Veritas Volume Manager, [56-57](#page-55-0)

ポ

ポート, 「シリアルポート」を参照

- マ
- マイナー番号の衝突, 修復, [218-219](#page-217-0) マウントポイント /etc/vfstab ファイルの修正, [227](#page-226-0) クラスタファイルシステム, [50-51](#page-49-0) 新規ノードへの追加, [73](#page-72-0) 入れ子, [51](#page-50-0) マニュアルページ, インストール, [68](#page-67-0) マルチパスソフトウェア, 「Solaris I/O マルチパス ソフトウェア」を参照 マルチユーザーサービス 確認, [100,](#page-99-0) [107,](#page-106-0) [126,](#page-125-0) [146,](#page-145-0) [231](#page-230-0)
- ミ
- ミラー化 グローバルデバイス名前空間, [180-183](#page-179-0) トラブルシューティング, [183](#page-182-0) ルート (/) ファイルシステム, [177-180](#page-176-0) ルートディスク, [177](#page-176-0) 計画, [58-59](#page-57-0) 注意, [212](#page-211-0) 異なるデバイスサイズ, [58](#page-57-0) 計画, [57-59](#page-56-0) 多重ホストディスク, [58](#page-57-0) 内部ディスク, [76-77](#page-75-0)
- メ

メタデバイス, ゾーンクラスタへの追加, [244-246](#page-243-0) メディエータ, 「二重列メディエータ」を参照

#### ユ

ユーザー初期化ファイル, 変更, [86](#page-85-0)

ラ ライセンス, 計画, [26](#page-25-0) リ リソース 一覧表示, [267](#page-266-0) 無効化, [267,](#page-266-0) [268](#page-267-0) リソースグループ アンマネージにする, [269](#page-268-0) 移動, [211](#page-210-0) リモート共用メモリーアプリケーションプログラ ミングインターフェース (Remote Shared Memory Application Programming Interface、RSMAPI) Solaris パッケージ JumpStart を使用したインストール, [121](#page-120-0) pkgadd を使用したインストール, [73](#page-72-0) Sun Cluster パッケージ JumpStart を使用したインストール, [122,](#page-121-0) [123](#page-122-0) pkgadd を使用したインストール, [85](#page-84-0) パッケージ要件, [18](#page-17-0) リンクベースの IPMP グループ, [29](#page-28-0)

ル ルーター, クラスタノードの制限, [32](#page-31-0) ルート (/) ファイルシステム, ミラー化, [177-180](#page-176-0) ルートディスク カプセル化, [209](#page-208-0) カプセル化解除, [221-223](#page-220-0) ミラー化, [177](#page-176-0) フェンシングの無効化, [179,](#page-178-0) [181,](#page-180-0) [184,](#page-183-0) [187](#page-186-0) 計画, [58-59](#page-57-0) 注意, [212](#page-211-0) 保護の無効化, [210](#page-209-0) 内部ディスクのミラー化, [76-77](#page-75-0) ルートディスクのカプセル化解除, [221-223](#page-220-0) ルートディスクグループ カプセル化されたルートディスクの構成解 除, [221-223](#page-220-0) 簡易, [56](#page-55-0) 計画, [56](#page-55-0)

ルートディスクグループ *(*続き*)* 構成 カプセル化されたルートディスク上, [209](#page-208-0) ルートディスク以外, [210-211](#page-209-0) ルート環境, 設定, [86](#page-85-0) ループバックファイルシステム (Loopback File System、LOFS) 制限, [17,](#page-16-0) [47](#page-46-0) 非大域ゾーンへのクラスタファイルシステムの 追加, [23](#page-22-0) 無効化, [101,](#page-100-0) [107,](#page-106-0) [128,](#page-127-0) [147](#page-146-0)

#### ロ

ローカル MAC アドレス, [30](#page-29-0) ローカル MAC アドレスでの NIC のサポート, [30](#page-29-0) ローカル MAC アドレスでのネットワークインタ フェースカード (Network Interface Card、NIC) のサポート, [30](#page-29-0) ローカルディスクグループ 構成, [214-216](#page-213-0) 説明, [214](#page-213-0) ローカルボリューム 一意の名前要件, [53,](#page-52-0) [54](#page-53-0) ログファイル, Sun Cluster のインストール, [99](#page-98-0)

# 確

確認 cldevice コマンド処理, [192](#page-191-0) SMF, [100,](#page-99-0) [107,](#page-106-0) [126,](#page-125-0) [146,](#page-145-0) [231](#page-230-0) vfstab の構成, [228](#page-227-0) VxVM ディスクグループ構成, [219-220](#page-218-0) インストールモード, [163](#page-162-0) クラスタノードのステータス, [100,](#page-99-0) [107,](#page-106-0) [130,](#page-129-0) [146](#page-145-0) プライベートホスト名, [165](#page-164-0) 定足数構成, [163-165](#page-162-0)

### 割

割り当て, クラスタファイルシステムの制限, [47](#page-46-0)

#### 完

完全ルートゾーン, 排他的 IP ゾーンの要件, [232](#page-231-0)

#### 管

管理コンソール CCP ソフトウェアのインストール, [67-70](#page-66-0) IP アドレス, [27](#page-26-0) MANPATH, [69](#page-68-0) PATH, [69](#page-68-0)

### 起

起動 Cluster Control Panel (CCP), [70](#page-69-0) Sun Management Center, [252-253](#page-251-0) 定足数サーバー, [66](#page-65-0) 非クラスタモードへの, [258](#page-257-0) 起動デバイス, 代替起動パス, [179](#page-178-0)

#### 技

技術サポート, [13](#page-12-0)

#### 共

共通エージェントコンテナ, デーモンの有効 化, [118](#page-117-0) 共有 IP ゾーン, 「Solaris ゾーン」を参照 共有ディスクグループ, 説明, [214](#page-213-0) 共有デバイス, 定足数デバイスのインストー ル, [158-163](#page-157-0)

#### 検

検査, ディスクパス失敗時の自動再起動, [100](#page-99-0)

# 広

広域デバイス, 計画, [45-51](#page-44-0)

### 構

構成 IPMP グループ, [75](#page-74-0) md.tab ファイル, [196-198](#page-195-0) Solaris I/O マルチパスソフトウェア, [78-80](#page-77-0) Solaris IP Filter, [87-89](#page-86-0) Solaris ボリュームマネージャー, [173-189](#page-172-0) Veritas Volume Manager (VxVM), [205-213](#page-204-0) クラスタファイルシステム, [225-230](#page-224-0) ゾーンクラスタ, [234-248](#page-233-0) コマンドシェルの使用, [235-239](#page-234-0) 構成ファイルの使用, [238](#page-237-0) ディスクセット, [190-193](#page-189-0) ネットワークタイムプロトコル (Network Time Protocol、NTP), [167-169](#page-166-0) ローカルディスクグループ, [214-216](#page-213-0) 状態データベースの複製, [176-177](#page-175-0) 新しいグローバルクラスタ JumpStart を使用した, [112-132](#page-111-0) scinstall を使用した, [94-103](#page-93-0) SPS Sun Cluster プラグインを使用した, [92](#page-91-0) XML ファイルを使用した, [103-112](#page-102-0) 単一ホストクラスタ上のクラスタインターコネ クト, [133](#page-132-0) 追加のグローバルクラスタ投票ノード JumpStart を使用した, [112-132](#page-111-0) scinstall を使用した, [142-150](#page-141-0) SPS Sun Cluster プラグインを使用した, [92](#page-91-0) XML ファイルを使用した, [150-155](#page-149-0) 定足数サーバー, [65](#page-64-0) 定足数サーバーソフトウェア, [64-67](#page-63-0) 定足数デバイス, [158-163](#page-157-0) 非大域ゾーン, [230-234](#page-229-0) 構成解除 「アンインストール」も参照 「削除」も参照 Sun Cluster ソフトウェア, [257-261](#page-256-0) ゾーンクラスタ, [267-269](#page-266-0)

### 高

高可用性ローカルファイルシステム HA for NFS による LOFS の制限, [17](#page-16-0) HA for NFS を実行するための LOFS の無効 化, [101,](#page-100-0) [107,](#page-106-0) [128,](#page-127-0) [147](#page-146-0) クラスタファイルシステムの代替, [47](#page-46-0) ゾーンクラスタへの追加, [240-241](#page-239-0) 割り当てのサポート, [47](#page-46-0)

### 再

再起動, 非クラスタモードへの再起動, [258](#page-257-0)

# 削

削除 「アンインストール」も参照 「構成解除」も参照 Java ES 製品レジストリ, [260](#page-259-0) Sun Cluster ソフトウェア, [257-261](#page-256-0) ゾーンクラスタ, [267-269](#page-266-0) ノードリストからのノード, [212](#page-211-0) 定足数サーバー, [266-267](#page-265-0)

# 時

時間情報プロトコル (Network Time Protocol、NTP) エラーメッセージ, [131](#page-130-0) 起動, [168](#page-167-0) 停止, [168](#page-167-0)

# 自

自動省電力シャットダウン, 制限, [18](#page-17-0)

# 修

修復

マイナー番号の衝突, [218-219](#page-217-0)

修復 *(*続き*)* メディエータデータ, [202-203](#page-201-0)

# 初

初期化ファイル, [86](#page-85-0)

### 状

状態, 二重列メディエータ, [201-202](#page-200-0) 状態データベースの複製, 構成, [176-177](#page-175-0)

# 設

設定, ユーザー作業環境, [86](#page-85-0)

### 多

多重ホストディスク 「多重ホストディスク」を参照 ミラー化, [58](#page-57-0) 計画, [53](#page-52-0)

代 代替起動パス, 表示, [179](#page-178-0)

大 大域ゾーン, 「Solaris ゾーン」を参照

### 単 単一ノードクラスタ, 「単一ホストクラスタ」を 参照 単一ホストクラスタ クラスタインターコネクトの構成, [133](#page-132-0) 命名, [33](#page-32-0)

# 端

端末集配信装置 (Terminal Concentrator、TC), 「コ ンソールアクセスデバイス」を参照

# 追

追加 「インストール」も参照 「構成」も参照 Sun Cluster モジュールへのノードを Sun Management Center に, [253-254](#page-252-0) クラスタファイルシステムの新規ノードへのマ ウントポイント, [73](#page-72-0) ディスクセットへのドライブ, [194-195](#page-193-0) メディエータホスト, [201](#page-200-0)

定足数デバイス NAS デバイス, [158](#page-157-0) SATA ディスク, [42](#page-41-0) SCSI プロトコル設定, [42](#page-41-0) ZFS の制限, [42](#page-41-0) ソフトウェア定足数プロトコル, [42](#page-41-0) 確認, [163-165](#page-162-0) 計画, [41-42](#page-40-0) 構成のトラブルシューティング, [163](#page-162-0) 初期構成, [158-163](#page-157-0) 注意, [212](#page-211-0) 複製デバイスの制限, [42](#page-41-0)

#### 統

内

統合されたミラー化, [76-77](#page-75-0)

#### 通

通信エンドポイント, クラスタファイルシステム の制限, [48](#page-47-0)

内部ハードウェアディスクのミラー化, [76-77](#page-75-0)

### 定

定数足サーバー, 定数足デバイスとしての要 件, [158](#page-157-0) 定数足デバイス ノード追加後の更新, [155-157](#page-154-0) 定数足サーバー, [158](#page-157-0) 定足数 (quorum) デバイス, とミラー化, [59](#page-58-0) 定足数サーバー /etc/scqsd/scqsd.conf ファイル, [66](#page-65-0) アンインストール, [266-267](#page-265-0) インストールディレクトリ, [66](#page-65-0) インストール済みパッケージ, [66](#page-65-0) ガイドライン, [30-31](#page-29-0) トラブルシューティング, [66](#page-65-0) 起動, [66](#page-65-0) 構成, [65](#page-64-0) 削除, [266-267](#page-265-0) 定足数サーバーソフトウェアのインストー ル, [64-67](#page-63-0) 定足数デバイスとして構成, [158-163](#page-157-0)

二 二次ルートディスク, [59](#page-58-0) 二重文字列メディエータ, データの修復, [202-203](#page-201-0) 二重列メディエータ ホストの追加, [201](#page-200-0) 概要, [200-203](#page-199-0) 計画, [54](#page-53-0) 状態, [201-202](#page-200-0)

#### 認

認証, 「認証ノードリスト」を参照 認証ノードリスト ノードの削除, [146](#page-145-0) ノードの追加, [258](#page-257-0)

#### 排

排他的 IP ゾーン, 「Solaris ゾーン」を参照

非 非クラスタモード, への起動, [258](#page-257-0) 非大域ゾーン 「Solaris ゾーン」を参照 「ゾーンクラスタ」を参照

### 復

復旧, クラスタノード作成の失敗, [102](#page-101-0)

# 複

複製されたデバイス, 複製プロパティーの設 定, [193](#page-192-0) 複製デバイス ディスク要件, [46](#page-45-0) 定足数デバイスとしての制限, [42](#page-41-0)

# 変

変更 プライベート IP アドレス範囲, [135-142](#page-134-0) プライベートホスト名, [165-166](#page-164-0)

### 無

無効化 LOFS, [101,](#page-100-0) [107,](#page-106-0) [128,](#page-127-0) [147](#page-146-0) NTP デーモン, [168](#page-167-0) インストールモード, [163](#page-162-0) フェンシングプロトコル, [161](#page-160-0) リソース, [267,](#page-266-0) [268](#page-267-0)

命

命名規則 クラスタ, [33](#page-32-0) グローバルクラスタ投票ノード, [33-34](#page-32-0) ゾーン, [34](#page-33-0) ゾーンクラスタ, [44](#page-43-0) タグ付き VLAN アダプタ, [38](#page-37-0) プライベートホスト名, [37](#page-36-0) ローカルボリューム, [53](#page-52-0) 非大域ゾーン, [23](#page-22-0) 命名規約, raw ディスクデバイス, [227](#page-226-0)

# 問

問い合わせ, [13](#page-12-0)

#### 優

優先度の高いプロセス, 制限, [32](#page-31-0)

# 有

有効 NTP, [168](#page-167-0) リモートアクセス, [98](#page-97-0) 共通エージェントコンテナ デーモン, [118](#page-117-0) 有効化 kernel cage, [75](#page-74-0) LOFS 要件, [17](#page-16-0) ディスクパス失敗時の自動再起動, [100](#page-99-0) マルチパス, [79](#page-78-0)

#### 例 例

md.tab ファイル, [197-198](#page-196-0) md.tab ファイル内のボリュームの起動, [199](#page-198-0) RSMRDT ドライバのアンロード, [265-266](#page-264-0) Sun Cluster ソフトウェアの構成 scinstall を使用したすべてのノードで の, [101-102](#page-100-0)

例, Sun Cluster ソフトウェアの構成 *(*続き*)* すべてのノードで XML ファイルを使用し て, [110](#page-109-0) 追加ノードでの scinstall を使用し た, [148-149](#page-147-0) クラスタファイルシステムの作成, [229](#page-228-0) ゾーンクラスタの構成ファイル, [238](#page-237-0) ゾーンクラスタへのデバイスの追加 DID デバイス, [248](#page-247-0) ディスクセット, [247](#page-246-0) メタデバイス, [246](#page-245-0) ゾーンクラスタへのファイルシステムの追加 QFS 共有ファイルシステム, [243](#page-242-0) ZFS ストレージプール, [242](#page-241-0) 高可用性ローカルファイルシステム, [241](#page-240-0) ディスクセットの作成, [193](#page-192-0) ディスクセットへのドライブの追加, [195](#page-194-0) デバイスグループへのマイナー番号の割り当 て, [218](#page-217-0) ノードの追加後の SCSI 定足数デバイスの更 新, [157](#page-156-0) ミラー化 カプセル化されたルートディスク, [213](#page-212-0) グローバルデバイス名前空間, [181-182](#page-180-0) マウント解除できないファイルシステ ム, [185](#page-184-0) マウント解除できるファイルシステムのミ ラー化, [188](#page-187-0) ルート (/) ファイルシステム, [179-180](#page-178-0) メディエータホストの追加, [201](#page-200-0) 構成ファイルによるゾーンクラスタの作 成, [238](#page-237-0) 状態データベースの複製の作成, [176](#page-175-0)

# 論

論理アドレス, 計画, [28](#page-27-0)

論理ネットワークインタフェース, 制限, [39](#page-38-0)

論理ホスト名リソース, 排他的 IP ゾーンの要

件, [24](#page-23-0)

筐

筐体ベースのネーミング, 計画, [56](#page-55-0)